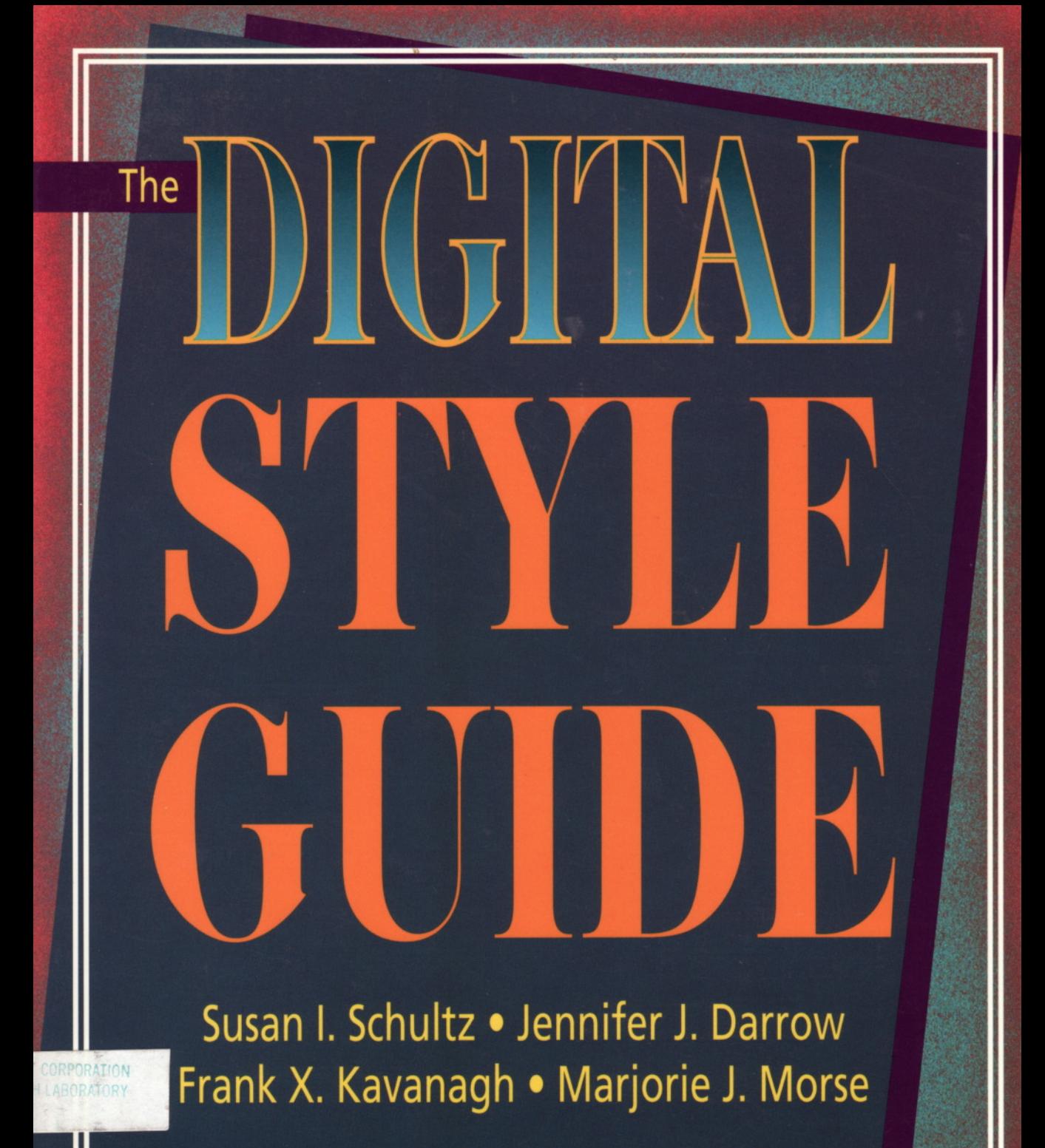

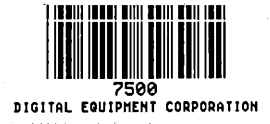

# THE DIGITAL **Style Guide**

 $\hat{\mathcal{A}}$ 

# **THE DIGITAL Style Guide**

Susan 1. Schultz

Jennifer J. Darrow

Frank X. Kavanagh

Marjorie J. Morse

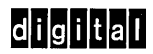

Digital Press

Copyright © 1993 by Digital Equipment Corporation

All rights reserved. No part of this publication may be reproduced, stored in any retrieval system, or transmitted, in any form or by any means, electronic, mechanical, photocopying, recording, or otherwise, without prior written permission of the publisher.

Printed in the United States of America

987654321

Order number EY-J883E-DP

The publisher offers discounts on bulk orders of this book. For information, please write to:

Special Sales Department Digital Press One Burlington Woods Drive Burlington, MA 01803

Illustrations: Lisa McKenna, Jodi Rexford Cover design: Marshall Henrichs Composition: Information Design and Consulting Group, Digital Equipment Corporation, using VAX DOCUMENT, Version 2.0

Trademarked products mentioned in this book are listed on page 309.

The information in this document is subject to change without notice and should not be construed as a commitment by Digital Equipment Corporation. Digital is not responsible for any inadvertent errors that may appear in this book.

Library of Congress Cataloging-in-Publication Data

The Digital style guide

p. cm. Includes index. ISBN 1-55558-104-8 1. Technical writing-Handbooks, manuals, etc. I. Digital Equipment Corporation. T11.D53 1992 808'.066004--dc20 92-36320

CIP

# **Contents**

**Preface ix**

# PART I

# **Overview of Basic Style Elements**

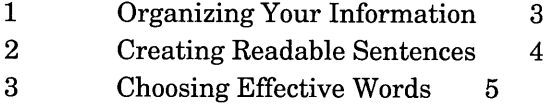

# **PART II**

# **Style Elements from A to Z**

abbreviations and acronyms 9 above and below 12 addresses 13 adjectives, strings of 13 affect and effect 13 alphabetizing 14 among and between 16 and/or construction 17 angle brackets  $(<)$  17 anthropomorphism 17 appendixes 18 articles 20 as 20 braces ({ }) 21

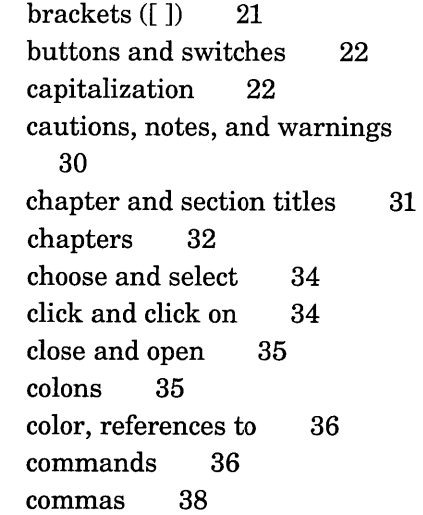

conjunctions, ambiguous 41 contractions 43 conventions table 43 copyright page 46 cross-references 49 *Ctrllx 52* dashes 52 data 53 dates 53 DEC 54 DECwindows objects 54 dialog boxes 55 Digital 56 display 56 double click 57 drag 57 ellipsis points 57 emphasis 59 ensure and insure 61 enter 61 examples 62 fewer and less 69 figures 69 file specifications 80 footnotes 83 foreword 85 gender-neutral language 85 glossary 86 grab 90 half-title page 90 help 91 hyphens 92 if and whether 96 index 96 internationalization 100 its 101 jargon 101 keyboards 101 keys 102

Latin expressions 105 lists 105 measurement, units of 112 media and medium 115 menus 115 modifiers 116 money 117 mouse 118 *n 118* numbers 119 options 126 order numbers 126 paging 127 parentheses 128 part numbers 128 part pages 129 patents 130 periods 130 plurals 131 pointing devices 133 possessives 135 preface 136 prepositions 138 press 139 press and hold 139 previous and following 139 procedures 139 product names 141 prompts 141 pronouns 142 qualifiers 144 quotation marks 144 sections 146 security issues 148 semicolons 149 should 150 since and because 151 slang 151 standards 151

153 153 155 support services symbols and icons table of contents tables 156 telephone numbers 161 that and which 162 time 163 title page 164 trademarks and service marks 166 translation 171

type 172 ULTRIX and UNIX systems 172 verbs 172 version numbers 176 warranties 176 when, where, while 177 *where* clauses (in examples) 177 *x* 177 zero 178

# **PART III Quick Word Lookup**

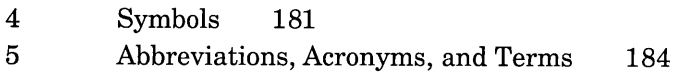

**Index** 311

 $\mathcal{L}(\mathcal{L}^{\text{max}}_{\text{max}})$  .

# **Preface**

*The Digital Style Guide* is a complete guide to style for creating technical user information that conforms to Digital guidelines. Digital Equipment Corporation developed these guidelines to meet several needs:

- <sup>o</sup> The information development groups within Digital needed a single primary source for style guidelines to ensure consistency within a distributed, heterogeneous environment. Over the years, different groups had developed different style guidelines to ensure consistency within certain product groups. However, the increased integration and complexity of the information environment requires consistency across all the corporation's technical information.
- The industry move towards open systems means increased sharing of information with other companies, standards bodies, and so on, which increases the need for standardization. Digital recognized the need to provide its partners with style guidelines to promote consistency across all shared information. Adherence to the style guide helps to ensure that your technical information is consistent with Digital's user information in style, organization, and terminology.

These guidelines address topics of particular concern to Digital's information community over the years. A group of experts representing different organizations developed the guidelines using style guides existing within the company as well as standard reference works.

Use this guide as your authority on Digital style. If the information you need is not in this guide, then check the following sources:

- *The Chicago Manual of Style.* Chicago: The University of Chicago Press, latest edition.
- *• Webster's New Collegiate Dictionary.* Springfield, MA: G. & C. Merriam, latest edition (for example, *Webster's Ninth New Collegiate Dictionary).*
- Skillin, Marjorie E. *Words into Type.* Third edition. Englewood Cliffs, NJ: Prentice-Hall, Inc., 1974.
- Strunk, William, Jr. and E.B. White. *The Elements of Style.* NY: Macmillan Publishing Co., Inc., 1979.

This guide contains information relevant to internationalization and translation. For a detailed discussion of these topics, see the following books:

- Corporate User Publications Group. *Digital Guide to Developing International Software.* Bedford, MA: Digital Press, 1991.
- Jones, Scott, Cynthia Kennelly, Claudia Mueller, Marcia Sweezey, Bill Thomas, and Lydia Velez. *Developing International User Information.* Bedford, MA: Digital Press, 1992.

The guide also contains guidelines specific to publications developed for multiple platforms, the combination of hardware, operating, and windowing systems.

This guide is intended to be used in conjunction with *The Digital Technical Documentation Handbook,* which describes the process of creating technical user information at Digital and provides techniques for developing high-quality information. *The Digital Technical Documentation Handbook* is available through Digital Press.

# **Audience**

This guide has two major audiences:

- The technical publications community of Digital Equipment Corporation
- Third-party partners of Digital, other Digital customers, and those working with open systems

In addition, universities and colleges may use these guidelines as a case study in standardization within a company.

# **Structure of This Guide**

The style guide is divided into three parts and an index.

- Part I summarizes the major points of good technical style.
- Part II discusses a wide variety of style topics, arranged alphabetically.
- Part III lists symbols, abbreviations and acronyms, and other terms commonly used in Digital technical information.
- The index is a reference to the terms and topics in Part I and Part II. The index also contains entries for the terms in Part III with usage notes.

# **Conventions**

This book uses the following conventions:

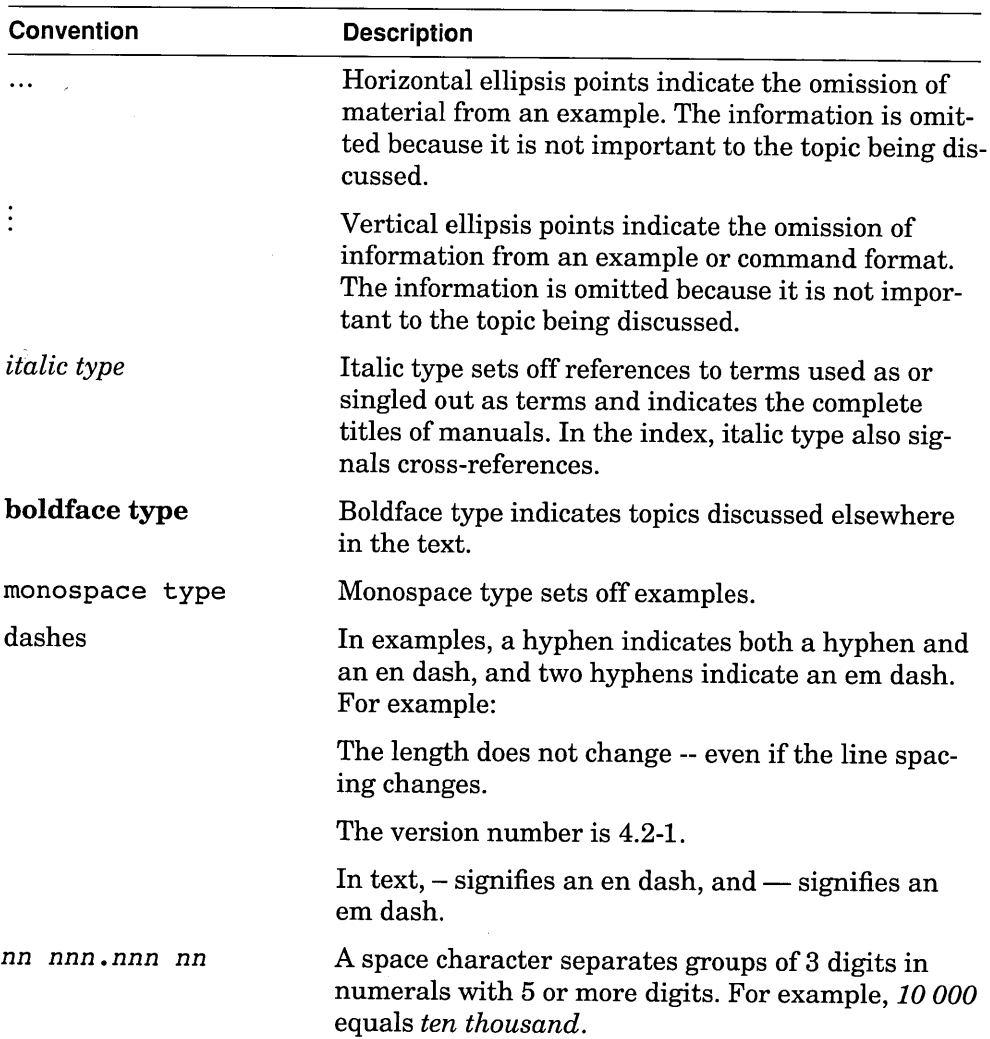

## **Conventions**

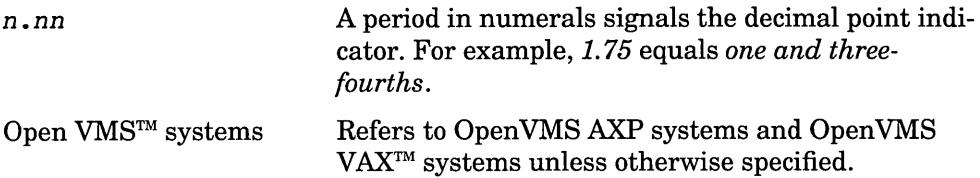

This guide also uses the following terms:

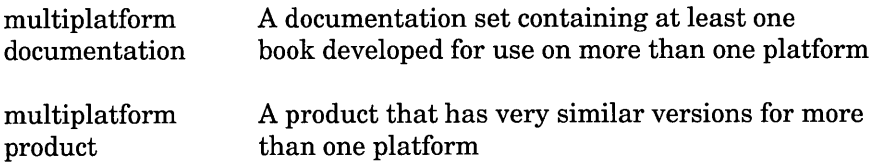

# **Acknowledgments**

We could not have developed these guidelines without the work of many individuals who identified issues over the years, debated them, and created the style guidelines that are the basis of this book. Many people volunteered their time over and above their regular work because they knew that helping to ensure consistency was the right thing to do. Such labors of love were often unrecognized. Unfortunately, the number of people who made such contributions is too large for individual recognition here. However, we realize the debt we owe and thank all of you.

We would also like to thank Fern Reiss, who, as the initial project leader, coordinated the work that began this book. Thanks also go to the management of the different groups for allowing us to devote the time needed to this project.

# **Part I**

# **Overview of Basic Style Elements**

This part summarizes the major points of good technical style:

- Organizing material clearly
- Creating readable sentences
- Choosing effective words

 $\label{eq:2.1} \mathcal{L}(\mathcal{L}^{\mathcal{L}}_{\mathcal{L}}(\mathcal{L}^{\mathcal{L}}_{\mathcal{L}})) = \mathcal{L}(\mathcal{L}^{\mathcal{L}}_{\mathcal{L}}(\mathcal{L}^{\mathcal{L}}_{\mathcal{L}})) = \mathcal{L}(\mathcal{L}^{\mathcal{L}}_{\mathcal{L}}(\mathcal{L}^{\mathcal{L}}_{\mathcal{L}}))$ 

Good technical writing is no different from good expository prose. It is clear, concise, and accurate. Part II is an alphabetic reference to guidelines for particular style topics. This part is an overview of the elements of effective writing:

- Organizing material clearly
- Creating readable sentences
- Choosing effective words

Following all the guidelines cannot ensure that your information is a model of clarity and vitality. However, it can ensure that you think about the relationship between your material, your audience, and the language you use; that careful thought is the key to effective writing.

# **1 Organizing Your Information**

Knowing your audience and your purpose determines how you organize your information. The quality of the organization depends on how well you plan your material and keep to that plan.

But organization means more than writing an outline for a book and following the outline. It also means thinking about each module or paragraph of information.

- Have a clear topic for each paragraph, and keep to a single topic within each paragraph.
- State the topic early in the paragraph.
- Know what you are trying to do in each paragraph and section, and follow a rhetorical pattern that fits the purpose. For example, in giving directions, place information in the order that the user must follow. In analyzing an operation, start with the whole and then discuss the parts.
- Use transitional words and phrases to connect sentences within a paragraph. These connections show the user how the information is related.
- Summarize difficult concepts for emphasis.

Think before you write. Know what you want to say in each sentence and paragraph before you write it.

# **2 Creating Readable Sentences**

Writing for a technical audience is no excuse for unclear, overly complex sentences. You can use simple sentence structures and straightforward language for the most complex topics.

What does simple sentence structure mean? There are many studies of the effect of sentence and word length on readability. Different experts have proposed different measures of readability, and other studies have disputed the results. However, the length and complexity of your sentences clearly can affect the readability of your text. The longer your sentences are, the more ideas the user must absorb.

Use the following guidelines to reduce sentence complexity:

- Use the present tense of verbs.
- Use the active voice of verbs whenever possible. Use the passive voice when the subject is unknown, unimportant, or assumed.
- Use the imperative mood for procedures.
- Use vertical lists for procedures with multiple steps.
- Use declarative sentences in the pattern subject-verb-complement for statements of fact. This pattern is particularly important for long sentences so that the relationship between sentence elements is clear to the user.
- Use parallelism to make long sentences clearer.
- Use tables and figures to enhance text or instead of text.
- Be aware of the average length of your sentences. You do not have to count each word in each sentence, but examine your sentences as you write or read. If your sentences are consistently over 25 words, you may be using too complex a style. You can then ask your reviewers to look at the style or do simple usability tests to ensure that users can use the information.

However, do not confuse simplicity with simplistic writing; do not patronize your audience. Avoid using a conversational tone in your documentation. Do not use words such as *actually, basically, easy, simply,* and *just.* Although they may seem to make the text more friendly, these words indicate a subjective judgment and are often meaningless.

4 Overview of Basic Style Elements

# **3 Choosing Effective Words**

Poor choice of words can sabotage the best of ideas. Technical information is often made more complex than needed because of:

- Weak or abstract words
- Redundancy
- Deadwood

Use the following guidelines to avoid verbosity:

- Do not use long strings of adjectives. They are difficult to follow and may lead to misinterpretation.
- Place modifiers carefully to ensure the precise meaning of a sentence.
- Avoid unnecessary modifiers. For example, you can usually omit the following modifiers without a loss of meaning:

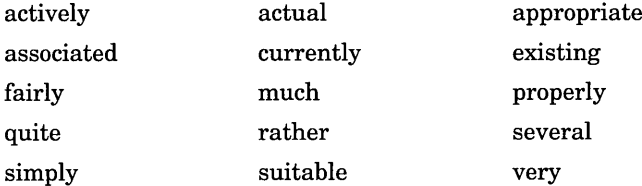

• Avoid words and phrases that add nothing to the meaning of your sentence. For example, the italicized words are redundant in the following phrases:

*absolutely* essential few *in number* adequate *enough advance* planning fuse *together*

The following list shows complex phrases that you can shorten:

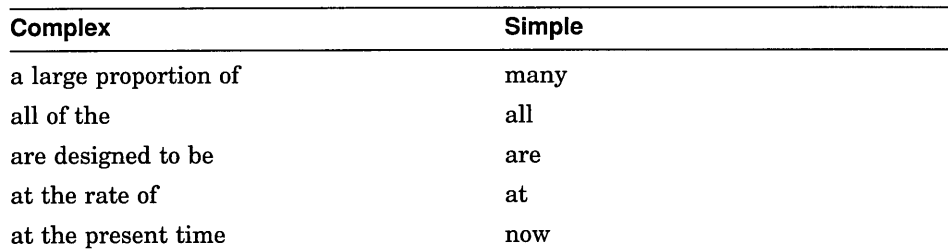

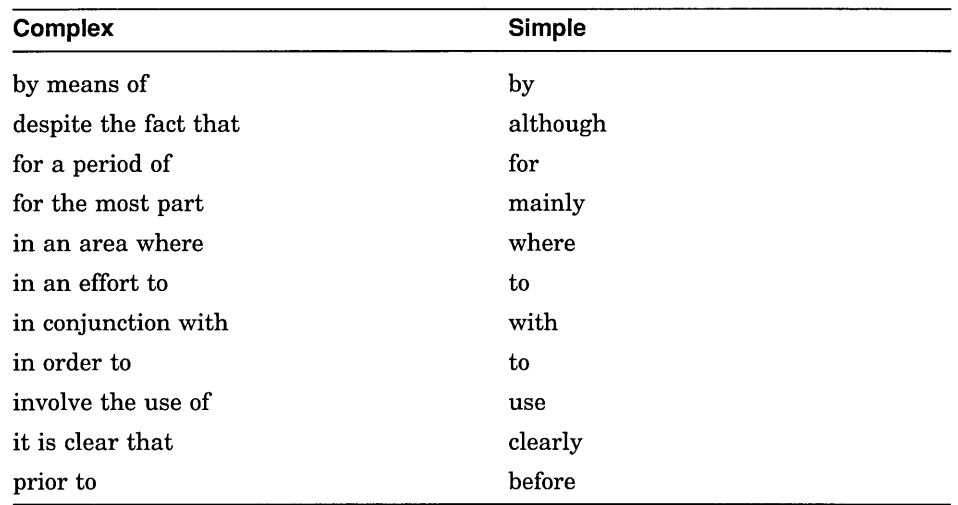

• Use simple words instead of complex words. For example:

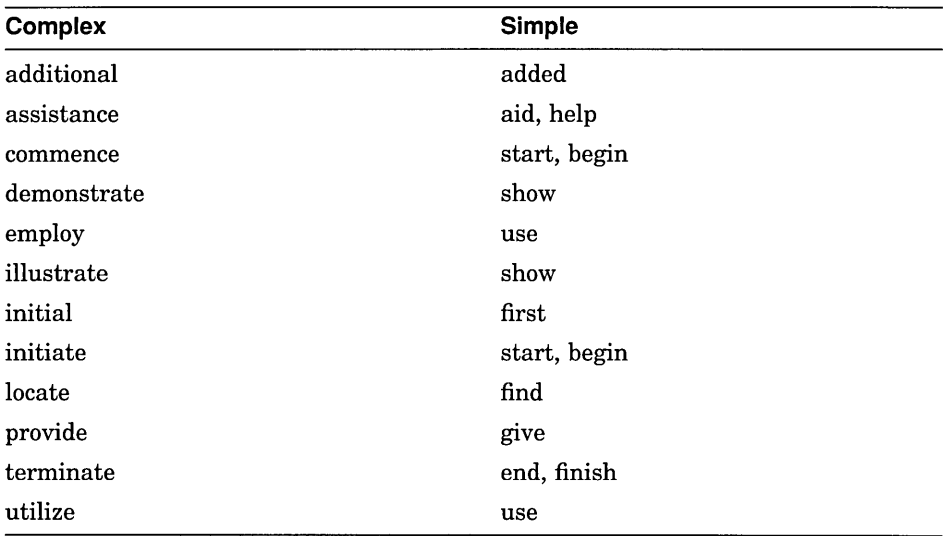

Complex words sometimes give the most precise meaning. But if a simple word is just as precise, then use it.

# Part II

# **Style Elements from A to Z**

This part is an alphabetic reference to guidelines for particular style topics.

# **abbreviations and acronyms**

An abbreviation is a shortened form of a word or phrase that replaces the word or phrase. For example, ft is the abbreviation for *foot,* and *r*/ *min* is the abbreviation for *revolutions per minute.* An acronym is a word formed from the initial letters or syllables of a compound term and can be pronounced as a word; in contrast, abbreviations are formed from a set of letters and usually can be pronounced only as separate letters. For example, contrast the acronym *COBOL* with the abbreviation *CPU.*

Use the following guidelines for abbreviations and acronyms:

Use abbreviations and acronyms carefully. They are easy to misinterpret and can thus cause problems in translation. In addition, users may encounter an abbreviation or acronym after its definition and must then search through previous pages or screens to find the meaning.

Avoid creating new abbreviations or acronyms. They may have negative connotations in different languages.

• The first time you use an abbreviation or acronym in text, spell out the name and follow it with the abbreviation or acronym in parentheses. For example:

The account number you are given is called a project-programmer number (PPN).

Define acronyms in the glossary.

However, if an acronym or abbreviation is a trademark, do not spell out the name. See trademarks and service marks for more information.

- Many product names are acronyms for longer phrases that describe the product. The derivation of the acronym may be of little importance to the user, or the acronym may be so commonly used that its expansion is unnecessary, such as BASIC® or FORTRAN. In this case, omit the descriptive definition.
- Abbreviations and acronyms are acceptable in examples, figures, footnotes, and tables provided that you have explained them fully in the preceding text.
- Do not use abbreviations in chapter and section titles. Use acronyms in chapter and section titles carefully. When you use an acronym in a title, define it in the text that follows. In later occurrences, use the acronym.
- Do not begin a sentence with an abbreviation. You may use acronyms to start sentences if you have explained them fully in the preceding text.

## **abbreviations and acronyms**

- Do not use the abbreviations of Latin expressions such as *e.g., etc.*
- Form plurals of abbreviations and acronyms by adding a lowercase s. For example:

ACLs OEMs PCs ROMs

Plural abbreviations of units of measurement are exceptions to this guideline. Singular and plural abbreviations of units of measurement are identical.

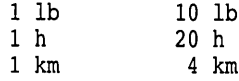

• The abbreviation *K* can mean either 1024 (a binary thousand) or the kelvin temperature unit. The difference between these two uses of K is usually clear in context.

For proper operation, a superconducting board with 256K bytes of memory must be cooled to a temperature of 5 K.

International standards require the use of lowercase  $k$  as the abbreviation for *kilo,* a metric thousand (1000).

- **Term** Kilobyte Megabit Megabyte **Abbreviation**  $kB$  ( $k =$  metric multiplier)  $nK$  bytes  $(K = \text{binary multiplier})$ Mb MB
- Use the following abbreviations:

• In most cases, insert a space between a number and an abbreviation. For example:

35 mm 6 kHz 6 ft 5 K (temperature)

However, if*K (kilo-), M (mega-),* or G *(giga-)* represents a binary multiplier  $(2^{10}, 2^{20},$  or  $2^{30}$ ), place the abbreviation with the number. For example:

A 256K byte memory module

A 4M bit memory chip

If *k, M,* or G represents a metric multiplier, place the abbreviation with the unit of measurement. For example:

A 300 kB disk drive (300 000 bytes)

A 10 *Mbls* Ethernet (10 million bits)

- Do not use periods with abbreviations for units of measurement. If the abbreviation may be confused with another word (for example, in for inch), do not use the abbreviation.
- Spell acronyms without periods or intervening spaces.
- Use the accepted spelling for acronyms. Most acronyms use uppercase letters, but some, particularly product names, may use a mix of upper- and lowercase letters.
- Do not capitalize the letters of the acronym in the spelled-out version unless their capitalization is required.

*Use*

```
data exchange control (DXC)
format output specification instance (FOSI)
Institute of Electrical and Electronics Engineers (IEEE)
```
*Do not use*

Data eXchange Control (DXC) Format Output Specification Instance (FOSI)

• When using abbreviations or symbols in a series with three or more items, place the abbreviation or symbol for a unit of measurement at the end of the series. For example:

1200, 1400, or 1600 MHz

• If there are only two items in a series, repeat the abbreviation or symbol for a unit of measurement. For example:

3°C to 5°C 10 ft by <sup>12</sup> ft

• When specifying product requirements, use the metric units first, followed by the U.S. equivalent in parentheses. For example:

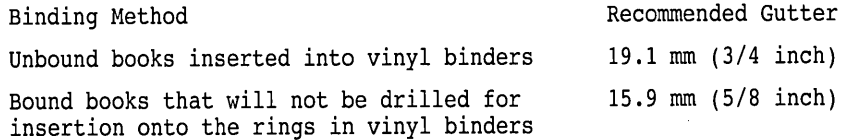

• Avoid examples that require an alphabetically ordered list of abbreviations or acronyms to convey meaning.

#### **abbreviations and acronyms**

*Do not use*

The following abbreviations are used to refer to color in the mechanical drawings:

BLK black<br>BLU blue BLU blue<br>BRZ bron BRZ bronze<br>BRN brown BRN brown<br>GY grav GY gray green

This type of list can cause translation difficulties because the translated list elements will probably not be in alphabetical order. If you cannot avoid using an alphabetically ordered list, include a comment in the source file indicating the purpose of the example so that the translators can design an example that is appropriate for their country.

• Do not use acronyms or abbreviations as verbs.

*Use*

You can move the bit with the MOV command.

*Do not use*

You can MOV the bit to. . . .

See also Latin expressions, measurement, units of, and trademarks and service marks, as well as Part III.

## **above and below**

Do not use *above* and *below, earlier, preceding,* or *later* as pointers to information in text. Where possible, use specific cross-references, as in *See Table* 3-1. If you cannot make specific cross-references, use *previous* and *following.*

See also cross-references.

## **addresses**

Do not use addresses for service or support organizations in your documentation. This information must be updated frequently and is usually valid only in the originating country. If the document is distributed in other countries, the information is usually not correct for those countries.

If a funder requires this information, isolate the material by including it in a separate document, such as a reference card, or in an appendix. In the source file, indicate the purpose of the information so that the distributing organization can change the information if needed.

# **adjectives, strings of**

Do not use long strings of adjectives. A string of adjectives is difficult to follow and may lead to misinterpretation. The following sentence becomes clearer (and the hyphenation problem disappears) with the use of a wider variety of parts of speech:

*Use*

Four constants partition the range of the function; these constants depend on data type.

*Do not use*

Four data-type-dependent constants partition the range of the function.

Avoid using the words *easy, just, simply, very,* and so on, which are often empty modifiers.

See also **modifiers.**

## **affect and effect**

*Affect* as a verb means to influence, change, or have an effect on. For example: Even minor changes affect the performance of the database.

*Effect* as a verb means to cause to happen or bring about. For example:

To effect even minor changes on the database, you....

Avoid using *effect* as a verb in technical documentation.

*Effect* as a noun means the result of some action. For example:

*Even* minor changes have an effect on the performance of the database.

# **alphabetizing**

This section gives guidelines for the following topics:

- Alphabetizing methods
- Lists and tables
- Glossaries and indexes

## **Alphabetizing Methods**

There are two methods of alphabetizing:

• Letter-by-Ietter alphabetizing

Alphabetize each word of an entry up to the first comma, colon, or period. Ignore spaces and hyphens. The following list uses letter-by-Ietter alphabetizing:

```
check in
checklist
check mark
check off
checkpoint
```
• Word-by-word alphabetizing

Alphabetize each word of an entry up to the first space. Ignore hyphens. The following list uses word-by-word alphabetizing:

check in check mark check off checklist checkpoint

Digital prefers letter-by-Ietter alphabetizing.

### **Lists and Tables**

Use the following guidelines for alphabetizing items in lists and tables:

• Be careful when using examples that require an alphabetically ordered list or table to convey meaning. These examples may cause translation difficulties because the translated list or table elements will probably not be in the same alphabetical order as the original elements. If you use an alphabetically ordered list or table, include a comment in the source file

indicating the purpose of the list or table so that the translators can design an example that is appropriate for their country.

In some cases, alphabetized lists may be easier for users to refer to, such as long lists of arguments, commands, keywords, qualifiers, and so forth.

• Alphabetize items in multiple columns horizontally, as follows:

```
as long lists of<br>Alphabetize ite:<br>a<br>de f
d e f
```
Alphabetizing horizontally eliminates page-break problems.

- Alphabetize acronyms according to their shortened form.
- Alphabetize symbols as though they were spelled out.

```
& (ampersand)
(at)% (percent)
```
#### **Glossaries and Indexes**

Use the following guidelines for alphabetizing glossary and index entries:

Use the same method of alphabetizing in the index and the glossary, preferably letter-by-Ietter. Your text-formatting tool may determine the method.

 $\lambda$ 

Index symbols both as symbols, at the beginning of the index, and under the name of the symbol. For example:

```
& (ampersand), 3-9
A
A<br>Ambiguity, deleting, 1-6, 4-11
Ampersand (x), 3-9
Articles, 3-2
```
If the text formatting tool cannot place symbols at the beginning of the index, index the symbols under their names.

• Place numeric primary entries at the top of the index, before the alphabetic entries, if the text-formatting tool allows it. For example, the primary entry *64-bit* should go before any of the alphabetic entries, as follows:

```
64-bit, 5-12
A
Access control, 1-5
```

```
Application generator, 2-6, 2-9, 2-10
```
# **alphabetizing**

Put all numeric entries in ascending numeric order. For example:

070R disk, 1-1 32-bit, 1-1 64-bit, 1-2

If the formatting tool cannot place numeric entries before alphabetic entries, then treat the numeric entries as if the numbers were spelled out. For example:

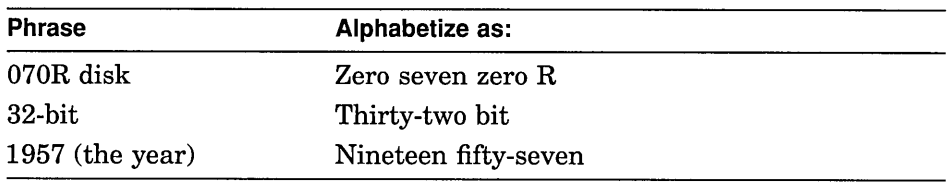

## **among and between**

*Among* shows a relationship involving more than two items. For example:

The table lists some of the most commonly used conventions among publications groups at Digital.

*Between* shows a relationship involving two or more items as long as the items are considered separately. *Between* is followed either by a plural *(between modules, between developers)* or by two expressions joined by *and* (not by *or* or *to).* For example:

We were able to resolve the issue between the writer and developer.

What is the difference between VAX BASIC<sup>\*</sup>, BASIC-PLUS, and BASIC-PLUS-2?

Be careful in determining how many items there are. For example:

The user must choose between read and write and batch update operations.

Here, *read and write* is one item, not two.

# and/or construction

Use the *and* / *or* construction sparingly. It is preferable to rewrite the sentence entirely or to use the two choices followed by *or both.*

*Use*

Use a file specification, logical name, or both.

*Do not use*

Use a file specification and/or logical name.

However, using the *and* / *or* construction may be preferable if rewriting would result in a cumbersome sentence.

# angle brackets ( < > )

Use the following guidelines for angle brackets:

- Use the term *angle brackets* to refer to the symbols < >. When referring to the individual angle brackets, use the terms *left angle bracket* «) and *right angle bracket* (>).
- In mathematical references, the angle brackets are called the *less than*  $\langle \langle \rangle$ and *greater than* (>) symbols.
- Angle brackets are also used individually as redirection symbols in shell commands.

See also braces  $({})$ , brackets  $([ ) )$ , conventions table, and parentheses.

# anthropomorphism

Generally, do not use human attributes to discuss software and hardware. For example, avoid using verbs such as *think* and *assume* to describe functions of the software.

However, you can discuss a product's performing an action, particularly if such a construction avoids the overuse of the passive voice.

### **anthropomorphism**

#### *Use*

The TEAMDATA<sup>\*</sup> software adds the SALESPERSON columns to the CUSTOMER table only temporarily. When you exit from the CUSTOMER table, TEAMDATA deletes the SALESPERSON columns, even if you use the EXIT SAVE command.

#### *Do not use*

You are prompted for each piece of information the application needs. Information indicating the type of input expected is also shown. Some default values are supplied. If you press Tab and Return, the application assumes you want the default.

# **appendixes**

Appendixes contain reference material or material that supplements information in the text. They are not necessary in all manuals; they are most often needed when the subject matter is complex.

Appendixes contain material such as the following:

- Error messages.
- Tables, graphs, and lists that are long or not integral to the text.
- Long programming examples. (See **examples** for further information on extended programming examples.)
- Contracts and questionnaires.
- Bibliographies.
- Algorithms, equations, calculations, or raw data.
- Schematics, turn-page art, or fold-out art.
- Case histories.
- Detailed descriptions of equipment or procedures when the text contains only a general or overall description.
- Country-specific data that can be substituted in various translations, such as electrical current specifications or sales and support information. You can also include this information on a separate card. See *Developing International User Information* for more information.

Use the following guidelines when deciding whether information belongs in an appendix or text:

- Does the information disrupt the flow of text and thus affect the user's comprehension? For example, long tables or graphs may bury an idea and confuse the user; this information is better placed in an appendix.
- Is the information essential to understanding a concept or instruction? If so, it should remain in the text. For example, information that a user needs to start using the product belongs in the text, not in an appendix.
- Does the user really need this supplementary information? If the information gives further clarification or help to the user, then include it in an appendix. However, if it consists only of miscellaneous information that does not fit into the text, do not include the information.
- Is the information in the appendix closely connected to the text and, thus, referenced in the text? If not, it is not worth including in the manual. An alternative to putting the information in an appendix is to refer to the manuals where the user can find the information.

Use the following guidelines for appendixes:

- List the appendixes in the table of contents.
- Refer to the appendixes in the preface (usually in the section on document structure).
- For each appendix, provide an introductory paragraph that describes its contents; this is particularly important for online books.
- To give context for the information in the appendixes, refer to each appendix at least once in the text.
- Be sure to index the information in the appendixes.
- Avoid or minimize cross-referencing to the text from an appendix. The user has been sent to the appendix by a cross-reference in the text and should not be sent back to the text from the appendix.

#### **Placement and Format**

Use the following guidelines for the placement and format of appendixes:

• Place appendixes in the back matter after the last section or chapter of the manual. Appendixes begin on a right-hand page unless the document design or production considerations dictate otherwise.

Place the appendixes in the same order in which they are referred to in text.

Use sequential lettering  $(A, B, C, and so on)$  to identify each appendix. For example:

Appendix A Managing the System Appendix B Notes on the EXPORT Command

If there is only one appendix in the document, you can either give it no letter or use Appendix A.

• If the rest of the document uses chapter-oriented paging, use chapteroriented paging in the appendixes (page  $A-2$ ,  $A-3$ , and so on), and use chapter-oriented numbering for tables, figures, and examples.

If the document uses sequential page numbering in the text, continue the sequence of page numbers and of tables, figures, and examples in the appendixes.

See also chapter and section titles, cross-references, examples, figures, lists, paging, sections, and tables.

# **articles**

Use  $a$  before a word that begins with a consonant sound. Use  $an$  before a word that begins with a vowel sound; this includes words that begin with the sounds *ef, aitch, el, em, en, ar, es, uh, 00,* and *eks.*

For example:

```
an active window
an equivalence name
a print processor
an effort
an LQP
an umlaut
                   a closed window
            a form definition
                   a letter-quality printer
                   a usage mode
```
#### **as**

Use the following guidelines for the term *as:*

• Do not use *as* as a synonym for the conjunctions *because* and *while.*

*Use*

Because the software must reorder all the columns in the table, the operation takes several seconds to finish.

While the software is searching the buffer, the word "Working" is displayed on the screen.

#### *Do not use*

As the software must reorder all the columns in the table, the operation takes several seconds to finish. As the software is searching the buffer, the word "Working" is displayed on the screen.

• Do not confuse the conjunction *as* with the preposition *like. As* introduces clauses, and *like* introduces phrases. For example:

If the system cannot execute a command as you requested, it displays an error message.

Capitalize sentences in flowcharts like sentences in text.

# **braces ({ })**

Use the term *braces,* not the term *curly braces,* to refer to the symbols { }. When referring to the individual braces, use the terms *left brace* ( {) and *right brace* (} ).

In sYntax diagrams using brackets and braces, braces indicate that at least one of the enclosed elements is required.

See also angle brackets  $(<)$ , brackets  $([ ])$ , conventions table, and parentheses.

# **brackets ( [ ] )**

Use the term *brackets,* not the term *square brackets,* to refer to the symbols [ ]. When referring to the individual brackets, use the terms *left bracket* ([) and *right bracket* (] ).

### **In Syntax**

In syntax diagrams using brackets and braces, brackets indicate that all the enclosed elements are optional.

#### **In Text**

- If you cannot avoid nested parenthetical remarks, use brackets for the inner remark and parentheses for the outer remark.
- If brackets enclose a sentence, place the period inside the right bracket.

• If brackets enclose a phrase that ends a sentence, place the period outside the right bracket.

See also angle brackets  $(<)$ , braces  $({})$ , conventions table, and parentheses.

# **buttons and switches**

Use the following guidelines when referring to buttons and switches:

• In the DECwindows™ environment, buttons are onscreen controls that let users choose actions or operations and set states. You can use the names of buttons as either nouns or adjectives, but be consistent. For example, the following phrases are both valid:

Click on Continue.

Click on the continue button.

- Use initial capital letters for the names of buttons that are labeled on the screen (for example, *the Continue button).* Use lowercase letters for buttons that are not labeled on the screen (for example, *the minimize button).*
- When referring to hardware, specify the type of button, such as an *On* / *Off switch* or a *mouse button.*
- Always refer to a key on the keyboard as a *key,* not as a *button.*

See also keys and pointing devices.

# **capitalization**

Consult Part III for the correct capitalization of terms. If the term you are using is not included in that list, refer to *Webster's Ninth New Collegiate Dictionary.* For more information on product names, ask your legal representative about correct usage.

This section gives capitalization guidelines for the following topics:

- Titles and captions
- Cross-references
- Product names and versions
- Commands and statements
- File names
- Keys
- Objects on the screen
- Text
- Lists
- Register names
- References to Digital Equipment Corporation
- Help concepts
- Art
- Other items

## **Titles and Captions**

Use the following guidelines for capitalizing the titles of books, chapters, sections, examples, figures, and tables:

• Retain the correct case in all titles. For example:

*Use*

Using the dxdb Debugger

*Do not use*

Using the Dxdb Debugger

- Avoid beginning titles with words whose first character is lowercase.
- Use initial capital letters for the following words in titles:
	- All elements of a hyphenated term (except articles, coordinating  $\frac{1}{2}$ conjunctions, prepositions with four or fewer characters, and casesensitive commands). For example:

Single-Call Subroutine Search-and-Replace

- Nouns.
- Pronouns (including relative pronouns). For example:  $\overline{\phantom{0}}$

View Domains That Combine Fields

- Adjectives.
- Verbs.
- Adverbs.
- Subordinating conjunctions. For example:  $\overline{\phantom{0}}$ 
	- Determining Whether a Symbol Exists
- Prepositions with five or more characters. (Exception: when you use *with* and *without* in the same header, they should both have initial capital letters.)
- Prepositions with fewer than five characters, if they are part of a verb. and the sea For example:

Setting Up and Logging In

- The last word of a title, even if it is normally in lowercase. The exception to this is case-sensitive words, which retain their case in titles.
- Use lowercase letters for the following words in titles:
	- Articles.
	- Coordinating conjunctions.
	- The word *to* in infinitives.
	- Prepositions with four or fewer characters. (Exception: when you use *with* and *without* in the same title, they should both have initial capital letters.)
- Use uppercase letters for abbreviations in a title, even if they are normally have lowercase letters. For example:

Figure 3-2 shows a dc regulator.

Figure 3-2: DC Regulator

### **Cross-References**

Use the following guidelines for cross-references:

• Follow the guidelines for capitalizing titles when you refer to the title of an appendix, chapter, book, and so on.

Use an initial capital letter for the manual part when you refer to an appendix, chapter, example, figure, section, or table by number. For example:

```
See Section 3.1.
Table 4-2 describes the five possible types of map output.
```
Use lowercase letters to refer to steps, slots, sectors, options, levels, lines, and columns, even when they are followed by a number. For example:

Refer to line 3 of the program. Refer to Table 4-2, column 3. Repeat steps 2 and 3.

## **Product Names and Versions**

Use the following guidelines when referring to products:

• Retain the correct case when referring to product names. For example: *Use*

ALL-IN-l~ software, DECforms~ software

*Do not use*

ALL-in-l software, DECForms software

• When describing a product version number, use *Version,* not *V.* For example, use *Version 4.0.* Do not use  $V4.0$ ,  $V4.0$ , or  $V4.0$ .

# **Commands and Statements**

Use the following guidelines when referring to commands, statements, and their component parts:

• Retain the correct case for case-sensitive commands, path names, and functions. For example:

% login # makedev lta16 %cd /usr/staff/r2/kafka

Use uppercase letters for instruction mnemonics, acronyms, literal elements of program statements, commands, and command qualifiers and switches unless they are case sensitive. For example:

```
ASCII
OEM
READ
           LOGIN
           OPEN
```
However, for multiplatform documentation, be aware that some of your platforms may be case sensitive but others are not. In defining conventions to be used across all platforms, you may decide, for example, to use lowercase for command elements and program statements unless uppercase or mixed case is a command requirement.

# **capitalization**

• Use lowercase letters for variable elements of program statements or commands. For example:

```
argument
variable
command line
```
• Use uppercase letters for logical operators (Boolean operators). For example:

AND OR NOT

The only exception is references to the Ada language, which uses lowercase logical operators.

## **File Names**

Use uppercase letters for the names of files unless they are case sensitive. For example:

JAN91 SALES.DAT

However, for multiplatform documentation, you may decide to use lowercase unless uppercase or mixed case is a requirement.

## **Keys**

Use the following guidelines when referring to keys:

Use initial capital letters for key names that are labeled on the keyboard. For example:

Press Return.

Press Next Screen.

• Use lowercase letters for keys that are not labeled on the keyboard, such as the space bar.

See also keys.

### **Objects**

Use the following guidelines for capitalizing objects on the screen:

• Use initial capital letters for the names of DECwindows objects capitalized on the screen; if an object is not labeled on the screen, normal capitalization guidelines apply. For example:

The Clear menu item deletes the current selection. To reduce a window to an icon, click on the minimize button. • Use lowercase letters for the names of DECwindows objects on the screen that are not labeled. For example:

```
To reduce a window to an icon, click on the minimize
button.
```
The work area is the portion of the main window in which users perform most of their application-related work.

• Use initial capital letters for the name of a menu; use lowercase letters for the word *menu.* For example:

```
The File menu contains file manipulation functions, such as creating,
saving, or printing a file.
```
### **Text**

Use the following guidelines for capitalization in text:

- Begin each sentence with an initial capital letter.
- Do not begin sentences with words whose first character is lowercase. For example:

*Use*

```
The Is command gives you a list of files in your current
directory.
```
The windows and menus of dxdb contain all the commands that you need during a typical debugging session.

*Do not use*

Is gives you a list of files...

dxdb's windows and menus contain all the commands that you need during a typical debugging session.

### **Lists**

Generally, use an initial capital letter for the first word of every element in a vertical list, whether it is in text, a table, or an example. Retain the case if the elements are case sensitive or must match portions of code. For example, the list elements in the following example are case sensitive:

Three commands let you replace characters:

o r

o R

 $o - (tilde$  character)

# capitalization

## Register Names

Use the following guidelines for references to register names, bit names, signal line names, and transaction names:

 $\mu_{\rm{2}}=2$ 

- Use initial capital letters for specific register names, bit names, and so on.
- Use lowercase letters for generic register names, bit names, and so on.

## References to Digital Equipment Corporation

Use the following capitalization guidelines when referring to Digital Equipment Corporation:

- Use initial capital letters for the word *Digital* and the phrase *Digital Equipment Corporation.*
- Use uppercase letters for the word *Digital* when referring to the DIGITAL logo.

## See also Digital and trademarks and service marks.

### Help

Use the following guidelines in referring to various help concepts:

- Use initial capital letters for each word in a conceptual Help topic. For example, VAX. DATATRIEVETM Help lists the conceptual topics *New\_Features* and *Synonyms.*
- Use lowercase letters when you write about the concept of online help or when you write about an object that is not labeled on the DECwindows screen. Refer to the following list for terms that require lowercase letters:

```
context-sensitive help
help information
help library
help system
help utility
online help
to get help
```
• Use capital *H* when the word *Help* follows the name of a product or when you write about an object that is labeled on the screen. Refer to the following list for terms that require initial capital letters:

```
DECwindows Help
DECwindows Help System
Help key
Help menu
Help topic
Help window
To get help on a particular topic, choose the Help menu item.
```
• Except for case-sensitive systems, use uppercase letters when you write about a specific command or qualifier. For example:

the HELP command the *IHELP* qualifier

For multiplatform systems, however, you may decide to use lowercase for commands and qualifiers unless uppercase or mixed case is a command requirement. See commands and qualifiers for more information on commands and qualifiers.

**Art**

Use the capitalization guidelines for titles and captions for most text in art. Exceptions are as follows:

- Sentences or phrases used in flowcharts. These are capitalized like a standard sentence in text.
- Labels in data structures. In general, follow the capitalization as designated by the programmer, but data structures within a document should be capitalized in a consistent manner. C is the only language that is case sensitive.

Data structures may use initial capital letters or underscores to separate words. For example:

DwtResourceFoo

DWT RESOURCE FOO

See also figures.

### **Other Items**

Use the following guidelines when referring to these items:

- Use small capital letters for the abbreviations A.M. and P.M.. If your system cannot produce small capital letters, use the forms *a.m.* and *p.m.*
- Use lowercase letters for generic hardware and software items without model number, type number, or other specific identification. For example:

```
terminal
assembler
computer
breakpoint switch
```
In many cases, also use lowercase letters with these items even with a specific model number, type number, and so on, unless the generic term is part of the item's name. For example, refer to a *VT340™ terminal* or a *VAX 8500™ computer system,* but refer to the *Digital Electronic Store,SM* where *Store* is part of the name of the service.

# **capitalization**

Use initial capital letters with professional titles when they are used as part of a person's name and precede the name, for example, *President Olsen.*

However, if the professional title is used as an appositive, follows the person's name, or is used alone instead of the person's name, use a lowercase letter with the title. For example:

Digital president Ken Olsen Ken Olsen, the president of Digital Equipment Corporation the president of the corporation

The exception to this rule is the use of professional titles in acknowledgments and lists of contributors. In these cases, use initial capital letters for professional titles even though the titles follow the names. For example:

The authors are also indebted to Laurel Rice, Senior Consultant.

## **cautions, notes, and warnings**

Choose the type of notice (caution, note, or warning) appropriate for the information you are providing.

• A caution contains information that the user needs to know to avoid damaging the software or hardware. For example:

```
Caution:
The VMSKITBLD BUILD and COMMON options initialize the target disk,
deleting all of its previous contents.
```
• A note contains information that might be of special importance to the user. For example:

```
Note:
Once a database is converted to a current version, you cannot use that
database file with an earlier version of VAX Rdb/VMS<sup>n</sup> software.
```
• A warning contains information that is essential to people's safety. For example:

```
Warning:
To avoid electrocution, unplug the machine before removing the back panel.
```
Check with your product manager and legal representative about additional wording required by any standards your product must follow, for example, standards for safety signs and labels.

# **chapter and section titles**

Use the following guidelines when creating chapter and section titles:

Write chapter and section titles so that they specifically describe the information contained in the text unit. For example, the following chapter titles are more specific than the generic title *Interprocess Communication:*

```
Interprocess communication Concepts
Interprocess Communication on an OpenVMS System
```
• Particularly for task-oriented information, use chapter and section titles that describe tasks. Use either noun or gerund phrases for chapter titles. For example:

```
Installation Procedures
```
Installing the Terminal Server

• Create section headings that describe tasks at a more detailed level than a chapter title. Such headings are usually gerunds and are enhanced by the use of conditions that point to the purpose or method of the task. For example:

Displaying Queue Status with the QSHOW Command

Securing Your System by Quitting the Session

Phrases like *Printing a Document* or *Sending a Mail Message* help to emphasize the task-oriented nature of the information and help users find the information they need to complete a task.

- Keep chapter and section titles concise but accurate. If the title seems uncomfortably long, one or both of the following may be true:
	- The title is too detailed. Pare down the title so that it cues the user to the information without giving specifics.
	- The chapter or section theme is too narrow. Reevaluate the structure of the document. Would the chapter information be more appropriate as a section or sections within another chapter? Is there a larger theme within the document that encompasses this topic?

Long titles may become even longer, and thus more cumbersome, after translation. This is an added reason for keeping titles concise.

# **chapter and section titles**

- Set up and follow a consistent structure throughout the document. Use similar structures for similar topics. For example:
	- 9.1 Creating a Simple Text widget
	- 9.2 Customizing a Simple Text Widget
	- 9.3 Associating Callbacks with a Simple Text Widget
- Avoid starting chapter and section titles with articles  $(a, an, the)$ .
- Do not end chapter or section titles with periods.

See also capitalization, chapters, cross-references, and sections.

# **chapters**

Chapters are major logical divisions of text in a document. Chapters are subdivided into sections, which discuss subtopics of the chapter topic. Logical groupings of chapters may be collected into parts. For example, a management guide that addresses concepts and procedures may group certain chapters into a part called Concepts and other chapters into a part called Procedures.

This section gives guidelines for the placement and format of chapters and for designing and organization information into chapters .

## **Placement and Format**

Each chapter begins on a right-hand page unless the document design or production considerations dictate otherwise. In most technical documents, chapters have a number and title. However, in some types of documents, such as a manual for an inexperienced PC user, it may be appropriate not to number the chapters. Whether they are numbered or unnumbered, chapter titles are always listed in the table of contents.

If your document contains only one chapter, you can either give it no chapter number or use Chapter 1.

## **Design Guidelines**

Consider the following guidelines when designing and organizing your material into chapters:

• Consider the organizing principle of the document, separating material by either task or function. Such a separation is a basic tenet for modular documentation. In modular documentation, all information relevant to a particular task or operation is placed within a single section or chapter. This approach eases maintenance; for example, if certain functions are removed from the product, deleting the information is less difficult. In addition, if the documentation is localized for another market, you can

quickly rearrange chapters without detracting from the integrity of the document. For example, you can delete selected chapters if the functions they address are not included in the local version of the product.

For more information on modularity, see the chapter on designing user information in *The Digital Technical Documentation Handbook.*

- Place information that is directly and essentially pertinent to the document theme in chapters. Place supplementary and related information in appendixes.
- For each chapter, follow the chapter title with an introductory paragraph that briefly describes the chapter contents. This chapter introduction can be a springboard for finding information in the sections that follow. For each chapter introduction, consider including an unnumbered list of the major topics discussed in the chapter.
- Depending on the nature of the document, the first chapter should introduce or give an overview of the document's subject matter. An introductory chapter is useful for such documents as user guides, programming guides, reference manuals, and system management guides. An introductory chapter may be less useful in short documents or documents such as installation manuals and other procedural manuals.

It may be helpful to write the introductory chapter after the other chapters.

The following are guidelines for writing an introductory chapter:

- State the purpose of the product described in the document. What need is it intended to meet? What problems does it solve?
- Summarize the basic concepts underlying the product.
- Avoid making the introduction so general that the user loses focus and context for the subject matter. The introduction should introduce only the subject matter of the particular document.
- Do not use *Introduction* as the title of the introductory chapter; the title is too vague. Use a title that describes the contents of the chapter. For example:

Overview of Networking Models What Is a Relational Database?

• Separate country-specific information from information that is appropriate for an international audience. Examples of country-specific information include references to the time of day to call for service or support and local telephone numbers and addresses. Because such information usually varies

# chapters

by country, it is best to place such information in a separate reference card or in an appendix.

See also appendixes, chapter and section titles, paging, part pages, and sections.

## choose and select

The terms for designating certain types of DECwindows operations are sometimes misused. Use the following guidelines:

Use the term *choose* to mean picking an operation by clicking on a control, a menu name, or a menu item. For example:

Choose the Extend menu item from the Customize menu.

Use *choose* for active objects.

• Use the term *select* to designate information, either text or graphics, that will be the object of a subsequent operation. For example:

Select the text that you want to copy from file A to file B.

Use *select* with files, text, and graphic objects.

See also enter, press, and type.

# click and click on

In the DECwindows environment, the term *click* means to press and release a mouse button, as in *Click MBI.*

The term *click on* means to press and release a mouse button when the pointer is positioned on an active object. Use *click on* for operations and selections you make with a pointing device.

See also double click, drag, and mouse.

# **close and open**

Use the verbs *close* and *open* to refer to databases, files, and windows.

Use *cancel, display, dismiss,* and *remove* with dialog boxes. Do not use *shut down* or *terminate* in place of *close.*

# **colons**

A colon directs the user's attention to whatever follows it: a list, a definition, an instruction, or important additional information. Use the following guidelines for colons:

• Use a colon when you use *for example, the following, follows,* or *as follows* to lead into a formula, line of code, or vertical list. For example:

The following changes have been made:

o Databases can be verified on line.

- o Database backups can be verified at the page, segment, and set levels.
- Use a colon at the end of a sentence introducing a list if that sentence is incomplete without the items in the list or if the items are incomplete sentences. For example:

Your system contains three elements:

- o Video screen
- o Keyboard
- o Printer
- Do not use a colon at the end of a lead-in sentence to a formal example, figure, or table; use a period. For example:

```
Use
```
Figure 3-4 is a diagram of the PARTS database.

*Do not use*

Figure 3-4 is a diagram of the PARTS database:

• Do not use a colon when referring to drives and device names if the colon is at the end of the sentence. Rewrite your sentence if this happens.

## **colons**

*Use* copy the file to the C: drive. *Do not use* Copy the file to drive C:.

• Never use a colon after any form of the verb *to be.* For example: The excluded file types are

```
•BAS
  .COB
  .DAT
But
These file types are excluded:
  •BAS
  .COB
  .DAT
```
# **color, references to**

Particular colors are associated with different emotions or meanings in different cultures. In the United Kingdom, a red ribbon is sometimes used to designate the best or first in a class; in the United States, a blue ribbon serves the same purpose.

If you refer to color in examples, include a comment in the source file indicating the purpose of the example so that the translators can design an example that is appropriate for their country.

See also emphasis.

# **commands**

Use the following guidelines for commands in text and titles:

- Use the verb *enter* rather than *type* when introducing a command. Enter the lpr command.
- Use command names only as nouns or adjectives. Do not use command names as verbs.

### *Use*

To remove the files, use the rm command. When you log out, the screen darkens.

*Do not use*

You are finished after you have rm'ed your files. When you LOGOUT, the screen darkens.

• Retain the case for all case-sensitive commands, including commands in chapter and section titles. For example:

4.1 Using the dxdb Debugger

The ULTRIX<sup>™</sup> equivalent to the OpenVMS CREATE filename command is cat < filename.

Use uppercase letters when you refer to a command or command qualifier that is not case sensitive.

the /HELP qualifier

However, for multiplatform documentation, be aware that some of your platforms may be case sensitive but others are not. In defining conventions to be used across all platform, you may decide, for example, to use lowercase for command names unless uppercase or mixed case is a command requirement.

• Do not begin a sentence with the name of a command, command option, program, utility, file, directory, or other name if the name begins with a lowercase letter. See also options and qualifiers.

*Use*

The pwd command prints your working directory. The -z option lets you specify the page length.

*Do not use*

pwd prints your working directory. Pwd prints your working directory. -z lets you specify the page length.

• Do not refer to an ULTRIX command's reference page as if it were the command name itself. Instead, explicitly refer the user to the reference page.

*Use*

```
You can use uucpsetup to add the modem. See uucpsetup(8)
for more information.
```
## **commands**

*Do not use*

You can use uucpsetup(8) to add the modem.

• Do not use quotation marks with command names.

*Use*

Enter the lpr command.

*Do not use*

Enter the command "lpr."

• Italicize variables used with commands if they are used in syntax statements or in text.

*Use*

LSEDIT *file-spec*

*Do not use*

LSEDIT file-spec

See also capitalization and help.

### **commas**

A comma marks a pause or separation of elements in a sentence. The following sections give guidelines for using commas in different contexts:

- In simple sentences
- In compound sentences
- With nonrestrictive and restrictive modifiers
- With introductory clauses and phrases
- In transitional phrases and with conjunctive adverbs
- To prevent misinterpretation
- In a series
- With quotation marks

## **In Simple Sentences**

A simple sentence contains only one independent clause. Do not use a comma before the conjunction in a simple sentence that contains a compound predicate. For example:

The XYZ command requires a file specification and takes no qualifiers.

### **In Compound Sentences**

A compound sentence contains two or more independent clauses joined by a coordinating conjunction. Put a comma before the conjunction unless the clauses are short and closely related. For example:

The system prints an error message, but you can continue processing the file.

Close the file and print the report.

### **With Nonrestrictive and Restrictive Modifiers**

• A restrictive modifier is essential to the identification of the item modified. Do not use commas to set off a restrictive modifier from the word it modifies. For example:

Table 6-1 describes the hardware that you need to complete your system.

• A nonrestrictive modifier provides additional information that is not essential to the identification of the item modified. Use commas to set off a nonrestrictive modifier. For example:

Table 6-1, which covers workstations, describes the hardware you need.

• Use commas to set off contrasting and opposing expressions within sentences. For example:

He changed the software, not the hardware.

See also **that and which** for more information on restrictive and nonrestrictive modifiers.

#### **With Introductory Clauses and Phrases**

Place a comma after an introductory clause or long introductory phrase unless it immediately precedes and forms part of the verb. For example:

In such cases, an error message is displayed at the bottom of the screen.

To specify an output device, enter a name in the command line.

When you log out of the system at the end of the day, do not turn off the system.

### **commas**

### **In Transitional Phrases and with Conjunctive Adverbs**

- Transitional phrases usually read better if followed by a comma or set off by commas. Transitional phrases include the following:
	- As a result For example In addition In fact Namely That is

For example:

In addition, spell terms the same way in text and figures.

Make your examples true examples, that is, without variables.

• Generally, set off conjunctive adverbs such as *however* and *therefore* with commas or with a preceding semicolon and following comma. For example:

The installation is now complete; however, you should check your SYSGEN parameters to avoid running out of memory.

### **To Prevent Misinterpretation**

Be careful not to leave out commas that are needed to prevent misreading a phrase. For example, the comma in the following sentence is needed to avoid the interpretation X *replaces A and B:*

X replaces A, and Band C are added.

In the following sentence, the comma is necessary to show the relationship between the introductory phrase and the subject:

Wherever needed, clarifications have been given.

In many cases, the best alternative is to rewrite the sentence.

*Original*

The application searches the table that contains the sums and modifies the data.

## *Using Comma to Prevent Misreading*

The application searches the table that contains the sums, and modifies the data.

### *Revising the Sentence*

The application searches the table containing the sums and modifies the data.

### **In a Series**

In a series of three or more elements, separate the elements with commas. For example:

The database file header includes information about the database root, the storage area, and the snapshot files.

• In a series of three or more elements connected by *and* and *or,* place commas carefully to express exact meaning. For example:

The database interface performs read-only, read and write, and batch-update transactions on any data selected by the user.

• If the elements in a series have internal commas, separate the elements with semicolons. For example:

See Table 1 for EDT<sup>#</sup>, EVE, and TPU commands; Table 2 for library commands; and Table 3 for navigation commands.

• Separate two or more adjectives with commas if each modifies the noun. For example:

He had difficulty maintaining the obscure, complex code.

• If the first adjective modifies the idea expressed by the combination of the second adjective and the noun, do not use a comma. For example:

He had difficulty maintaining the complex assembly code.

### **With Quotation Marks**

Place a comma inside close quotation marks unless the quotation marks are part of a literal string. For example:

An error message, "Invalid User Identification Code (UIC)," is displayed if an account number for the UIC includes an 8 or 9.

The symbol can have one of the following values: ABST, "ABST", or %ABST.

# **conjunctions, ambiguous**

Use the following guidelines with coordinating conjunctions:

• Do not use conjunctions such as *and* and *or* ambiguously. Ambiguous usage can cause misinterpretation.

## *Original Text*

You can respond to the message by entering EXIT, which causes an error condition, *and* a branch to the EOF label specified in the ACCEPT statement.

### *Possible Misinterpretation*

You can respond to the message both by entering EXIT, which causes an EOF error condition, *and* by branching to the EOF label specified in the ACCEPT statement.

### *Intended Meaning*

You can respond to the message by entering EXIT, which causes an EOF error condition. The EOF error condition, in turn, causes a branch to the EOF label if one is specified in the ACCEPT statement.

• Do not use a comma before *or* in *either*/ *or* constructions unless *or* introduces an independent clause.

*Use*

A process can choose either to read messages of only a certain type or to read the accumulated messages in type order rather than send order.

### *Do not use*

A process can choose either to read messages of only a certain type, or to read the accumulated messages in type order rather than send order.

• Words or phrases used as appositives are sometimes introduced by *or.* Use a comma to set off these nonrestrictive appositives when they describe a noun. For example, the following sentence indicates that *mutex* is another word for *mutual exclusion semaphores:*

Such semaphores are often called mutual exclusion semaphores, or mutexes.

# **contractions**

Do not use contractions in technical documentation. Contractions are informal and conversational and should be used only in contexts in which informality is acceptable.

## **conventions table**

Documentation conventions are special terms, symbols, and fonts used in a document to indicate certain actions, emphasis, repetition, or omissions. The conventions are listed in a table in the conventions section of the preface.

Conventions must be used consistently throughout a manual and throughout manuals in a documentation set. Choosing documentation conventions carefully and using them appropriately and consistently increases the usability of your manuals.

Table 1 lists some of the most commonly used conventions among publications groups at Digital.

The convention descriptions specify the standard meaning of each convention. Tailor the material in Table 1 to meet the needs of the product and the document:

- Include the conventions that meet the needs of the product.
- Delete or modify the conventions that do not meet the needs of the product.
- Add any conventions that are specific to the product.

For example, if your system commands are case sensitive, modify the conventions about uppercase and lowercase letters.

A documentation team can construct its own conventions when existing conventions do not meet the needs of the product. There are no special guidelines or approval processes except to use common sense. The team should develop the conventions as a group and then use them consistently.

# **conventions table**

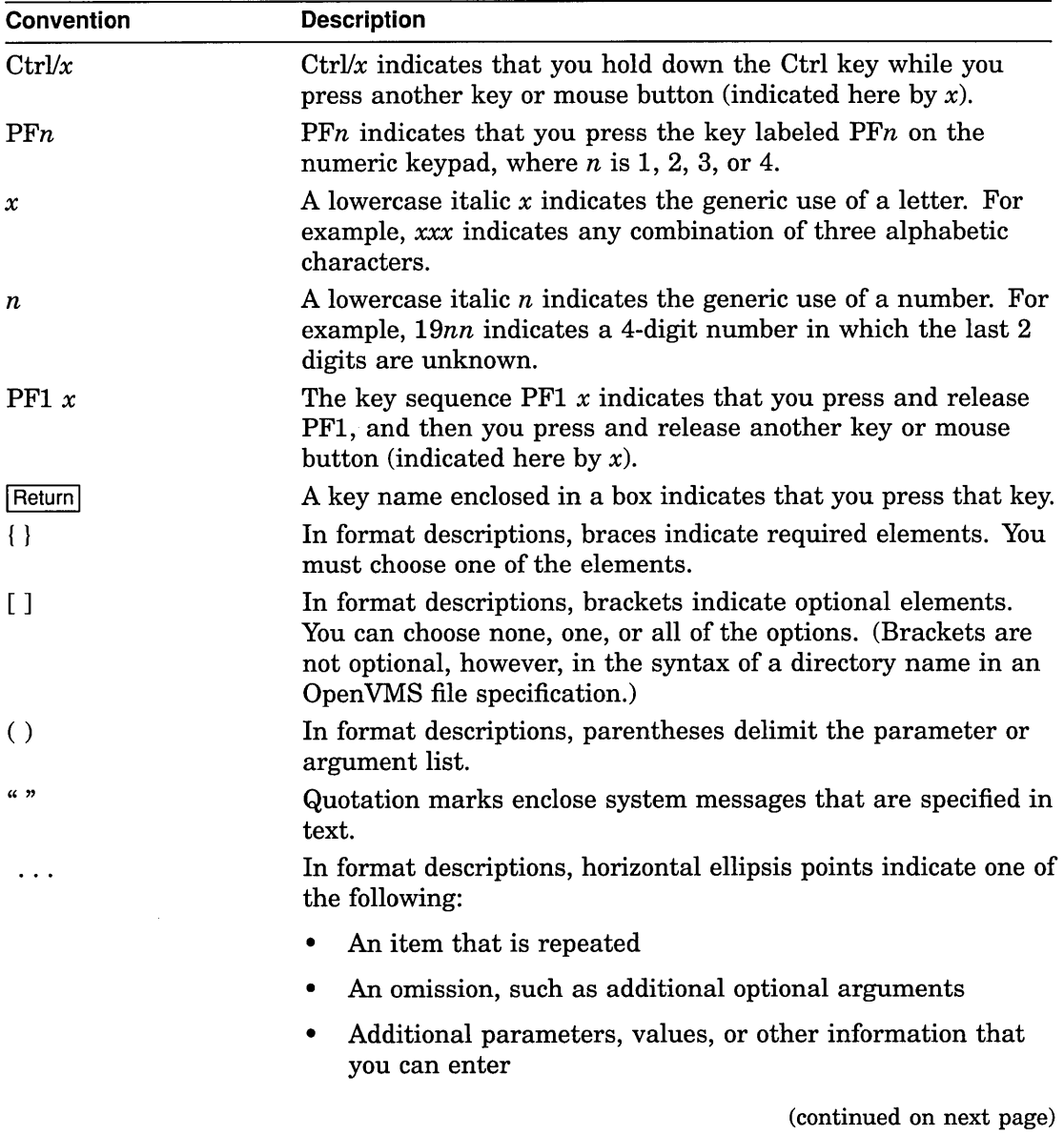

 $\hat{\mathcal{A}}$ 

# **Table 1 Documentation Conventions**

| <b>Convention</b>  | <b>Description</b>                                                                                                    |
|--------------------|----------------------------------------------------------------------------------------------------|
|                    | Vertical ellipsis points indicate the omission of information<br>from an example or command format. The information is<br>omitted because it is not important to the topic being discussed. |
| <i>italic</i> type | Italic type emphasizes important information, indicates<br>variables, and indicates complete titles of manuals.                                                                             |
| boldface type      | Boldface type in examples indicates user input. Boldface type<br>in text indicates the first instance of terms defined either in<br>the text, in the glossary, or both.                     |
| color              | In examples, text in color indicates user input (for hardcopy<br>documents).                                                                                                    |
| mouse              | The term <i>mouse</i> refers to any pointing device, such as a mouse,<br>a puck, or a stylus.                                                                                               |
| MB1, MB2, MB3      | MB1 indicates the left mouse button. MB2 indicates the<br>middle mouse button. MB3 indicates the right mouse button.<br>(Users can redefine the mouse buttons.)                             |
| PB1, PB2, PB3, PB4 | PB1, PB2, PB3, and PB4 indicate buttons on the puck.                                                                                                    |
| SB1, SB2           | SB1 and SB2 indicate buttons on the stylus.                                                                                                    |
| nn nnn nnn nn      | A space character separates groups of 3 digits in numerals with<br>5 or more digits. For example, 10 000 equals ten thousand.                                                               |
| n.nn               | A period in numerals signals the decimal point indicator. For<br>example, 1.75 equals one and three-fourths.                                                                                |
| <b>UPPERCASE</b>   | Words in uppercase indicate a command, the name of a file, or<br>an abbreviation for a system privilege.                                                                                    |
| lowercase          | In format descriptions, words in lowercase indicate parameters<br>or arguments to be specified by the user.                                                                                 |

**Table 1 (Cant.) Documentation Conventions**

# **copyright page**

Copyrights are legal rights to exclusive publication, sale, or distribution of products. All Digital documents are copyrighted. In Digital manuals, the copyright notices are printed on the back of the title page, which is called the *copyright page.*

Figure 1 shows a sample copyright page for a software manual.

The copyright page contains some or all of the following information:

- Date of publication (month and year)
- Revision history

Inclusion of the revision history on the copyright page may vary from group to group. You can place the revision history in the upper right corner of the text page or directly above the publication date. Check with your group for specific information on the placement, content, and format of the revision history.

• Copyright notice

The copyright notice is a required component of all Digital publications. The notice must include the following elements:

The copyright symbol (©)

If your system cannot produce the copyright symbol and you must use *(c),* also include the word *Copyright:*

Copyright (c)

- The owner
- The printing dates

The Digital Law Department recommends that the copyright notice include dates for the first release and the current release.

The line *All Rights Reserved*

Publication First Printing, December 1989 Date and Revised, December 1990 Revision History The infonnation in this document is subject to change without notice and should not be construed as a commitment by Digital Equipment Corporation. Digital Equipment Corporation assumes no responsibility for any errors that may appear in this document. Corporate Possession, use, duplication, or dissemination of the software described in this documentation is Disclaimers authorized only pursuant to a valid written license from Digital or the third-party owner of the software copyright. No responsibility is assumed for the use or reliability of software on equipment that is not supplied by Digital Equipment Corporation. Copyright @ Digital Equipment Corporation 1989, 1990. Copyright Notice All Rights Reserved. Pointer to The postpaid Reader's Comments forms at the end of this document request your critical evaluation to assist in preparing future documentation. Reader's **Comments Form** Digital ULTRIX, ULTRIX Worksystem Software, VAX, VMS, and the DIGITAL logo **Trademarks** are trademarks of Digital Equipment Corporation. Third-Party-UNIX is a registered trademark of UNIX System Laboratories, Inc. Trademarks Group-Specific -This document was prepared using VAX DOCUMENT, Version 1.2 Information

**Figure 1 Sample Copyright Page**

Thus, the basic format of the copyright notice is

© Owner Dates All Rights Reserved.

or

Copyright (c) Owner All Rights Reserved. Dates

## **copyright page**

For example:

© Digital Equipment Corporation 1990, 1992 All Rights Reserved.

• Various disclaimers or licensing information

The type and number of disclaimers needed depend· on the type of information in the manual and your company's requirements. Check with your legal representative about required disclaimers. For example, information describing hardware may require special disclaimers depending on the type of information and the countries in which the information is used. The following is an example of a disclaimer that may be needed for such a manual; check with your product manager and legal representative about the correct use:

NOTE: This equipment has been tested and found to comply with the limits for a Class A digital device, pursuant to Part 15 of the FCC rules. These limits are designed to provide reasonable protection against harmful interference when the equipment is operated in a commercial environment. This equipment generates, uses, and can radiate radio frequency energy and, if not installed and used in accordance with the instruction manual, may cause harmful interference to radio communications. Operation of this equipment in a residential area is likely to cause harmful interference, in which case the user will be required to correct the interference at the user's own expense.

• Company trademarks list

Include an alphabetical list of your company's trademarks that are used in the document. Be sure that the trademarks list for particular books or products is kept up to date. For more specific information about how to treat trademarks in documentation and for sources of trademark information, see trademarks and service marks.

In addition, check with your group and legal representative about the proper format of the trademarks list; for example, at this time, the Digital Law Department strongly recommends the use of a paragraph format rather than a tabular format.

• Third-party trademarks list (if applicable)

Some groups use text footnotes to indicate third-party trademarks (that is, trademarks not owned by your company). This practice is acceptable for documents without a copyright page. However, if your document has a copyright page, indicate third-party trademarks on that page. Using the copyright page to indicate third-party trademarks also reduces the visual clutter on your text pages. See trademarks and service marks for more information on referring to third-party trademarks.

- Pointer to Reader's Comments form (if applicable)
- Instructions on how to order documentation

Placement of this information varies from group to group. Some publications groups, for example, print a separate page containing this information as part of the back matter. Consult your editor or production group. Note that the order information may not be included for online documentation.

## • Any other group-specific identifying information

The copyright page may also contain group-specific information such as the following:

- The text-processing tool used to produce the information
- The groups responsible for the design, composition, printing, and binding
- Library cataloging information

Discuss with the team what group-specific information is required on the copyright page.

In some rare cases, proprietary technical information is made available to external sources. In that case, you may have to add to the copyright page legends restricting or limiting rights to the proprietary information. Work with your legal representative to choose the correct legend.

See also security issues and trademarks and service marks.

## **cross-references**

Cross-references are not useful unless they point to relevant material. Always indicate the nature of the material to be referred to. For example:

*Use*

```
Section 9.4 explains how to specify an edit string for a date field.
See Chapter 18 for more information on specifying date and time values.
```
*Do not use*

See Chapter 18.

This section gives guidelines for the following types of cross-references:

- To manual parts
- To reference pages

## **cross-references**

• To figures, tables, and examples

It also provides guidelines for the format of cross-references.

### **Manual Parts**

- References to manuals
	- Make cross-references to manuals by manual title. For a complete title, use italics.
	- In multiplatform documentation, use a generic cross-reference to platform-dependent manuals unless you are specifying only one manual. For example:

*Use*

See the platform-specific user guide for more information on parameters.

*Do not use*

See the DECproduct on *MS-DOS®* Systems User Guide, the DECproduct *on OpenVMS Systems User Guide,* or the *DECproduct on ULTRIX Systems User Guide* for more information on parameters.

- Do not use order numbers, because they change frequently. Order numbers also pose problems for localized products.
- References to text in the same manual
	- If sections are numbered, make cross-references to text in the same manual by chapter number, appendix letter, or section number. Use the smallest section number that applies to the text you want to refer to.

See Section 1.3.5 for information about invoking LSE. Appendix A contains an alphabetical listing of error messages. See Section B.1 for a comparison of spreadsheet functions.

When you refer to an appendix, chapter, example, figure, section, or table by number, use an initial capital letter for the manual part. (Exceptions are references to steps, slots, sectors, options, levels, lines, and columns.) For example:

```
See Chapter 2.
Refer to Table 4-2, column 3.
See Appendix A.
See step 1.
```
- If sections are unnumbered, refer to the title of the section and the chapter number or appendix letter. For example:

See the section titled DE?windows Interface to VAX Notes<sup> $m$ </sup> in Chapter 3. Refer to the Unsupported Functions section in Appendix B.

However, if your material is volatile and the titles may change, refer to the content of the section rather than the title. For example:

Refer to the section on unsupported functions in Appendix B.

Include an index entry for the topic so the users can find the information.

- Refer to text under second- and third-level headings as sections, not as subsections.
- Do not use page numbers when making cross-references.  $\qquad \qquad =$
- References to text in other manuals

Do not refer to a specific chapter, appendix, or section number in another book, even if the book is in your documentation set. Chapter and section numbers and titles often change from one version to the next. Refer only to the book title.

## **Reference Pages**

Do not use the cross-reference to an ULTRIX reference page as if it were the command name itself. Explicitly refer the user to the reference page unless doing so creates unnecessary repetition.

*Use*

Use uucpsetup to add the modem. See uucpsetup(8) for more information.

*Do not use*

Use uucpsetup(8) to add the modem.

### **Figures, Tables, and Examples**

- Refer to each figure, table, and example in the text *before* the figure, table, or example occurs.
- The figure, table, or example should follow its first reference in text as closely as possible.
- If the figure, table, or example has a number, include only the number in the text reference; it is not necessary to include the title.

## **cross-references**

### **Formats**

• Cross-references can occur within a sentence, stand alone as complete sentences, or occur in parentheses as either complete or incomplete sentences. For example:

The Help screen shows the VAX Notes keypad (see Figure 1-1).

Chapter 7 contains a detailed discussion of VAX Notes with DECwindows.

The DECterm window is displayed. (See Chapter 3 for information about DECterm windows.)

Use the Menu dialog box buttons (listed in Table 3-1) to save your settings.

• Do not use the words *above, below, earlier, preceding,* or *later* as pointers to information in text; this usage makes future revisions of the manual more difficult. Instead, be specific when you point a user to another section, figure, formal example, table, chapter, or appendix. You may use the words *previous* and *following* when referring to an informal example, table, figure, or list. (Variants of *following,* such as *follows,* are also correct in this case.)

## See also capitalization and chapter and section titles.

# **Ctrl/x**

Use the convention  $\text{Ctrl}/x$  (lowercase italic x) when you refer to pressing the Ctrl key and a generic letter key simultaneously. Use the convention Ctrl/X (capital X) when you refer to pressing the Ctrl key and the X key simultaneously.

See also keys.

# **dashes**

There are two types of dashes, em dashes and en dashes. Em dashes are so called because they are as wide as an uppercase  $M$ . Em dashes are sometimes called dashes. En dashes are half the width of an em dash. En dashes are sometimes called minus signs.

Your text formatting tool determines the coding you use to produce em and en dashes. This tool may also determine whether the output includes a blank character space on either side of the em dash.

Use em dashes  $(-)$  in the following situations:

- To interrupt a sentence with a phrase or clause. For example: The specified form length does not change -- even if the line spacing changes.
- To separate a list element from its run-in discussion. For example: COMPILE -- The COMPILE command compiles the contents of a buffer.

Use en dashes  $(-)$  in the following situations:

- Product names such as ALL-IN-1 software, MS-DOS operating system.
- Digital order numbers of the 2-5-2 form, such as AA-HG41B-TE.
- Version numbers such as OpenVMS VAX operating system, Version 5.2-l.
- Ranges of numbers in figures and tables.
- Chapter-oriented page numbers and element numbers such as page 3-23, Figure 3-1, Example 5-5.
- Minus signs in text or in syntax.
- ULTRIX command options that start with a minus sign. Do not refer to this character as a *hyphen* in your documentation.

# **data**

Use *data* for both singular and plural forms with the singular verb form. For example:

The data is copied from one table to another.

## **dates**

The format for dates varies from country to country. For example, the date January 4,1989 may also be formatted as 1989-01-04 in Denmark, 4.1.89 in Italy, 89-01-04 in Sweden, and 1/4/89 in the United States.

# dates

Use the following guidelines for dates:

## Examples and Explanatory Text

- In examples and the text describing those examples, use the format generated by the application you are discussing.
- Include a comment in the source file indicating the purpose of the example so that the translators can design an example that is appropriate for their country.

## All Other Text

• Use the date format appropriate for your country. For example, in the United States, use the following:

December 13, 1990 is the day when review comments are due.

December 1990 is the date of publication.

- Spell out the month in all references to dates.
- Do not abbreviate the year (for example, use 1990; do not use 90 or '90).

# **DEC**

Use the term  $DEC^{\text{TM}}$  only as part of a trademark. Do not use the term  $DEC$  to refer to Digital Equipment Corporation.

See also Digital.

# DECwindows objects

A DECwindows object is anything that is displayed on a screen, such as a box, button, menu, control, region, icon, and so on. Use the following guidelines when you refer to objects:

- Capitalize the name of the object as it is displayed on the screen. If an object is not labeled, normal capitalization guidelines apply.
- Include the ellipsis points  $( \ldots )$  when they are displayed on the screen. For example:

The Open... menu item displays the file selection dialog box.

# **DECwindows objects**

• Use the full name of a dialog box the first time you refer to it in text. Thereafter, you can use the short form. For example:

The Print dialog box is displayed. To close the dialog box without making any changes, click on Dismiss.

• Do not use the names of objects as verbs.

*Use*

To reverse the effects of your previous operation, choose the Undo menu item.

*Do not use*

To Undo the effects of your previous operation,  $\ldots$ 

- Do not put quotation marks around items designated as objects.
- Use the verbs *display* and *remove* to refer to a dialog box.

The Open Style •.• dialog box *is* displayed. The dialog box is removed from the screen.

• Use the verbs *open* and *close* to refer to windows.

To open the Chart Parts window... To close the Chart window...

# **dialog boxes**

Use the full name of a dialog box the first time you refer to it in text. Mter you state the full name, you can use the short form.

Use the verbs *display* and *remove* to refer to a dialog box.

The Open Style... dialog box is displayed. The dialog box is removed from the screen.

See also close and open.

# **Digital**

# **Digital**

Use the following rules when referring to Digital Equipment Corporation. These are legal restrictions required to protect corporate trademarks and must be followed.

• Use all capital letters *(DIGITAL)* to refer to the DIGITAL logo. For example:

The DIGITAL logo must be printed on the cover of the handbook.

- Do not use the DIGITAL logo as a graphic element within a sentence.
- Do not place the DIGITAL logo as a graphic element on the copyright page. Instead, use the phrase *the DIGITAL logo* at the end of the list of Digital trademarks. For example:

ALL-IN-l, DECforms, OpenVMS, ULTRIX, VMS, and the DIGITAL logo are trademarks of Digital Equipment Corporation.

• DEC is appropriate only as part of a trademark for a Digital product. Do not use the term DEC to refer to Digital Equipment Corporation.

See also trademarks and service marks.

# **display**

Use the following guidelines for the word *display:*

• The verb *display* requires an object.

*Use*

The system displays a response.

*Do not use*

The system response displays on the screen.

• Use the verbs *display* and *remove* to refer to a dialog box.

The Open Style... dialog box is displayed. The dialog box is removed from the screen.

# **double click**

Use the term *double click* to tell the user to press and release a mouse button twice quickly without moving the mouse.

See also click and click on.

# **drag**

Use the term *drag* to press and hold a mouse button, move the mouse, and then release the button when the pointer is in the position you want.

See also click and click on.

# **ellipsis points**

The following sections give guidelines for using ellipsis points in these contexts:

- In text
- In examples
- In syntax

### **Text**

Use the following guidelines for ellipsis points in text:

• When describing objects in text, include the ellipsis points if they are part of the object on the screen. For example:

The Open... menu item displays the file selection dialog box.

• Use three dots ( ... ) to show material omitted within <sup>a</sup> sentence. For example:

#### *Original*

The graphic designer needs to work with the rest of the documentation team from the beginning of the project so that the designer can give the best advice about the tools to be used and the types of figures that are needed.

# **ellipsis points**

## *Excerpt*

The graphic designer needs to work with . . . the documentation team... [to] give the best advice about the tools to be used and the types of figures that are needed.

- Use four dots  $( \ldots )$  to mark the omission of the following items:
	- The end of a quoted sentence that ends with a period
	- A full sentence or more
	- A full paragraph or more

For example:

### *Original*

Note that you can use other qualifiers and the to-list parameter on the FORWARD command line instead of responding to the prompts. For example, the following command line (issued while you are reading note 3.4) accomplishes the same thing as the preceding example and suppresses the Send to: prompt and the Subject: prompt:

### *Excerpt*

Note that you can use other qualifiers and the to-list parameter on the FORWARD command line. . . . For example, the following command line accomplishes the same thing as the preceding example...:

If the original sentence ends with a question mark or exclamation point, end the excerpt with the question mark or exclamation point and then the ellipsis points. For example:

### *Original*

Is the information in the appendix closely connected to the text and, thus, referenced in the text?

### *Excerpt*

Is the information in the appendix closely connected to the text?...

• Use other punctuation marks with ellipsis points if their use clarifies the meaning of the material or clarifies what was omitted. For example:

## *Original*

Keep your figures as simple as possible without sacrificing meaning or context; convey only the information that the user needs to know. If possible, keep figures to a single page or, for online viewing, a single screen so that users do not have to scroll horizontally or vertically to see the figure.

### *Excerpt*

Keep your figures as simple as possible  $\ldots$  ; convey only the information that the user needs to know. If possible, keep figures to a single page or, for online viewing, a single screen.  $\ldots$ 

### **Examples**

In code examples, vertical or horizontal ellipsis points indicate an omission of information. For example:

\$ SHOW QUEUE

Batch queue BABEL BATCH, on BABEL:: Batch queue BABEL FAST, on BABEL::

### **Syntax**

In syntax using brackets and braces, vertical or horizontal ellipsis points indicate items that can be repeated. For example:

```
/CLASSES = (class-name [ , ... ] )
```
# **emphasis**

There are a variety of ways to emphasize terms and phrases. Common methods include:

- Font changes for headings and captions
- Boldface type for new terms or the main entry in an index
- Italic type (or underlining if italic type is unavailable) for references to words used as words or for highlighting terms
- Quotation marks for material taken from another source or for special uses of terms
- Multiple colors for user input or differences between systems
- Shading to distinguish extensions to standards
- Small capital letters for subheadings or captions

Your text-formatting tool may determine the options available to you. Whatever methods you use, be consistent.
## **emphasis**

The following conventions are recommended:

• Use boldface type when you introduce a term in text, particularly when the term is included in the glossary. For example:

A template file is an OpenVMS command procedure that executes a noninteractive test. It then compares the current results with the expected results in the benchmark file.

- Use one of several methods to indicate user input in examples. Possible options for printed documentation include the following:
	- Boldface type
	- Second color

Because printing in a second color may be expensive, many country teams choose not to use second color for user input in localized information. Do not make the information so dependent on added color that localization becomes impossible. Identify the text to be shown in added color so that the country teams can prepare other ways to emphasize user input.

- Use italics in the following circumstances:
	- To indicate a variable.
	- To emphasize a term or phrase. For example:

Functions can be either nonprivileged or privileged. This section discusses *nonprivileged* functions. Section 3.1.2 discusses *privileged* functions.

To refer to complete titles of documentation items. For example:

Each field is described in the *OpenVMS Record Management Services Manual.*

• Do not overuse italics for emphasis in text. In most cases there is no reason to emphasize words like *no, not always,* and *never.*

*Use* If the machine is not broken, do not try to fix it. You must always begin a new line with a dollar sign (\$). *Do not use* If the machine is not broken, do *not* try to fix it. You must *always* begin a new line with a dollar sign (\$). In most cases, set off system messages from text. For example:

The procedure displays the following messages:

%BACKUP-I-STARTVERIFY, starting verification pass %BACKUP-W-INCFILTAK, incomplete file attribute data . . .

If you do specify system messages in text, use quotation marks:

```
An error message, "Invalid User Identification Code (UIC)," is
displayed if an account number for the UIC includes an 8 or 9.
```
• Avoid using quotation marks for first use of a term or for emphasis.

### **ensure and insure**

*Ensure* means to make sure, certain, or safe. For example:

Ensure that the device is hooked up correctly.

*Insure* implies that you are providing insurance on or for something. For example:

Insure the package before you mail it.

#### **enter**

Use *enter* to instruct users to perform the following actions:

- Issuing commands from the keyboard. Enter PRINT at the DCL prompt.
- Inserting text into fields. Enter your last name in the Username field.
- Responding to prompts. Enter your password at the password: prompt.
- Entering text and pressing keys in sequence. For example: Enter the following command line:

\$ DELETE/CONFIRM MYOLDFILES.\*;\* |Return|

Do not use *enter* to indicate the startup of an application.

*Use*

Start the XYZ application.

### enter

*Do not use* Enter the XYZ application.

See also choose and select, press, and type.

## examples

An example is a text component that illustrates or clarifies a point made in the text. Examples differ from figures in that examples are primarily textual while figures are primarily graphic.

Examples are usually set off from the main text spatially, typographically, or graphically (or by a combination of these methods).

This section gives:

- General guidelines for creating examples
- Guidelines specific to multiplatform documentation
- Guidelines specific to formal examples, including placement, numbering, and titles
- Guidelines specific to informal examples

### General Guidelines

Use the following general guidelines to create clear and effective examples:

- Be liberal in your use of examples, especially for procedural and tutorial material. Good examples are one of the most effective ways of reinforcing ideas and procedures. Extensive use of examples can make it easier for the customer to use the product.
- Create examples that are simple and straightforward. Try not to show too many concepts or operations in one example. Ask yourself whether the user might benefit more from several examples.
- If your example uses abbreviations or acronyms, be sure to define them in the text preceding the example.
- Make your examples "true" examples. That is, avoid using variables within the example. For instance, for sample command lines, first show a format line with the syntax of the command. Then give an example of the command input, substituting sample values for the variables. A good model to follow is to show the syntax line in a different typeface from the example.

*-Use*

Enter the QDELETE command in the following format: *QDELETE/ENTRY=entry-number queue-name*

The following example deletes entry 68 from the queue called ZK34\$LN03 1:

\$ QDELETE/ENTRY=68 ZK34\$LN03\_1

*Do not use*

If you want to delete a print job from the print queue, enter the following command line:

*\$ QDELETE/ENTRY=entry-number queue-name*

- In general, avoid breaking examples and continuing them on the next page. However, if you must break an example, do so at a logical point that causes minimal disruption to the flow and, therefore, the user's comprehension.
- Use names that represent a wide range of cultures as well as both genders. Look through a telephone directory for ideas, but keep the names fictional. Similarly, do not use telephone numbers or street addresses that you know are real.
- For security, do not use the names of system accounts and passwords. It is not a security issue to use the names of real systems or nodes. However, edit node and user information out of session log files and screen-captured material so that you do not use a real node name with a known directory specification or account on that node.
- Clearly define the purpose of the example in the text preceding it.
- Where appropriate, note any restrictions or exceptions to what the example is illustrating.
- Avoid using culture-specific references in examples. Express your examples in terms that are culturally neutral and that are applicable internationally (for example, booking airline tickets or scheduling meetings). Consider the following:
	- Do not draw analogies with sports or events that are known in only one country. Use international games instead (for example, Olympic games).
	- Avoid references to colors because some colors have different connotations in different parts of the world. See color, references to for more information.
	- Do not refer to business practices that vary from country to country (for example, banking, taxation, accounting).

Do not attempt to give your examples an international flavor by using foreign words or terms gratuitously. You may need to use foreign words to show how a product can be used internationally. For example, the following portion of code is part of a discussion on translating a product's user interface:

```
$ DTR32<br>VAX DATATRIEVE V5.0
                            ----+ From the Message File:
Digital Abfrage und Report System +---- SIGNON Informational
Tippe HILFE fuer Hilfe -----+ Message from DTRMSGS.MSG
DTR> ZEIGE BEREICHE <-- Declare Synonym ZEIGE for SHOW
                         Declare Synonym BEREICHE for DOMAINS
   \bullet
```
- Never refer to national, racial, religious, sexist, or alternative lifestyle stereotypes.
- Avoid puns, metaphors, and similes.

### **Multiplatform Examples**

Use the following guidelines when creating examples for multiplatform documentation:

- Treat all platforms equally. Use one of the following techniques when examples include platform-specific information (such as system prompts or file names):
	- Include examples for all of the supported platforms (if the platformspecific information is the focus of the example).
	- Alternate examples from the various platforms by using an equal number from each. This method is particularly useful when the examples demonstrate a concept and platform-specific details do not interfere with the understanding of the concept. For example, when illustrating how to open a file using a file selection box on DECwindows, the exact syntax for file names on each platform is not significant, and you can use an example from any of the platforms.

If the product supports more than two platforms, however, you may want to confine specific screen captures to platform-specific parts of the documentation set.

Whenever possible, use generic pictures for screen examples instead of screen captures.

- Avoid using screen displays that show lists of files and file specifications that differ from platform to platform.
- Avoid using illustrations of dialog boxes that contain lists of files.
- If you do not need to show an entire screen, consider showing only the parts that are relevant to the discussion in text. For example:

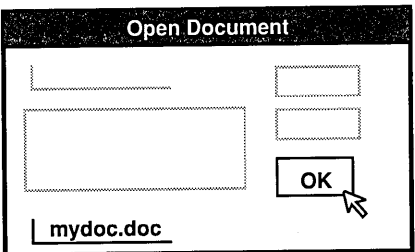

• If a screen example contains a file specification, use generic text where the file specification would appear. For example:

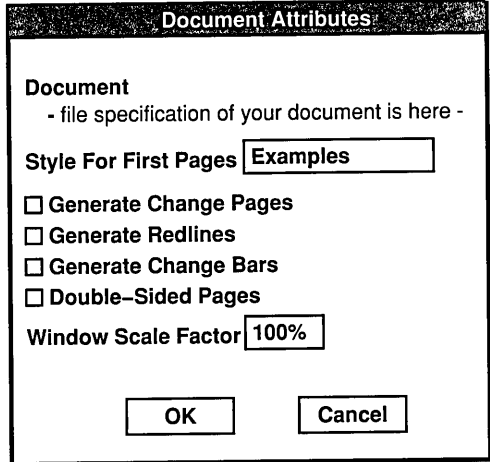

### **examples**

#### **Formal Examples**

Formal examples differ from informal examples in appearance, placement, and prominence. Formal examples have a number (such as Example 1-1, Example 1-2) and a title and are listed in the table of contents. In addition, such examples are usually

- Positioned apart from the reference in the text (see the section on formal example placement) and from the surrounding related text
- Visually set off from the surrounding text (for example, with top and bottom rules)
- Longer than informal examples
- Displayed in a separate window for online viewing

The following materials are appropriate as formal examples:

- Programming examples. (However, consider placing exceptionally long programming examples in an appendix or on the software kit.)
- Sample screen displays, such as those showing entry of a command line and the resulting screen output, or the screen output alone.
- Tutorial exercises or worksheets. (Depending on the nature and structure of your document, these may also be more appropriate in an appendix.)

Consider presenting an example formally if the material has one or more of the following characteristics:

- The example's usefulness is enhanced by listing the example in the table of contents.
- The example is very long or disrupts the text flow.
- The example does not lose effectiveness if separated from the text (for instance, if the example is on the page facing its reference in text).

**Formal Example Placement:** Introduce every formal example in text so that the user can correlate the text with the example. Ideally, place the example reference before the example and no more than one page from the example.

In most cases, refer to the example by number only and not by the example title. For example:

Example 15-3 shows how to define and use a view containing a subset of fields.

If the examples in the document are not numbered, refer to the example by its title, using the following formats:

The following example, Comparing and Searching for Date Values, shows some techniques you can use with dates.

The example titled Comparing and Searching for Date Values shows some techniques you can use with dates.

Formal Example Numbering: In general, number the examples in your document according to the type of document and the numbering scheme of the pages.

Most documents written for a technical audience are divided into numbered chapters with chapter-oriented paging (page 3-4, page A-9, and so on). If the document is divided into chapters and uses chapter-oriented paging, then use chapter-oriented numbering for examples, as follows:

Example 3-6 Example 4-1 Example D-1 The sixth example in Chapter 3 The first example in Chapter 4 The first example in Appendix D

Some manuals, such as those intended for more general audiences and marketing-oriented documents, are not divided into chapters or use sequential paging throughout the document. For such documents, number the examples consecutively from beginning to end (Example 1, Example 2, and so on).

Formal Example Titles: Use the following guidelines for creating effective example titles:

- Make example titles concise and descriptive.
- <sup>o</sup> Make sure the title is clear and that it matches the example content.
- Capitalize example titles using the guidelines for chapter and section titles. See capitalization.
- Do not end an example title with a period.
- Avoid starting example titles with articles  $(a, an, the)$ .
- <sup>o</sup> If a long example continues onto another page, repeat the example number and title exactly as on the first page. Follow the example number with a designation such as "(Cont.)" to indicate clearly that this is a continuation of the example. For example:

Example 8-1 (Cont.) Domains and Tables in Sample Personnel System

The specific designation you use depends on the accepted group style or format.

#### **examples**

The placement of the example number and title depends on the document format used in your group.

#### **Informal Examples**

Informal examples differ from formal examples in that they are more closely integrated into the running text. Informal examples do not have a number or title and are not listed in the table of contents. In addition, such examples are usually

- Brief
- Integrated into the text flow
- Important to understanding the text at the point where the example is introduced (such as a command example)
- Not displayed in a separate window for online viewing

The following are appropriate as informal examples:

- Sample command lines or command sequences
- Short screen displays
- Short, discrete portions of software installation dialogue

When creating informal examples, do not interrupt a sentence with an example and then complete the sentence after the example.

*Use*

```
If you enter the following command, the editor creates a journal file:
```
\$ EDIT/JOURNAL PHONES.DAT

*Do not use*

If you enter

\$ EDIT/JOURNAL PHONES.DAT

the editor creates a journal file.

### **fewer and less**

Use *fewer* when you are referring to countable items. For example:

There are fewer restrictions on job types in the latest version.

Use *less* when you are referring to noncountable items or when you are discussing something in terms of size or degree. For example:

This system needs less memory to do the same number of tasks.

# **figures**

A figure is a graphic illustration of a concept, relationship, activity, or procedure that is described in text. A figure can be a drawing, chart, graph, photograph, or other pictorial element. The judicious use of figures can enhance the user's understanding of the subject matter. By breaking up long passages of text, figures can also reduce the fatigue of reading and therefore increase comprehension.

You can use figures to reflect a real situation or to present possibilities by way of example. Figures can enhance text in several ways:

- By showing spatial relationships among physical units (such as a hardware configuration)
- By showing abstract relationships among software components (such as file storage and retrieval or layers of an architecture)
- By showing the sequence of tasks in a procedure (such as an installation flow diagram or the steps for installing a printer)
- <sup>o</sup> By showing the results of interactions or activities (such as the sequence of events that result from using a particular command)

This section gives guidelines in the following areas:

- General information on creating figures
- Figure placement
- Figure numbering
- Figure captions
- Figure callouts
- Internationalization

## **figures**

- Capitalization
- Figure legends
- Figure footnotes

For information on screen displays used as examples, see **examples.**

#### **General Guidelines**

Use the following general guidelines when creating figures:

- Create your figures with a clear objective in mind. What idea do you want to clarify? What procedure do you want to show? What relationship or interaction do you want to depict?
- Be sure your figures are primarily pictorial, not textual. A user should be able to absorb the meaning or context of a figure without doing a lot of reading. Where possible, limit the text in figures to identifying labels for parts of the figure and to brief clarifications of the processes being shown. Figure 2 shows a figure that is primarily textual.

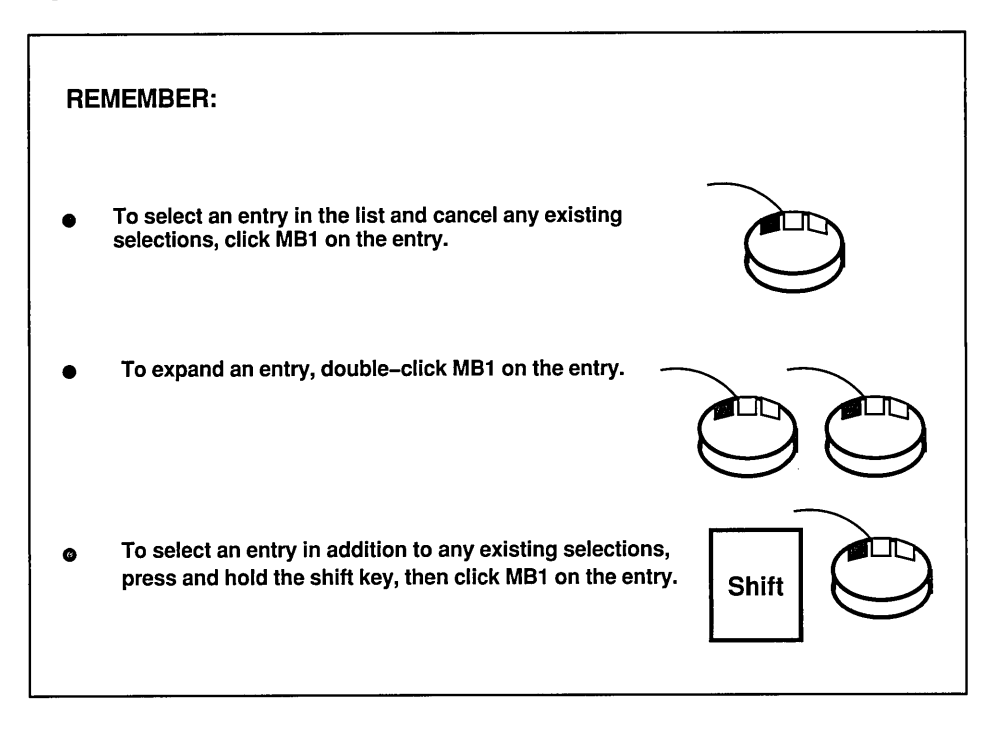

Figure 2 Textual Representation of Concepts

Figure 3 is a more graphic representation of the material presented in Figure 2.

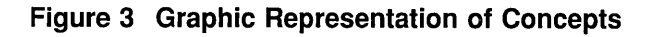

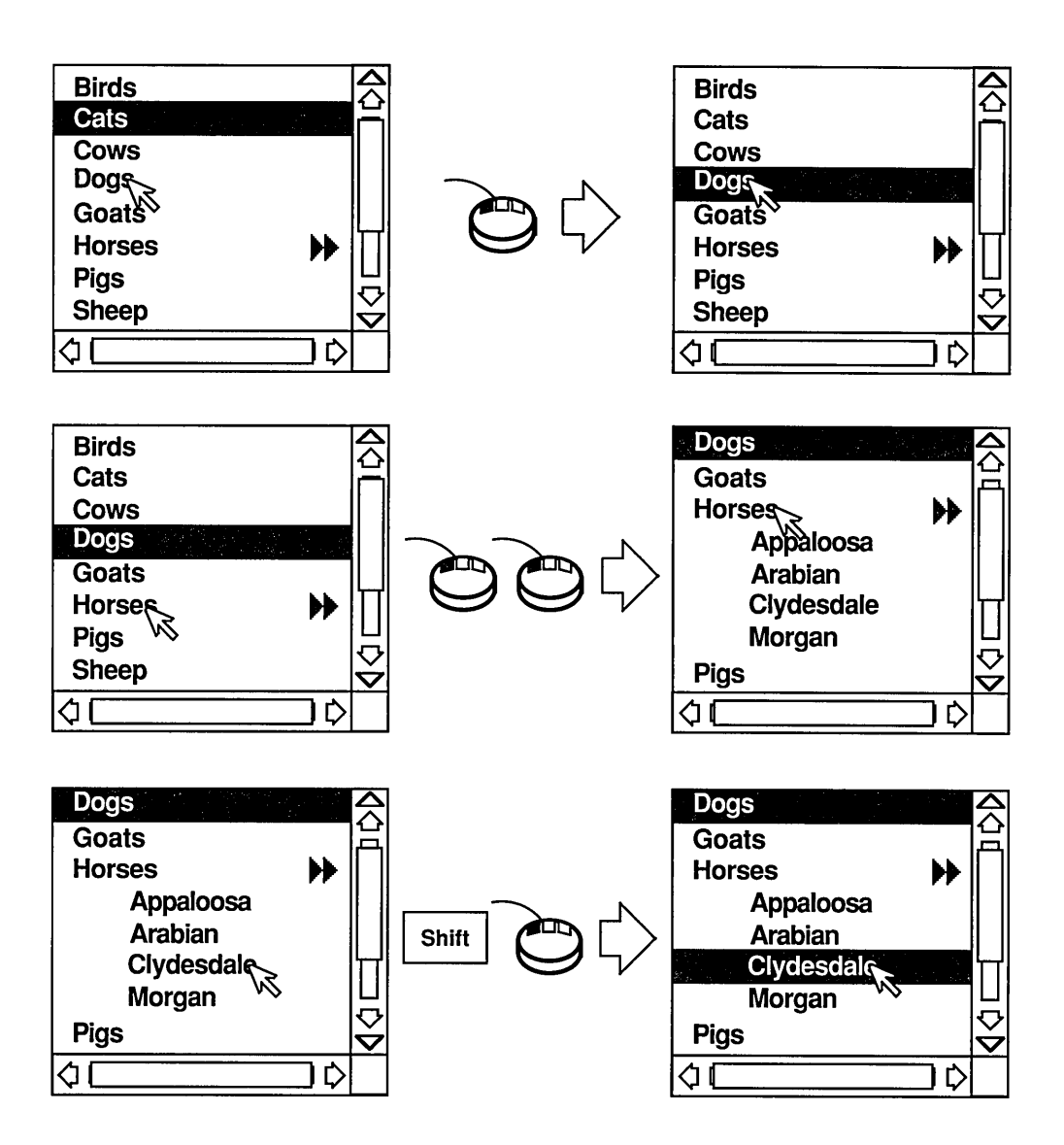

- Reuse illustrations whenever possible to save time and effort.
- Consider how the figure will look on line. Detail that is legible on paper may be hard to read on line because of the low resolution on most screens.
- Keep your figures as simple as possible without sacrificing meaning or context; convey only the information that the user needs to know. If your figure is getting very large or very detailed, you may be trying to show too much. Create a series of figures that build on a single idea.
- If possible, keep figures to a single page or, for online viewing, a single screen so that users do not have to scroll horizontally or vertically to see the figure. However, if you must break a figure, do so at a logical point that causes minimal disruption to the flow and, therefore, the user's comprehension. If possible, place such a figure on a left-hand page and continue it on the facing right-hand page.
- Decide whether figures should be formal or informal. Formal figures have captions and symbolic names and are listed in the table of contents. When viewed online, formal figures are displayed in a pop-up window.

Informal figures are unnumbered and uncaptioned, and they are not listed in the table of contents. Informal figures are part of the text and are not displayed in a pop-up window in online documents.

For more information on online documents, see the chapter on online information in *The Digital Technical Documentation Handbook.*

- Clearly introduce every formal (numbered and captioned) figure in text (see the section on figure placement).
- Be sure that the content of your figures matches the text. Use the same terminology, nomenclature, and abbreviations in text and figures. In addition, spell terms the same way in text and figures.
- Be sure that your figures match reality (such as the appearance and packaging of hardware).
- Your audience may be culturally diverse. Avoid culture-specific representations in figures, such as modes of dress and gender roles. Do not use humor in illustrations. Humor is both personal and culture specific and, in some cases, can be offensive or confusing.
- Anticipate the ways an illustration can change when text is translated. Figure 4 shows how the callout text in a figure expands when the text is translated from English to Dutch.

# **figures**

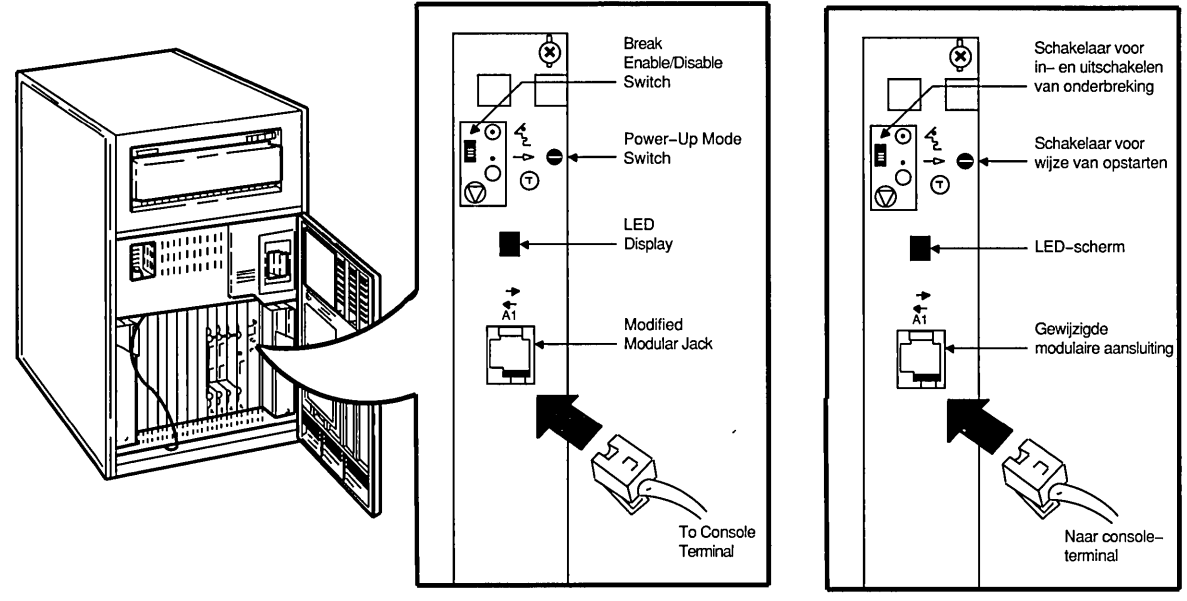

#### **Figure 4 Effect of Translation on Figures**

ZK-6517-GE

### **Figure Placement**

Introduce every formal figure in text so that the user can relate the text to the figure. Place the figure reference before the figure occurs and no more than one page from the figure.

In general, refer to the figure by number only and not by the figure caption unless the figures in your document are not numbered. For example:

Figure 3-7 shows the coexistence of OSI and proprietary capabilities in the DNA<sup>™</sup> Phase V model.

If you must refer to a figure by its caption, use the following format:

The following figure, DNA Phase V Layers, shows the coexistence of OSI and the proprietary capabilities in the DNA Phase V model.

## Figure Numbering

In general, number the figures in your document according to the type of document and the numbering scheme of the pages.

Most documents written for a technical audience are divided into numbered chapters with chapter-oriented paging (page 3-4, page *A-9,* and so on). If the document is divided into chapters and uses chapter-oriented paging, then use chapter-oriented numbering for figures, as follows:

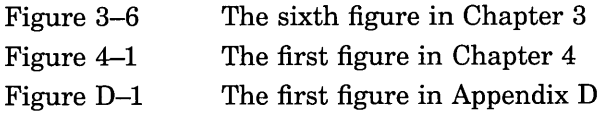

Some manuals, such as those intended for more general audiences and marketing-oriented documents, are not divided into chapters or use sequential paging throughout the document. For such documents, number the figures consecutively from beginning to end (Figure 1, Figure 2, and so on). In some marketing documents, figures are not numbered at all and may not have captions.

### Figure Captions

Use the following guidelines for creating effective figure captions:

- Make figure captions concise and descriptive.
- Avoid calling the figure by what it is  $-$  that is, a chart, a diagram, an illustration, and so on. Such constructions are obvious and add unnecessary verbiage to the figure caption.

*Use*

Selection of Transport Protocols

*Do not use*

Diagram Showing Selection of Transport Protocols

- Capitalize figure captions using the guidelines for chapter and section titles. See capitalization.
- Do not end a figure caption with a period.
- Avoid starting figure captions with articles  $(a, an, the)$ .
- If a long figure continues onto another page, repeat the figure number and caption exactly as on the first page. Follow the figure number with a designation such as "(Cont.)" to indicate clearly that this is a continuation of the figure. For example:

Figure 12-5 (Cont.) Procedure for Determining Hardware Problems

# **figures**

The specific designation you use depends on the accepted group style or format.

The placement of the figure number and caption depends on the document format used in your group.

### **Figure Callouts and Labels**

Figure callouts and other labels within figures identify the figure's components and symbols. You can use general designations (such as *Node, Disk, Application,* and so on) or specific product or component names (such as *ULTRIX System, 9-Pin Adapter* and so on) to identify parts of the illustration.

Callouts can also be symbols (typically numbers) placed near figure elements that require identification or special explanation outside the figure.

Consider the placement of callouts so that users can read them on line without scrolling or resizing the window.

Figure 5 shows the use of callouts in a figure.

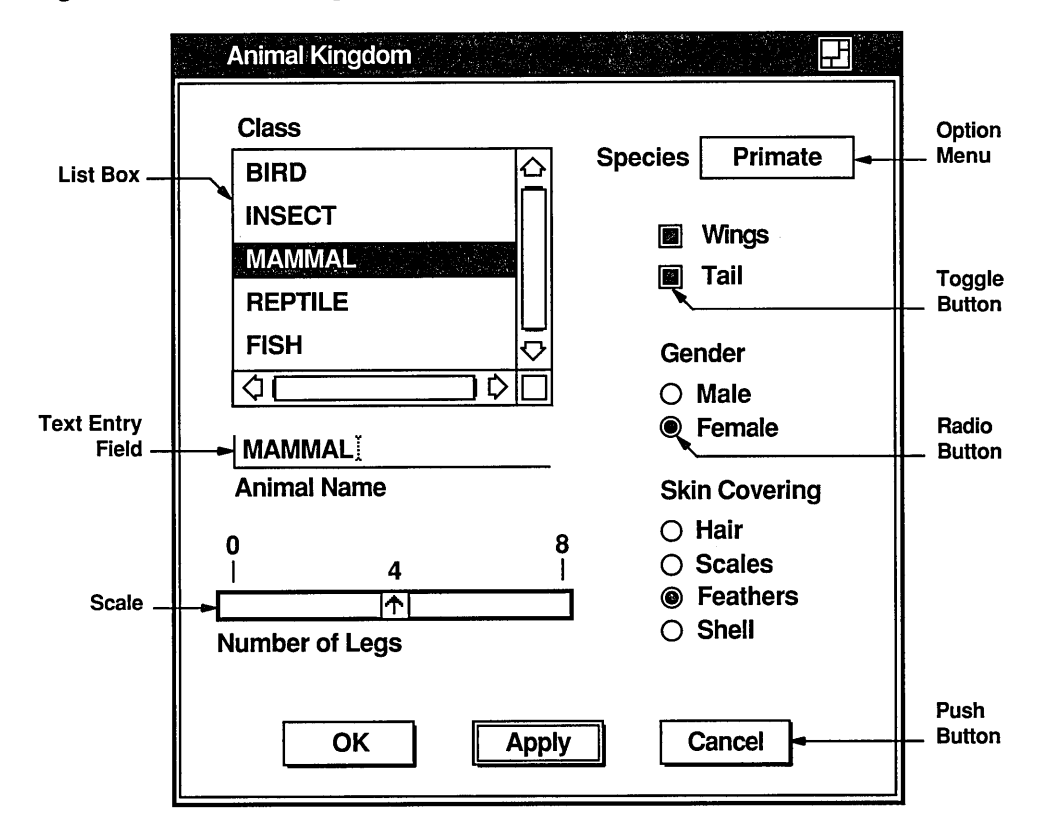

Figure 5 Callouts in Figures

### Internationalization

Text may change if the product is localized and, if the document is translated, text expands significantly. In general, keep text physically separate from the graphics by following these guidelines:

- Use overlays to separate text from graphics.
- Avoid enclosing text within boxes.
- Do not place labels too close together.
- Do not break enclosed portions of figures with arrow lines or other pointers.
- Avoid abbreviating figure labels.

# **figures**

### **Capitalization**

Use initial capitalization for most text used in art, following the capitalization guidelines for titles and captions. (See **capitalization.)** Exceptions are as follows:

- Capitalize sentences or phrases in flowcharts like a standard sentence in text.
- For labels in data structures, follow the capitalization designated by the programmer but be consistent within a document. C is the only language that is case sensitive.

You can use initial capital letters or underscores to separate words. For example:

DwtResourceFoo

DWT RESOURCE FOO

### **Figure Legends**

Figure legends are brief explanations of symbols, expressions, or other elements in a figure that the user may not understand or remember. The legend accompanies the figure, is part of the figure file (for online art), and falls within the figure's boundaries. Figure 6 shows a sample figure that uses a legend.

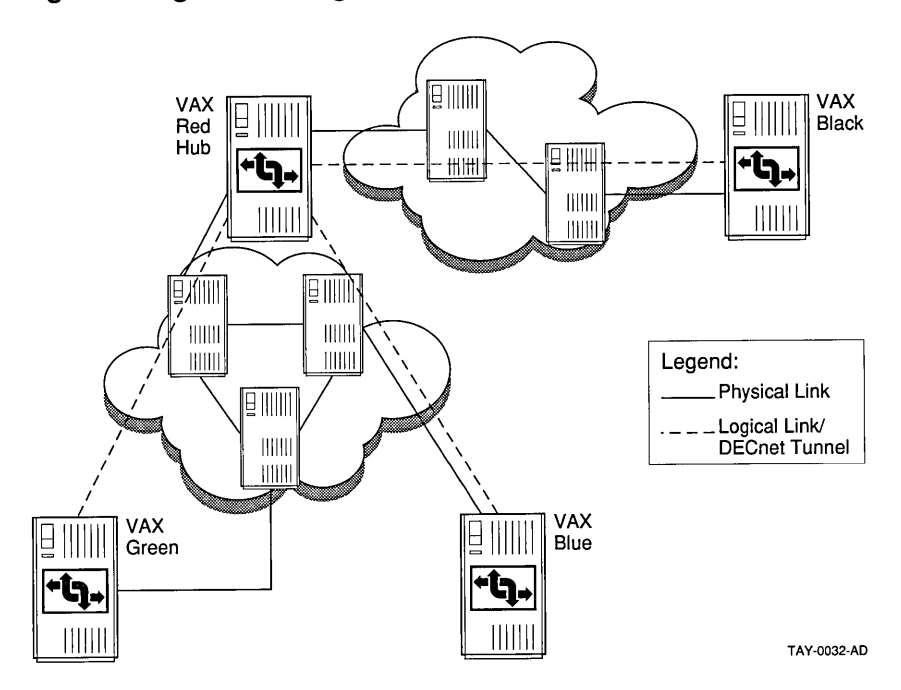

### **Figure 6 Figure with Legend**

Precede the legend with the label *Legend* or *Key,* according to group style.

If many figures require the same or a similar legend, you can avoid repetition by including a general key to graphic symbols and expressions at the beginning of the chapter or the document. However, a user may find it easier to have the legend accompany each figure rather than continually turning back to the common legend or, for online documents, keeping a separate window open.

### **Figure Footnotes**

If possible, keep figure footnotes to a minimum. Remember that figures are primarily graphic and pictorial, not textual. Wherever possible, rely on the accompanying text to give general explanatory, clarifying, or conditional information to the figure. Figure 7 shows the use of footnotes in a figure.

# Figure 7 Footnotes in Figures

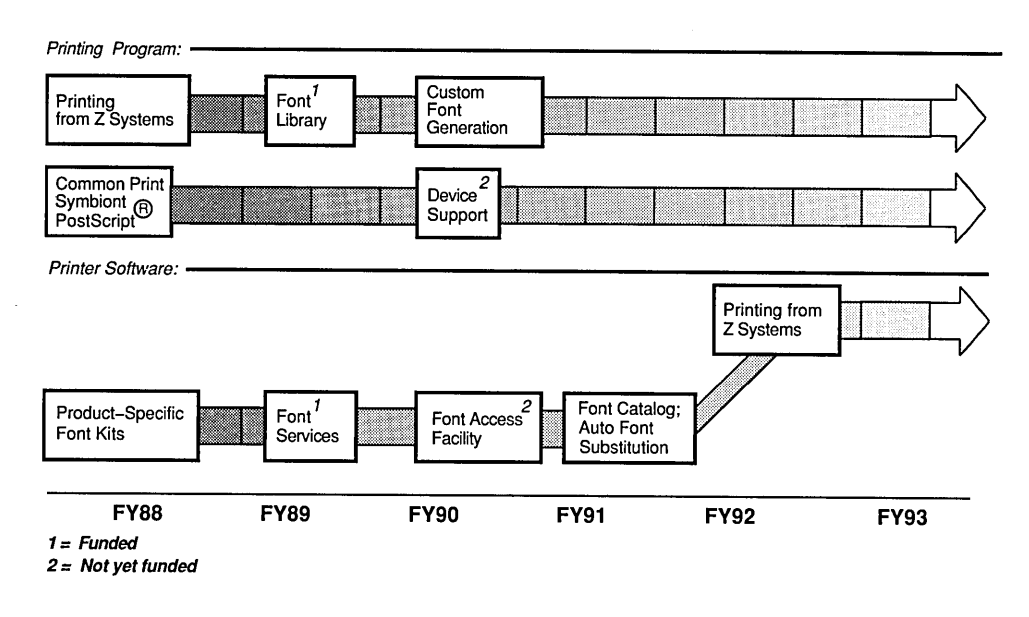

#### FONTS AND FONT SOFTWARE STRATEGY

See also symbols and icons.

# file specifications

Operating systems specify files and their locations in different ways. Terminology also varies. For example:

• On OpenVMS systems, the term *file specification* fully describes the location of a file, including its node, device, directory, file name, file type, and version number, as in the following:

BARVEL::USER3:[ORTIZ]STRATEGY\_DOC.PS;3

• On ULTRIX, OS/2®, DOS, and Macintosh® systems, the term *path name!* describes the directory routes traversed to find a specific file, as in the following:

/usr/users/huynh/memos/mgt-memo

<sup>1</sup> ULTRIX information uses the term *pathname.*

ULTRIX path names are case sensitive; OS/2, DOS, and Macintosh path names are not case sensitive.

• On OpenVMS systems, the term *file name* implies the name of the file and the file type and possibly the version number. On DOS systems, however, the file name can have a file type but not a version.

In discussing files, use the term *file name* when the content of the file is important, not its location. However, when location is important, identify the location for all relevant operating systems and use the term appropriate for the system.

This section gives further details for specifying files on ULTRIX and OpenVMS systems and provides guidelines for specifying files in multiplatform documentation.

### **For ULTRIX Systems**

- Retain the correct case throughout the path name. For example: gyro:/usr/users/jane/report.Feb.90
- Do not end path names with a slash (/).
- Use the word *root* rather than a standalone slash (/) to indicate the root directory in text.

*Use*

Change to the root directory and type Is.

*Do not use*

Change to the / directory and type Is.

• Use initial periods when referring to file extensions (the ULTRIX term for file suffixes).

*Use*

File names ending with .c are interpreted as C source programs.

*Do not use*

File names ending with c are interpreted as C source programs.

• If punctuation characters (such as periods) are part of the file name or path name, set off the file name from the text when its appearance in a sentence

might be confusing. For example:

The files are in the /usr/spool/uucp directory and have names beginning with the following characters: STST.

### **For OpenVMS Systems**

Use uppercase letters for all elements of the file specification. For example:

FRNALD::DISK\$l:[DAVIS.WORK]REPORT.LIS

• Do not use a colon when referring to drives and device names if the colon is at the end of the sentence. Rewrite your sentence if this happens.

*Use*

Copy the file to the C: drive.

*Do not use*

Copy the file to drive C:.

• Use initial periods when referring to a file type (the OpenVMS term for a file suffix).

*Use*

Type or print the .LIS file to see a list of your errors.

*Do not use*

Type or print the LIS file to see a list of your errors.

### **For Multiplatform Documentation**

Because different platforms treat file specifications in different ways and use different terminology, plan your strategy for referring to file specifications early in the project, and discuss it with the technical team.

- File specifications or path names on some systems may be case sensitive. You may decide to use lowercase unless uppercase or mixed case is a requirement.
- Different platforms use different names for file suffixes, which generally identify a class of files that have the same use or characteristics. You may decide to use a more generic term, such as *file suffix* or *file extension,* instead of a term like *file type.*

**In** representing file suffixes, use a period before the suffix to provide a

visual cue for the users. For example:

If you omit the file specification, the object file defaults to the name of the first source file, with a file suffix of .obj.

• Be careful when using file names and suffixes in examples. Some platforms restrict file names to eight characters and file suffixes to three characters. If possible, keep file names within these guidelines even if it is not a restriction on current platforms. Using these guidelines will facilitate the move to future platforms without having to rewrite.

# **footnotes**

A footnote is an explanatory note placed at the bottom of a page or a text element, such as a table. A footnote is composed of a reference mark that signals the presence of the footnote and the body of the footnote. For example:

<sup>1</sup>dwt is the abbreviation for pennyweight.

Use footnotes only to present information that supports but is not essential to the main discussion and that seems out of context elsewhere, such as definitions of abbreviations or explanations of symbology.

Although the format of footnotes (spacing, margins, and so on) is determined by group style and the production method you use, the following sections contain guidelines for those elements of formatting you can control.

There are two types of reference marks used with footnotes: superscript numbers and symbols.

Use superscript numbers to signal footnotes in text.

Use the following symbols to signal footnotes in tables. *The Chicago Manual of Style* recommends using the symbols in the following order:

- \* Asterisk
- 
- <sup>t</sup> Dagger \* Double dagger
- § Section mark
- $\parallel$  Parallel
- # Number sign

# footnotes

If a table requires more than six symbols, you can double the symbols, for example:  $**$ ,  $**$ ,  $**$ , and so on.

The following sections discuss the different types of footnotes:

- Text footnotes
- Table footnotes

### Text Footnotes

Use the following guidelines for creating appropriate text footnotes:

- If the information is important or essential, include it in the text. Do not put it in a footnote.
- If the information is extraneous, consider omitting it altogether.
- Do not use footnotes to refer to other sections of your document or other documents.
- Use a superscript number in text to refer to a footnote. Place the number after the key word in the text and use the same number with the footnote itself.

If necessary, place the superscript number after any punctuation mark except a dash, a colon, or a close parenthesis if the reference relates to information within the parentheses. Place the superscript number before these marks.

• Number footnotes sequentially for each chapter.

### Table Footnotes

Use the following guidelines for creating table footnotes:

• Place the reference symbol immediately after the referenced item.

Place reference marks in column headers and in any part of the table body but not in the table number or title.

- If the table has a bottom rule, place table footnotes below the rule. Do not put a box around the footnote, and do not add a line above it.
- If the table continues onto another page, use the same reference symbol for each new page where the footnote is used. Position the footnote below the table on the page where it is referenced.

See also figures, tables, and trademarks and service marks.

### **foreword**

A foreword is a statement by someone other than the writer. It is rare in Digital documents.

A foreword is brief  $-$  usually from two to four pages long. The name of the author of the foreword is usually at the end of the foreword text, sometimes along with the date and place of its writing. See *The Chicago Manual of Style* for more information about forewords.

### **Placement**

Place the foreword after the table of contents and before the preface. The foreword begins on a right-hand page.

#### gender-neutral language

Use gender-neutral language to support the equality of all persons regardless of gender and to avoid reinforcing stereotypes. Use the following guidelines:

• Do not use masculine and feminine pronouns. If possible, use the second person or a plural form to avoid the problem.

*Use*

Users can keep their documents in the file cabinet. Keep your documents in the file cabinet.

*Do not use*

The user can keep his documents in the file cabinet. The user can keep his or her documents in the file cabinet. S/he can keep her/his documents in the file cabinet.

• If you must use a singular pronoun to refer to a person performing a particular job (for example, in a case study), do not use stereotypical job classifications. For example, do not assume that a secretary or a nurse is female while a manager or doctor is male.

Some people vary references to a user, using *he* in some places and *she* in others. However, this approach may lead to choppy writing or even confusion, and some people find it offensively obvious.

### **gender-neutral language**

• Use neutral job titles. Do not use titles incorporating the feminine suffixes *-ess, -trix, -ine,* and *-ette.* For example:

*Use*

```
executor
manager
salesperson, salespeople, the sales force
supervisor
Do not use
executrix
```
manageress salesman foreman

• Do not use gender-specific words to represent all humans. For example:

*Use*

```
work hours
worker, employee
humanity, humankind
human resources, work force, staff
```
*Do not use*

```
man-hours
workman, workwoman
mankind
manpower
```
## **glossary**

A glossary is a series of definitions of company-specific, technical, or application-specific terms whose meanings may not be familiar to the user.

A glossary entry consists of a term and its definition. The definition consists of:

- A phrase describing the term and explaining how it is used. End this phrase with a period.
- An optional sentence or sentences further clarifying the meaning.

For example:

```
distribution list
A file that contains a list of user names. You use a distribution
list to automatically address a message to each user name in the
file.
```
This section gives guidelines for the placement and format of the glossary and glossary entries.

*The Digital Technical Documentation Handbook* contains guidelines for developing effective glossaries.

### Placement

Use the following guidelines for the placement of the glossary:

- Place the glossary in the back matter, after the appendixes and before the index.
- List the glossary in the table of contents.
- Refer to the glossary in the preface (usually in the section on document structure).
- Briefly introduce the glossary; this is particularly important for online books.
- Do not index glossary entries unless the glossary is the only place where the terms are used. For example, users may be familiar with a certain term used by another vendor. Digital information uses another term for the same concept but includes a reference to the other vendor's term in the glossary. In this case, it is appropriate to index the other vendor's term with a cross-reference to the Digital term.

### Format

Use the following guidelines in formatting the glossary and glossary entries:

Use boldface type when you introduce a term in text that is also defined in the glossary. For example:

Text:

```
The domain associates a data file with a record
definition.
```
Glossary: domain

A data structure that . . .

• Begin the glossary on a right-hand page. Format the glossary title in the same manner as a chapter or appendix title. See chapter and section titles.

## **glossary**

- If the document uses chapter-oriented paging, use Glossary-I, Glossary-2, and so on to paginate the glossary. If the document uses sequential page numbering, continue the sequence in the glossary.
- Capitalize glossary terms the same way in the text and in the glossary. For example:

```
Text:
The domain associates a data file with a record
definition. Use the Application Design Tool to. \ldotsGlossary:
Application Design Tool
A querying device that helps \ldotsdomain
A data structure that . . .
```
- Use the same method of alphabetizing in the glossary and the index, either letter-by-letter or word-by-word. See **alphabetizing** for a discussion of the methods. Digital prefers letter-by-letter alphabetizing.
- If you can control the format of the glossary entries, left-justify each term and use boldface type for the term. For example:

```
spreadsheet
A storage format that organizes data in cells and \ldots
```
• Present all definitions in parallel grammatical form. Use a phrase beginning with *A, An,* or *The* to begin the definition of a singular noun or verb. For example:

```
application
A set of procedures that performs a task or function.
logging in
The identification of a user to the operating system.
```
When you define an adjective, begin the definition with a phrase like *Pertaining to.* For example:

```
synchronous
Pertaining to related events in which all changes occur simultaneously.
```
• If a term has multiple definitions, separate the definitions with a semicolon if the definitions are close in meaning. For example:

```
node
```
An end-point of a branch in a network; a computer system in a network.

If the definitions are not closely related, number each definition. For example:

source (1) The point of entry of data in a network. (2) A data terminal installation that enters data into a connected channel.

• Use the following format to refer to an acronym:

```
UAF
User authorization file. A file containing an entry for every
user that the system manager authorizes to gain access to the
system.
```

```
user authorization file (UAF)
See UAF.
```
• Use the following format to refer to a related term:

```
timesharing
A method of allocating computer time in which each process gets an
equal amount of time in turn. See also real-time processing.
```
You may use the phrase *Compare with* instead of *See also.*

• Use the following format to refer to a term that is opposite or different, yet related, in meaning to the term defined:

```
input
Information that is introduced into a program for use in
processing. Contrast with output.
```
• If you can control the format of glossary entries, typographically distinguish cross-referenced terms from the cross-references themselves. Use italic type for the cross-references *(See, See also,* and so on) and either boldface type or the regular text type for the cross-referenced term.

*Use*

*See also* real-time processing.

```
Or
```
*See also* real-time processing.

*Do not use*

*See also real-time processing.*

However, if the cross-referenced term is in italics, use the regular text type for the cross-reference. For example:

See also *DEC STD 073-4 Documentation Film Mastering.*

## **glossary**

To avoid a proliferation of typeface changes, use boldface type only in explicit cross-references. Do not use boldface type for glossary terms that are used in the definitions of other glossary terms. For example:

*Use*

auto-selection

An operation in which users select an object by moving the location cursor to that object using the navigation keys; no further action is needed to select that object.

See also location cursor, navigation key, selection.

*Do not use*

auto-selection

An operation in which users select an object by moving the location cursor to that object using the navigation keys; no further action is needed to select that object.

See also location cursor, navigation key, selection.

# **grab**

Do not use *grab* in end-user documentation. Use only in programming documentation. For example:

The GRAB POINTER routine grabs control of the pointer when the conditions specified in the routine have been met.

### **half-title page**

A half-title page usually gives only the title of the document without any of the other material that appears on the full title page. Half-title pages are rarely used in Digital product documents.

See *The Chicago Manual of Style* for more information about half-title pages.

#### **Placement and Format**

The half-title page is a right-hand page and is the first page after the cover. Place the document title in approximately the same position on the half-title page as on the full title page. The following left-hand page is usually blank, but it may also contain information about the series to which the document belongs or the list of contributors. The half-title page has no printed page number.

See also **title** page.

# **help**

Use the following guidelines when referring to various help concepts:

Use lowercase letters when you write about the concept of online help or when you write about an object that is not labeled on the DECwindows screen. Refer to the following list for terms that require lowercase letters:

```
context-sensitive help
help information
help library
help system
help utility
online help
to get help
```
• Use capital *H* when the word *Help* follows the name of a product or when you write about an object that is labeled on the screen. Refer to the following list for terms that require initial capital letters:

```
DECwindows Help
DECwindows Help System
Help key
Help menu
Help topic
Help window
To get help on a particular topic, choose the Help menu item.
```
Use the terms *DECwindows Help Widget* and *DECwindows Help System* in programming documentation only.

• Except for case-sensitive systems, use uppercase letters when you write about a specific command or qualifier. For example:

the HELP command the /HELP qualifier

• Do not use *Help frame;* use *Help topic.*

See also **capitalization, commands,** and **qualifiers.**

# **hyphens**

# **hyphens**

Follow the spellings in Part III of this guide and in *Webster's Ninth New Collegiate Dictionary.* For words that are not in those sources, this section gives guidelines for using hyphens in different contexts:

- Compounds
- Numbers
- Prefixes
- Suffixes

### **Compounds**

Use the following guidelines for hyphenating compounds:

• Adjectival compound

Hyphenate an adjectival compound if it begins with any of the following prefixes:

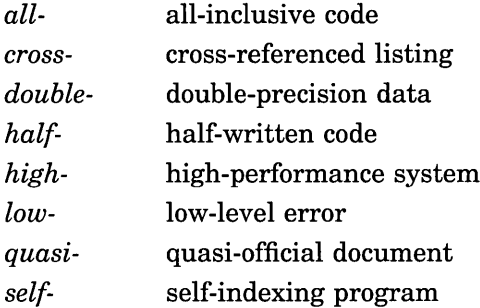

There are a few exceptions, such as *crossbred, crosshatched, halfway, highborn,* and *lowbred.*

• Adjective and noun used as an adjective This is considered an open compound. Do not hyphenate an adjective and noun used as an adjective if both parts have all uppercase letters. For

example:

the ANSI COBOL standard

• Adjectival phrase

Hyphenate an adjectival phrase when it precedes the noun it modifies. For example:

State-of-the-art design is a major objective in the plan.

• Adverb/adjective compound

This is considered an open compound. Do not hyphenate an adverb /adjective compound in which the adverb cannot be misread as a simple adjective that modifies the noun. For example:

less frequently used utility most significant bit

• Adverb ending in *-ly*

Do not hyphenate a compound that is made up of an adverb that ends in *-ly* followed by a participle or adjective. For example:

a frequently used utility a highly complex program

### **Numbers**

Use the following guidelines for hyphenating numbers:

Hyphenate a fraction written as words. For example:

```
three-fourths
one and one-half
one-third
```
- In tables and figures, use an en dash (if your system can) to indicate a range of numbers, such as *12-20* or *ASCII range 161-254.*
- Use a hyphen between a number and word combined to form a unit modifier. For example:

6-byte field

The exception is unit modifiers formed with *percent.* For example:

a 20 percent increase

### **Prefixes**

Use the following guidelines for hyphenating words formed with prefixes:

• Use a hyphen when the root word begins with the same vowel with which the prefix ends. For example:

*antide*anti-integration de-emphasize

- *intra-'* intra-application
- *multi*multi-industry

# **hyphens**

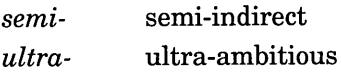

The exception is *re-,* which is spelled solid (without a hyphen) even when the root word begins with an e, as in *reedit, reentrant.*

• Hyphenate prefixed words if the root element uses all uppercase letters or an initial capital letter or if the root element is a number expressed as a numeral or a hyphenated compound. For example:

```
non-direct-vector pre-200 series
```
- Hyphenate noun compounds where *ex-* means *former,* as in *ex-president,* but spell the prefix solid where *ex-* means *out of,* as in *excommunicate.*
- Hyphenate compounds where *pro-* means *favoring,* as in *pro-democracy.* Spell the prefix solid where *pro-* means *before* or *forward,* as in *propel.*
- Spell *auto-* solid, but note that there are some exceptions that are specific to Digital. See Part **III** for these exceptions.
- Hyphenate prefixes when they are isolated from their root elements, as in *pre- and postinstallation.*

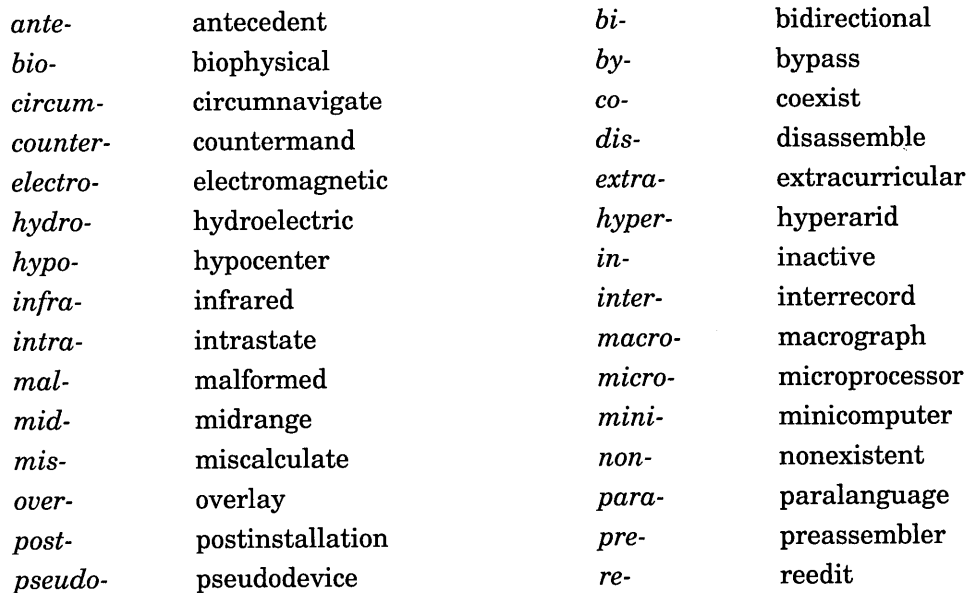

• Do not use a hyphen with the following prefixes:

# **hyphens**

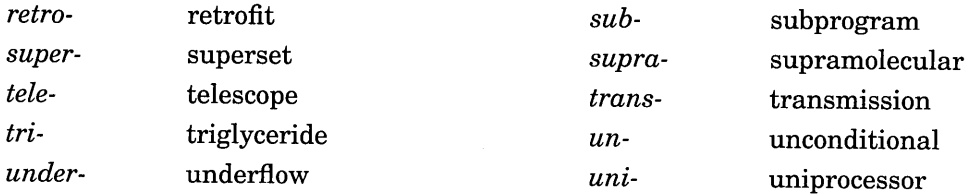

• Avoid using a prefix with hyphenated or compound words. Rewrite the sentence without the compound term. For example:

*Use* banks that do not use computers a device that is not file oriented *Do not use* non-computer-using banks non-file-oriented device

### **Suffixes**

Most suffixes are spelled solid (without a hyphen) in adjective and noun compounds, as in *writeoff, rapierlike, corporatewide.* There are some exceptions:

• Compounds formed with the suffixes *-dependent* and *-specific* are hyphenated as adjectives but open as predicate adjectives. For example:

The procedure is site dependent. The site-dependent procedure. . . . Do not use examples that are culture specific.

Avoid culture-specific examples....

• Hyphenate noun compounds formed with *-elect* unless the position named is more than one word. For example:

supervisor-elect project leader elect

- Hyphenate adjective compounds formed from a number plus *-odd,* as in *500-odd words.*
- Hyphenate adjective compounds formed from a numeral plus *-fold.* For example:

80-fold threefold
# **hyphens**

• Spell adjective compounds formed with the suffix *-like* solid except for compounds derived from proper nouns, compounds that end in  $ll$ , and compounds formed from multiple words. For example:

English-like cell-like

# **if and whether**

*If* introduces a clause of condition. *Whether,* used with *or* in formal usage, introduces alternatives. For example:

*Use*

If the red light is off, the system is not on line.

The system manager decides whether they should use the line printer or the laser printer.

*Do not use*

The system manager decides if they should use the line printer or the laser printer.

The use of *or not* with *whether* is usually implied. For example:

```
The system manager decides whether [or not] they should use the
new printer.
```
# **index**

An index is an alphabetical listing of the topics and subtopics discussed in a book with cross-references to relevant information. Its purpose is to help users find the information contained in the book.

An index entry has the following parts:

- A *primary entry,* which indicates the topic
- A *secondary entry,* which specifies or clarifies the particular aspect of the topic
- A *locator,* which indicates the location of the information in the book

For example:

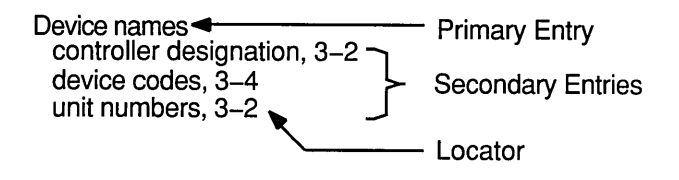

Index entries may also contain cross-references that direct users to the right topic or closely related topics.

For example:

Disks See System disks, User disks , Cross-Reference

This section gives guidelines for the placement and format of the index and index entries. *The Digital Technical Documentation Handbook* contains guidelines for developing effective indexes.

## Placement

Use the following guidelines for the placement of the index:

- Place the index in the back matter, after the appendixes and glossary. In Digital technical documents, the index is generally the last element of the back matter except for any user survey or feedback sheets.
- List the index in the table of contents. The index entry comes after the entries for chapters, appendixes, and the glossary and before the lists of figures, tables, and examples.
- Refer to the index in the preface (usually in the section on document structure).

## Format

Use the following guidelines in formatting the index and index entries:

- Begin the index on a right-hand page. Format the index title in the same manner as a chapter or appendix title. See chapter and section titles.
- If the document uses chapter-oriented paging, use Index-1, Index-2, and so on to paginate the index. If the document uses sequential page numbering, continue the sequence in the index.

```
• Your text-formatting tool may control the format of the index. If possible,
   format the index as a two-column list with alphabetic guide letters
   distinguished typographically or spatially. Indent secondary entries and
   cross-references.
```
• Unless a word is in all uppercase or is case sensitive, use an initial capital letter for the primary entry in the index. If a primary entry has more than one word, use an initial capital letter only for the first word unless the term is a proper noun. For example:

```
(proper noun)
Use
Distributed File System, 3-3 (proper noun)
MAIL command, 5-4
Do not use
Distributed file system, 3-3
Mail command, 5-4
```
• Use *See* cross-references only for entries that have no locator. Use *See also* cross-references to refer users to information in addition to that in the index entry.

For example:

Contents *See* Table of Contents Copyright notices, 2-30 *See also* Copyright page internal documents, 2-32

• Use an initial capital letter for the word *See* in cross-references. For example:

```
File protection
  See Object protection
```
Terminals *See also* Workstations described, 3-1

If a term uses lowercase letters in text, do not capitalize the term in a secondary entry. For example:

```
Variables, 3-4, 3-9
 hyphenating, 3-7
  italicizing, 3-4
```
• Italicize the words *See* and *See also* in cross-references. Do not italicize the cross-referenced terms.

## **index**

**index**

# *Use* File protection *See* Object protection *Do not use*

File protection *See Object Protection*

```
File protection
 See Object Protection
```
However, if the cross-referenced term is already in italics, use the regular typeface for the cross-reference. For example:

 $\mathbf{\hat{i}}$ 

*Use*

*Choose, 2-20* See also *Enter*

*Do not use*

*Choose, 2-20 See also Enter*

- Use the same method of alphabetizing in the index and the glossary, either letter-by-Ietter or word-by-word. Digital prefers letter-by-Ietter alphabetizing, but your text-formatting tool may determine the method.
- Index symbols both as symbols, at the beginning of the index, and under the name of the symbol. For example:

```
& (ampersand), 3-9
A
Ambiguity, deleting, 1-6, 4-11
Ampersand (&), 3-9
Articles, 3-2
```
If the text formatting tool cannot place symbols at the beginning of the index, index the symbols under their names.

• Place numeric primary entries before the alphabetic entries if the textformatting tool allows it. For example, the primary entry *64-bit* should go before any of the alphabetic entries, as follows:

```
64-bit, 5-12
A
Access control, 1-5
Application generators, 2-6, 2-9, 2-10
```
# **index**

Put all numeric entries in ascending numeric order. For example:

```
070R disk, 1-1
32-bit, 1-1
64-bit, 1-2
```
If the formatting tool cannot place numeric entries before alphabetic entries, then treat the numeric entries as if the numbers were spelled out. For example:

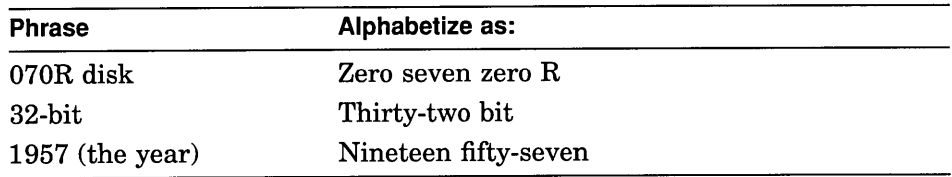

• Generally index abbreviations and acronyms under the abbreviation or acronym. Provide a cross-reference at the full term. For example:

```
Access control lists
  See ACLs
ACLs, 3-5, 3-8, 3-9
```
However, if the full term is more commonly used, index the full term and use a cross-reference at the abbreviation or acronYm.

See also alphabetizing.

# **internationalization**

You can find information relevant to internationalization and translation in the individual entries throughout this guide. Follow these guidelines whether or not your information will be translated. For a detailed discussion of internationalization and translation issues, see the *Digital Guide to Developing International Software* and *Developing International User Information.*

## **its**

The word *its* is the possessive pronoun of *it.* Use *its* when you are referring to the possessive of a third-person, singular, neuter pronoun.

The program is large, so its execution time is long.

Because the disk is very sensitive, its protective envelope is lead-coated.

The word *it's* is a contraction for *it is.* Digital style discourages the use of contractions; use *it is.*

## **jargon**

Avoid jargon unless it is technical terminology that is either accepted within the industry or is defined appropriately in your manual.

*Use*

Word-processing activities are menu driven.

The term *menu driven* is acceptable jargon.

*Do not use*

Toggle in the following routine.

*Toggle in* is not acceptable jargon.

See also slang.

# **keyboards**

A variety of terminals and keyboards are in use around the world. Functions bound to particular keys in the U.S. version of a product may be bound to entirely different keys for products that are localized for other countries. Use the following guidelines when documenting keyboards:

- Select a default keyboard to document, and develop a method for providing information about alternative keyboards.
- Put as much keyboard information on line as possible. It is easier to modify keyboard information that is presented on line than it is to modify hardcopy information.

# **keyboards**

• Use *function names* rather than *key cap names* when documenting software applications.

# **keys**

The four basic components of the keyboard (for Digital's 200- and 300-series terminals and for workstations) are the keyboard keys, the numeric keypad, the editing keypad, and the function keys (Fl to F20).

Use the generic term *keypad* only after you have identified the type of keypad to which you are referring. For example:

You can use the DEFINE/KEY command to define your numeric keypad keys, editing keypad keys, and function keys (Fl to F20).

If your system software provides a distinctive font for key names in text, use it. This helps to differentiate between key names and commands.

This section gives:

- General guidelines
- Numeric keypad guidelines
- Function key guidelines
- Guidelines for referring to multiple keys

#### **General Guidelines**

Use the following guidelines when you refer to keys on any keyboard:

- Use the verb *press* when referring to keys. Do not use the verbs *strike, punch, depress,* or *hit.*
- Refer to keys on the keyboard as *keys,* never as *buttons.*
- Use initial capital letters for the name of a key if the key is labeled on the keyboard. (This rule includes keyboards that use all capital letters.) The following shows the names of labeled keys:

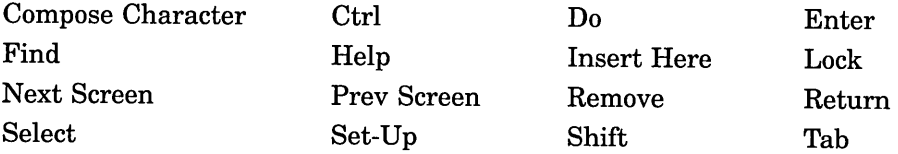

If your system is not case sensitive, use a capital letter when referring to a specific letter key, whether as a single key or in a simultaneous or sequential action. For example:

The W key Ctrl/C PF1 Ctrl/K

Use lowercase letters when the key to which you are referring is not labeled on the keyboard or has a symbol (such as  $\uparrow$  or , ) for a label. The following shows the names of unlabeled keys:

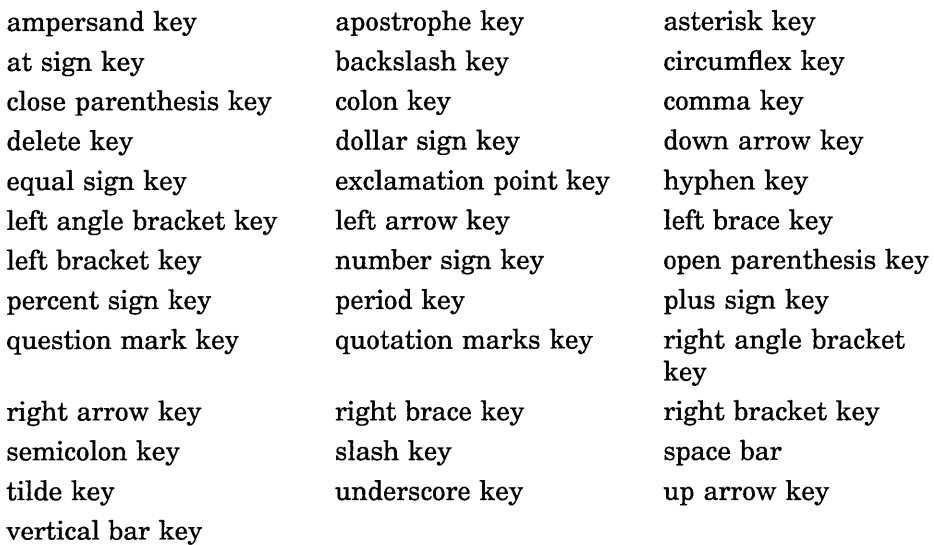

Exceptions to this rule are as follows:

- Use uppercase letters for the GOLD key (PFl on the numeric keypad).
- $\overline{\phantom{0}}$ Use initial capital letters if the key name is the first word in a table column or list item.
- You may use the name of keys labeled on the keyboard as either adjectives or nouns. For example:

Press the Help key to get help on the EVE editor.

Press Return after you enter the INSTALL command.

Be consistent in your use.

• Be consistent in your use of boxed key symbols in examples, tables, text, and so on. Identify how the document refers to keys in the conventions section of the preface.

- Use a lowercase italic  $n$  to refer to a generic number key; use a lowercase italic  $x$  to refer to a generic letter key. See also  $n$  and  $x$ .
- Use uppercase letters for user-defined keys. For example: Press the key you have defined as APPEND.

## **Numeric Keypad**

When referring to a numbered key on the numeric keypad, use the uppercase letters KP and the number of the key. For example:

Press KP2 to issue the NEXT TOPIC command and KP5 to issue the BACK TOPIC command.

• When referring to a numeric keypad key that is labeled with a symbol, use the following:

keypad comma keypad minus keypad period

## **Function Keys**

When referring to function keys, use the uppercase letter  $F$  and the appropriate number. For example:

You can use the DEFINE/KEY command to define the FI9 and F20 keys on your keyboard.

• For the programming function keys on the numeric keypad, use the uppercase letters PF and the appropriate number.

#### **Multiple Keys**

When you want the user to press keys simultaneously, use a slash between the key names. For example:

Ctrl/A Ctrl/C Ctrl/W

In this case, the user holds down the Ctrl key while pressing another key.

• When you want the user to press keys in a sequence, use a space between the key names. For example:

```
GOLD KP7
PFI KP5
PFI Ctrl/D
GOLD 1
```
• In code examples, use two boxed keys in a row when you want the user to press two keys sequentially. For example:

**PF1 M** 

See also buttons and switches, enter, keyboards, and type.

# Latin expressions

Do not use Latin expressions in technical documentation. *'Versus, vice versa, per,* and *via* are the only exceptions; they are commonly used in technical documentation. In general, substitute one of the corresponding English translations:

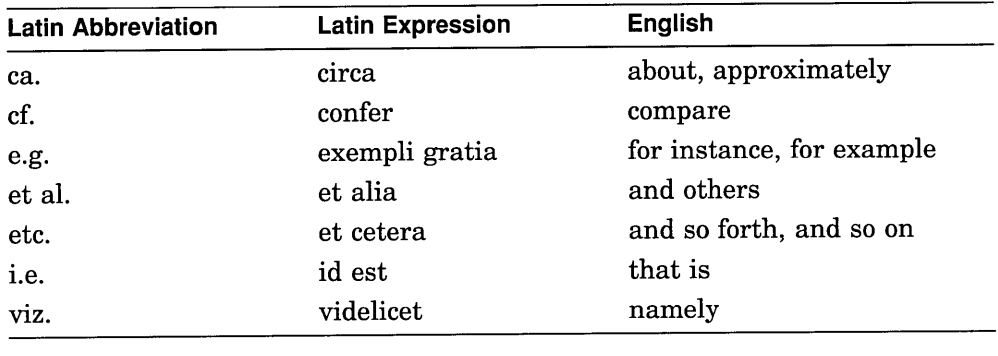

# lists

Lists help to clarify, emphasize, and organize information. A well-formatted list can improve the visual impact of a document and can enhance the user's comprehension. The content of a list can be procedural, as in a list of sequential tasks, or categorical, as in a list of parts or items.

This section gives guidelines for:

- Creating vertical lists
- Punctuating vertical lists
- Creating embedded lists

For information about internationalization considerations for sorting and aligning lists, see *Developing International User Information.*

# **Guidelines for Creating Vertical Lists**

Use the following guidelines when creating vertical lists (display lists):

- Include a short introduction to each list to put the information in context.
- Capitalize the first letter of each list element unless the list elements must match portions of code or are case sensitive.
- Use parallel verb tenses and parallel grammatical constructions for all list items.
- Begin each list item with the same part of speech. For example, in a procedural list (a list of sequential tasks), begin each item with a verb. The exception is if the list item is qualified in some way. For example:

Use the following guidelines for creating appendixes:

o List the appendixes in the table of contents.

o Refer to the appendixes in the preface.

- o For each appendix, provide an introductory paragraph.
- Use the same voice and punctuation for each list item.
- Where possible, make all list items similar in length.
- Avoid mixing complete and incomplete sentences in a list.
- In general, left-justify all list items. For nested lists (lists within lists), left-justify nested items on the appropriate indention.
- Do not continue an introductory sentence after a list.
- Do not connect list items with conjunctions, such as *and,* or commas. *Use*

The system prints the following information:

- o Strings in the program
- o Pending I/O requests
- o The source program

*Do not use*

The system prints the following information:

- o Strings in the program,
- o Pending I/O requests, and
- o The source program

• Use a numbered list for a procedure or for elements that refer to numbered items in text. Using numbered lists is particularly important for taskoriented documentation, which helps the user accomplish tasks and procedures. For example:

Use the following steps to install the software:

1. Log in to the system manager's account.

- 2. Invoke VMSINSTAL.
- 3. Respond to the warning messages and the backup question.
- 4. Mount the distribution media.
- 5. Select the installation options.
- 6. Check for successful execution of the IVP.
- Use an unnumbered list to show items of similar importance and items that do not follow a sequence. If you choose to set off the list items with special characters, use bullets first, then dashes, then asterisks. For example:

o o \* \*

For some lists, you may choose not to use any special character to set off the items. Restrict your use of this approach to lists having only one level.

- When appropriate, use a nested list (a list within a list) to break down a complex idea or procedure into its simpler, component parts.
- Indent nested list items according to the design and production method used in your publications group.
- Avoid using more than three nested levels in a list.
- For nested sequential lists, use numerals first, then letters, then numerals followed by a close parenthesis. For example:

1. 2. 3. a. b. c. 1) 2) 3)

# **lists**

If your text-formatting system cannot produce this style, use the following format:

- 1. 2. 3. a. b. c. 1. 2. 3.
- For lists that contain both nonsequential and sequential material, use bullets, dashes, and asterisks for nonsequential items; use numerals, letters, and numerals followed by a close parenthesis (if possible) for sequential items. This type of list may contain up to three levels. For example:

1. o o 2. a. b. 1) 2) 3. o a. b. o

## **Punctuating Vertical Lists**

Use the following guidelines when punctuating vertical lists:

#### **Colons:**

Use a colon after a sentence introducing a vertical list if the sentence contains *as follows* or *the following,* or the like. For example:

The price increase affects the following items:

o Nails

- o Screws
- o Hammers

• Use a colon if an introductory sentence or clause is incomplete without the items in the list. For example:

To save an existing card file:

- 1. Choose Save from the File menu.
- 2. Delete any text in the text-entry field and enter this file's new name.
- 3. Click on the OK button.
- Use a colon at the end of an introductory sentence if the list items are incomplete sentences. For example:

Your system consists of three elements:

- o A video screen
- o A keyboard
- o A printer
- If another sentence follows the sentence that introduces a list, do not put a colon after the second sentence. Follow that sentence with a period instead. For example:

The following functional specifications define DNA protocols. All implementations of DECnet<sup>m</sup> adhere to these protocols.

- o *DECnet DNA General Description*
- o *Network Services Protocol Functional Specification*
- o *Maintenance Operation Protocol Functional Specification*

#### **Periods:**

• Place a period after each list element if one of the elements contains one or more complete sentences. For example:

Each of the examples does the following:

- o Declares the parameters and the global symbol names.
- o Checks the return status for the value LIB\$ INPSTRTRU. If this value is returned, you know that more than 30 characters were entered at the terminal and that the extra characters were removed.

# **lists**

• Do not use periods at the ends of list elements if each list element is a phrase or word. For example:

The system consists of the following parts:

- o Memory management option
- o Disk and controller
- o Double-density diskette and controller
- If possible, handle unusual combinations of phrases and sentences as follows:

Your system consists of two parts:

o The monitor

The monitor is similar to a television screen. You see everything on the monitor that you type on the keyboard.

o The keyboard

The keyboard is similar to a typewriter keyboard; however, in addition to the usual numbers and letters, it has other keys that you can use to tell your system what to do.

In this example, where the explanation of each bulleted item falls in a separate paragraph from the list item, treat the list items as you would any other series of phrases; that is, do not use periods.

If, however, the descriptions immediately follow the phrases, then use a period. For example:

- o The monitor. The monitor is similar to....
- o The keyboard. The keyboard is similar to....

In this case, you can also use an em dash. For example:

- o The monitor -- The monitor is similar to  $a. \ldots$
- o The keyboard -- The keyboard is similar to a....

#### **Embedded Lists**

Embedded lists are lists of items that are included in the body of the text in paragraph form.

In general, use vertical lists rather than embedded lists because they are easier to read. The following example shows an embedded list that is hard to read

because the entries are long:

Translation of the *name* argument proceeds in the following manner: (1) CEF\$ is prefixed to the current name string and the result is subjective logical name translation. (2) If the result is a logical name, step 1 is repeated until translation does not succeed or until the number of translations performed exceeds the number specified by the SYSGEN parameter LNM\$C MAXDEPTH. (3) The CEF\$ prefix is stripped from the current name string that could not be translated. This current string is the cluster-name.

Compare the same information presented as a vertical list. Note that the list has greater visual impact in this format.

Translation of the *name* argument proceeds in the following manner:

- 1. CEF\$ is prefixed to the current name string and the result is subjective logical name translation.
- 2. If the result is a logical name, step 1 is repeated until translation does not succeed or until the number of translations performed exceeds the number specified by the SYSGEN parameter LNM\$C\_MAXDEPTH.
- 3. The CEF\$ prefix is stripped from the current name string that could not be translated. This current string is the cluster-name.

If you must embed a list within a paragraph, use the following guidelines:

Restrict the use of embedded lists to lists that contain only a few short items. For example:

SORT arranges files by the following processes: record, tag, address, and indexed.

- Capitalize the first word of the list only if the accepted rule for capitalization applies. (See capitalization.)
- Enumerate list items by enclosing numerals or lowercase letters in parentheses. Do not place a period after either the numeral or the close parenthesis. For example:

If you encounter a problem with the hardware, you can (a) try to fix it yourself, (b) call your Digital Customer Service representative, or (c) order a new unit.

- Separate list items with commas, semicolons, or periods according to accepted rules for punctuating a series of words, phrases, or clauses. '
- Do not use special characters to set off list items in running text. In the following example, the preferred method is to use a simple two-column

```
table:
Use
The debugger provides the following predefined displays by default:
§ A source display named "SRC"
t An output display named "OUT" * A prompt display named "PROMPT"
Do not use
The debugger provides the following predefined displays by default:
§ a source display named "SRC"; † an output display named "OUT";
a prompt display named "PROMPT"i •••
```
See also **procedures.**

#### **measurement, units of**

A unit of measurement is a precisely defined quantity, such as a length, weight, volume, or capacity; it can also be a quantity that has a precise meaning within a specific environment. For example, the term *bit* has a precise meaning in computer terminology although its meaning is imprecise in general usage. Spell out the words *inch, inches, foot,* and *feet* in text. In tables, examples, figures, and footnotes, you can use the abbreviations *in* and *ft.* Do not use the symbols for inches (") or feet (').

Units of measurement that are frequently used in technical manuals include the following:

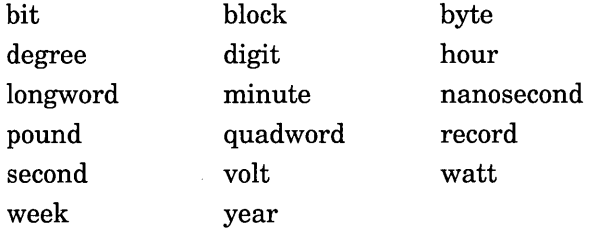

For example:

The installation procedure takes approximately 15 minutes. Set the impedance switch to 75 ohms. The file takes up 30 blocks. The last 2 bits are reserved.

This section gives the following information:

- General guidelines for units of measurement
- Guidelines for referring to temperatures

#### **General Guidelines**

Use the following general guidelines when using units of measurement:

• Use numbers as numerals with units of measurement and time. For example:

2 bits 3 hours 5 millimeters

• In most cases, insert a space between a number and an abbreviation. For example:

35 mm 6 kHz 6 ft 5 K (temperature)

However, if*K (kilo-), M (mega-),* or G *(giga-)* represents a binary multiplier  $(2^{10}, 2^{20}, \text{ or } 2^{30})$ , place the abbreviation with the number. For example:

A 256K byte memory module

A 4M bit memory chip

If *k, M,* or G represents a metric multiplier, place the abbreviation with the unit of measurement. For example:

A 300 kB disk drive (300 000 bytes)

```
A 10 Mb/s Ethernet (10 million bits)
```
• Do not insert a space between a number and a symbol. For example:

```
85%
75°F
```
• When a compound composed of a number and a unit of measurement modifies an adjective or noun, it is called a *unit modifier.* Hyphenate unit modifiers. For example:

```
a 1- to 6-block limit
a 9-volt charge
a 3-minute wait
```
• Software manuals often use measurements concerning bits, bytes, lines, records, and blocks. Hardware manuals, installation guides, and site setup guides often give information on the height, length, width, and weight of products. Provide these measurements in metric units and unit symbols.

#### **measurement, units of**

When specifying product requirements:

Use the metric units first, followed by the U.S. equivalent in parentheses. For example:

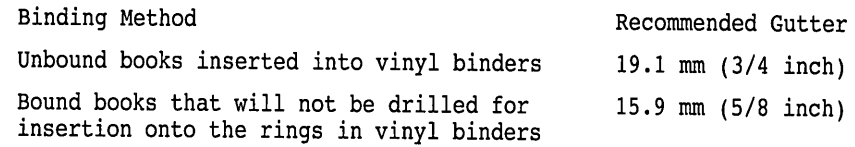

Include comments in the source file indicating to the translators which units of measurement are used. If the document is localized, the translator knows which units of measurement were used. For example:

<comment> TRANSLATOR: This document uses metric measurements followed by the U.S. equivalent in parentheses. <endcomment> <p>

Set the density of the tape to 63 rows/mm (1600 bits/in).

Make sure that the precision of a converted measurement reflects the precision of the original measurement. For example:

The data is from a body scan that is 3.05 meters (10.00 feet).

In manuals that discuss magnetic tape, include both metric and American measurements. The following table shows equivalent metric and American measurements:

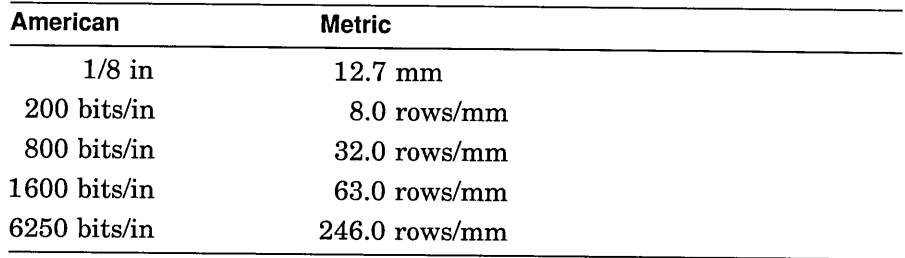

#### **Temperature References**

Use the following guidelines when referring to temperatures:

• In user information, use the temperature scale (for example, celsius, fahrenheit, or kelvin) used in the technical specification for the product. If the specification does not clearly state which Digital or industry standards it is following, ask the engineering project leader for that information.

Make sure that temperature references can be changed easily. For example, during localization, a country may need to change temperatures in degrees fahrenheit to degrees celsius because of local laws. To make such a change easier, isolate the physical descriptions, including the temperature references, into a single section of the information. If that is not possible, provide comments in the source file indicating to the translators where the temperature references occur and the purpose of each example.

- Use *K* as the abbreviation for kelvin.
- Use the term *degrees celsius* instead of *degrees centigrade.*

See also **abbreviations and acronyms** and **numbers.**

## **media and medium**

Use *media* for both singular and plural forms with the singular verb form. For example:

If your media consists of only one volume, mount that volume and proceed to step 2. If your media consists of two or more volumes, mount those volumes and proceed to step 3. The media is packaged in protective material.

#### **menus**

Use the following guidelines when discussing menus:

- Use the verb *choose* rather than *select* when picking an operation from a menu.
- Use initial capital letters for the name of a menu; the term *menu* is all lowercase.

# **modifiers**

Use the following guidelines for modifiers:

• Place modifiers carefully; their position affects the meaning of a sentence. For example:

The program only reads the SYSTAT file. The program reads only the SYSTAT file.

The first sentence implies that the program reads the SYSTAT file but does not process it. The second sentence implies that the program reads the SYSTAT file and no other file.

• Make sure that a phrase or clause is not a dangling modifier.

*Use*

To indicate that a statement is to be continued, end the line by pressing the FI3 instead of Return.

To continue a statement, end the line. . . .

These sentences make it clear that the user, not the line, is the subject of the verb *indicate.*

*Do not use*

To indicate that a statement is to be continued, the line is terminated with FI3 instead of Return.

In this faulty sentence, the line seems to be the actor indicating that the statement is to be continued.

• Avoid unnecessary or indefinite modifiers. For example, you can usually omit the following modifiers without loss of meaning:

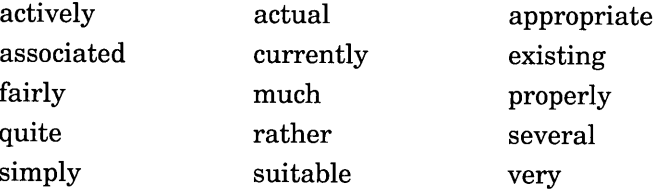

• Do not use long strings of modifiers. For example:

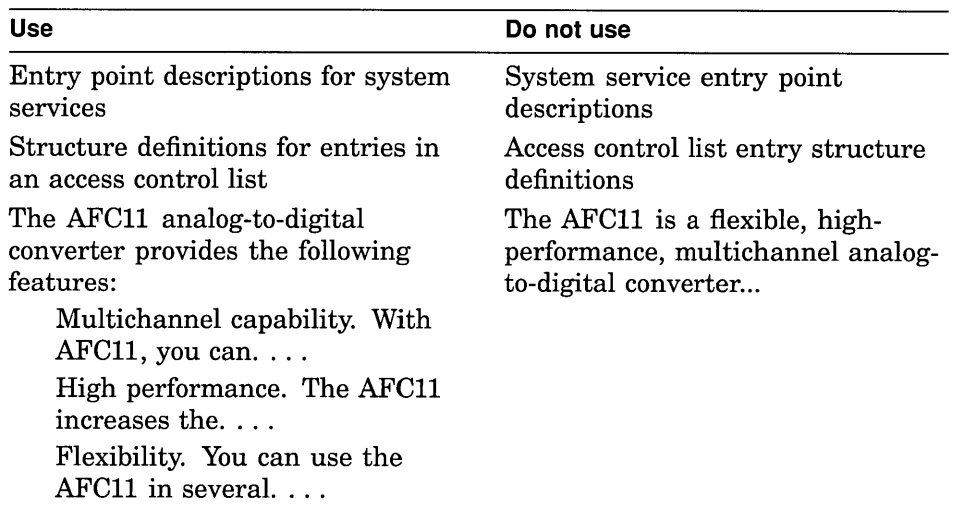

In the original version of this example, the modifiers *flexible* and *highperformance* are too abstract to enhance the user's knowledge. The revision not only eliminates the string of modifiers but also clarifies the information.

See also that and which.

## money

Monetary values are country specific. Use the following guidelines when discussing monetary values:

- Avoid reference to monetary values of products or services in user documents.
- If you use monetary values in examples, include a comment in the source file indicating the purpose of the example. If the document is localized, the translator can design an appropriate example using local currency symbols

#### **money**

```
or values. For example:
<COMMENT>
TRANSLATOR: This use of the pound sign is necessary to
show the function of the SET CURRENCY SIGN statement.
Change the pound sign to the local currency symbol.
<ENDCOMMENT>
<CODE EXAMPLE>
SOL > TSQL> ! The SET CURRENCY SIGN statement specifies the
SQL> ! currency indicator to be displayed in output. This
SQL> ! example changes the indicator to the British pound sign, £:
SOL > !
SQL> SET CURRENCY SIGN "£"
SQL> SELECT SALARY AMOUNT FROM SALARY HISTORY;
 SALARY AMOUNT
     £26291.00
     £51712.00
     £26291.00
<ENDCODE EXAMPLE>
```
#### **mouse**

*Mouse* is acceptable as a generic name for a pointing device if you do not need to distinguish between the different types of pointing devices and if *mouse* is defined in the conventions section of your manual.

See also **pointing devices.**

#### *n*

Use a lowercase italic  $n$  to refer to a generic number or numeric variable.

For example, *19nn* indicates a 4-digit number in which the last 2 digits are unknown.

At the menu prompt, enter a choice from 1 to *n,* where *n* is the highest number you can enter, depending on the menu you are using.

If a variable can be either numeric or alphabetic, use *x.* For example:

Enter the apartment number: *xxxxx*

The user may then enter values such as *611E* or 8-4.

See also *x.*

#### **numbers**

This section gives guidelines on the following topics:

- Decimal fractions
- Fractions
- <sup>0</sup> Generic numbers
- Numbers written as numerals
- Numbers written as words
- Plurals of numbers
- Punctuating numbers
- Ranges of numbers
- Radix indicators
- **Exponents**

#### **Decimal Fractions**

Use the following guidelines for decimal fractions:

- Place a zero before decimal fractions of less than 1. For example: 0.25
- Align columns of decimal fractions on the decimal point. Right-justify all other columns of numbers. For example:

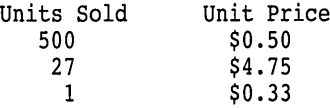

• The precision of numbers (the number of significant digits) depends on the requirements of the specification and the precision of the measurement tool. For example, the following measurements both equal one-half inch, but the increasing precision is significant:

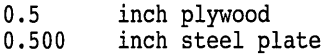

Check with your technical sources about the accuracy of measurements; questions about precision rarely arise in software or hardware information, but they occur often in mechanical drawings.

Where feasible without affecting the accuracy of the measurements, maintain consistency in decimal precision in lists, figures, and drawings. Add one or more trailing zeros, if necessary, to achieve consistency. For example:

*Use* 0.100 0.343 0.750 *Do not use* .1 .343 .75

#### **Fractions**

Use the following guidelines when writing fractions:

• Hyphenate a fraction used as a word. For example:

```
three-fourths
one and one-half
one-third
```
• Write a fraction as a numeral when it is used with an integer. Do not use a hyphen between the integer and the fraction. For example:

1~

If your system cannot create a typeset fraction (such as ), use a space to separate the fraction from the integer. For example:

3 1/4

• Write a fraction as a numeral when it is part of a unit modifier. For example:

1/2-inch margins

• Write a fraction as a numeral when it is in a series of numbers. For example:

1,7,3/4,8

#### **Generic Numbers**

Use a lowercase italic *n* to refer to a generic number. For example, *19nn* indicates a 4-digit number in which the last 2 digits are unknown.

However, if a variable may be either alphabetic or numeric, use a lowercase italic *x.* For example:

Enter the apartment number: *xxxxx*

The user may then enter values such as  $611E$  or 8-4.

#### **Numbers Written as Numerals**

Use numbers as numerals in text in the following cases:

• If the number is 10 or more and does not begin a sentence. For example:

This system supports 10 peripheral devices. This program reports 15 system errors. Twenty-four committees are working on that problem.

• In a group of two or more numbers within a sentence when at least one of the numbers is 10 or more. For example:

```
3 nodes, 7 directories, 15 files
```
• With units of measurement and time. For example:

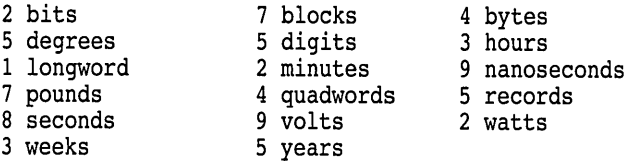

• For memory descriptions. For example:

1 qiqabyte  $= 1$  GB A 256K byte memory module

- For a decimal fraction, even if it is less than 10. For example: 5.5%
- For a number that represents a value. For example:

The value of K changes.  $\ldots$  Therefore, if K is 4, after the next iteration, K is 8.

• For a number containing a fraction. For example:  $3\frac{1}{2}$  days

# **numbers**

• To identify objects by number. For example:

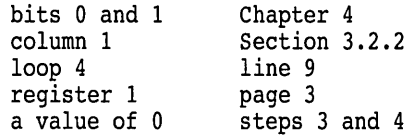

• In a unit modifier, that is, a compound formed of a number and a unit of measurement that together modify an adjective or a noun. For example:

```
3-millimeter margin
8-bit setting
```
• If the number precedes an abbreviation or symbol. For example:

8% gop 2 kg

#### **Numbers Written as Words**

Use numbers as words in the following cases:

• If the number is the first element of a sentence or heading. For example:

```
Twelve terminals can operate at the same time.
Twenty-four committees are working on that problem.
Thirty commands and 14 qualifiers were listed.
```
• If the number is less than 100 and precedes a unit modifier that contains a number written as a numeral. For example:

Three longwords contain twelve 8-bit bytes.

But:

A block contains 512 8-bit bytes.

• If the number is used in expressions of complement. For example:

The program calculates the two's complement of the number.

• If the number is zero, unless the information is in a table, you are giving a range of numbers, or you are giving a specific value. For example:

If the number begins with zero, add a decimal point.

But:

Supply a 0 as the third argument. The name can be from 0 to 4 quadwords long.

• The number is an ordinal number, such as *first, second,* or *third:*

#### **Plurals of Numbers**

Form the plural of a number written as a numeral by adding a lowercase *s.* For example:

4s lOs 1920s 10 OOOs

#### **Punctuating Numbers**

Use the following guidelines when punctuating numbers:

• Use spaces in whole decimal numbers that contain 5 or more digits. For example:

9000 10 000 1 253 000

Identify the use of the space in the documentation conventions section of the preface.

• Use spaces in decimal fractions that contain 5 or more digits after the decimal point indicator. For example:

0.0456 0.045 632

Identify the use of the space in the conventions section of the preface.

• The symbol for a decimal point varies from country to country. A common European practice is to use a comma, while a period is the appropriate symbol in the United States.

Use the symbol prevalent in your country, explain its use in the documentation conventions section of the preface, and include a comment in the source files letting the translators know what symbol is used in the document.

- Punctuate serial numbers and order numbers as defined by the owner of the number, for example, *ISBN 1-55558-022-X*.
- Do not use spaces in binary, octal, hexadecimal, or 4-digit decimal numbers. For example:

```
0001111010101110
4000
```
• Hyphenate unit modifiers. For example:

```
a 1- to 6-block limit
a 9-volt charge
a 3-minute wait
```
• Hyphenate a fraction written as a word. For example: three-fourths

#### numbers

• In most cases, insert a space between a number and an abbreviation. For example:

35 mm 6 kHz 6 ft 5 K (temperature)

However, see measurement, units of for the rules for binary and metric multipliers.

• Do not leave a space between a number and a symbol. For example:

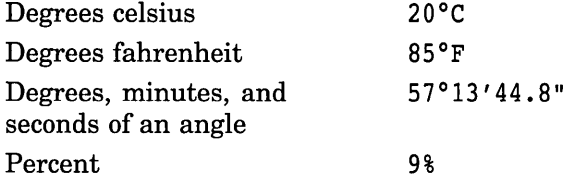

See Part III for more information on symbols. See also telephone numbers.

#### Ranges of Numbers

Use the following guidelines when handling numbers that span a range:

• Use *to* in discussing ranges of numbers. For example:

```
one to three characters
three to eight files
```
- In tables and figures, use an en dash (if your system can) to indicate a range of numbers, such as *ASCII range* 161-254. Do not put spaces around the en dash.
- In a series of three or more items, place the abbreviation or symbol for a unit of measurement at the end of the series. For example:

1200, 1400, or 1600 MHz

• In a series of only two items, repeat the abbreviation or symbol for a unit of measurement. For example:

```
3°C to 5°C
10% to 50%
```
• Use full years in ranges.

*Use* 1980 to 1989 *Do not use* 1980-89 1980 to 89

• Use the word *to,* instead of an en dash, when the range is preceded by the word *from.*

*Use* He attended college from 1966 to 1979. *Do not use*

He attended college from 1966-1979.

## Radix Indicators

Use the following guidelines for radix indicators:

- Indicate the radix of a number expressed as a numeral by subscript  $(2, 8)$ ,  $10$ , or  $16$ ) if your production system can, for example,  $23_{10}$ .
- If your system cannot produce subscripts, write the radix either as a word enclosed in parentheses or as a numeral enclosed in parentheses, with no space between the numeral and the parenthesis. For example:

```
23(decimal)
23(10)
```
Describe the convention you use in the documentation conventions section of the preface.

• If the radix is already in parentheses, separate the number and its radix with a space. For example:

63 (77 octal) task numbers

• If the radix of a number is part of a unit modifier, hyphenate it as either *number(radix)*- or *number*<sub>radix</sub>-. For example:

30(decimal)-byte buffer 3010-byte buffer

• Do not use a decimal point as a radix indicator in text.

#### **Exponents**

Use the following guidelines for indicating mathematical exponents:

- Indicate the exponent or power of a number expressed as a numeral by a superscript if your production system can, for example,  $23^{10}$ .
- If your system cannot produce superscripts, use either a circumflex or an uppercase E before the exponent. For example:

2"10 2E10

Describe the convention you use in the documentation conventions section of the preface.

#### See also measurement, units of.

# **options**

# **options**

Use the following guidelines for ULTRIX options:

- Most options start with a minus sign. Use an en dash  $(-)$  for the minus sign. Do not refer to this character as a *hyphen.*
- Do not start a sentence or a title with an option.

*Use* The -z option lets you specify the page length. *Do not use* -z lets you specify the page length.

However, for multiplatform documentation, be aware that some of your platforms may be case sensitive but others are not. In defining conventions to be used across all platforms, you may decide, for example, to use lowercase for options unless uppercase or mixed case is a command requirement. In addition, the term *option* may be platform specific, and you may decide to use a more generic term, such as *switch.*

See also commands and qualifiers.

## **order numbers**

Use the following guidelines with order numbers:

- Do not include document order numbers in the preface or the body of a manual. Instead, include order numbers in a separate document or reference card or in an appendix (so that the numbers can be changed easily for other countries). You can also advise the user to contact a sales representative for information.
- Use en dashes to separate the parts of a Digital order number, as in *AA-HG42B-TE.* When using the order numbers of other companies, follow the practice of those companies.

See also part numbers.

# **paging**

There are two types of paging methods:

• Chapter-oriented paging

Chapter-oriented paging uses a pair of numbers or letters to indicate sequential paging within a chapter or appendix rather than within a document as a whole. The first element of the pair represents the chapter or appendix, and the second element of the pair represents the page number within the chapter or appendix. For example:

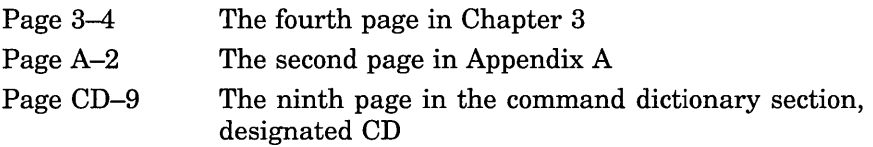

Most Digital technical information uses chapter-oriented paging.

• Sequential paging

Sequential paging uses consecutive numbering (l to 125, for example) throughout a document.

The type of paging you use is largely a matter of *house style.* Much technical information within Digital uses chapter-oriented paging to ease updating. In addition, in material that is not read from cover to cover, chapter-oriented paging may help orient users to their location. Within Digital, sequential paging is often used for short documents and marketing material.

Whether a document uses chapter-oriented or sequential paging, paginate the front matter separately using lowercase roman numerals. (The front matter is any material before the body text, such as the half-title page, title page, copyright page, table of contents, foreword, and preface.)

See also appendixes, glossary, and index.

#### **parentheses**

## **parentheses**

Use the following guidelines for parentheses:

Use parentheses to enclose material that gives additional, detachable information. For example:

Begin a symbol name with a letter (a to z), an underscore, or a dollar sign. Your personal name can be any string with up to 63 characters (including spaces).

• Enclose ending punctuation within parentheses if the punctuation pertains to the parenthetical statement. Do not enclose it if it does not pertain to the parenthetical statement. For example:

(For details on loading a database, see the *VAX DBMS*ft *Database Load/Unload Guide.)*

The subprograms do not require use of the terminal on the lower portion of the module (called the event terminal).

• For parenthetical statements that are short sentences, you can omit ending punctuation if they are enclosed in a longer sentence. For example:

The linker does not process the contents of input files (this includes program sections) until pass 1.

See also **braces**  $({} \{ \})$  and **brackets**  $({} \{ \})$ .

## **part numbers**

Sometimes the term *part number* refers to an internal inventory number for an item that is part of a kit. A customer cannot order the individual item, only the kit.

In contrast, an *order number* always refers to a number that a customer can use to order the individual item.

See also order numbers.

#### **part pages**

A document may contain logical divisions, or parts, that are larger than individual chapters or appendixes. The chapters or appendixes within a part contain related information. For example, a management guide that addresses concepts and procedures may group certain chapters into a part called Concepts and other chapters into a part called Procedures. However, do not use only one part within a document. If there is no further logical division of material, parts are unnecessary.

Each part begins with a part page. Use the following guidelines for the placement and format of part pages:

- A part page is a right-hand page placed before the first chapter within the part.
- Use sequential numbers for each part within the document (Part 1, Part 2 or Part I, Part II, and so on). Your text-formatting system may control whether the part numbers use arabic or roman numerals.
- Select a title for each part that describes the topic common to the information within the part. For example:

```
Part I Getting Started
Part II Setting Up a Database
Part III Data Retrieval and Maintenance
```
- The part page may also contain text that summarizes the material contained in the part or a table of contents for the part. Part pages sometimes contain information road maps that show users how the information in the part relates to other information.
- The reverse side of a part page is often blank but may contain a continuation of the contents from the part page or an information road map.
- Part pages and their reverse pages do not have printed page numbers. In documents with chapter-oriented paging, part pages are not counted in the page numbering at all because each chapter or appendix begins with page 1. In documents with sequential numbering, the part page and its reverse

are counted in paging but their numbers are not printed. For example:

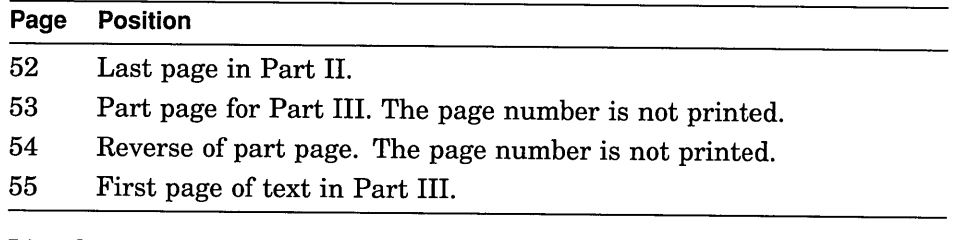

List the parts in the table of contents but without page numbers. For example:

```
\cdot7.9 Displaying Your Privileges.........................7-22
Part II Setting Up a Database
8 Application Case Study: A Personnel System
   8.1 Reviewing the Requirements...........................8-1
   8.2 Analyzing the Data ...............•..•......•...•••.• 8-4
   \ddot{\phantom{0}}
```
# patents

A patent grants to the owner the right to make, use, or sell products for a determined length of time. A patent may apply in one country or many countries. Patent information and regulations vary by country.

# periods

The rules for using periods are discussed in other sections. See the following topics for specific information:

- abbreviations and acronyms
- chapter and section titles
- file specifications
- lists
- **• numbers**
- **• parentheses**
- **• quotation marks**

# **plurals**

Consult Part III as your first guide for correct plurals. For the preferred spelling of singular and plural forms of common words, consult *Webster's Ninth New Collegiate Dictionary.* Otherwise, use the following guidelines:

• Generally, form the plurals of single and multiple letters, numerals, or acronyms by adding a lowercase s. For example:

ACLs OEMs 4s PCs<br>1920s REIs  $1920s$ 

The exception is the use of lowercase letters as nouns. In such cases, form the plural with an apostrophe and a lowercase s. For example:

a's s's x's y's

• A symbol has no plural form. To refer to the plural form of a symbol, use the name of the symbol.

*Use*

```
Enter three slashes \left(\frac{1}{1}\right).
```
*Do not use*

Enter three *I's.*

• Singular and plural abbreviations of units of measurement are identical. For example:

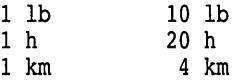

• Do not enclose an s in parentheses  $((s))$  to form plurals. It is understood that the plural form of a noun (such as *files)* includes the singular form *(file).* For example:

*Use*

When you modify files, do not specify a version number for the output file.
## **plurals**

*Do not use*

Select the file(s) that you want the command to act on.

If it is necessary to stress, for example, that an operation can be performed on both one file and more than one file, use the phrase *file or files.*

• Some nouns from foreign languages (especially Latin expressions) have two acceptable plural forms: the original plural and a plural formed after English usage. In such cases, use the following forms:

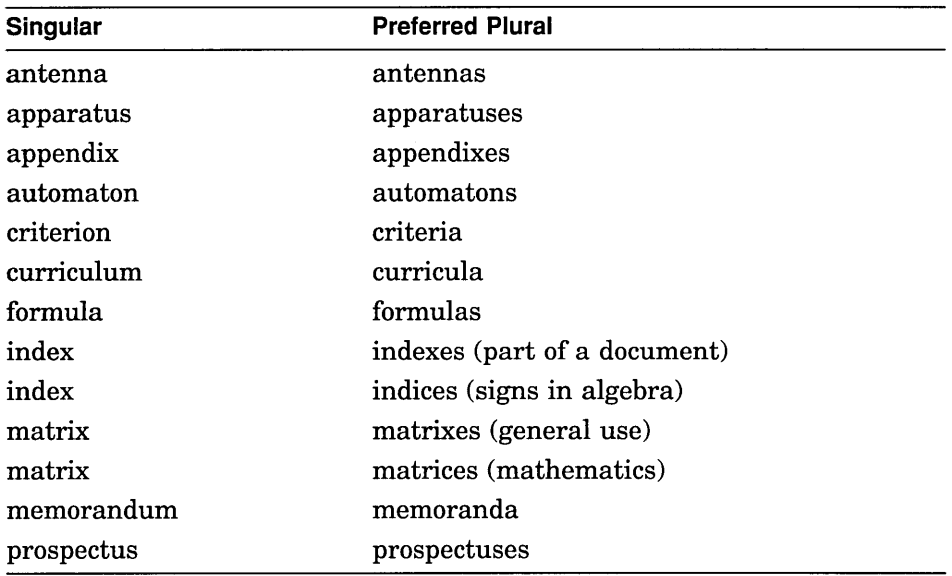

It is common in technical writing to use *data* with a singular verb form and not to use the term *datum* at all. This practice has wide acceptance. For example:

The data is transferred along parallel lines.

For most documentation, it is also acceptable to use *media* as both the singular and the plural form with the singular verb form.

The media is shipped separately from the documentation.

# **pointing devices**

Use the following guidelines when you refer to a pointing device. (For more information, see Part III.)

- Use MBI, MB2, and MB3 when you refer to the mouse buttons.
- Use PBI, PB2, PB3, and PB4 when you refer to the puck buttons.
- Use SBI and SB2 when you refer to the stylus buttons.
- You can use the term *mouse* to refer to any pointing device, such as a mouse, a puck, or a stylus; however, if you use *mouse* as a generic term, you must define the usage in the conventions. For information about appropriate wording for this convention, see conventions table.
- Different platforms may define different pointing device buttons for the same action. In multiplatform documentation, you may want to rename the pointing device buttons to focus on actions rather than refer to specific button names (MBI, PB2, and so on). Define the actions in the preface, the appropriate chapter, or even on a reference card. As Table 2 and Figure 8 show, using graphics or a table presents the information clearly.

**Table 2 Multiplatform Pointing Device Conventions in Tabular Form**

| <b>Function</b>                     | <b>Platform A</b> | <b>All Other Platforms</b> |
|-------------------------------------|-------------------|----------------------------|
| Move selected objects               | MB1               | MB1                        |
| Duplicate selected objects          | MB2               | Ctrl/MB2                   |
| Stretch and resize selected objects | MB <sub>3</sub>   | MB2                        |
| Display pop-up menus                | MB <sub>2</sub>   | MB3                        |

## **pointing devices**

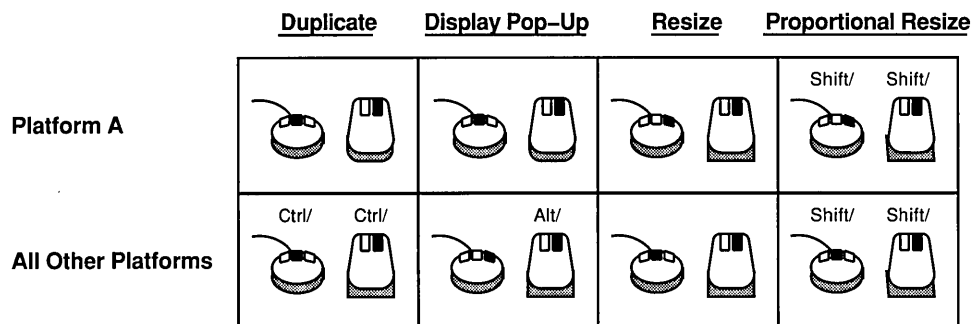

### **Figure 8 Multiplatform Pointing Device Conventions in Graphic Form**

- Refer to buttons on a pointing device as *mouse buttons, puck buttons, stylus buttons,* or *pointing device buttons* (or MBI, PBI, and so forth). To avoid confusion between pointing device buttons and buttons as on-screen controls, never refer to pointing device buttons as just *buttons.* If it does not matter what pointing device is used, current documentation uses *mouse button* as the generic term.
- Always refer to a button on the screen as a *button* or *push button,* not a *screen button.* For example:

Use your mouse to click on any push button.

If you are specifying a particular button, use the full button name. For example:

Click on the OK button.

You can use the name of particular buttons as either adjectives or nouns. For example:

Click on the OK button.

Click on OK.

Be consistent in your use.

• Use the verbs *click on, double click on, drag, press, press and hold,* and *release* when referring to the use of buttons on a pointing device.

For example:

To move from one Calendar display to another, double click on the appropriate item in the current display.

Click on the OK button.

• Use the verbs *grab, down click,* and *up click* in programming documentation only. For example:

GRAB POINTER grabs control of the pointer when the conditions specified in the routine have been met and a pointer input event is generated.

Use the verb *choose* to mean picking an operation by clicking on a control, menu name, or menu item. For example:

Choose Save from the File menu.

Use *choose* for active objects.

• Use the verb *select* to designate information, either text or graphics, that will be the object of a subsequent operation or operations. For example:

Select the text that you want to copy from file A to file B.

Use *select* with files, text, and graphic objects.

• Use the verb *click on* when you refer to controls on the screen. For example:

Click on the help icon.

See also click and click on, double click, drag, press, and press and hold.

### possessives

Use the following guidelines for forming possessives:

• In general, form the possessive of singular nouns by adding an apostrophe and s. Form the possessive of plural nouns by adding an apostrophe. For example:

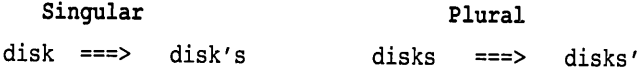

• Ease of pronunciation determines exceptions to the general rule for the use of's. If a singular noun ends in an es or *ez* sound, the spelling of the possessive depends on whether the syllable added by's makes the word

### **possessives**

awkward to pronounce. For example: database's structure Jones's files conscience' sake Ramses' tomb The exceptions occur most often with proper names. For example, most sources note the following two special forms: Jesus' commandments Moses' laws In addition, singular names ending with the sound *eez* use only an apostrophe to form the possessive, as in *Aristophanes' plays.* If you are not sure about the form to use, revise the sentence. For example: Hopkins' (Hopkins's?) poetry ===> The poetry of Hopkins Hopkins' (HOpkins's?) memo ===> The memo written by Hopkins

## **preface**

For most documents, the first important text division after the table of contents is the preface. The preface summarizes the purpose, organization, content, and approach of the manual. The preface also advises the user on how to use the manual. Although this text element is usually called *Preface,* the title can vary, depending on the needs of the document.

The purpose of a preface differs from that of an introduction. An introduction gives the user information that is essential to understanding the subject of the manual. It is often a separate chapter in the document. Some short documents, such as release notes and master indexes, may not need a preface or an introduction.

Depending on the purpose and complexity of the document, the preface may contain some or all of the following topics. The order of the topics and the topic headings may vary, depending on the document's needs and on group guidelines.

• Document description

A brief (often no more than a sentence or two), general statement of the content of the manual. The document description always comes first in the preface and, therefore, receives no section heading.

• Purpose of the document

The purpose section briefly states the overall goals of the manual (for example, to teach or instruct, to describe or explain, or to introduce). It may also indicate specific tasks or procedures that the user can perform using the information in the manual, such as writing a program, designing a system, maintaining files, or operating a terminal.

• Audience description

The audience description describes the audience for whom the document is written. This section may mention technical knowledge (such as training in a specific programming language) or technical experience (such as familiarity with a particular operating system or device) that the user should have to use the manual effectively. It may also define the level of expertise or the primary professional responsibilities that the user should have, such as managing the system, creating application programs, and so on.

• Structure of the manual

The structure section lists and briefly describes the text divisions - parts, chapters, and appendixes - of the manual. The documentation team should discuss how to organize and express the content of this section.

• Additional reading

The additional reading section lists and describes documents that may help the user understand and use the manual (and, therefore, the product it describes) more effectively.

It may be useful to make finer distinctions for this topic. For example, you may make separate sections for Associated Documents, which pertain directly to the topic and may even be part of the manual's documentation set, and for Related Documents, to which the user can turn for supplemental information.

Be sure to point out any documents that contain information that the user must read before using the manual.

• Changes to the product

The changes section briefly describes the ways in which this version of the product is different from the previous version, including differences in the product documentation. This section is not meant to be an exhaustive list, but it may include, for example, the five most important new features. Depending on the complexity of the product, this section may be a separate section in the front matter, at the same level as the Preface. For some large and complex products, a separate New Features manual may be appropriate.

## preface

### • Special instructions

Special instructions highlight particular ways of using or finding information in the manual. For example, this section may refer certain groups of users to particular parts of the manual that would be especially valuable for them. Alternatively, it may instruct the user on the best way to find specific information quickly, based on the structure and organization of the manual. This section may also suggest a sequence in which to read parts, chapters, or sections that could enhance the user's understanding of the material.

Some documents include an information road map that uses illustrations to orient the user, to suggest a useful information path, and to point to specific information. A map can refer to the parts of a single document or to a set of information, including the online help and online tutorials. If such a graphic representation is useful, the team should discuss its placement in the document. For example, the team may decide to repeat the map on part pages. For further information on this option, see also part pages.

• Documentation conventions

The conventions section lists and explains terms, SYmbols, and fonts used in a document to indicate certain actions, emphasis, repetition, or omission.

For more information about conventions, see also conventions table.

#### Placement and Format

The preface begins on a right-hand page, immediately following the table of contents. Use lowercase roman numerals to number the preface pages.

# prepositions

It is perfectly acceptable to end a sentence with a preposition. Remember Winston Churchill's classic example of what can otherwise occur:

That is the sort of English up with which I will not put.

However, avoid the following awkward uses:

- Unnecessary prepositions. For example: Where is the room at?
- Double prepositions. For example:

Y, on which the value of X depends on, cannot be null.

See also as and capitalization.

#### **press**

The term *press* means to push down a mouse button or a key. Always use *press* when referring to keys or mouse buttons. Do not use the verbs *strike, punch, depress,* or *hit.*

See also choose and select, enter and type.

### **press and hold**

The term *press and hold* means to push down a mouse button and keep it down while moving the mouse.

## **previous and following**

Do not use *above* and *below, earlier, preceding,* or *later* as pointers to information in text. Where possible, use specific cross-references, as in *See Table* 3-1. If you cannot make specific cross-references, use *previous* and *following.*

#### **procedures**

Use the following guidelines when documenting procedures:

Use lists for procedures with multiple steps. Introduce the list with a short phrase, and begin each step in the procedure with a verb. For example:

To save an existing card file:

- 1. Choose Save from the File menu.
- 2. Delete any text in the text-entry field, and enter the file's new name.
- 3. Press Return or click on the OK button.

### **procedures**

• Separate information about the results or implications of a procedure from the individual steps. For example:

To move a window:

1. Place the pointer on the DECterm title bar.

You can place the pointer anywhere except on a button.

2. Press and hold MB1.

A dotted outline of the window appears on the screen. If you move the mouse, the dotted line moves accordingly.

3. Drag the dotted line to a new location and release MB1.

The window is now in its new position.

Use a paragraph for single-step procedures. For example:

To cancel the search operation, click on the Dismiss button.

To cancel a move operation while you are dragging the dotted line outline, click any other mouse button before releasing MB1.

- Whenever possible, place instructions for canceling an operation immediately after the instructions for accomplishing the operation.
- When you refer to starting an application or a product, use the term for the specific operation the user must perform *(run, invoke, click on).* For example:

To copy information from the Notepad to the Terminal Emulator:

- 1. Click on the Notepad icon.
- 2. Select the information you want to copy to the Terminal Emulator.
	-

In other words, if the procedure is using the Notepad for the first time, use *run* or *invoke.* If the user must expand on an icon, use *click on.*

• You may also use a more graphic way of telling users to perform multiple actions, particularly making choices from menus or submenus.

For example:

To delete redlined text:

1. Select the portion of the document from which you want to delete the redlined text.

If there is no select region, DECwrite<sup>m</sup> removes all redlined text.

2. Choose Edit --> Revision Control --> Delete All Redlined Text.

Identify the use of the character in the documentation conventions section of the preface.

See also click and click on, enter, and lists.

#### product names

Use only announced product names in documentation. Do not mention unannounced products; do not use internal code names for products.

If you are uncertain about the correct form of a product name, ask the product manager or your legal representative about correct usage.

See also trademarks and service marks.

## prompts

Use the following guidelines when referring to prompts:

- Use an article when you refer to a prompt. For example: The CON> prompt indicates that.... Enter NO at the asterisk (\*) prompt.
- Some systems have user-definable prompts. For example, the system may use a dollar sign (\$) as the default prompt, but users can change the system prompt to whatever they want. In these cases, define in the documentation conventions the symbol to be used for the system prompt in text and examples. In text, try to refer to *the system prompt* rather than the specific symbol.
- Some products use unique prompts that are abbreviations of the product names, such as DTM or DTR. Do not use these names to refer to the products.

## **prompts**

In multiplatform documentation, use the same product prompt across all platforms. For a truly portable product, the issue of prompts should not be a significant problem. If they are a problem, the product team needs to examine whether the product is truly portable.

Avoid showing system prompts to reduce the need to show redundant examples or information. If you do need to show the system prompt in examples and the prompts vary by platform, use one of the following techniques:

- Create separate examples for each platform. Do not segregate the examples (such as in an appendix). Rather, integrate them into the flow of the text.
- Alternate examples from the various platforms by using an equal number from each. This method is particularly useful when the examples demonstrate a concept and platform-specific details do not interfere with the understanding of the concept.
- Define a generic symbol or word to use as prompt across platforms. Include the prompt in the conventions section of the preface.

#### **pronouns**

Use the following guidelines for pronouns:

Make sure the pronoun agrees in number with its antecedent. For example:

Both managers will have to forfeit some of their capital equipment.

• Avoid ambiguous pronouns. Repeat the noun rather than use a pronoun if a pronoun has more than one possible antecedent.

*Use*

The title bar on the window is highlighted to indicate that the window is active.

Remove the diskette from its holder; then place the diskette in the disk drive.

*Do not use*

The title bar on the window is highlighted to indicate that it is active.

Remove the diskette from its holder; then place it in the disk drive.

• Do not use the first-person singular or plural form.

*Use*

Digital recommends...

*Do not use*

We recommend...

- Use the following guidelines for indefinite pronouns:
	- The following pronouns are always singular:  $\equiv$

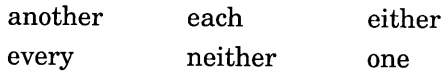

- Compound pronouns made with *any, every, some,* and *no* are also singular, as in *anybody, everything, someone, nobody, nothing, no one,* and so on.
- The following pronouns are always plural:

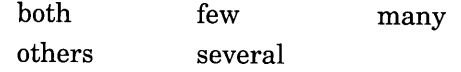

The indefinite pronouns *all, any, none,* and *some* are either singular or plural, depending on the context. For example, the antecedents of the pronoun *some* in the following sentences determine the number of the pronoun.

The money was allocated to different departments; some was kept in a central fund. [Some of it was.  $\cdots$  ]

The disks are in the computer room; some are labeled. [Some of them are.  $\ldots$ ]

When the word *each* follows a plural subject, the verb remains plural. For example:

The departments each have their own system managers.

See also gender-neutral language.

## **qualifiers**

# **qualifiers**

Use the following guidelines for OpenVMS qualifiers:

- Precede a qualifier name with a slash (/).
- Use uppercase letters for a command qualifier that is not case sensitive.
- Do not begin a sentence with a qualifier.

For example:

```
The /NOLOG qualifier closes the current log file but does not open
a new one.
```
However, for multiplatform documentation, be aware that some of your platforms may be case sensitive but others are not. In defining conventions to be used across all platforms, you may decide, for example, to use lowercase for qualifiers unless uppercase or mixed case is a command requirement. In addition, the term *qualifier* may be platform specific, and you may decide to use a more generic term, such as *switch.*

See also commands and options.

# **quotation marks**

This section contains the following information:

- General guidelines for using quotation marks
- Guidelines for using single quotation marks
- Guidelines for using quotation marks with other punctuation marks

#### **General Guidelines**

Use the following guidelines for quotation marks:

- If your output device differentiates between open and close quotation marks (""), use them in text. Within code examples, use the quotation marks key ( ") on your keyboard to indicate quotation marks.
- When documents are localized, the open and close quotation marks may be changed to other characters, depending on local practice. If your text formatting system uses specific commands for these characters (such as <QUOTE», the translators can easily change the characters. If your system does not use such commands, include comments in your source files that identify the use of the quotation characters for the translators.

• Use quotation marks to indicate a short direct quotation or literal response *within text.* For example:

The system received good ratings: "Four times the performance of a VAX-11/780 $^{\circ}$  computer system."

• Use quotation marks to set off system messages specified in text. For example:

The system displays the error message "DBM-%Database not ready" if you have not readied the database before fetching a record.

• When quoting a long passage (also known as a *block quotation),* set off the material and do not enclose it with quotation marks. For example:

```
Producing International Products -- User Information
Handbook notes the importance of developing an international
awareness:
```
As Digital's presence in international markets grows, the audience for the user information you prepare grows also. Your work will almost certainly be read, viewed, or heard by people of cultures other than your own. with this larger and more culturally diverse audience comes new responsibilities and challenges for you as an information provider. You must carefully avoid lexical, grammatical, and organizational practices that can render the information you provide difficult to understand for nonnative English speakers.

The first step. . . .

• Do not put quotation marks around command names, file names, or user responses within text, or around syntax statements. However, use quotation marks within syntax as required. For example:

Notes> SET PROFILE/PERSONAL NAME="John Q. Noter"

• Do not use quotation marks to lend emphasis to a word or phrase. See emphasis for information on emphasizing words and phrases in text.

#### **Single Quotation Marks**

Do not use a single quotation mark where quotation marks are required grammatically.

#### **Punctuation with Quotation Marks**

Use the following guidelines when using quotation marks with other punctuation marks:

• Place a period inside the close quotation mark at the end of a sentence,

## **quotation marks**

except where the quotation mark is part of a literal string. For example: The rules governing the transfer of data are called "protocols." The COBOL literal is "LOGGING OUT ON".

Note that this is the practice in the United States. Follow the rules for your country.

• If it is required by context, place the comma inside the close quotation mark, unless the quotation marks are part of a literal string. For example:

An error message, "Invalid User Identification Code (UIC)," is displayed if an account number for the UIC includes an 8 or 9.

The symbol can have one of the following values: ABST, "ABST", or %ABST.

- Place a semicolon outside the close quotation mark. For example: When referring to keys, use the term "press"; never use "hit."
- Place a question mark inside the close quotation mark if the question mark is part of the quotation. Otherwise, place the question mark outside the close quotation mark. For example:

If you forget the closing angle bracket, the system displays the message "Is this a tag without a closing angle bracket?"

```
Have you read Soderston's article called "The Usability Edit:
A New Level"?
```
# **sections**

Sections are logical divisions of text that discuss subtopics of the chapter topic. Create sections that are sufficiently discrete in scope and content so that they can be reorganized, changed, moved, or eliminated without detracting from surrounding sections.

Use the following guidelines when creating sections:

• Repeat all important section title information; do not assume that the user has read the section title.

*Use*

4.3 Creating Source, Intermediate, and Final Files To create source, intermediate, and final files, ... *Do not use*

4.3 Creating Source, Intermediate, and Final Files

To create these files, ...

• Avoid using more than three section levels. For example:

2.1 Section Level One

2.1.1 Section Level Two

2.1.1.1 Section Level Three

The use of more than three levels is awkward both in text and in the table of contents, and users may get confused by too many levels and sublevels.

If you must use a fourth section level, do not number it. Instead, set it off typographically from its associated text. Depending on your textformatting tool, the fourth-level section title may not be included in the table of contents. In the following example, the fourth-level section title is in boldface type, with its associated text beginning on the next line:

3.13.2.2 Looking at Indexes

The following examples show how two of the qualifiers already described can alter the appearance of an index.

Index Produced by Defaults

The first example shows.  $\ldots$ 

• If you use a hierarchical organization, make sure you have more than one subsection for each major section. Usually it is not logical to divide a topic into only one subtopic. For example, if you have a level of 2.1 followed by 2.1.1 and then 2.2, it would be better to incorporate the material in 2.1.1 into 2.1 and eliminate the second level. For example:

*Use*

2.4 Interactive Mail Utility

The Mail Utility lets you send, receive, and manipulate messages by using either the keyboard to enter commands or the default MAIL keypad.

Enter MAIL commands in response to the MAIL prompt.

2.5 MAIL Keypad

#### sections

*Do not use* 2.4 Interactive Mail utility The Mail utility lets you send, receive, and manipulate messages by using either the keyboard to enter commands or the default MAIL keypad. 2.4.1 MAIL Commands Enter MAIL commands in response to the MAIL prompt. 2.5 MAIL Keypad • Whenever possible, be sure to follow each first-level section title with an introduction to the material that follows. Make sure you have text separating one section title from the next section title. For example: *Use* 5.1 Using the Installation Verification Procedure (IVP) This section explains. . . . 5.1.1 Verifying the Installation The IVP uses. . . . *Do not use* 5.1 Using the Installation Verification Procedure (IVP) 5.1.1 Verifying the Installation The IVP uses. . . .

See also chapter and section titles.

## security issues

#### Names and Node Names in Text

Use the following guidelines when using names and node names in text, figures, examples, and so on:

- Use names that represent a wide range of cultures as well as both genders. Look through a telephone directory for ideas, but keep the names fictional.
- Similarly, do not use telephone numbers or street addresses that you know are real.

• Do not use the names of system accounts and passwords. It is not a security issue to use the names of real systems or nodes. However, edit node and user information out of session log files and screen-captured material so that you do not use a real node name with a known directory specification or account on that node.

#### **Proprietary Information**

Proprietary information must be labeled to prevent unauthorized or inadvertent disclosure that could detrimentally affect the operation of the company. Check with your legal representative about guidelines to mark, distribute, and copy proprietary information.

See also **copyright** page.

## **semicolons**

Use the following guidelines for semicolons:

• Use a semicolon instead of a comma and conjunction to join closely related independent sentences or clauses. For example:

VAX Notes automatically assigns the next available number to your topic; VAX Notes does not reuse numbers of deleted topics.

The first IF command compares two integers; the second IF command compares two strings.

Use a semicolon when items in a series are long and complex or use internal punctuation. For example:

The standard directory listing consists of the following columns: the file name, including the file type; the file length expressed in blocks; and the date of creation.

• If the number of items embedded in a series is large, consider using a vertical list of these items rather than an embedded list.

*Use*

This chapter includes information about the following file types:

- o .COM, a command procedure
- o .DAT, a data file
- o .DIS, a distribution list for MAIL
- o .EDT, a startup command file for the EDT editor
- o .EXE, an executable program image file

## **semicolons**

#### *Do not use*

This chapter includes information about the following file types: COM, a command procedure; DAT, a data file; DIS, a distribution list for MAIL; EDT, a startup command file for the EDT editor; and EXE, an executable program image file.

# **should**

Avoid using the verb *should* because its meaning is often ambiguous. For example:

*Use*

Delete the intermediate files after you process your files.

When writing description files, inspect all your source code files for...

You must enter the arguments in the order given.

You might also consider writing a command procedure to compress files.

*Do not use*

You should delete the intermediate files after you process your file.

When writing description files, you should inspect all your source code files for. ...

You should enter the arguments in the order given.

You should consider writing a command procedure to compress your files.

Sometimes *should* cannot be replaced by a simple imperative. The meaning may be to advise or recommend that the user carry out an action. The following phrases are preferred:

Digital recommends.  $\ldots$  It is recommended that.  $\ldots$ If compliance with [X] is important, then [action].

See also verbs.

### **since and because**

The word *since* is ambiguous. It can either refer to time or mean *for the reason that.* To avoid this ambiguity, limit the use of *since* to matters of time. Use *because* to mean *for the reason that.* For example: Because the power failed, the systems need to be rebooted.

The interface has not changed since 1983.

## **slang**

Avoid the use of slang in documentation.

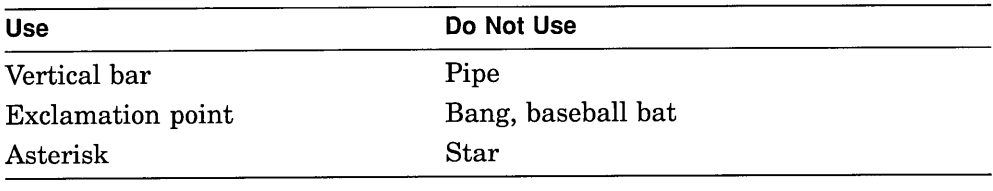

See also **jargon.**

# **standards**

Use the term *standard* carefully; the term may imply legal and contractual obligations. You should also take care in referring to levels of standards support; there is a world of difference between supporting certain standards activities (supporting a group by participation) and supporting a standard itself. In addition, certain terms (such as *conformance* and *certification)* have explicit meaings, which may be defined by a standard or an authoritative body.

**Formal standards** (also known as *de jure* standards) are developed by a formal, authorized, standards-developing organization, such as the International Organization for Standardization (ISO). ISO includes the member-country bodies, such as ANSI in the United States, AFNOR in France, BSI in the United Kingdom, and so on. ISO also includes authorized user and professional organizations, such as the IEEE, and regional bodies such as *CEN/CENELEC* and ECMA. ISO-authorized standards are also known as

### **standards**

international standards, while individual country standards, such as ANSI standards, are known as national standards.

In contrast:

• Specifications are developed through a cooperative, vendor-independent process. Examples of specifications are the *X/Open™ Portability Guide,* the Open Software Foundation™ Application Environment Specification, and the X Consortium's X Window System specification.

There are also *single-vendor specifications* such as the Digital CDATM architecture specification or the AT&T® System VTM Interface Definition specification.

Specifications developed by a consortium are usually more independent than specific vendors' products because the specifications are defined through broad participation by interested parties. Specifications are not formal standards, however, because they are not developed by authorized standards bodies and carry the trademarks of their respective developing organizations.

• An implementation is a product that vendors make available to provide certain capabilities. Products may conform to standards, but they are not themselves standards.

The Digital DECwindows product is an example of an implementation.

Some specifications and implementations may also be called *de facto* standards. *De facto standard* is a term applied to an independently created product or system that captures a large market share and that other providers tend to emulate, copy, or use.

Work with your product team and legal representatives if you need further information about the standards that your product must follow, such as the latest version, distribution restrictions, and, ultimately, the impact on the user information.

### **support services**

Not all products and versions of products are available in all countries. Order numbers and services also vary by country. For example, one country may offer an integrated service delivery, combining hardware and software support; however, not all countries may offer such a service. To avoid documentation that is specific to only one country, refer to the following sales and support services in an appendix or in a separate reference card:

- Accessories and supplies
- Basic service
- Carry-in service
- DECmailerSM
- DECserviceSM
- Hot lines
- Installation support
- Per-call service
- Support centers

### **symbols and icons**

A symbol is a graphic that stands for or suggests something else. For example, a figure depicting a computer system may use a rectangle as a symbol for the CPU. You can use symbols to represent physical objects (such as computer terminals, printers, and communications lines), software (such as interfaces), or flow (such as the path of information). There are also symbols that stand for units of measurement, such as the symbol  $\degree$  for *degree*.

Symbols are often widely accepted and can be part of an industry standard. Because symbols are often abstract, they are a shorthand way of expressing an idea or an object, but users may not understand their meaning without some explanation.

An icon is a simplified pictorial representation of an idea, a situation, or an object. For example, a clock face is often used to mean *wait.* Icons are used most frequently in information that describes user interfaces.

## **symbols and icons**

Use the following guidelines for symbols and icons:

- Do not use the same icon or symbol to mean different things in different parts of the document or documentation set.
- Avoid creating a different symbol for every component of an illustration. Sometimes context (including callouts) is enough to convey the meaning, especially if a figure is becoming cluttered.
- Avoid creating culture-specific icons. Use international icons if they are available.
- Do not create icons and symbols that conflict with ones that are already widely accepted. Develop icons and symbols within a corporate strategy.
- Test icons and symbols to ensure that they are meaningful in all countries.
- Do not incorporate text into icons. However, it is acceptable (and often necessary) to use a callout with a symbol.
- Write out the name of named symbols in text and enclose the symbol in parentheses. You may use the symbol in tables and code examples.

The dollar sign (\$) is the default DCL prompt.

• A symbol has no plural form. Spell out the name of the symbol to form the plural.

```
Use
Enter three slashes \left(\frac{1}{1}\right).
```
*Do not use*

Enter three *I's.*

- Use the following guidelines for symbols representing units of measurement:
	- If there are only two items in a series, repeat the symbol for a unit of measurement. For example:

3°C to 5°C 10% to 50%

If there are more than two items in a series, place the abbreviation or symbol for a unit of measurement at the end of the series. For example:

1200, 1400, or 1600 MHz

Do not insert a space between a number and the symbol it modifies. For example:

85% 5°p

For more information on symbols, see also abbreviations and acronyms, footnotes, keys, numbers, and the symbols table in Part III.

## table of contents

The table of contents lists the elements of a document that the user needs to find, along with their starting page numbers. Make sure that all titles in the table of contents exactly match the titles in text. Also make sure that all page numbers are accurate.

In Digital documents, the table of contents (usually called *Contents)* lists the following text components, as appropriate for the book:

• Preface

Do not list the sections of the preface unless the document has a special requirement for this.

• Parts

List parts by number and title, if any; do not list a page number.

• Chapters

List chapters by number and title.

• Sections

List all formal sections by number (if applicable) and title.

- **Appendixes** List all formal appendix sections by number (if applicable) and title.
- Glossary
- Index
- Examples
- Figures
- Tables

Check with your group about including other elements in the table of contents.

Page numbers for the contents pages themselves are usually lowercase roman numerals.

#### Placement

The table of contents always begins on a right-hand page. It is placed after the copyright page.

### **tables**

# **tables**

A well-designed table is an effective means of presenting large amounts of detailed information.

The following example shows how you can condense a cumbersome paragraph into a concise table, thereby making the information more accessible to the user.

*Use*

There are five possible types of map output. Each type requires a specific LINK command qualifier, as shown in Table 10-3.

Table 10-3 Types of Image Maps

| Command                       | Type of Map Produced                         |
|-------------------------------|----------------------------------------------|
| LINK/MAP/BRIEF                | Brief map                                    |
| LINK/MAP                      | Default map                                  |
| LINK/MAP/CROSS REFERENCE      | Default map with a symbol<br>cross-reference |
| LINK/MAP/FULL                 | Full map)                                    |
| LINK/MAP/FULL/CROSS REFERENCE | Full map with a symbol<br>cross-reference    |

#### *Do not use*

There are five possible types of map output, and each type requires a specific LINK command qualifier, as follows: LINK/MAP/BRIEF produces a brief map; LINK/MAP produces a default map; LINK/MAP/CROSS REFERENCE produces a default map with a symbol cross-reference; LINK/MAP/FULL produces a full map; and LINK/MAP/FULL/CROSS REFERENCE produces a full map with a symbol cross-reference.

This section gives guidelines for the following topics:

- General information for designing tables
- Table placement
- Table numbering
- Table titles
- Column headings
- Stub columns
- Table body
- Table footnotes

Your authoring tool and production method affect the layout and design of tables; work with your publishing group to make the most effective use of tables.

### **General Guidelines**

Use the following general guidelines when creating tables:

- Design the table with a clear objective in mind.
- Be sure your tables are really tables (that is, that they function as a matrix and show relationships between categories) and are not vertical lists in table format.
- Keep entries brief.
- Confine the table to a single page, if possible. For unusually large amounts of information, create a series of similar or related tables. However, do not artificially separate material that is logically connected. Use the table titles as a guide; if there are three tables with the same title, either the material logically belongs together or the table titles do not sufficiently distinguish the material in the tables.
- Spell terms in tables the same as they are spelled in text.

#### **Table Placement**

Introduce every formal table in text so that the user can relate the text to the table. Formal tables have a number (such as Table 1-1, Table 1-2) and a title and are listed in the table of contents. In general, refer to the table by number only and not by table title unless the tables in your document are not numbered. For example:

Table 1-1 lists and describes the five possible types of map output.

If you must refer to a table by its title, use the following forms:

The following table, Map Output Types, lists the different types of map output.

See the table titled Map Output Types in Chapter 3.

See the table in Chapter 3 listing the different types of map output.

## tables

### Table Numbering

In general, number the tables in your document according to the type of document and the numbering scheme of the pages.

Most documents that are written for a technical audience are divided into numbered chapters with chapter-oriented paging (page 3-4, page *A-9,* and so on). If the document is divided into chapters and uses chapter-oriented paging, then use chapter-oriented numbering for tables, as follows:

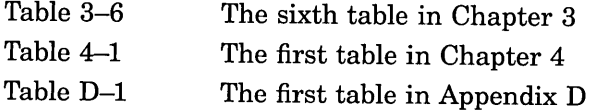

Some manuals, such as those intended for more general audiences and marketing-oriented documents, are not divided into chapters or use sequential paging throughout the document. For such documents, number the tables consecutively from beginning to end (Table 1, Table 2, and so on). In some marketing documents, tables are not numbered at all and may not have titles.

### Table Titles

Use the following guidelines for creating effective table titles:

- Make table titles concise and descriptive.
- Capitalize table titles using the guidelines for chapter and section titles. See capitalization.
- Do not end a table title with a period.
- Avoid starting table titles with articles  $(a, an, the)$ .
- If a long table continues onto another page, repeat the table number and caption exactly as on the first page. Follow the table number with a designation such as "(Cont.)" to indicate clearly that this is a continuation of the table. For example:

```
Table 1-6 (Cont.) Standard ASCII 7-Bit Code
```
The specific designation you use depends on the accepted group style or format.

The placement of the table number and title depends on the document format used in your group.

#### Column Headings

Column headings categorize and organize the information in a table. Use a column heading for each column, unless the table is a simple one. If possible, limit your table to two levels of column headings, as shown in Table 3. Make column headings short and direct.

Capitalization in Headings: Use the same style for capitalizing column headings as for capitalizing table titles. See capitalization.

Abbreviations and Units of Measure in Headings: Use the following guidelines for handling abbreviations and units of measure in tables:

- Do not define abbreviations within tables; instead, define an abbreviation in a footnote to the table.
- In general, place abbreviations and units of measurement (such as *tt, m,* bytes) after the last word of the column heading.
- Be consistent in the use of abbreviations throughout a document. If you abbreviate a word or unit of measurement in one table, do so throughout the document. Similarly, specify (and abbreviate) units of measurement in all tables that need them, not just in some.

Table 3 shows the use of abbreviated units of measurement in a table.

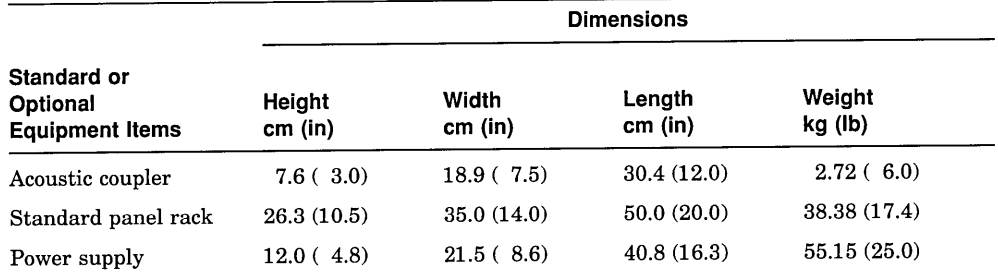

#### Table 3 Abbreviated Units of Measurement in a Table

Note that the abbreviations for inches (in) and pounds (lb) are in parentheses, but the metric abbreviations (em, kg) are not. Because of the way the values in the columns are presented (metric measurement first, U.S. measurement following in parentheses), the format of the header is created to match that of the values in the columns.

#### Stub Column

The stub column is the leftmost column of a table. It lists the items about which the table columns give information.

One way to improve the logic and clarity of a table is by switching the stub entries with the column headings. Table 4 shows a table with only two stub entries and numerous column headings. Table 5 presents the same information with the stub entries and column headings switched so that the user refers first to the type of computer system and then to the information about it.

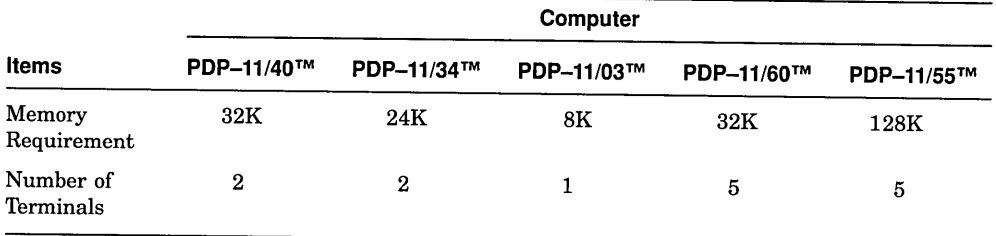

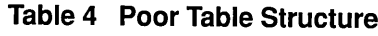

#### Table 5 Improved Table Structure

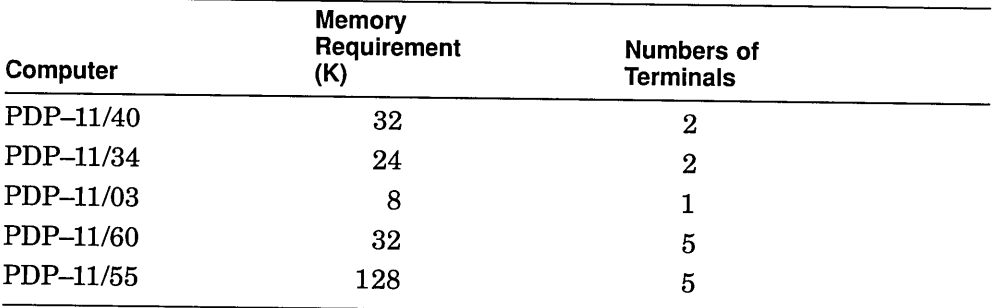

#### Table Body

The body of the table consists of all information below the column headings and to the right of the stub column.

Use the following guidelines for expressing information in the table body:

- Make sure your tables have at least two columns (most tables have more than two). Be aware of the number of columns you are creating, especially if your table contains text. Narrow columns can create hyphenation problems, particularly for text that is translated.
- Be consistent in the way you express column entries.
	- Use parallel verb tenses and grammatical construction within each  $\qquad \qquad \blacksquare$ column.
	- Begin each column entry with the same part of speech, if possible.
	- Use the same syntactic form (that is, words, phrases, or sentences) for all column entries.
	- Use the same voice and punctuation for each column entry.  $\overline{\phantom{m}}$
- Avoid numbering column entries (that is, avoid creating a numbered list within the table) unless the numbers have some meaning in the context of the table.
- Keep column entries brief. Remove superfluous words, such as unnecessary articles  $(a, an, the)$  or repetitive phrases that can be combined with others or placed elsewhere (such as in a column heading). You do not need to use complete sentences, but be consistent in style within the table.
- Use an initial capital letter for the first word of each entry unless product or other style conventions dictate otherwise.
- Allow an equal and comfortable (easily readable) amount of space between columns. Approximately three to five characters of space is considered appropriate.
- Your text-formatting tool and production method may determine whether column entries are centered under the column headings or flush left. In general, if all items are short, center the information under the column headings; otherwise, place the information flush left.

If possible, align numbers that contain decimal points on the decimal point and right-justify whole numbers. For example:

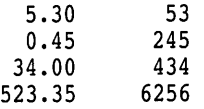

#### **Table Footnotes**

Position table footnotes immediately below the bottom table rule if the table has one. For more information on table footnotes, see footnotes.

# **telephone numbers**

Telephone numbers need to be updated frequently and are country specific. Use the following guidelines when mentioning telephone numbers:

- Do not include telephone numbers for service or support in the text sections of the book. Ifthis information must accompany user documents, place it in an appendix or in a separate reference card.
- If support telephone numbers are necessary, then list all appropriate worldwide numbers (not just the local numbers).

#### **telephone numbers**

• Do not use telephone numbers that you know are real in examples, figures, and so on. In particular, do not link real telephone numbers with the names of real people. Look through a telephone directory for ideas, but keep names and numbers fictional.

See the *Digital Guide to Developing International Software* and *Developing International User Information* for information on telephone number formats and referring to telephone numbers.

## **that and which**

Use *that* for a restrictive clause; use *which* for a nonrestrictive clause. A restrictive clause is essential to the identification of the item modified. A nonrestrictive clause is set off by punctuation and provides added information that is not essential to the identification of the item modified. For example:

Chapter 2 explains the considerations that affect schema design.

This chapter explains nonprivileged functions, which are available to all system users.

In the first sentence, the restrictive clause is the only clue to the specific considerations explained in Chapter 2. The chapter discusses only those considerations relating to schema design.

In the second sentence, the noun *functions* has already been clarified by the adjective *nonprivileged.* The information that all users can use the functions is helpful, but it is not needed to identify which functions are discussed.

A simple example sometimes helps to show the difference between these types of modifiers. Consider the following sentences:

Files that contain errors should be deleted.

Files, which contain errors, should be deleted.

The first sentence uses a restrictive modifier and says that only faulty files should be deleted. Because of the nonrestrictive modifier, the second sentence states that all files should be deleted.

# **time**

Use the following guidelines when referring to time:

- A.M. and *a.m.* and P.M. and *p.m.* are the abbreviations for *ante meridiem* and *post meridiem.* A.M. refers to the time between midnight and noon, while P.M. refers to the time between noon and midnight. If your system cannot produce small capital letters, use the lowercase forms *a.m.* and *p.m.*
- A.M. and P.M. refer to exact times only.

*Use* The meeting is at 3:00 p.m. *Do not use*

The meeting is in the p.m.

• If you use the word *o'clock,* spell out the time. For example:

The meeting is at three o'clock.

If you use the words *noon* or *midnight,* do not include the word *twelve.* It is redundant.

The train arrived at noon.

• If you use the 24-hour system, use a number in the *nnnn* format followed by the word *hours.*

The meeting is at 1500 hours.

- Information on the time of day for services and support is country or area specific. Place material containing this information in an appendix or in a separate reference card.
- Spell *time zone* as two words.
- For text or displays that indicate the time zone, use one of the following:
	- The full name of the time zone. For example, use central European time or eastern standard time.
	- The degree of variance from Greenwich mean time. For example, Austria uses Greenwich mean time plus 1 hour.
- Do not use the abbreviations for time zones. For example, do not use CET, PST, or EST. They are often ambiguous.

# title page

For most documents, the title page is the first major required text component after the cover that identifies the manual to the user. Figure 9 shows a sample title page.

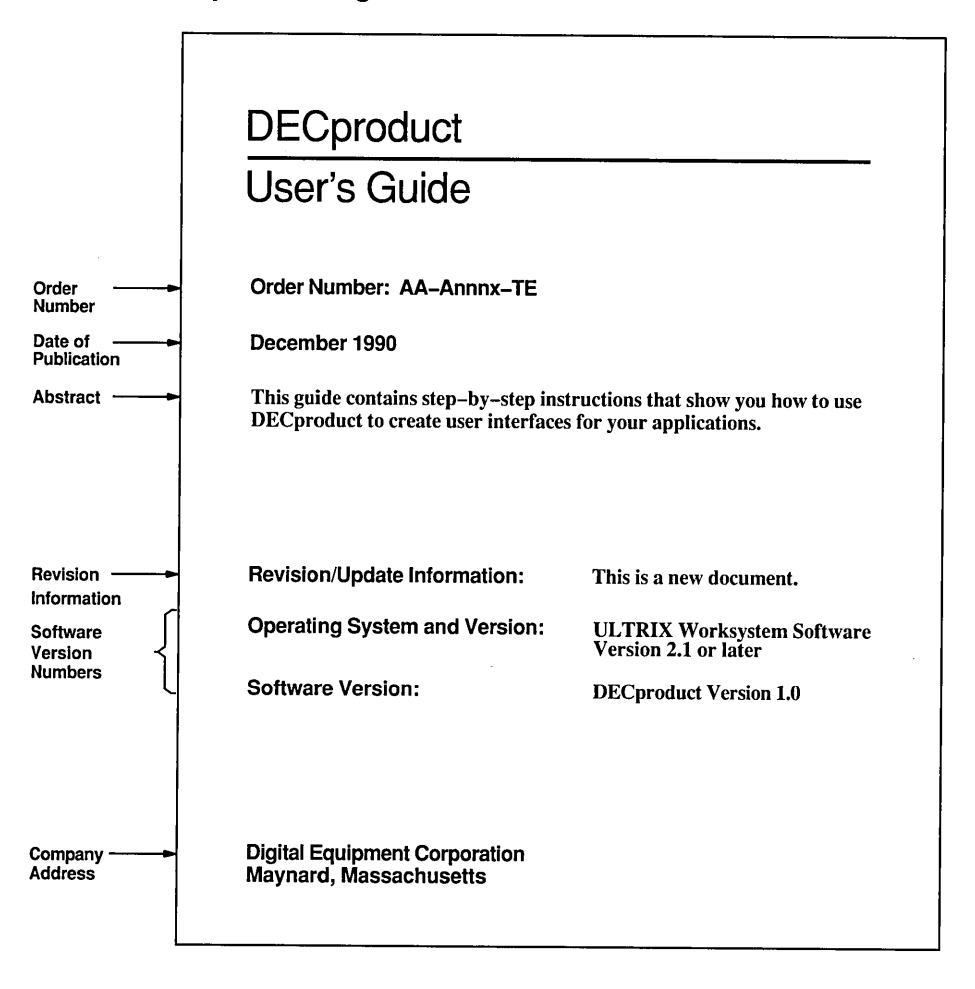

Figure 9 Sample Title Page

In general, the title page gives the following information about a technical document:

- Book title
- Order number or part number
- Date of publication (month and year)

The date of publication is the month and year in which the document is *released* for manufacturing or *delivered* for manufacturing. Because of possible schedule changes and differences in the length of the manufacturing cycle, the date of publication may not be the same month and year in which the document is printed nor the date when the document is first shipped to customers.

• Brief description of content

The description, or *abstract,* should be no more than a sentence or two stating the topic of the document and, if appropriate, its intended audience.

• Revision/update information

Revision and update information tells the user whether the manual is new or revised and which manual, if any, it supersedes. Ask your colleagues for specific information about how your group handles this item.

For multiplatform documents, consider whether revision/update information is needed and, if so, if it may be better placed in another location, such as project release notes. Because a multiplatform document may replace several product-specific documents, listing the revision/update information on the title page would be cumbersome. In addition, listing documents for specific platforms may also confuse the customers interested in one platform only.

• Version number (if applicable)

Version numbers apply to software product documentation only; you can omit this item from the title pages of hardware documents. You may list the version number of the product being documented, the operating system on. which it runs, and other required or optional products with which it runs.

For multiplatform documents, do not include the names and versions of operating systems on the title page. Omitting this information gives you more flexibility to add platforms without rewriting.

• Other product-related information as required (consult your writing supervisor)

• Company name and corporate address

The corporate address that your group prints on the title page may not match that of all other groups in the company. However, this information is most likely built into the title page template for your group, and you do not need to be concerned with changing it.

#### **Placement and Format**

If a document does not contain a half-title page, then the title page is the first page after the cover. The title page must begin on a right-hand page. The following left-hand page should be the copyright page. The title page has no printed page number.

For information on coding front matter for online documents, see the documentation for your authoring tool. The bibliography in *The Digital Technical Documentation Handbook* contains some suggested resources.

## **trademarks and service marks**

Trademarks are symbols, designs, words, or combinations of those items used by manufacturers to distinguish their products from those of competitors. For example, the DECwindows mark is a Digital trademark for a user interface.

Service marks are symbols, designs, words, or combinations of those items used by service providers to distinguish their services from the services provided by other companies. For example, the DECsiteSM mark is a Digital service mark for maintenance services.

Trademarks and service marks are protected by law; the use of these marks for products or services is legally restricted to the owner.

This section discusses trademark practices according to U.S. law. Check with your legal representative for information specific to your country. Table 6 lists the symbols indicating trademark status and the meaning of each symbol. For the remainder of this section, the word *trademark* refers to both trademarks and service marks.

| Symbol | Meaning                                                                                                    |
|--------|----------------------------------------------------------------------------------------------------|
| ®      | The trademark is registered with the United States Patent and<br>Trademark Office.                                                                                                    |
| SM     | A service mark. The owner has applied for registration for the<br>service.                                                                                                    |
| TM     | The trademark owner has applied for registration, but the<br>trademark is not yet registered.                                                                                                    |
|        | In some cases, the $TM$ symbol indicates that the trademark owner<br>is relying on common law rights, automatic legal protection<br>obtained through the continued use of the trademark in<br>commerce. |

**Table 6 Symbols Indicating Trademark Status**

Trademarks must be used properly, or trademark rights may be forfeited. If consumers begin to treat a trademark as a reference to a general type of product or service, there is a risk that the trademark may become generic and no longer identify the goods or services of one manufacturer. If a trademark becomes generic, it loses its trademark status. *Aspirin, escalator, kerosene,* and *zipper* are examples of trademarks that have become generic.

This section gives guidelines for the following topics:

- Word trademarks, including guidelines for using Digital and third-party trademarks
- Design trademarks
- Sources of trademark information

## **Word Trademarks**

This section contains general guidelines for all word trademarks, Digital or third-party, and guidelines specific to Digital trademarks.

**General Guidelines:** Use the following guidelines for all word trademarks:

• Write all trademarks of Digital and other companies exactly. For example:

The DECwindows Desktop Applications Guide was produced with the VAX DOCUMENT<sup>\*</sup> electronic publishing system.

In this example, the DECwindows mark is spelled correctly, not listed as *DecWindows* or *DECWindows.* The trademark for the publishing system is used correctly, not listed as *DOCUMENT.*

Do not spell out the full name of a trademarked abbreviation or acronym; this weakens or may destroy the status of the trademark.
*Use*

The CDA architecture provides. . . .

Digital's CDA architecture is.

*Do not use*

The CDA (Compound Document Architecture) software provides.... Digital's Compound Document Architecture (CDA) provides...

Use a trademark as an adjective.

*Use*

The customer purchased a VAX 8500 computer system.

*Do not use*

The customer purchased a VAX 8500.

The generic noun following the trademark is often part of the phrase from which the trademark is derived, as in *VAX ACMSTM management system* or *CDA architecture.*

Use a trademark with a generic noun at the first use in text and as often thereafter without making the text monotonous.

You may also use other appropriate nouns with trademarks, depending on the concepts being described. For example, it is appropriate to use the terms *OpenVMS system services* and *DATATRIEVETM keyword* when describing those concepts.

• Do not use trademarks as verbs.

*Use* Use the DECmail<sup>m</sup> utility to send the file. *Do not use*

DECmail the file.

• Trademarks are not nouns; do not form plurals or possessives with trademarked names.

*Use*

The VAX instruction set is complicated. You can use VAX computers in a cluster.

*Do not use*

The VAX's instruction set is complicated. You can use VAXes in a cluster.

However, you can use a trade name as a possessive or in hyphenated expressions. (A trade name is a name by which a legal entity, such as a corporation or partnership, does business or is known to the public, suppliers, and creditors. A corporation's trade name is usually identical to the corporate name.) For example, the following phrases are permissible:

Digital's newest products Digital-supplied software Digital-private escape sequence

- Use consistent spelling and capitalization for trademarks. Do not hyphenate a trademark (unless the hyphen is part of the mark), and do not split a trademark over two lines.
- Do not use a trademark in a hyphenated expression, such as *ULTRIX-based system.*
- Identify third-party trademarks referred to in a document. Digital's policy is to identify only those third-party trademarks that are pending registration  $(TM)$  or registered  $(\circledR)$ .

# **For documents with copyright pages:**

List the trademarks and their owners on the copyright page below the list of Digital trademarks. For example:

Macintosh is a registered trademark of Apple Computer, Inc.

Combine multiple trademarks owned by the same company into a single sentence. For example:

ProductA and ProductB are trademarks and ProductC and ProductD are registered trademarks of the RCS Corporation.

At the first use of the trademark in text (in the preface or chapters), place the trademark status SYmbol at the upper right of the trademark. For example:

The Motif<sup>®</sup> interface. . . .

#### **For documents without copyright pages:**

At the first use of the trademark in text (in the preface or chapters), footnote third-party trademarks, using the trademark status symbol as the footnote reference mark. For example:

POSTSCRIPT® fonts can be used for tables.

<sup>@</sup>POSTSCRIPT is a registered trademark of Adobe Systems Incorporated.

Guidelines for Digital Trademarks: Use the following guidelines for Digital word trademarks:

Identify only those Digital trademarks used in a document. If the document is part of a set, you may use the same list of Digital trademarks for each book in the set as long as no trademarks are missing. All Digital trademarks are designated by either *TM* or *SM.*

# For documents with copyright pages:

List the trademarks alphabetically in a paragraph, and include the phrase *and the DIGITAL logo* at the end of the paragraph. For example:

OpenVMS, ULTRIX, VAX, VMS, and the DIGITAL logo are trademarks of Digital Equipment Corporation.

At the first use of the trademark in text (in the preface or chapters),  $$ place the trademark status symbol at the upper right of the trademark. For example:

For example, VAX DATATRIEVE<sup>™</sup> Help lists the conceptual topics "New\_Features" and "Synonyms."

# For documents without copyright pages:

At the first use of the trademark in text (in the preface or chapters), footnote the Digital trademark, using the trademark status symbol as the footnote reference mark. If your system cannot do this, use a regular text footnote. For example, this is the first mention of the DEC PHIGSTM graphics software in text. If this document did not have a copyright page, the footnote would be the proper way to indicate the ownership of the trademark.

- Do not combine Digital trademarks with those of another company; this weakens the trademarks of both companies. For example, do not refer to a *DECstation*™ / *UNIX® workstation.*
- Do not combine Digital trademarks (such as *VAX/OpenVMS systems);* this weakens both trademarks. For example, use *OpenVMS VAX* instead.
- Use all uppercase letters for references to the DIGITAL logo.
- Do not use the term *DEC* to refer to the company. The term *DEC* is appropriate only as part of a trademark for a Digital product, as in *DECforms software.*

See also Digital.

<sup>™</sup> DEC PHIGS is a trademark of Digital Equipment Corporation.

# **Design Trademarks**

Use the following guidelines with design trademarks or logos:

- Always reproduce the graphic form of a trademark precisely. For example, always reproduce the DIGITAL logo with its seven lowercase letters each within a rectangular box.
- If color is included as part of a trademark, always use the color consistently.
- Use the appropriate symbol to indicate the status of a trademark. Table 6 lists the valid trademark sYmbols.
- Never use the graphic outline of a design trademark for messages or illustrations.
- Never use a graphic element in a sentence.

# **Sources of Trademark Information**

Trademark information, like any technical information, may change frequently. If you do not have an updated list of trademarks, ask your product manager or legal representative to get the correct information. Note that trademark status information varies by country. Groups responsible for localizing documents for use outside the United States must check with their legal representatives for local trademark status information. For further information about trademark searches, see *The Digital Technical Documentation Handbook.*

# **translation**

You can find information relevant to internationalization and translation in the individual entries throughout this guide. Follow these guidelines whether or not your information will be translated. For a detailed discussion of and suggestions for creating an international product, see the *Digital Guide to Developing International Software* and *Developing International User Information.*

# **type**

Use *type* for the operation of typing text:

Type your mail message.

In general, use *enter* for commands and for combinations of typing text and pressing keys.

See also choose and select, enter and press.

# **ULTRIX and UNIX systems**

Follow these guidelines when referring to ULTRIX and UNIX operating systems:

- The term *ULTRIX* is a Digital trademark. The term *UNIX* is a registered trademark of UNIX System Laboratories, Inc.
- Do not refer to the ULTRIX system as a UNIX system. However, you can use phrases such as the following:

The ULTRIX operating system is a licensed derivative of UNIX software.

The ULTRIX system is compatible with UNIX software.

• Because there are multiple UNIX operating systems, do not refer to *the UNIX operating system.* It is appropriate to use the collective phrase *UNIX operating systems* when referring to multiple implementations. When referring to one of the systems developed by UNIX Systems Laboratories, Inc., be specific about the release.

See also trademarks and service marks.

# **verbs**

This section gives guidelines for the following topics:

- Mood
- Tense
- Agreement
- Voice
- Transitive and intransitive verbs
- Auxiliary verbs

#### **Mood**

• Use the indicative mood for statements of fact. For example:

The Install utility is a system management tool.

• Use the imperative mood for procedures and for referring users to manuals, text, figures, tables, and examples. For example:

```
Follow the steps outlined in section 5.1.
Enter your user name and password.
Use string comparison operators to compare character strings.
See Table 5-1 for a list of module records.
```
#### **Tense**

• Use verbs in the present tense. For example:

The first access control entry (ACE) provides the greatest amount of file access.

• Sometimes the context requires the use of the past or future tense. For example:

```
If your product was installed with support for a forms product, you
can run the Forms User Environment Test Package to test the forms
interface.
```

```
If you use the qualifier /AFTER=1700, your job will be printed after
5:00 p.m.
```
#### **Agreement**

Verbs must agree with their subjects in person and number.

• Use a singular or a plural verb after a collective noun, depending on the intended meaning. For example:

The number of faulty disks has decreased. A number of multilevel phrases are processed as one keyword.

• Use a singular verb after a singular subject that is followed by a plural modifier. For example:

The table of commands has been revised.

• Use a singular verb after a singular pronoun, such as *either, neither,* and *each.* For example:

Each of these methods is reliable.

# **verbs**

- When singular and plural subjects are connected by *either*/ *or* or *neither*/ *nor,* the verb should agree with the nearer subject. For example: Neither the software nor the manuals are available.
- Use a singular verb after a singular subject followed by a parenthetical term or phrase. For example:

The hardware, along with the manuals, was shipped on schedule.

#### **Voice**

In active voice, the subject is the doer of the action. Using the active voice emphasizes who or what the agent of an action is or how something comes about.

*Use*

A READ statement assigns to the listed variables the values obtained from a DATA statement.

The user should retain the data in a readily accessible media....

*Do not use*

A READ statement is used to assign to the listed variables those values that are obtained from a DATA statement.

It is commonly required to retain the final data in a readily accessible media...

In passive voice, the subject is the object or receiver of the action. Using the passive voice emphasizes the result of an action and gives less emphasis to the agent of the causative action. Use the active voice whenever possible. Use the passive voice when the doer of the action is unknown, unimportant, or assumed.

*Use*

The prompt is displayed.

*Do not use*

The screen displays the prompt.

# **Transitive and Intransitive Verbs**

• Transitive verbs require an object to complete their meaning. For example: The program demonstrates the use of variables.

The system runs the programs.

#### **verbs**

Intransitive verbs do not require objects. For example:

The statement ends with a period.

The system runs constantly.

• The active verb *complete* requires an object.

*Use*

The program completes its routines.

*Do not use*

The program completes.

• The verb *display* requires an object.

```
Use
The application displays the XYZ menu.
The XYZ menu is displayed.
Do not use
The XYZ menu displays.
```
# **Auxiliary Verbs**

Use auxiliary verbs such as *can, may,* and *might* carefully because their meanings in English are ambiguous. In common usage, both *may* and *can* are used to indicate possibility or probability. For example:

Your manual may be translated.

In other cases, *may* implies permission, whereas *can* implies ability. For example:

You can run the program by pressing the Return key.

You may turn the system off after you log out.

This ambiguity can cause misinterpretation. Avoid this problem by using the imperative.

*Original Text*

No initial value may be specified.

*Possible Misinterpretation and Translation*

You may not specify an initial value.

*Intended Meaning*

Do not specify an initial value.

# **verbs**

Use the following meanings for these auxiliary verbs:

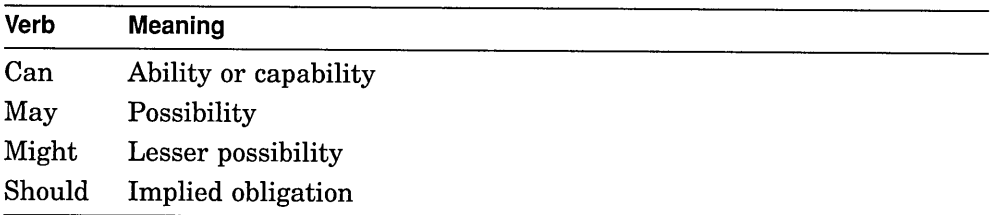

Note that there are other auxiliary verbs, such as *would,* that are not generally used in technical documentation.

See also **should.**

# **version numbers**

Use either *lower* and *higher* or *earlier* and *later* to refer to a product version number.

When describing a product version number, use *Version*, not *V*. For example, use *'Version 4.0.* Do not use *V4.0, V.4.0,* or *V. 4.0.*

# **warranties**

Product warranties vary by country. Some countries, for example, are legally required to have specific warranty periods.

Because warranty information is country specific, avoid including it in documentation.

Warranty information is often legally required by local regulations. Software products in particular often have an official product description. Work with the product manager to include the warranty information in an addendum to that description.

# **when, where, while**

Do not use *when, where,* and *while* to mean *in contrast to* or *in comparison to.* Their misuse is ambiguous and may cause translation errors.

*Use*

Enter a string. Do not enter a numeric value.

*Do not use*

The program required a string while you supplied a numeric value.

# **where clauses (in examples)**

*Where* clauses are sometimes used to identify values or variables in syntax examples. If you must use this format, always use a colon with the word *where.* For example:

To turn on the static asynchronous lines for dialup sessions, run the Network Control Program (NCP) and enter the following commands:

```
$ RUN SYS$SYSTEM: NCP
NCP> DEFINE LINE dev-c-u STATE ON RECEIVE BUFFERS 4-
LINE SPEED baud-rate
NCP> DEFINE CIRCUIT dev-c-u STATE ON
NCP> EXIT
where:
baud-rate is the speed at which the line sends and receives data.
```
*dev* is the first two letters of the device name.

# x

Use the following guidelines for  $x$ :

Use a lowercase italic x to refer to a generic letter. Also use x if a variable may be either alphabetic or numeric. For example:

Enter the apartment number: *xxxxx*

The user may then enter values such as *611E* or 8-4.

Do not use  $x$  in place of  $by$  when describing measurements.

```
Use
   An A4 page measures 210 mm by 297 mm (8 1/4 in by 11 3/4 in).
   Do not use
   An A4 page measures 210 mm x 297 mm (8 1/4 in x 11 3/4 in).
See also n.
```
# **zero**

Use the word *zero* instead of the numeral unless any of the following conditions exist:

- The information is in a table.
- You are giving a range of numbers.
- You are giving a specific value.

For example:

Place a zero before decimal fractions of less than 1.

The command accepts from 0 to 17 arguments.

The smallest value permitted is 0.

See also **numbers.**

# **Part III**

# **Quick Word Lookup**

This part is a quick reference guide to symbols, terms, abbreviations, and acronyms frequently used or referred to in Digital technical information. It is divided into two sections:

- Use Section 4 to check the names of special symbols and characters. Some entries contain brief usage notes and references to relevant sections in Part II.
- Use Section 5 to check the spelling, capitalization, and hyphenation of terms.

Entries with usage notes are also indexed for increased accessibility.

 $\sim$   $\sim$  $\mathcal{A}^{\mathrm{c}}$  .

# **4 Symbols**

Table 7 lists the special symbols and characters used in Digital technical information and discusses their use.

| Symbol                       | <b>Remarks</b>                                                                                                    |
|------------------------------|----------------------------------------------------------------------------------------------------|
| ' (acute accent)             |                                                                                                    |
| & (ampersand)                |                                                                                                    |
| $\langle$ > (angle brackets) | Individually, the symbols are called <i>left angle</i><br>bracket and right angle bracket or, when used<br>in mathematical expressions, less than and<br><i>greater than</i> symbols. Angle brackets are also<br>used individually as redirection symbols in shell<br>commands. See also angle brackets (<>)<br>in Part II for more information on using angle<br>brackets.     |
| $'$ (apostrophe)             | A pair of these characters $(7, 7)$ is called<br>single quotation marks, a term that should<br>be used only when a pair is being used to mark<br>the beginning and end of quoted material;<br>otherwise, use the term <i>apostrophe</i> . See<br>also plurals, possessives, and quotation<br>marks in Part II for more information on using<br>apostrophes and quotation marks. |
| * (asterisk)                 |                                                                                                    |
| $\mathcal{Q}$ (at sign)      |                                                                                                    |
| \ (backslash)                |                                                                                                    |
| $\{\}$ (braces)              | Individually, the symbols are called left brace<br>and right brace. See <b>braces</b> ({}) in Part II for<br>more information on using braces.                                                                                                    |
| [ ] (brackets)               | Individually, the symbols are called <i>left bracket</i><br>and right bracket. Do not use the term square<br><i>brackets.</i> See <b>brackets</b> ([1]) in Part II for more<br>information on using brackets.                                                                                                    |
|                              | (continued on next page)                                                                                                    |

Table 7 Symbols

Quick Word Lookup 181

 $\ddot{\phantom{0}}$ 

 $\overline{a}$ 

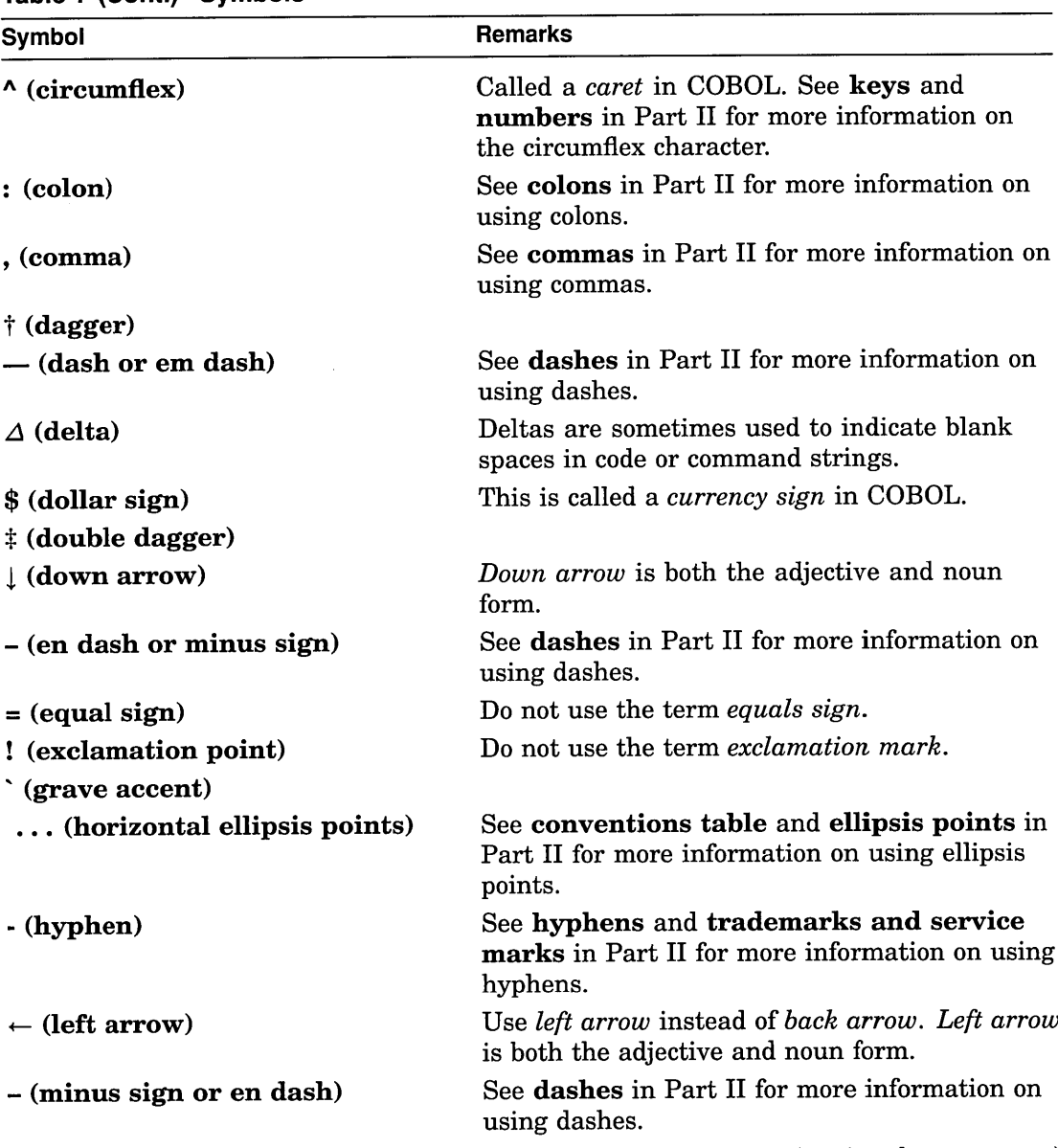

 $\mathcal{L}^{\text{max}}_{\text{max}}$  and  $\mathcal{L}^{\text{max}}_{\text{max}}$ 

Table 7 (Cant.) Symbols

(continued on next page)

| Symbol                      | <b>Remarks</b>                                                                                                    |
|-----------------------------|----------------------------------------------------------------------------------------------------|
| # (number sign)             | Do not use the term <i>crosshatch</i> , hash mark,<br>hatch mark, or pound sign to refer to this<br>symbol.                                                                                                    |
| (parallel symbol)           |                                                                                                    |
| () (parentheses)            | Individually, the symbols are called open<br>parenthesis and close parenthesis. See Part II<br>for more information on using parentheses.                                                                                                    |
| $%$ (percent sign)          |                                                                                                    |
| . (period)                  | May also be used as a decimal point indicator<br>in some countries. See Part II for more<br>information on using periods and on decimal<br>point indicators.                                                                                   |
| + (plus sign)               |                                                                                                    |
| ? (question mark)           |                                                                                                    |
| " (quotation mark)          | A pair of these characters ("") is called<br>quotation marks. Do not use the term quote<br><i>marks</i> or <i>quotes</i> . See <b>quotation marks</b> in<br>Part II for more information on using quotation<br>marks. See also ' (apostrophe). |
| $\rightarrow$ (right arrow) | Right arrow is both the adjective and noun<br>form.                                                                                                    |
| § (section symbol)          |                                                                                                    |
| ; (semicolon)               | See Part II for more information on using<br>semicolons.                                                                                                    |
| $/$ (slash)                 |                                                                                                    |
| (space)                     |                                                                                                    |
| $\sim$ (tilde)              |                                                                                                    |
| " (umlaut)                  |                                                                                                    |
| _(underscore)               |                                                                                                    |
| $\uparrow$ (up arrow)       | Up arrow is both the adjective and noun form.                                                                                                    |
| I (vertical bar)            | Do not use the term <i>pipe</i> for this character.<br>(continued on next page)                                                                                                    |

Table 7 (Cont.) Symbols

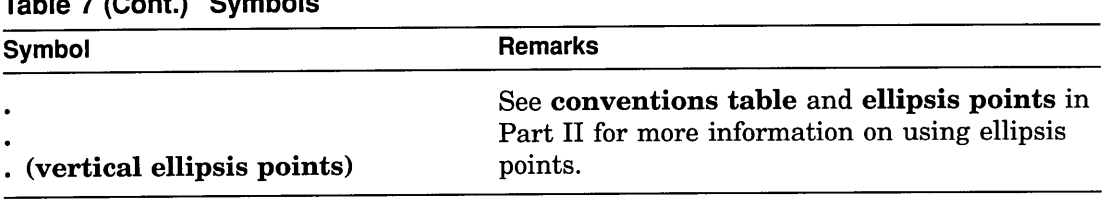

# $T_{\rm eff} = (0.000, 0.000, 0.000)$

# **5 Abbreviations, Acronyms, and Terms**

Table 8 contains an alphabetical list of terms, abbreviations, and acronyms frequently used or referred to in Digital technical information. Word list entries are listed in boldface type. Parts of speech are given in brackets after terms if the part of speech is necessary to understanding how the word is treated. This list does not include product names. For information about the correct use of company or third-party trademarks, check with your product manager or legal representative. For more information on trademark searches, see trademarks and service marks in Part II.

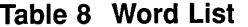

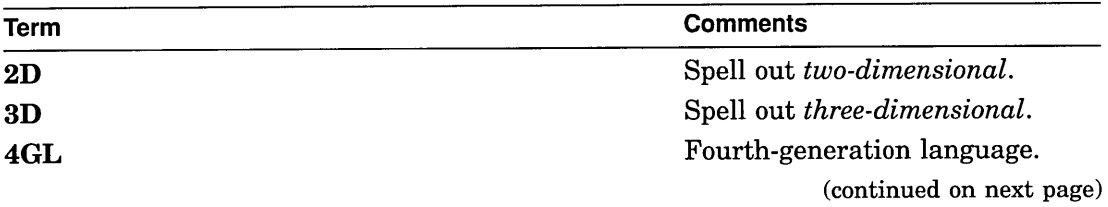

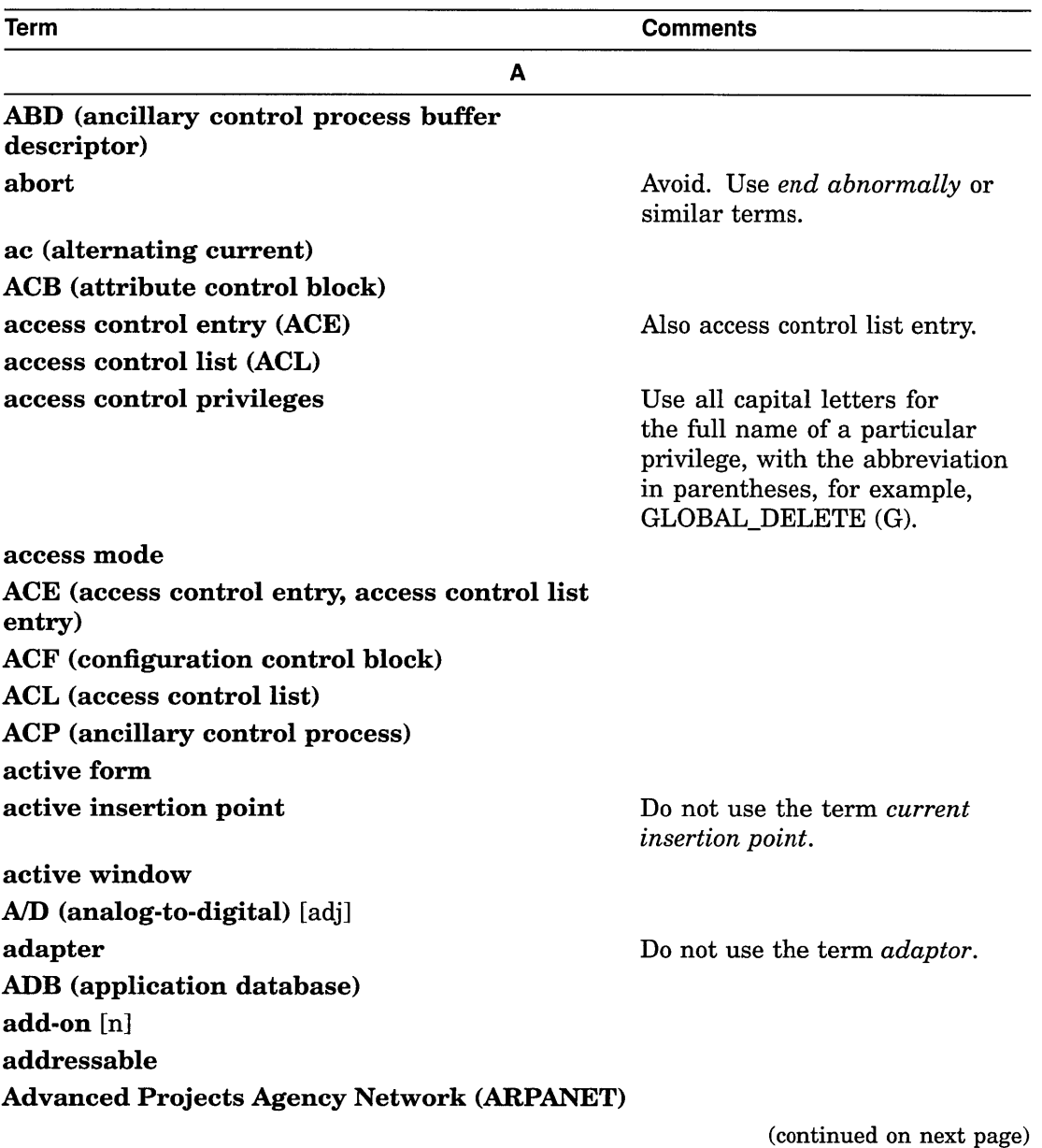

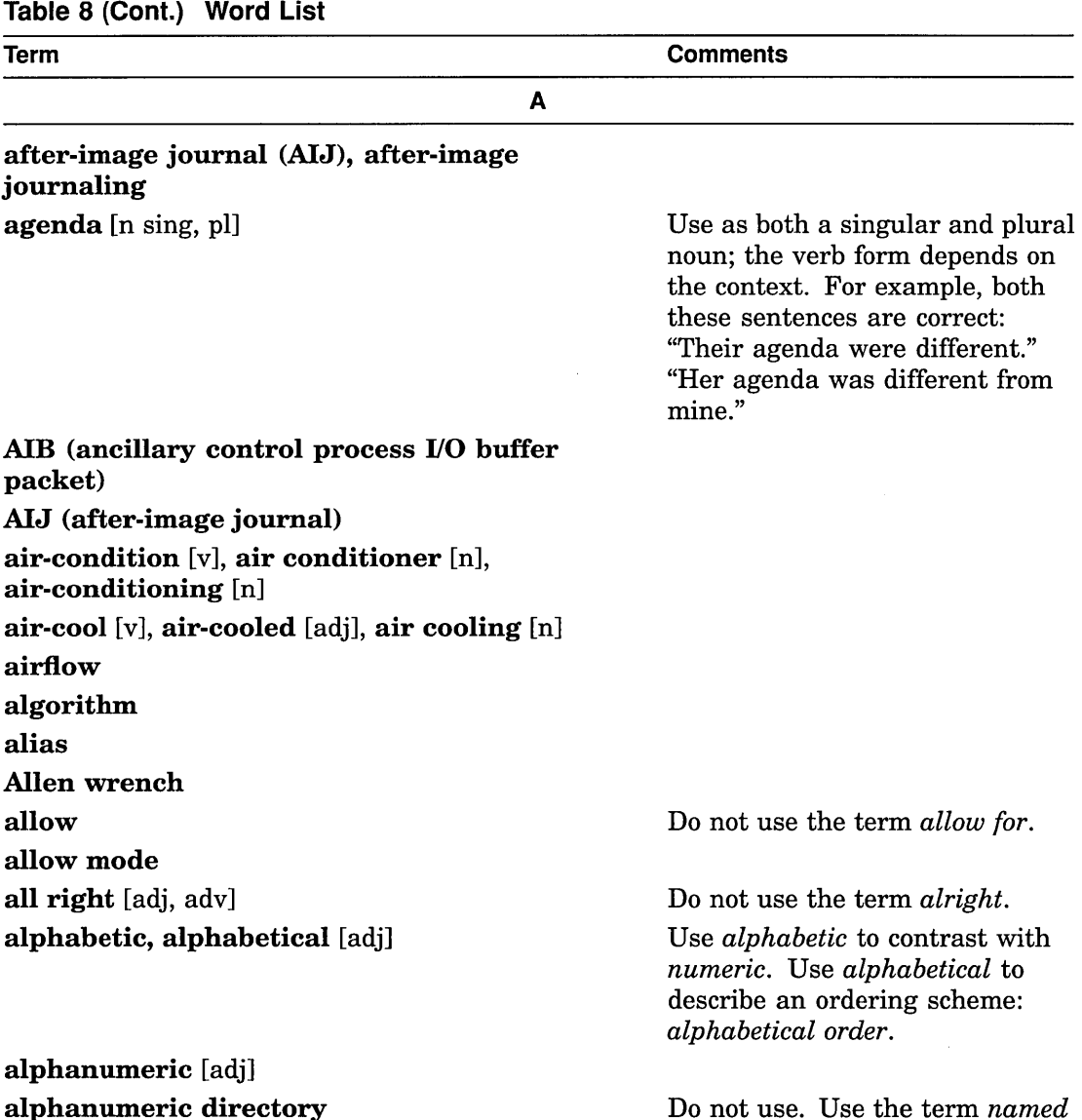

alphanumeric directory

(continued on next page)

*directory.*

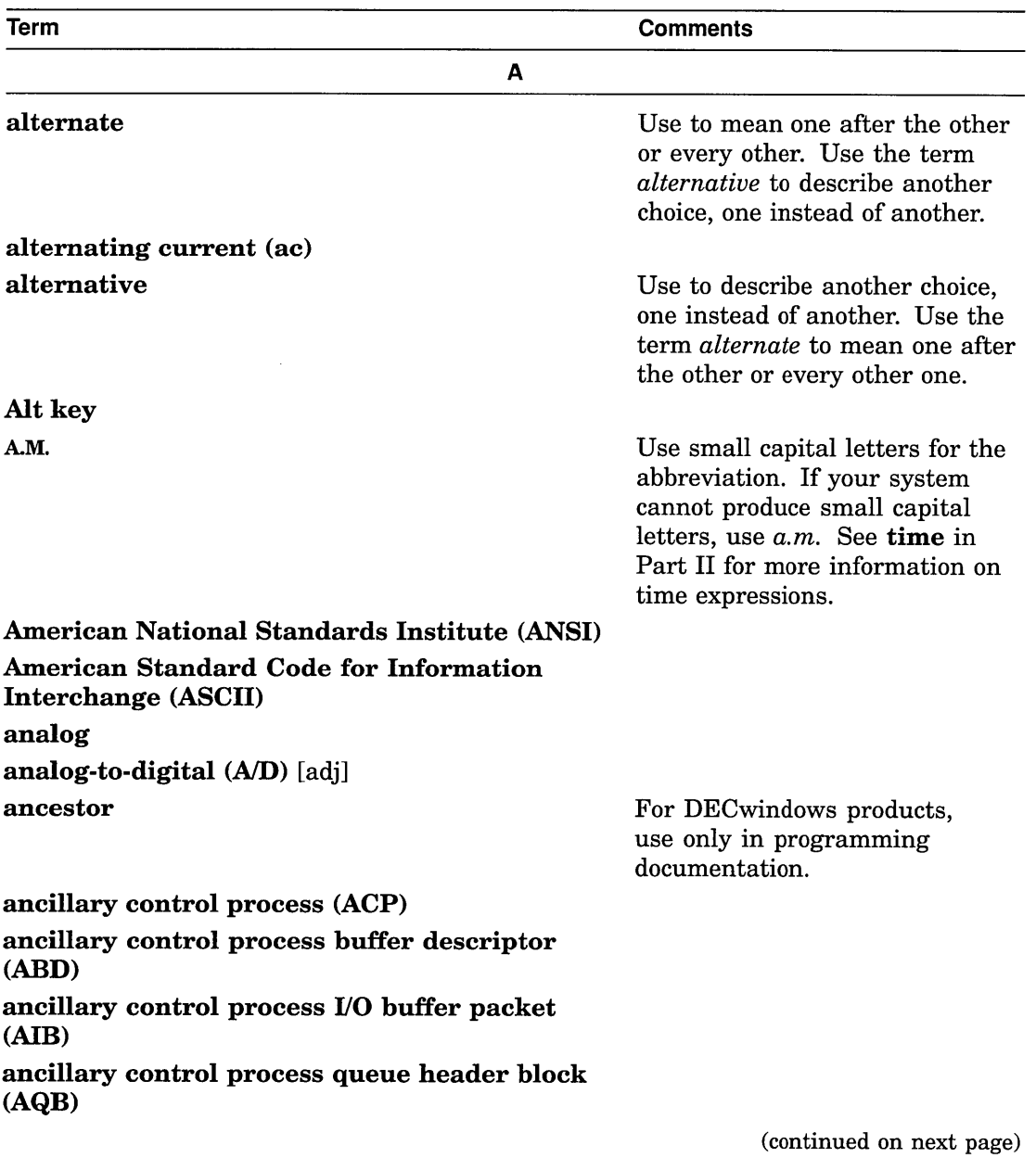

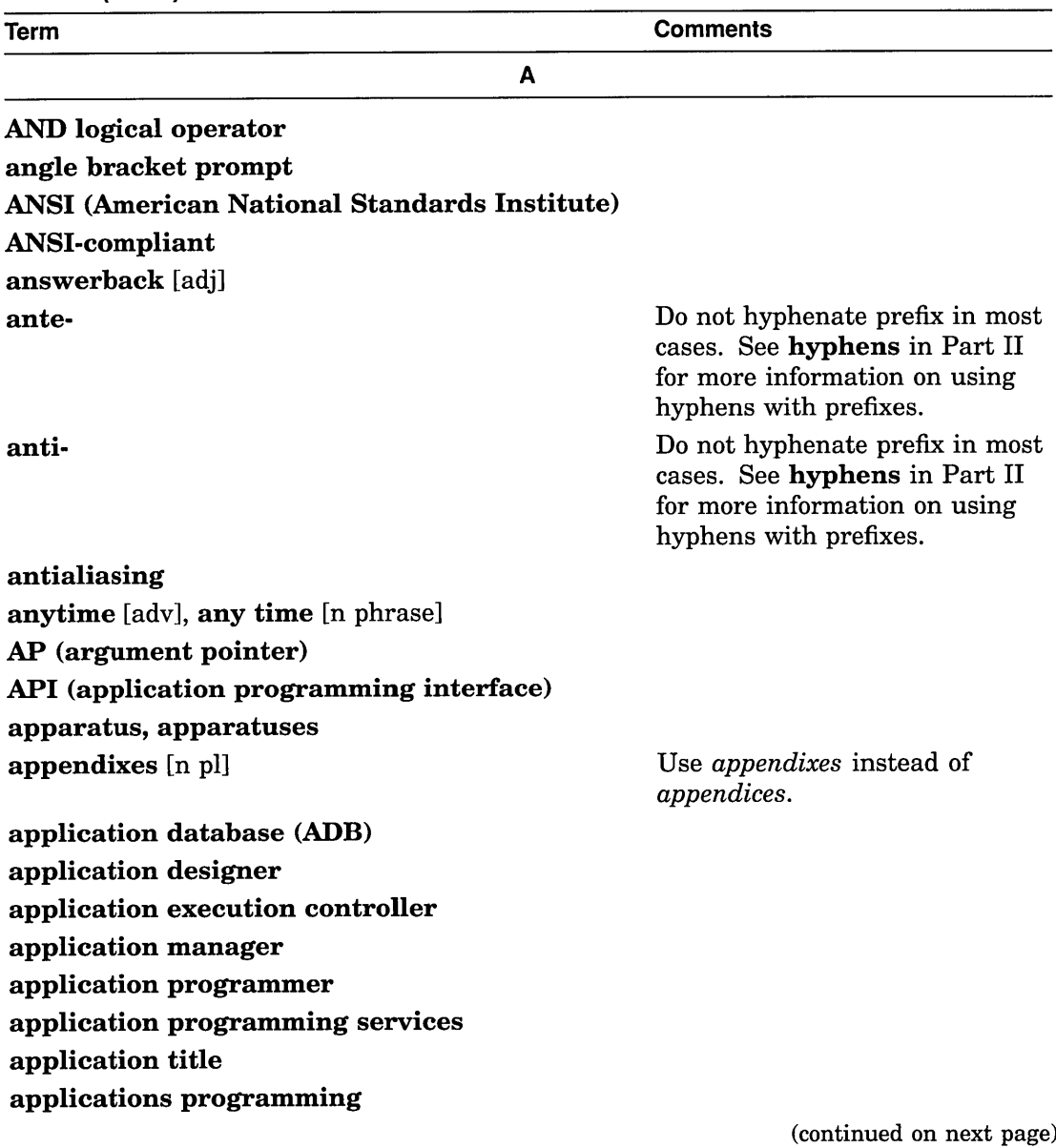

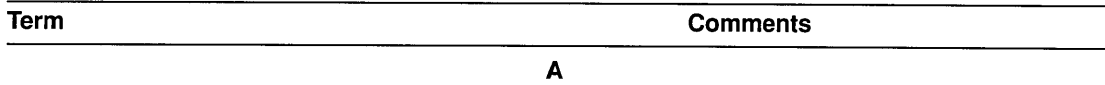

AQB (ancillary control process queue header block) argument pointer (AP)

ARPANET (Advanced Projects Agency Network) arrow key

Name of a key marked with an arrow on the keyboard. See keys in Part II and Table 7 for more information on keys, key names, and symbols.

ASB (asynchronous context block)

ASCII (American Standard Code for Information

Interchange)

ASMP (asynchronous multiprocessing)

assembler directive

assembly language

ASTLVL (asynchronous system trap level)

asymmetric multiprocessing (ASMP)

asynchronous call

asynchronous context block (ASB)

asynchronous system trap

asynchronous system trap level (ASTLVL)

atom

For DECwindows products, use only in programming documentation.

(continued on next page)

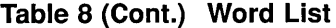

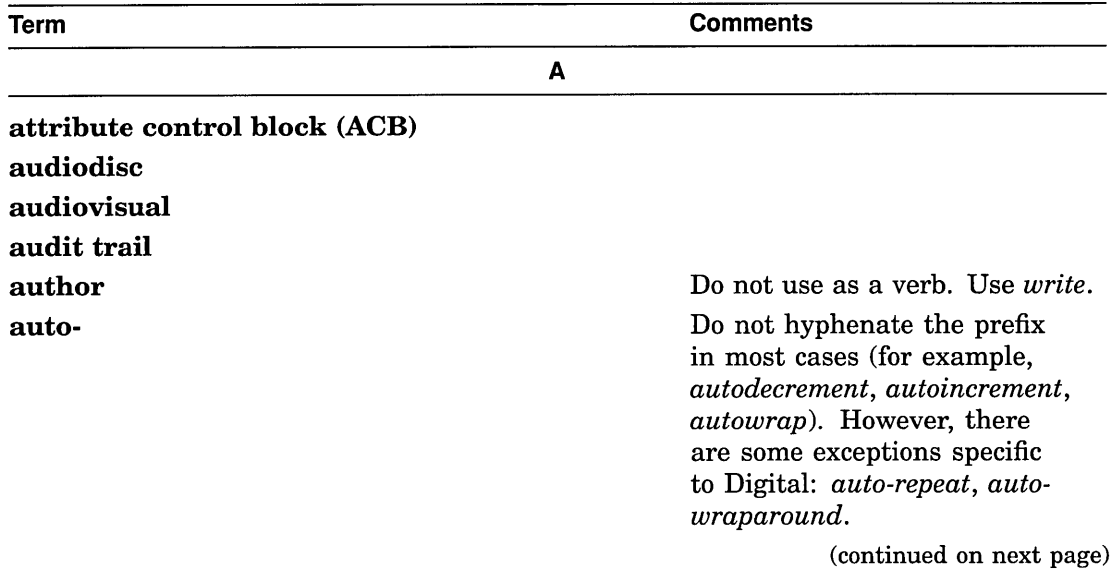

 $\mathcal{L}^{\text{max}}_{\text{max}}$ 

 $\sim$   $\sim$ 

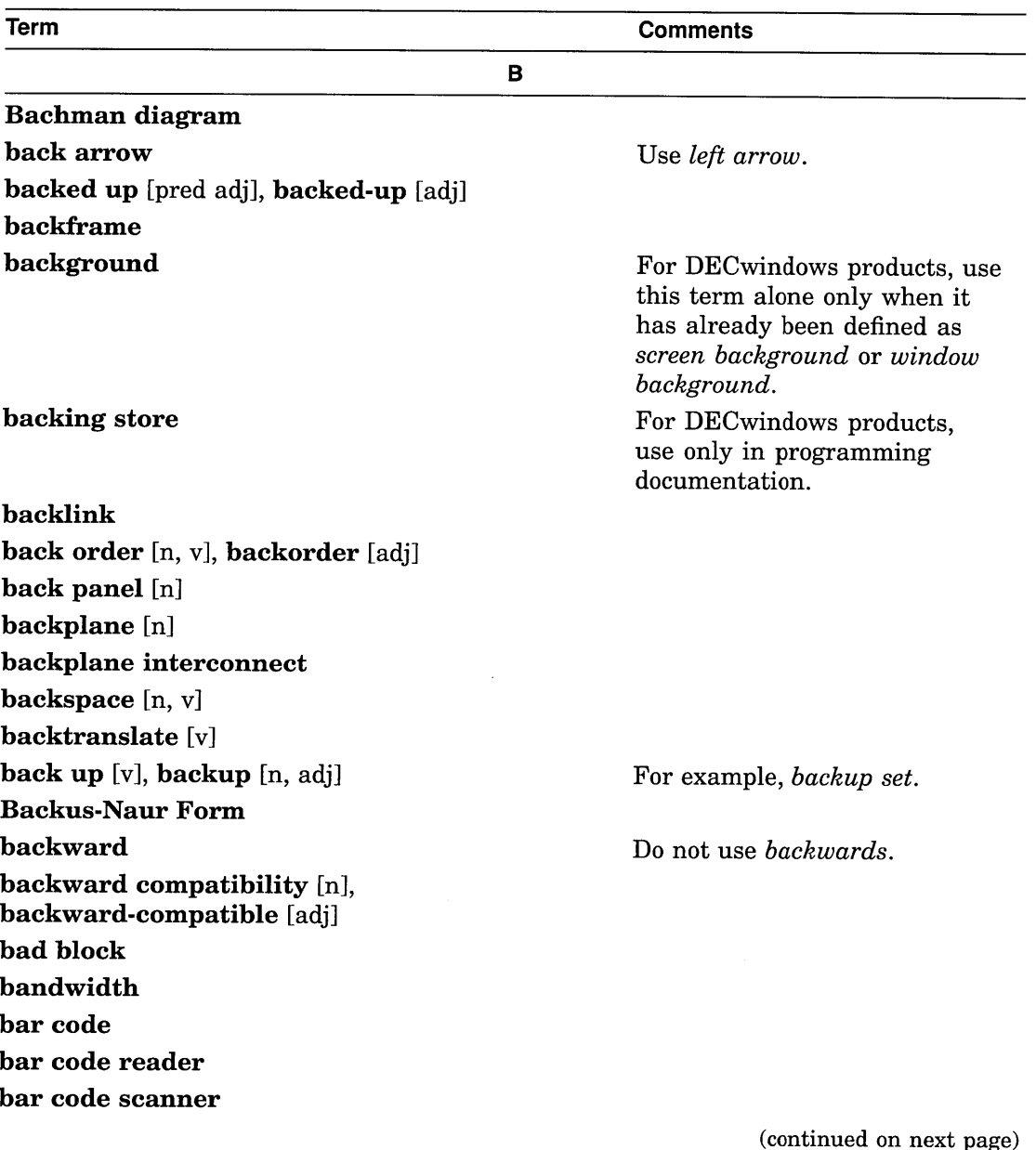

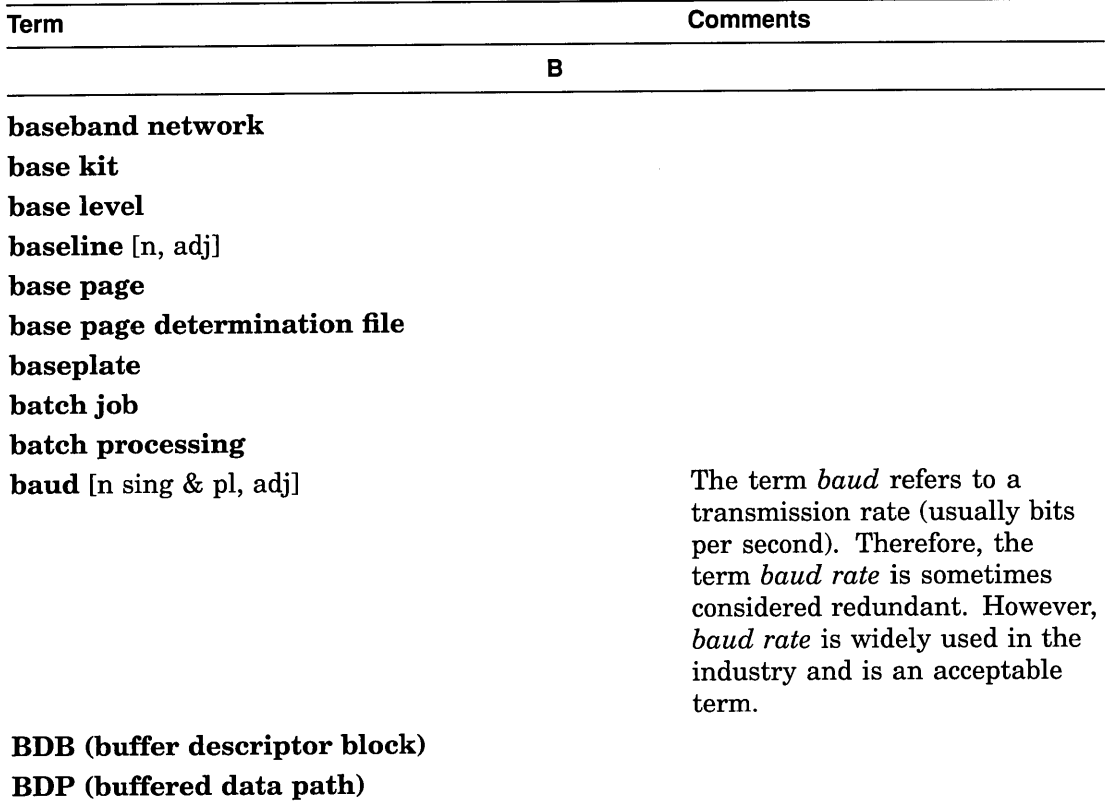

**before-image journal, before-image journaling beginning of file (BOF) beginning-of-tape (BOT) benchmark, benchmarking Berg connector Berkeley Internet Name Domain (BIND) Berkeley Standard Distribution (BSD)**

(continued on next page)

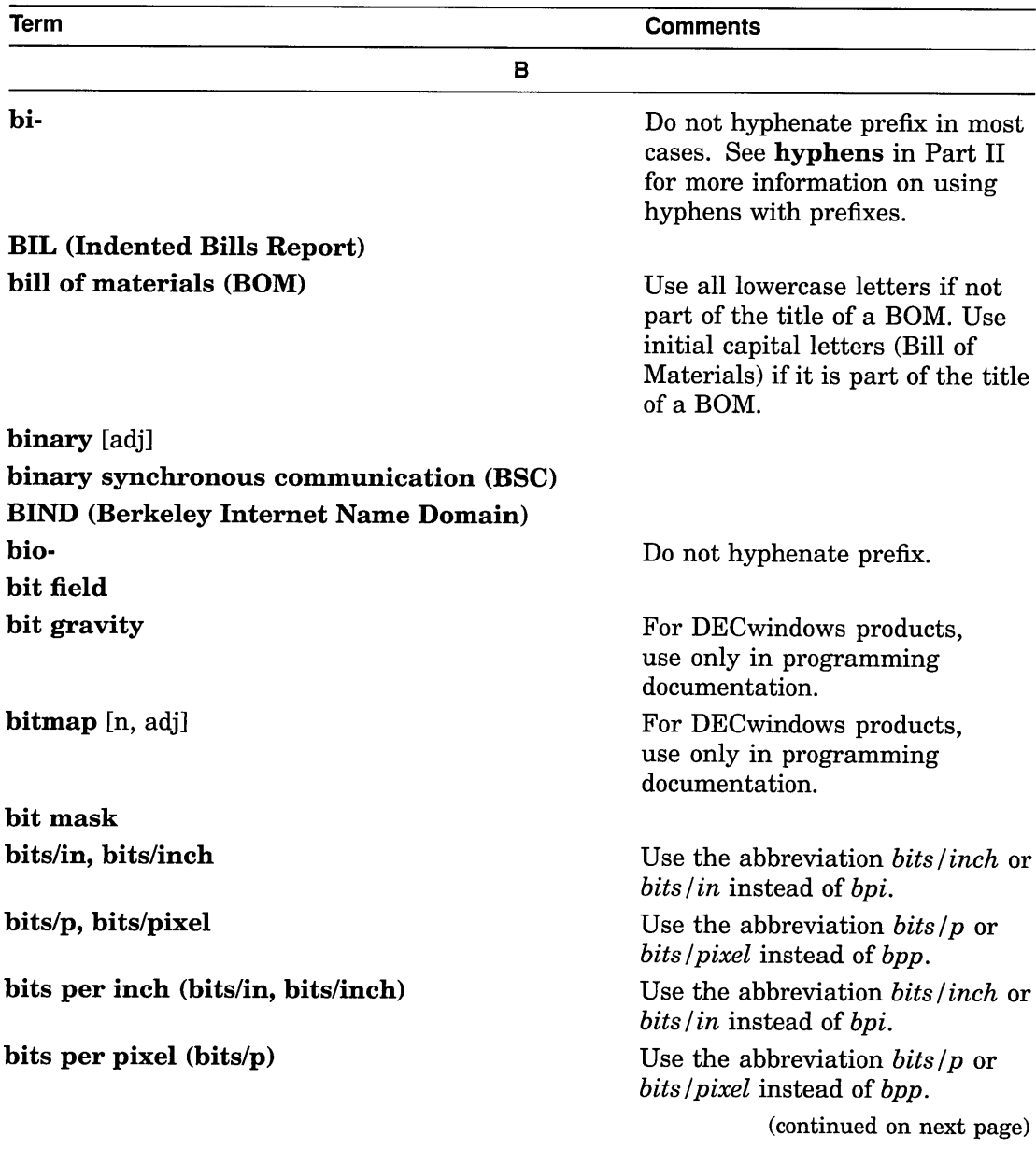

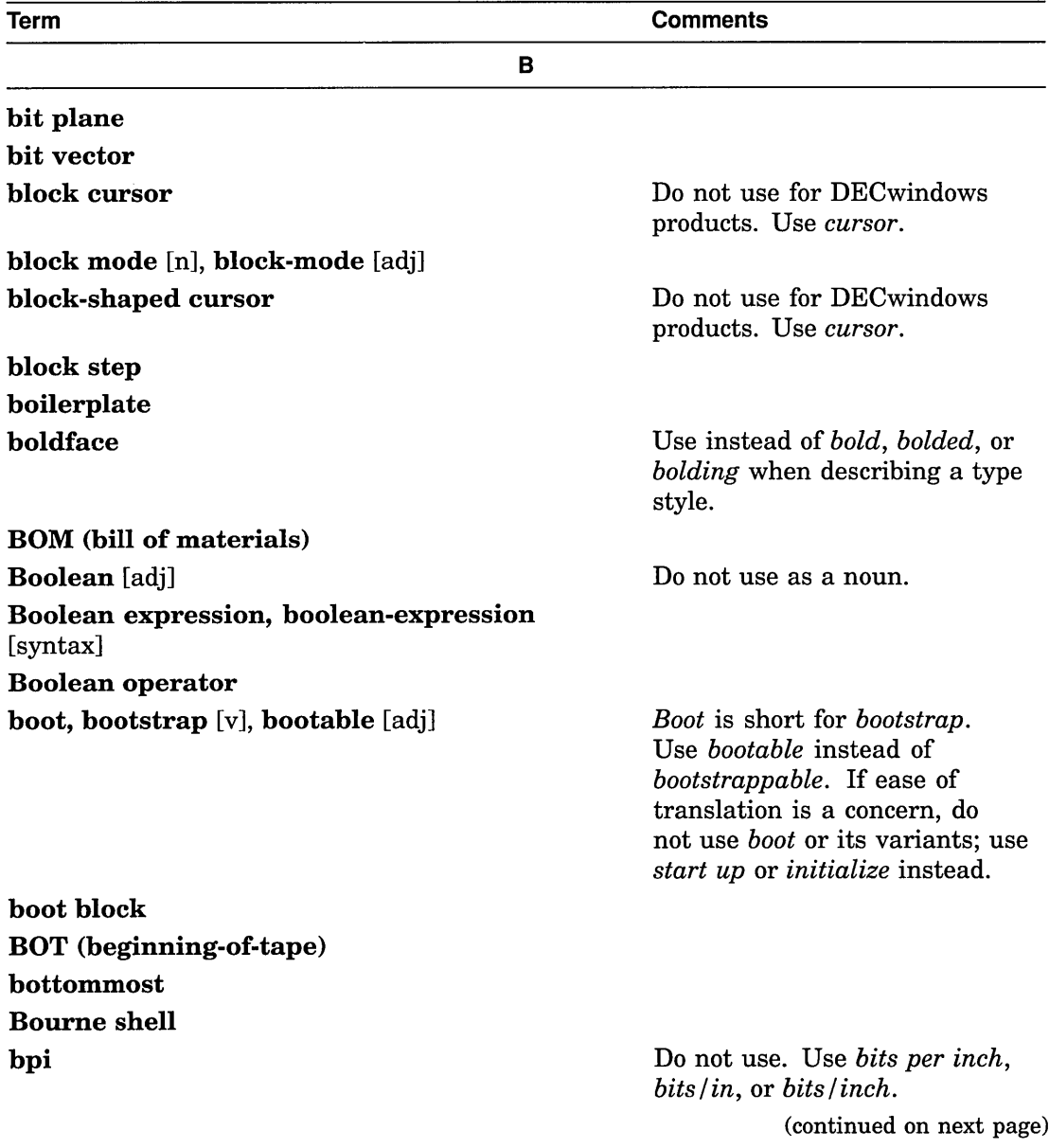

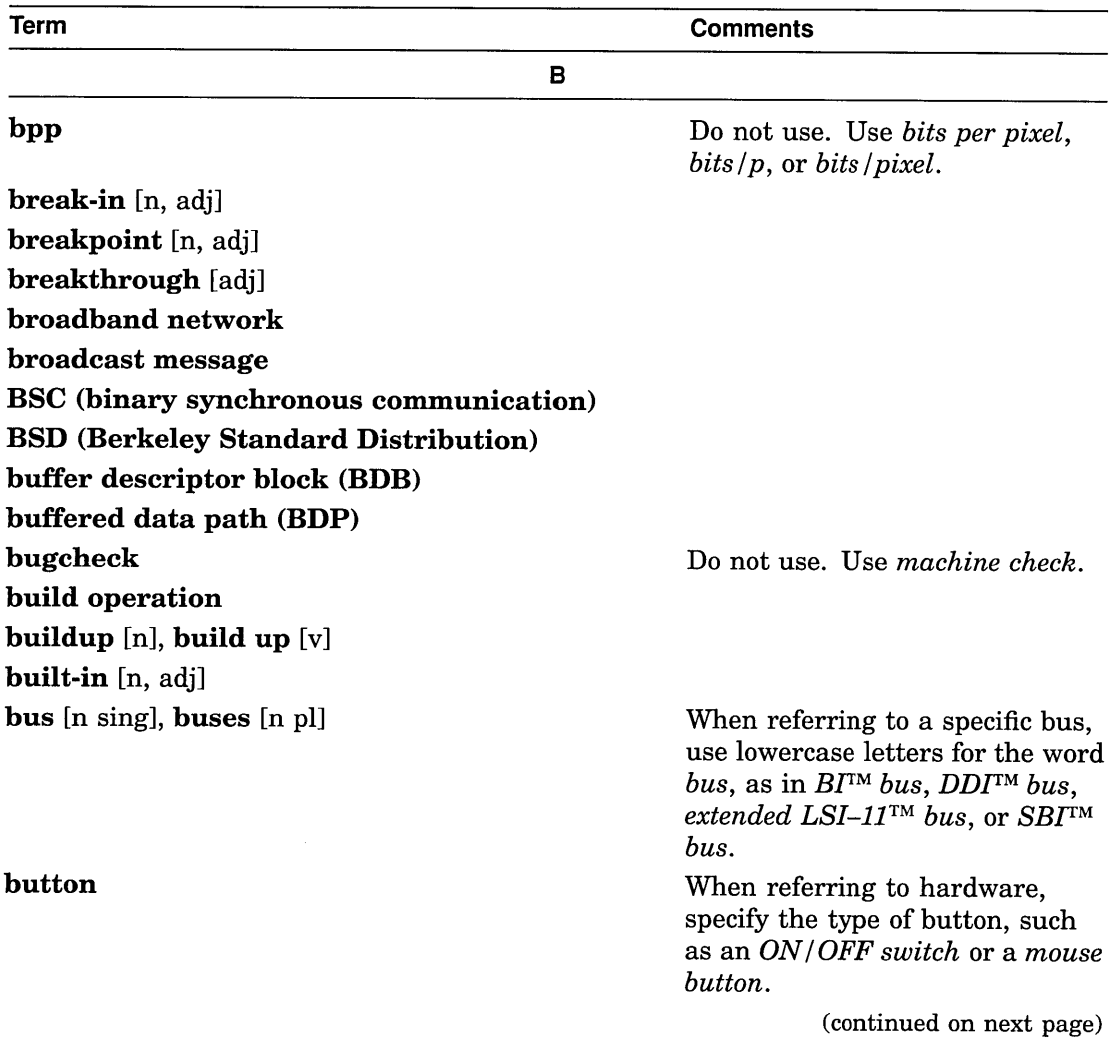

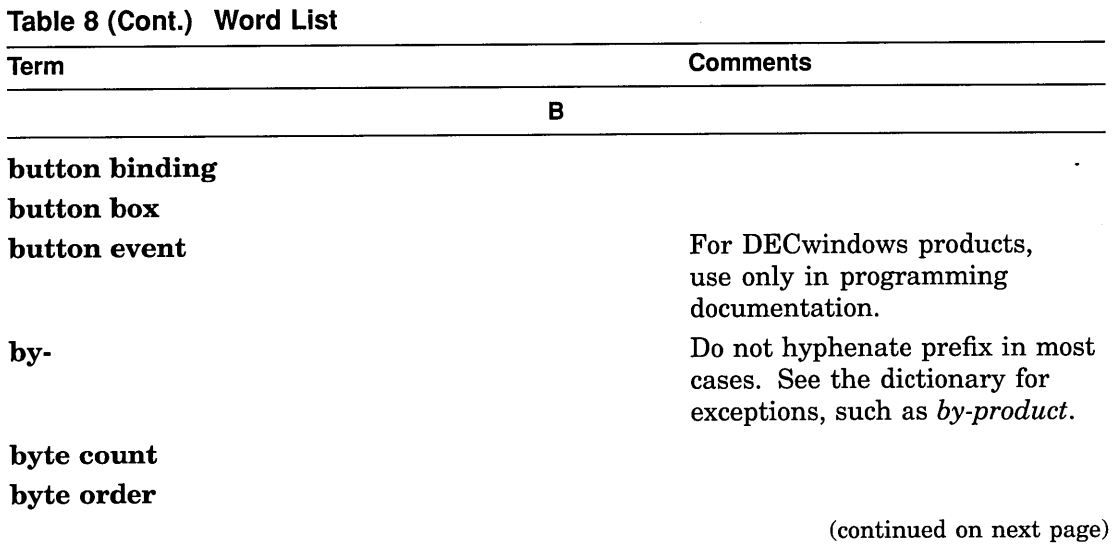

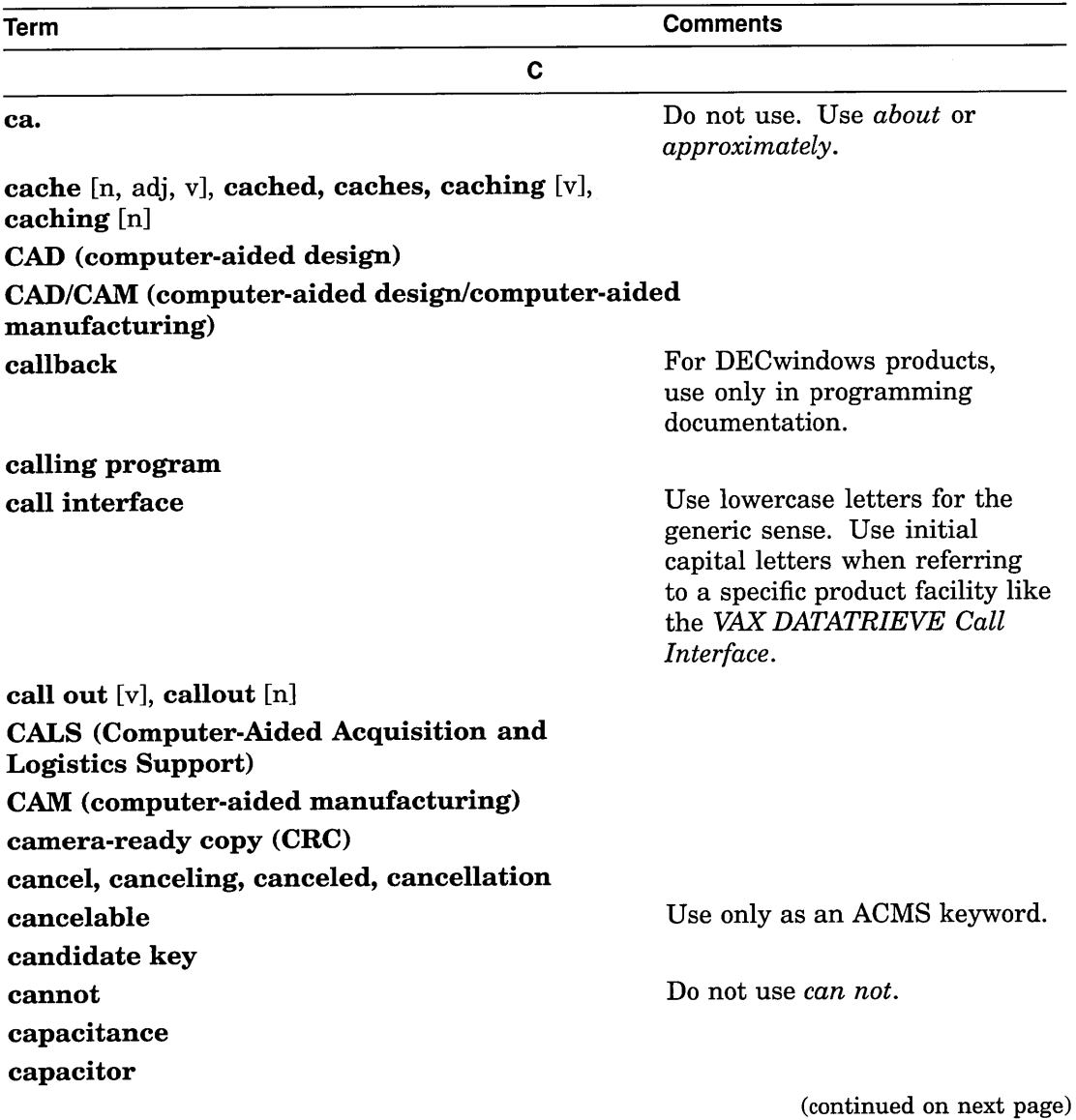

 $\sim 10^{-1}$ 

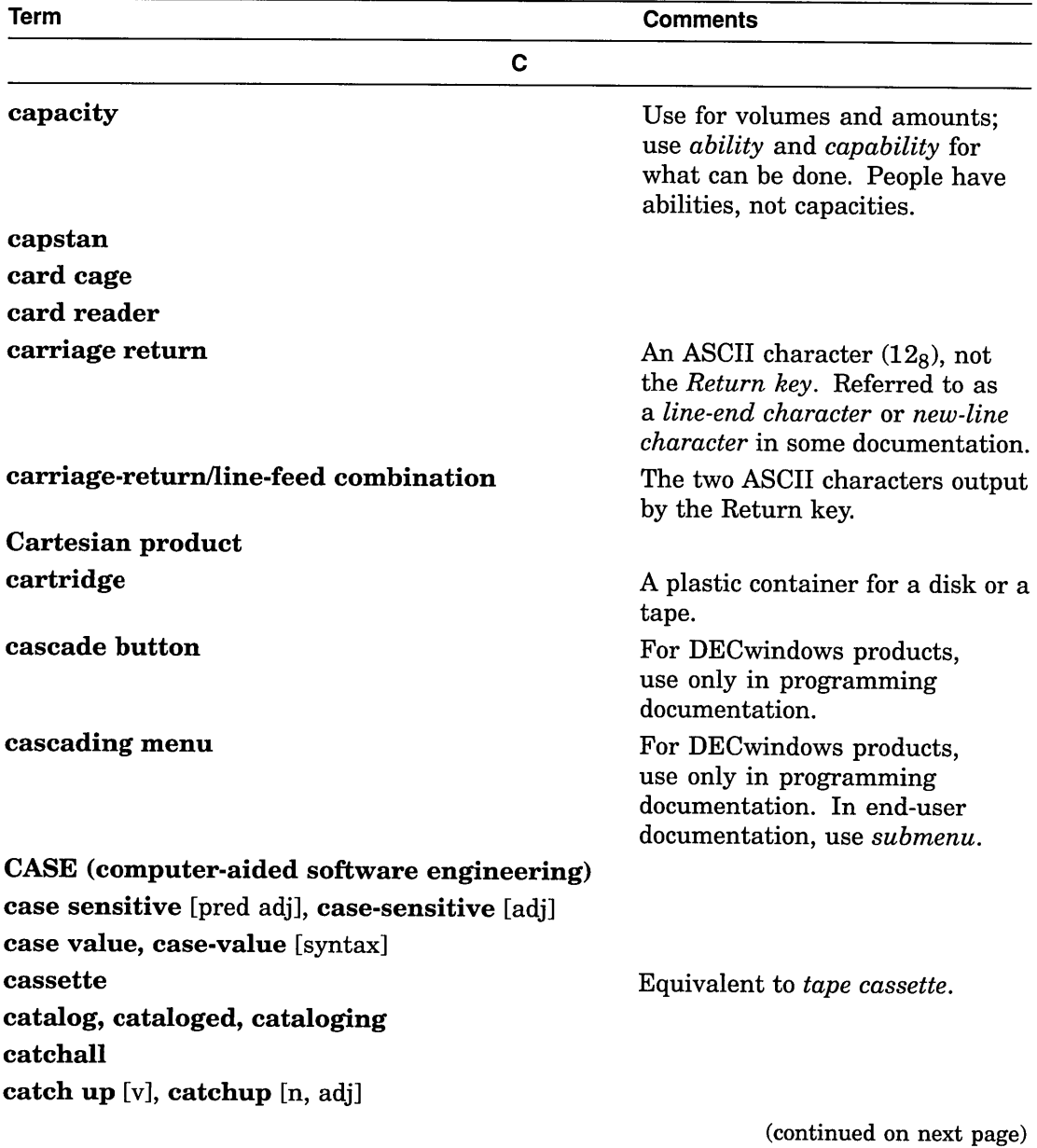

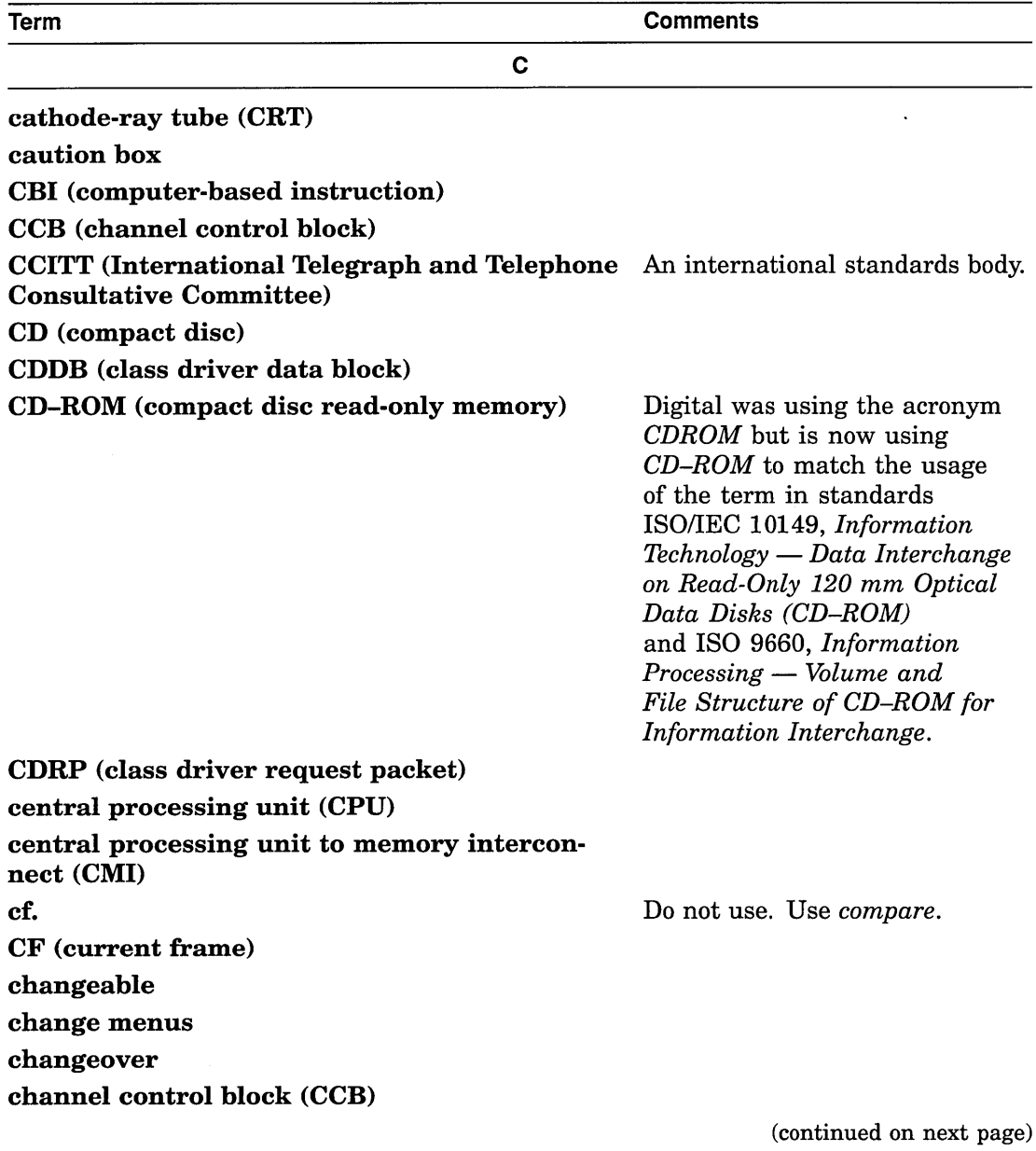

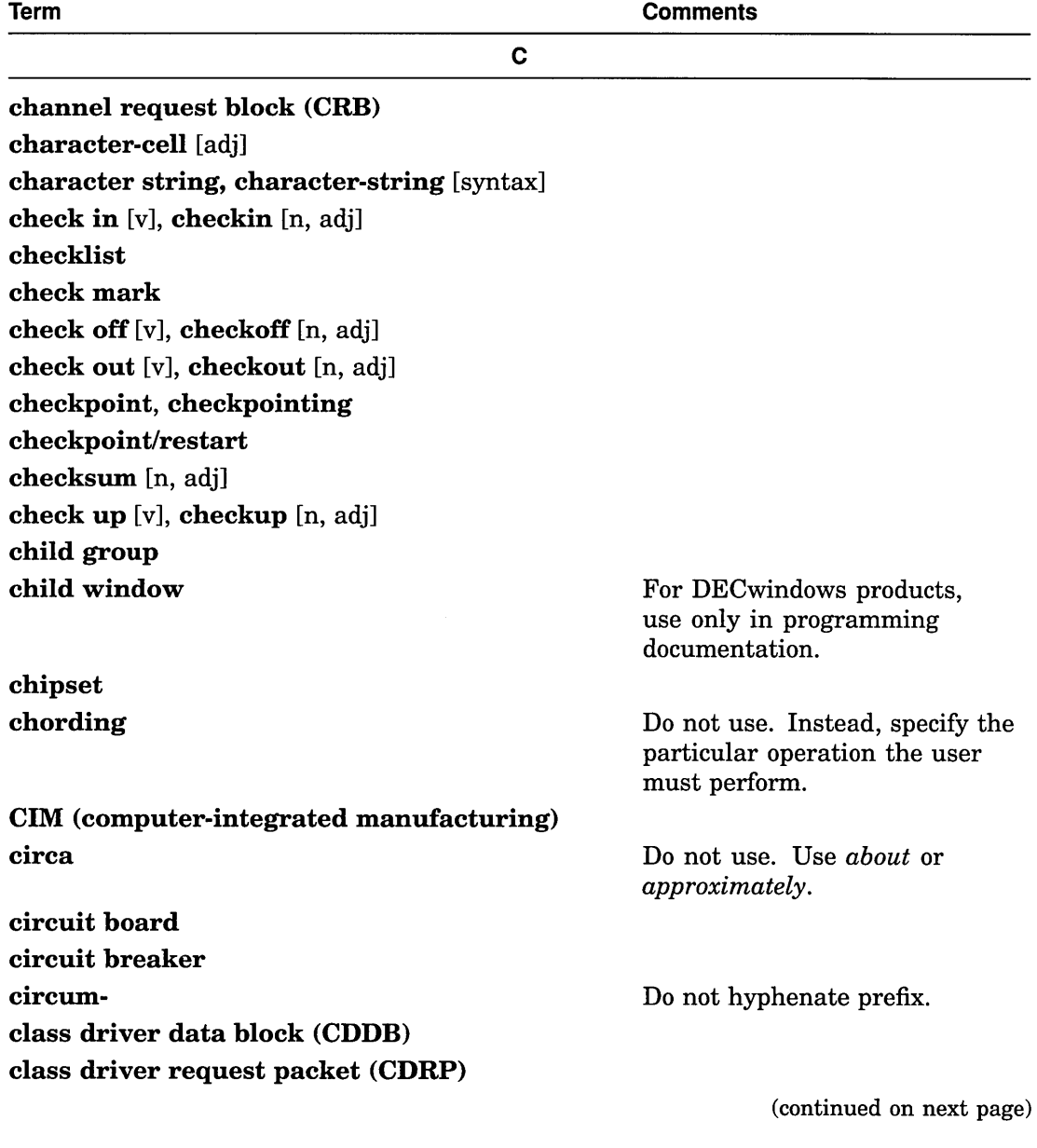

200 Quick Word Lookup

 $\ddot{\phantom{a}}$ 

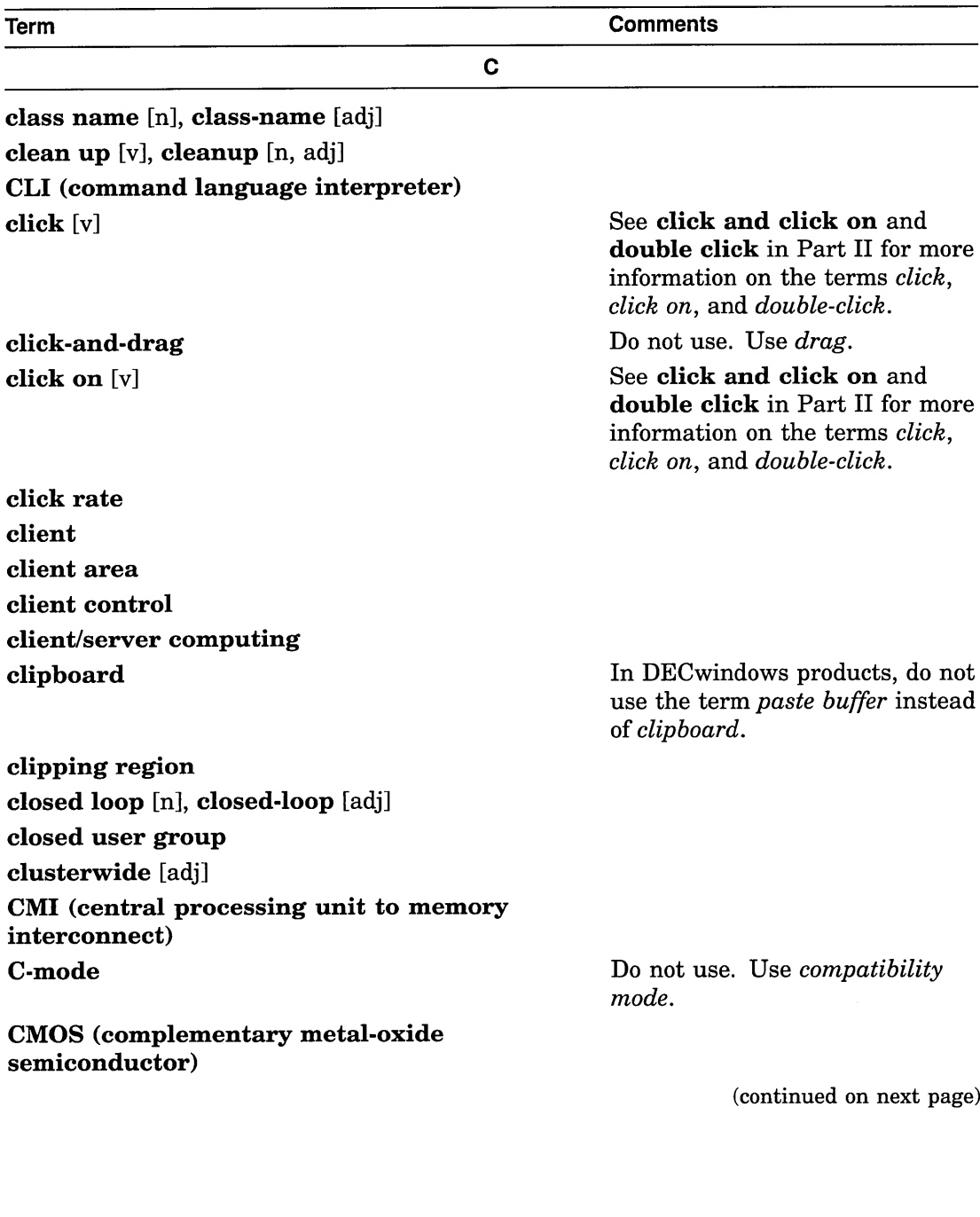

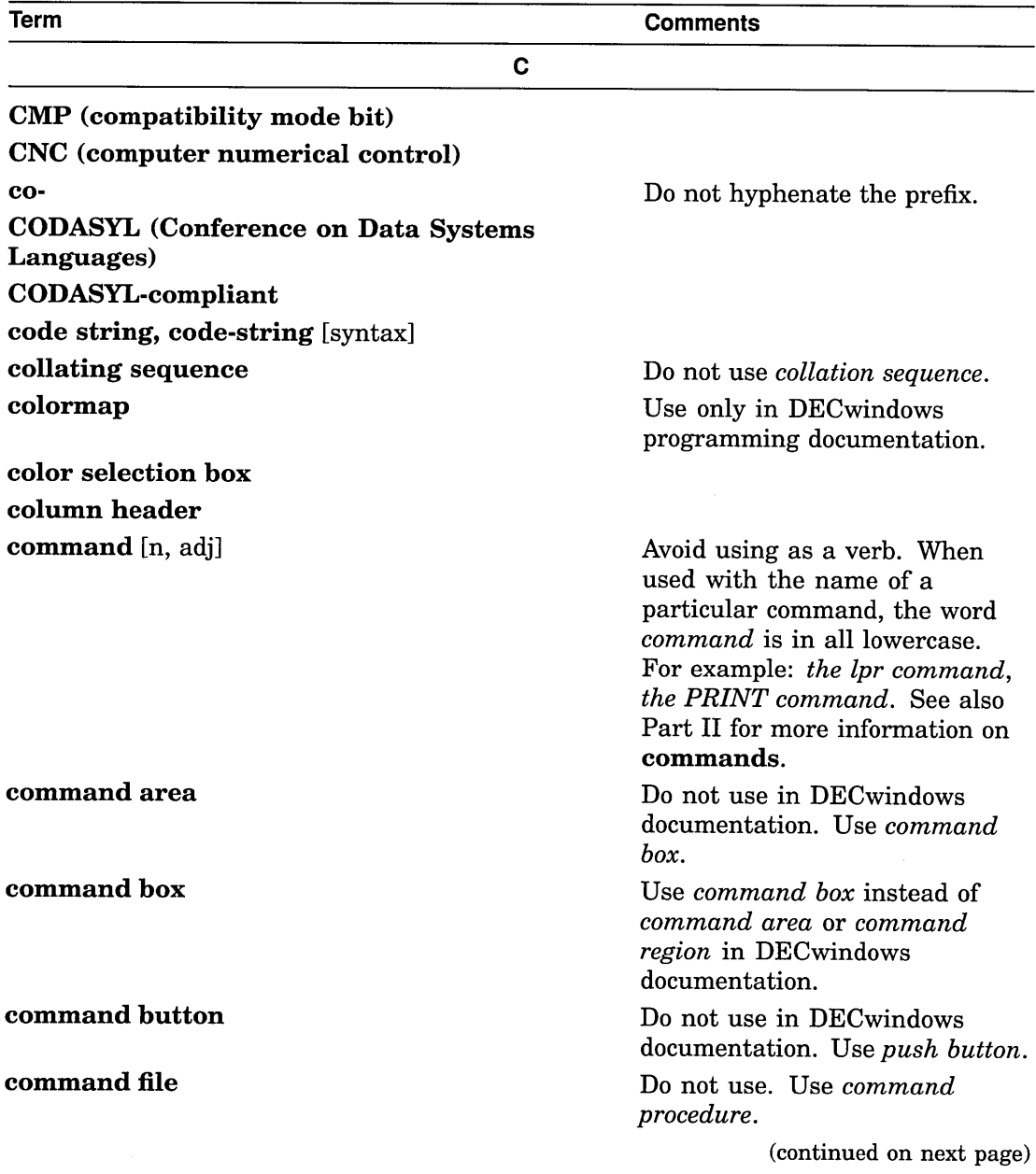

 $\sim$ 

 $\sim$ 

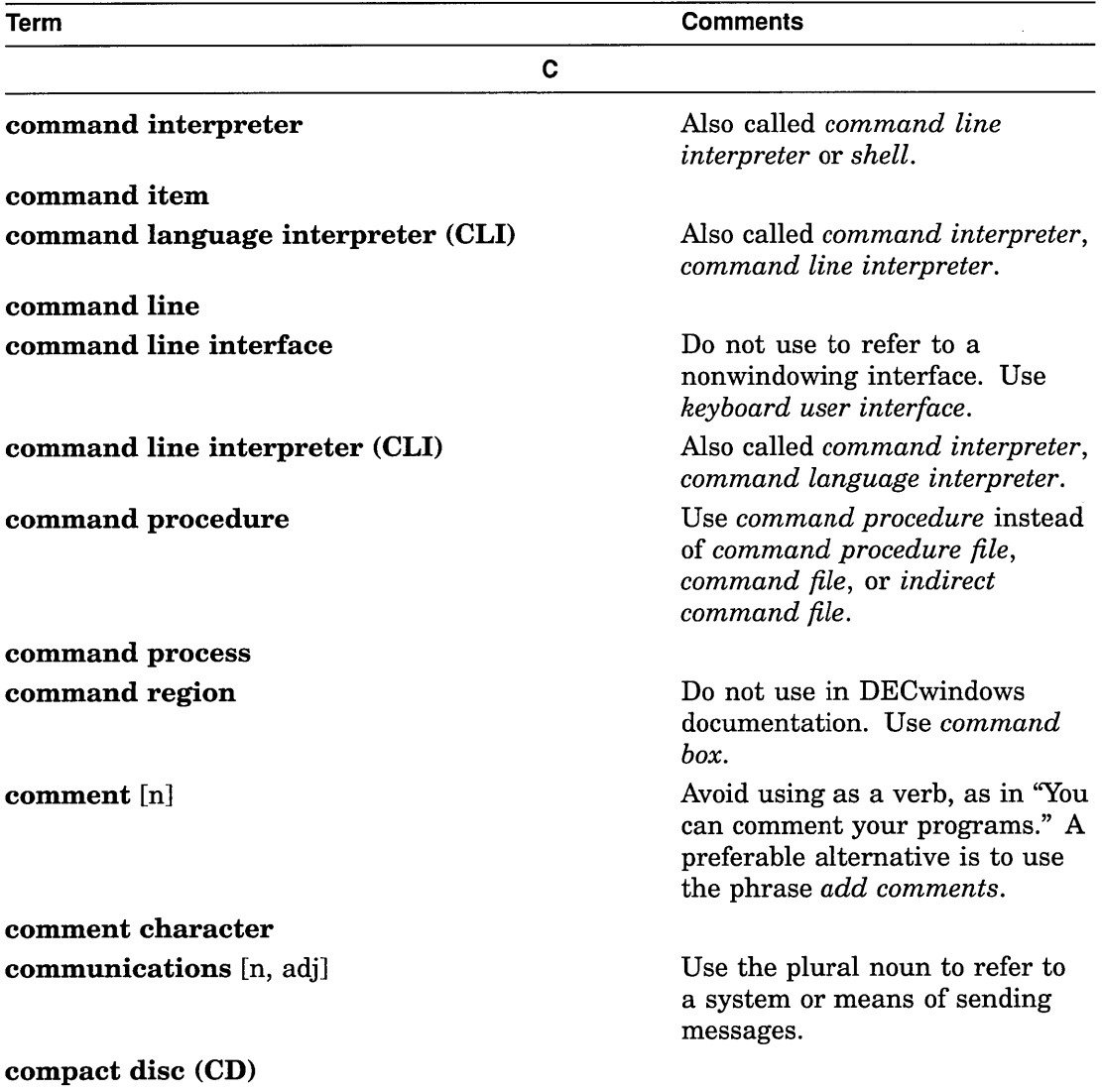

(continued on next page)
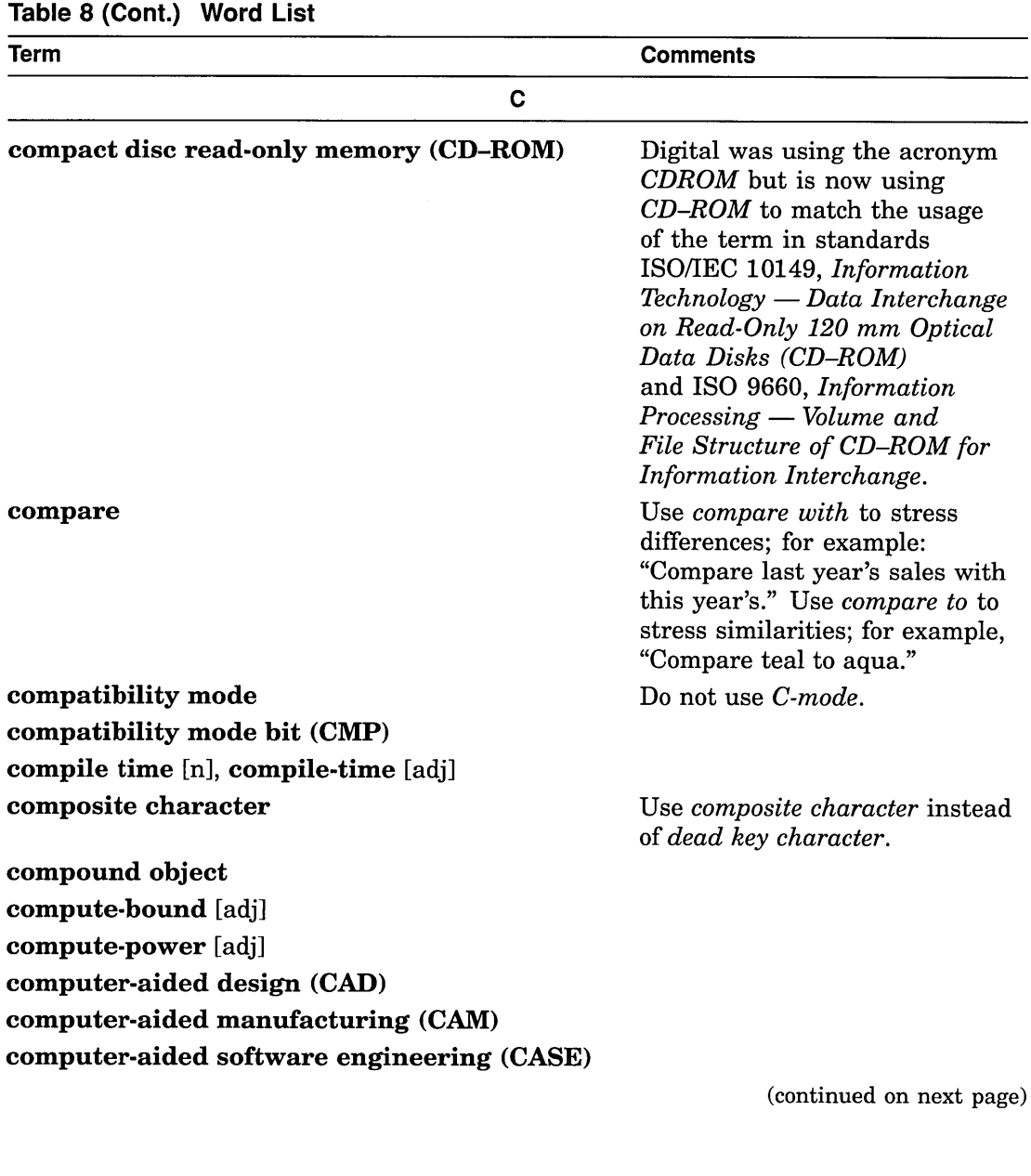

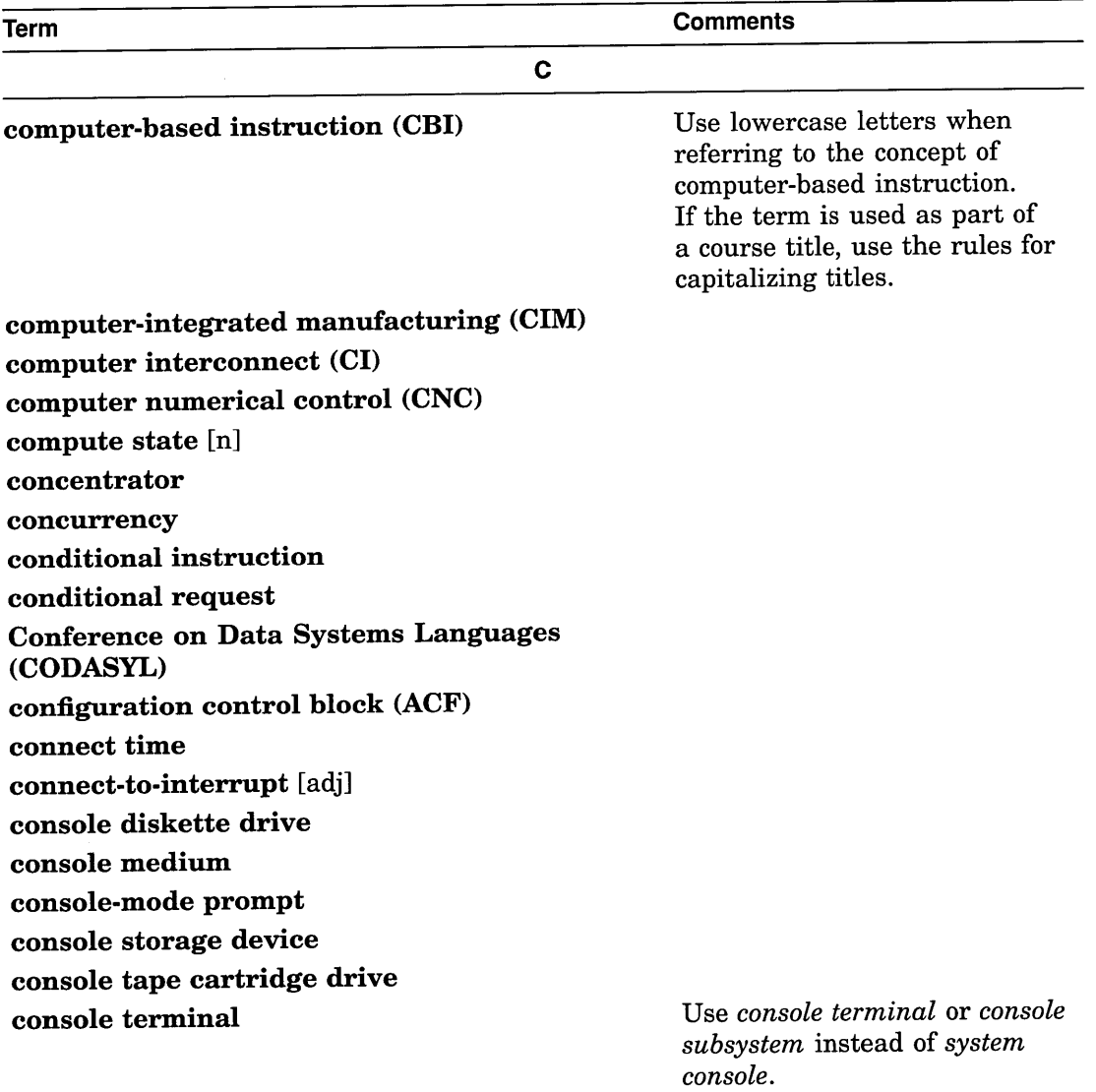

(continued on next page)

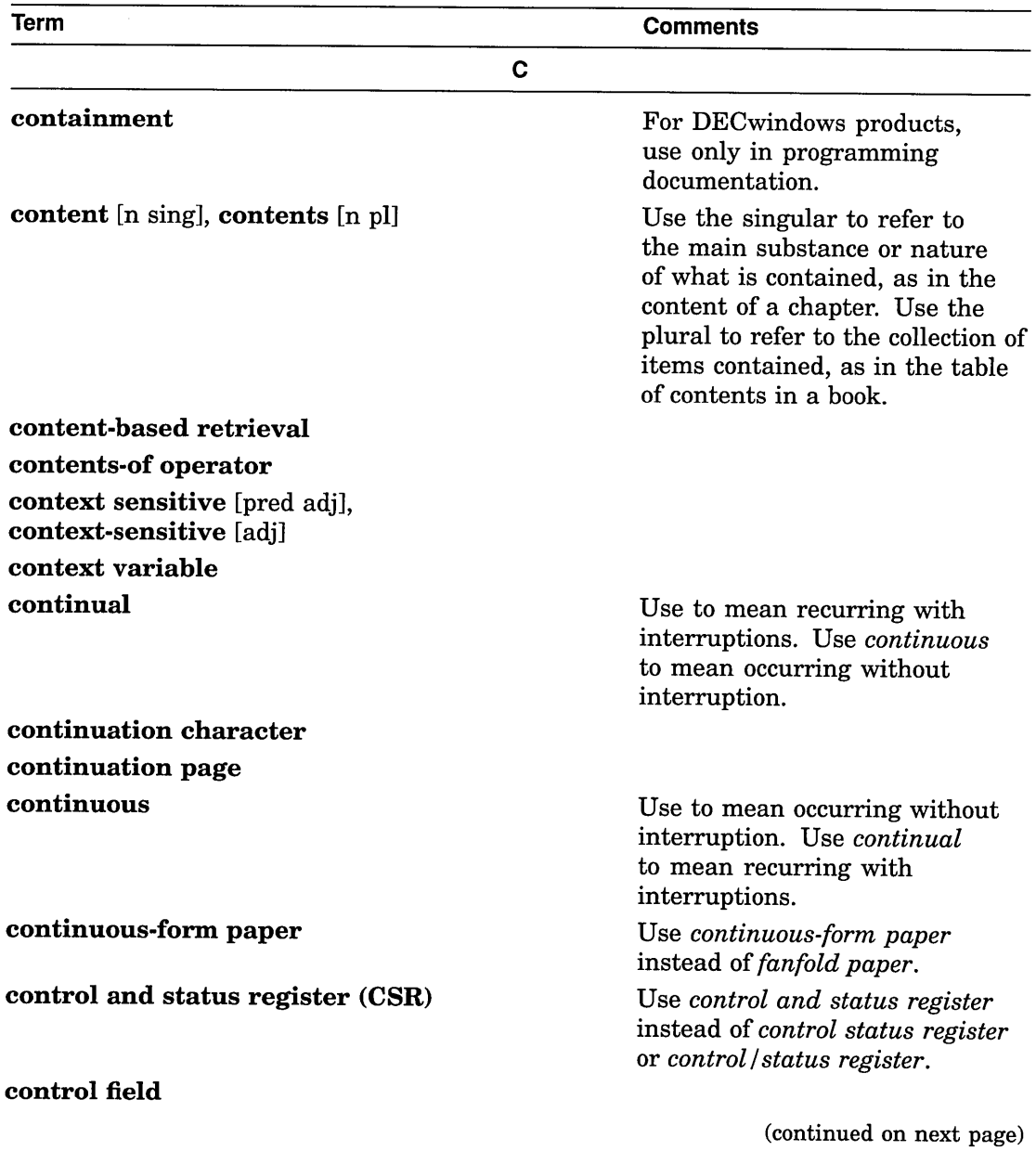

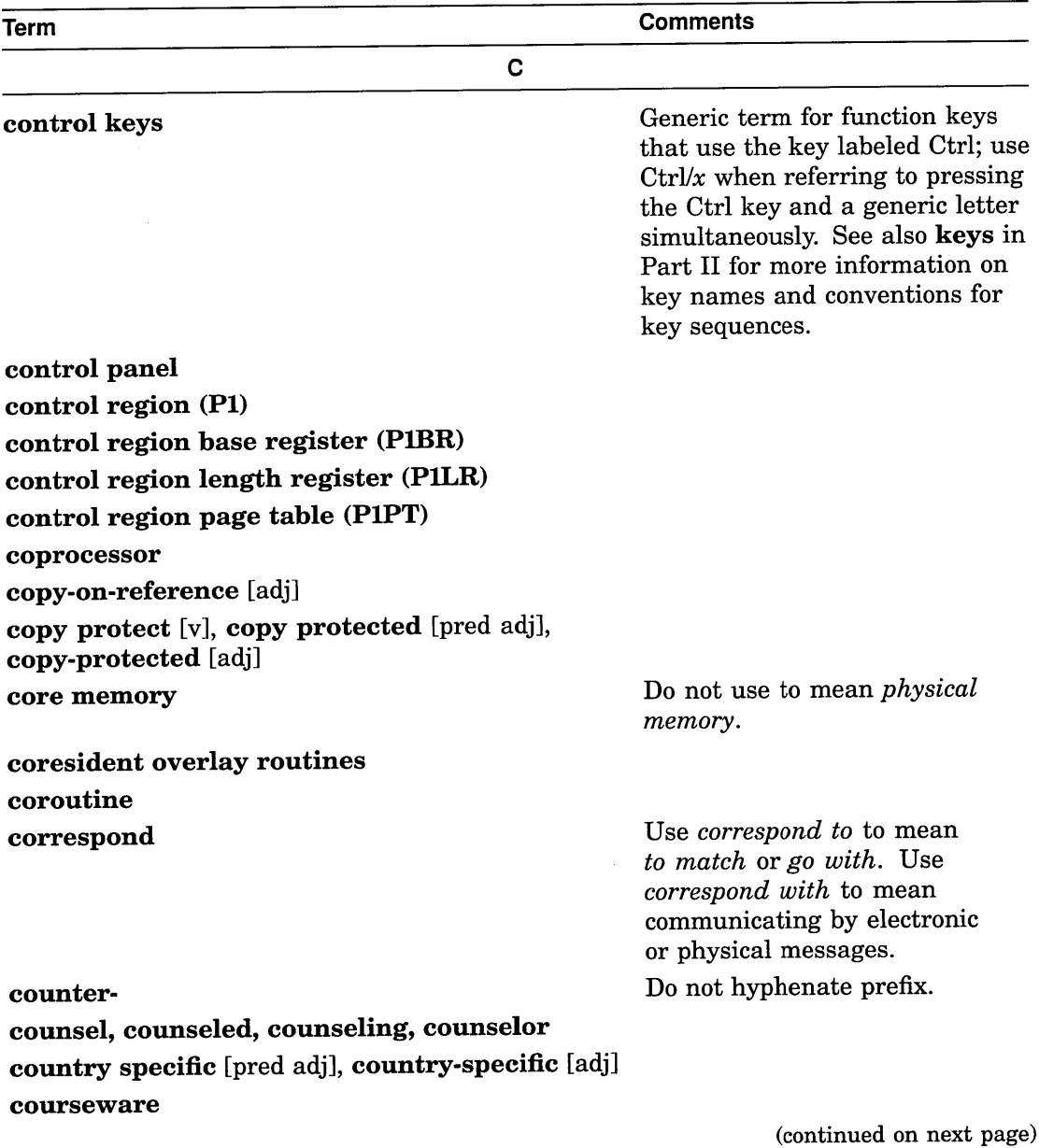

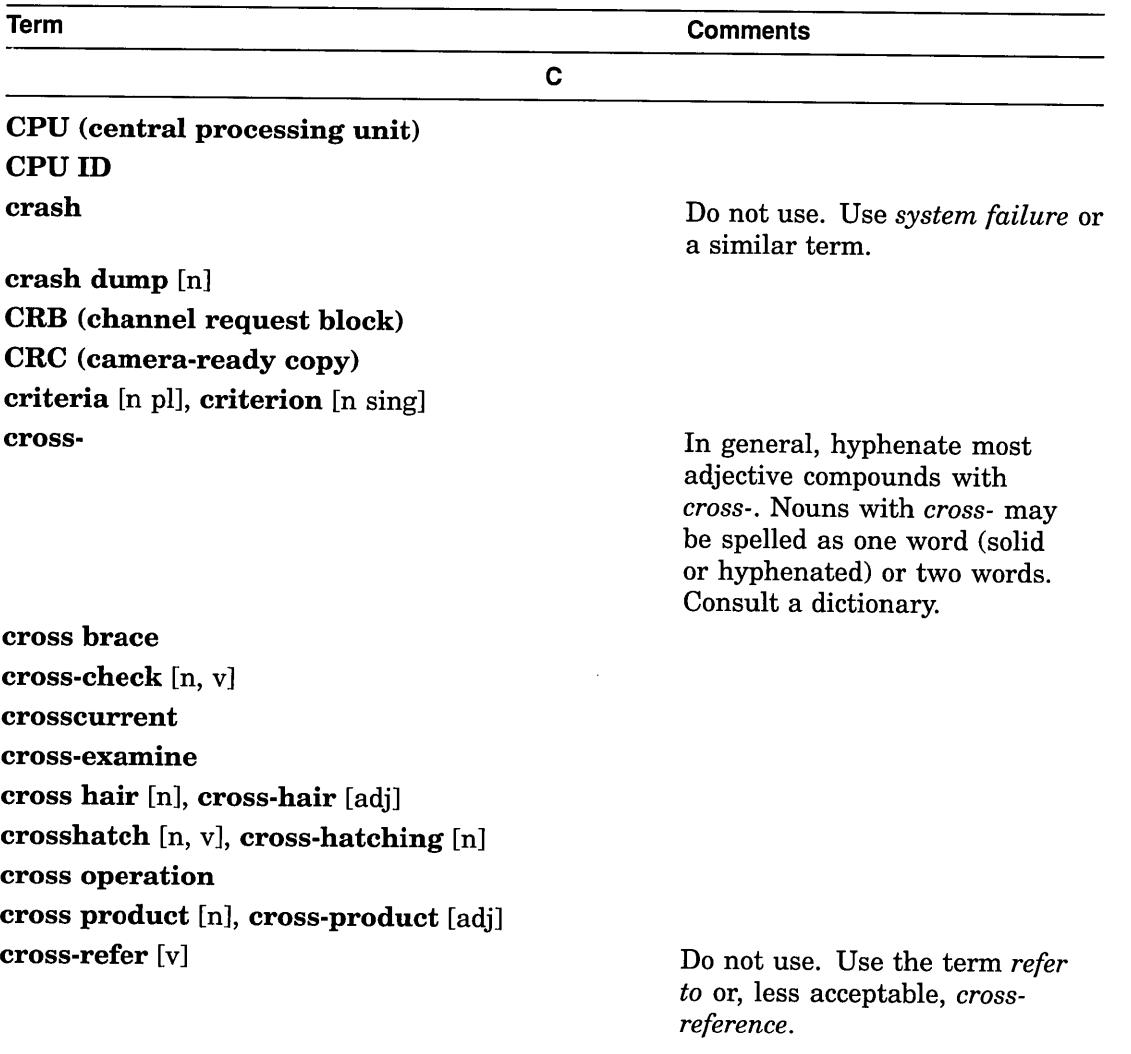

(continued on next page)

 $\sim$ 

 $\mathcal{A}^{\mathcal{A}}_{\mathcal{A}}$  and  $\mathcal{A}^{\mathcal{A}}_{\mathcal{A}}$ 

 $\mathcal{F}_{\mathcal{A}}$ 

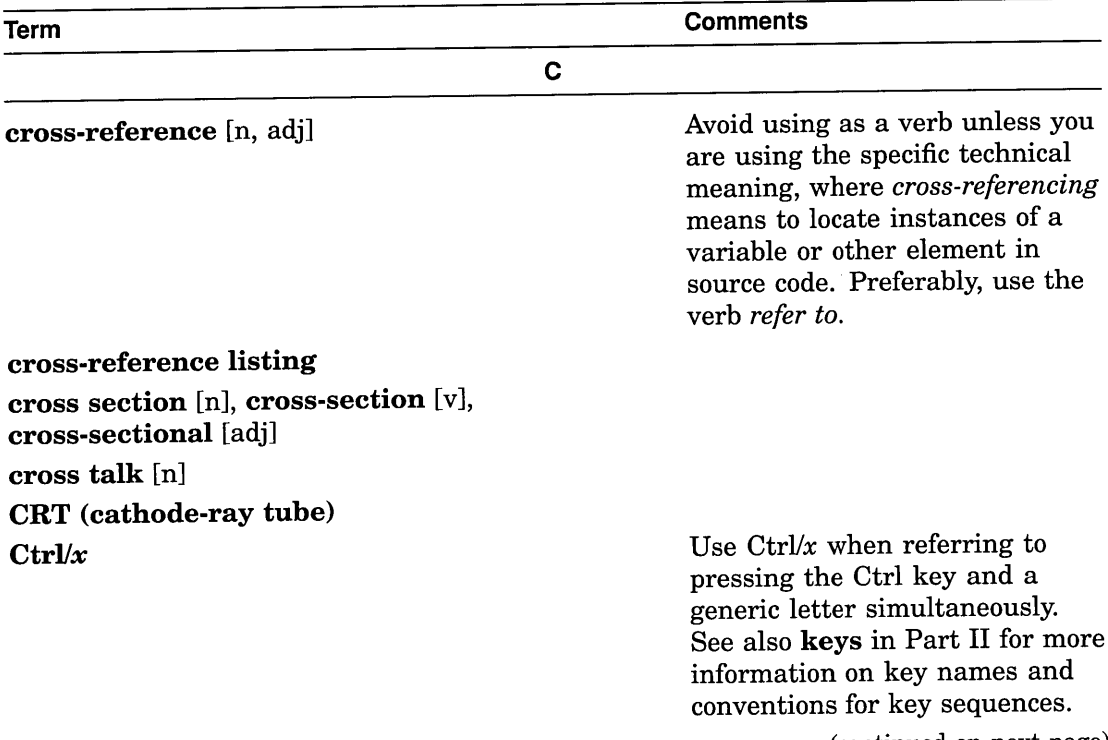

(continued on next page)

 $\ddot{\phantom{a}}$ 

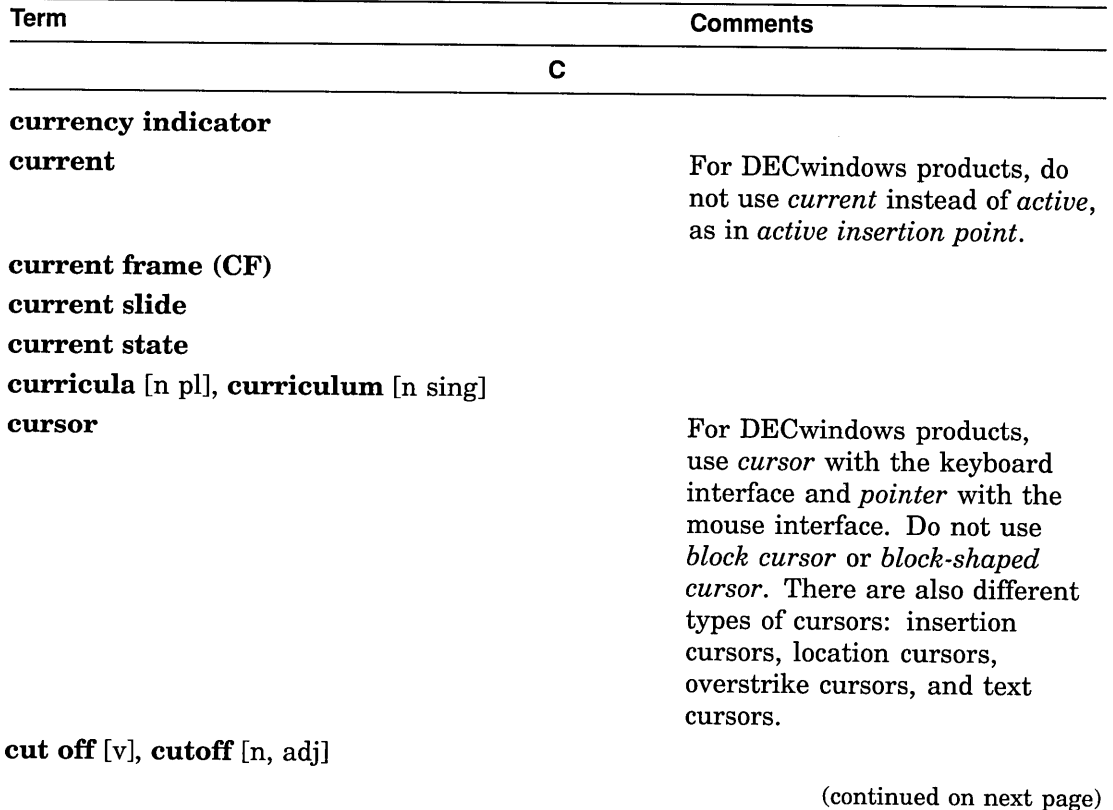

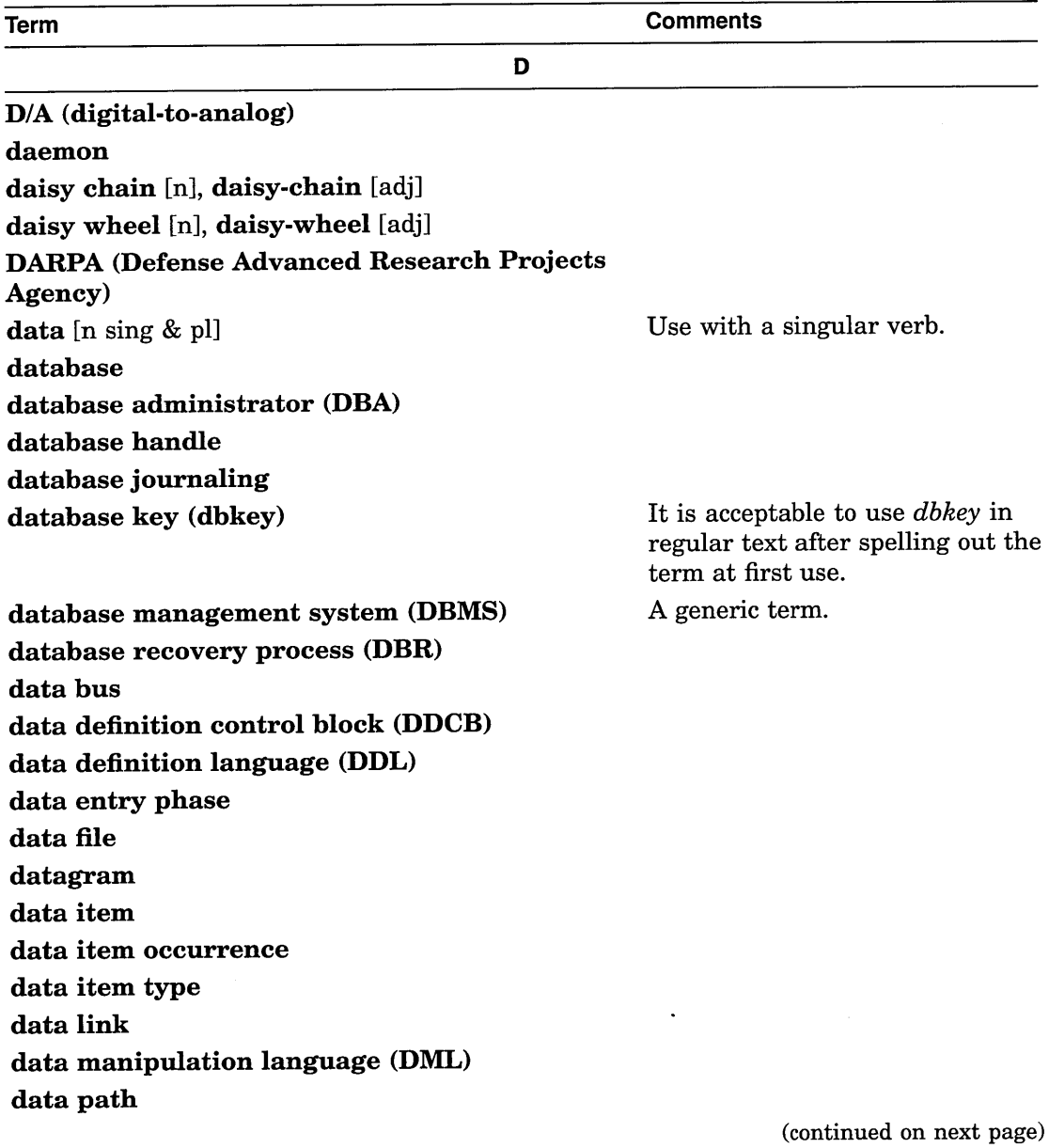

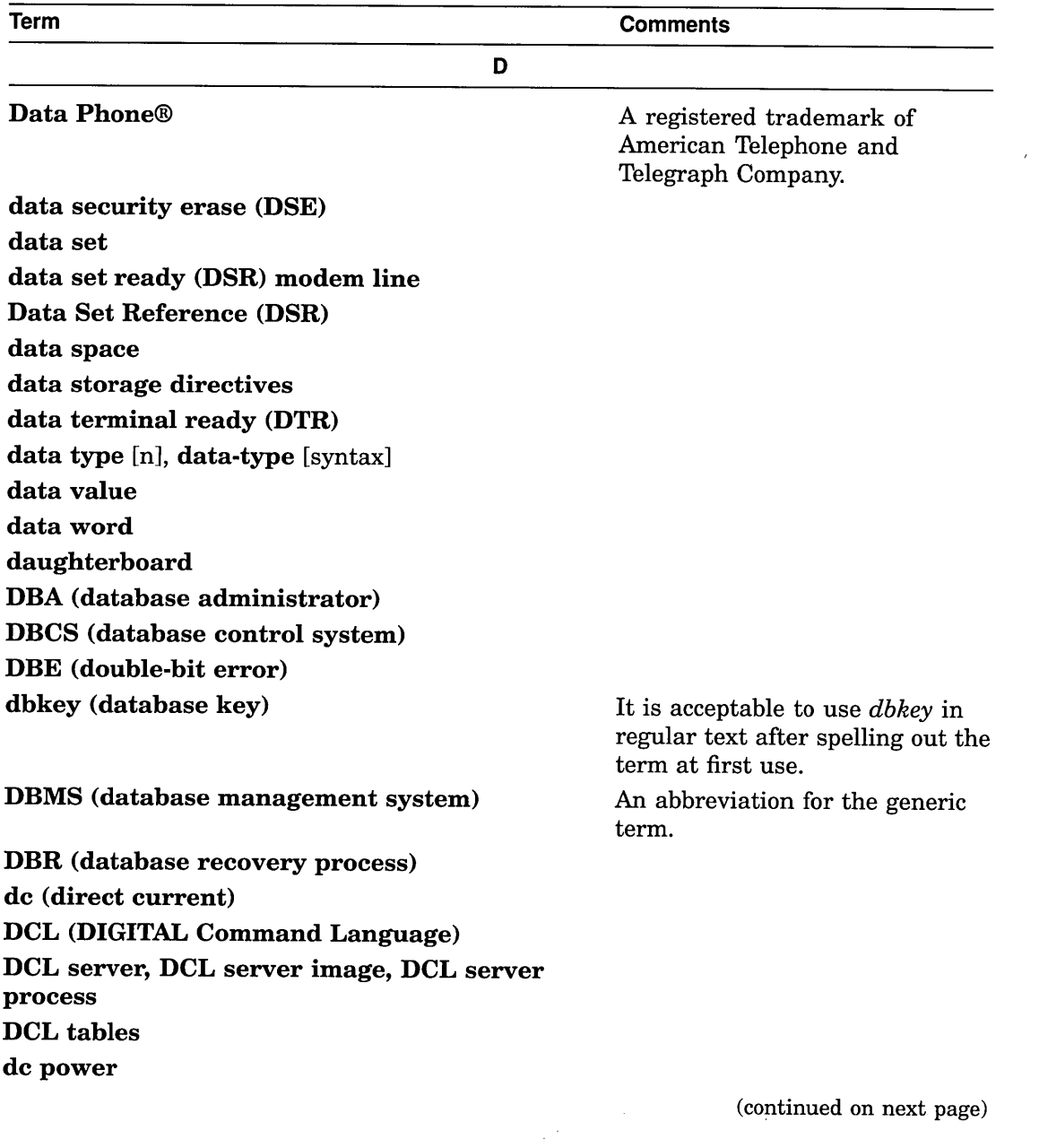

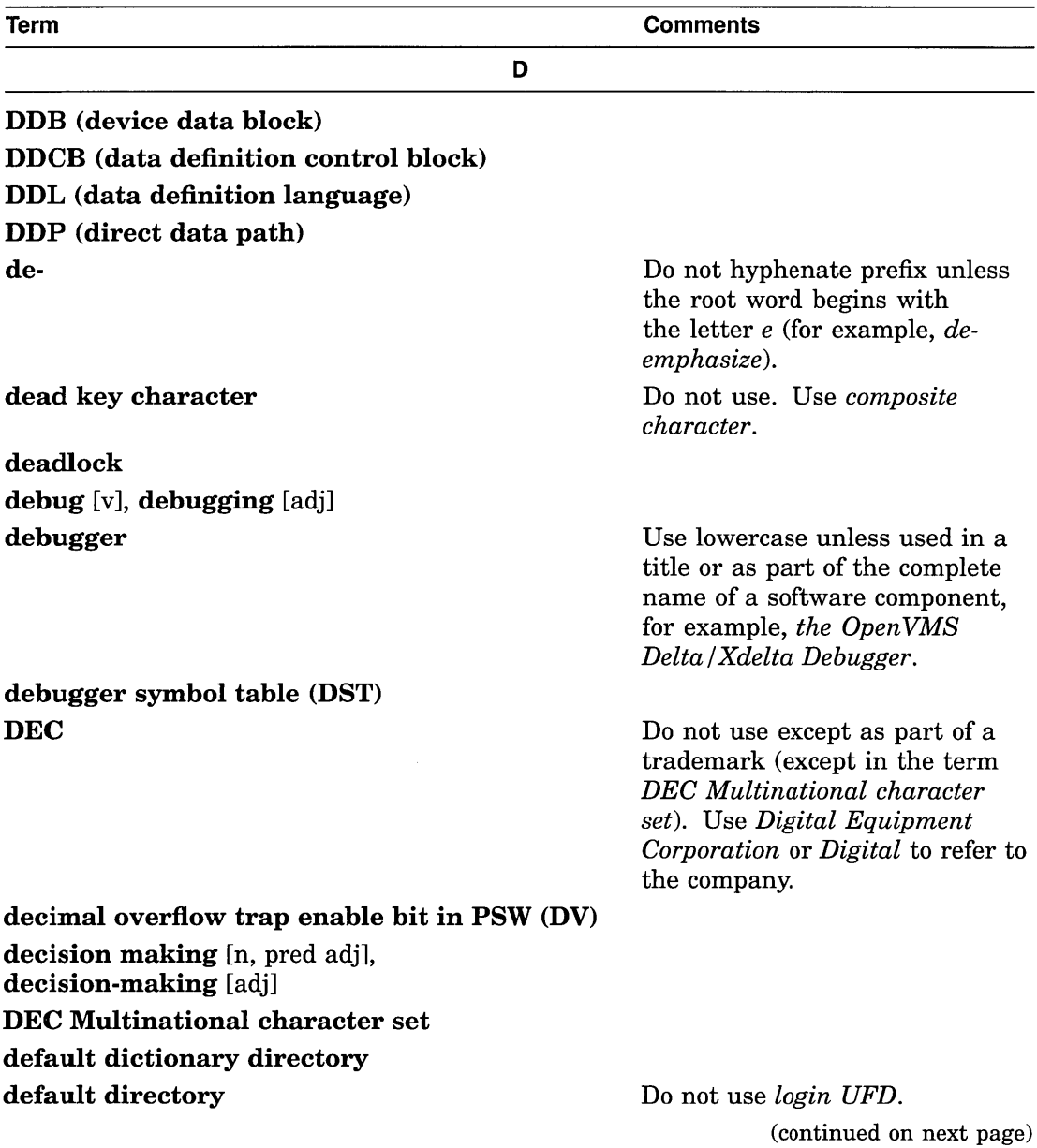

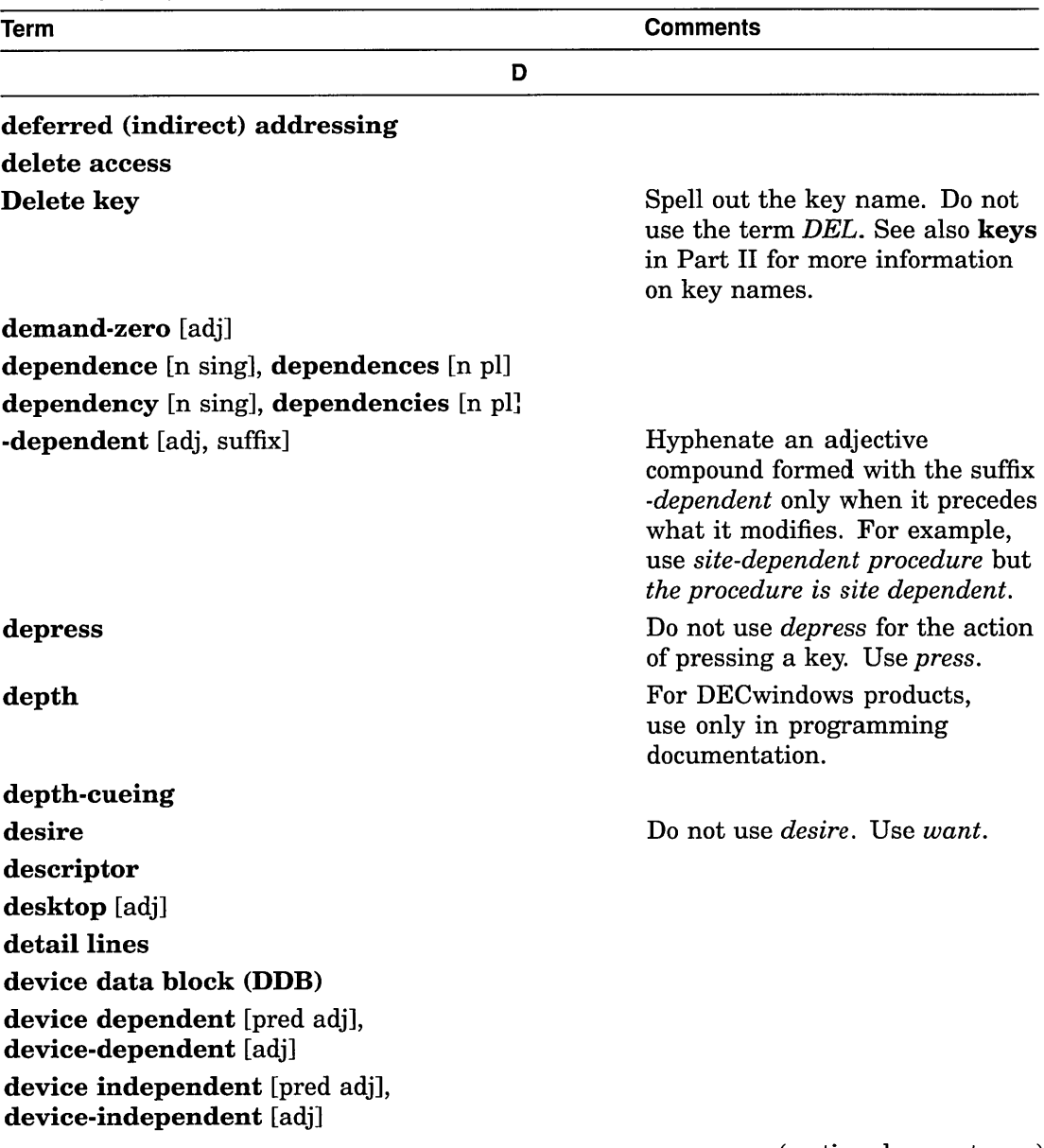

(continued on next page)

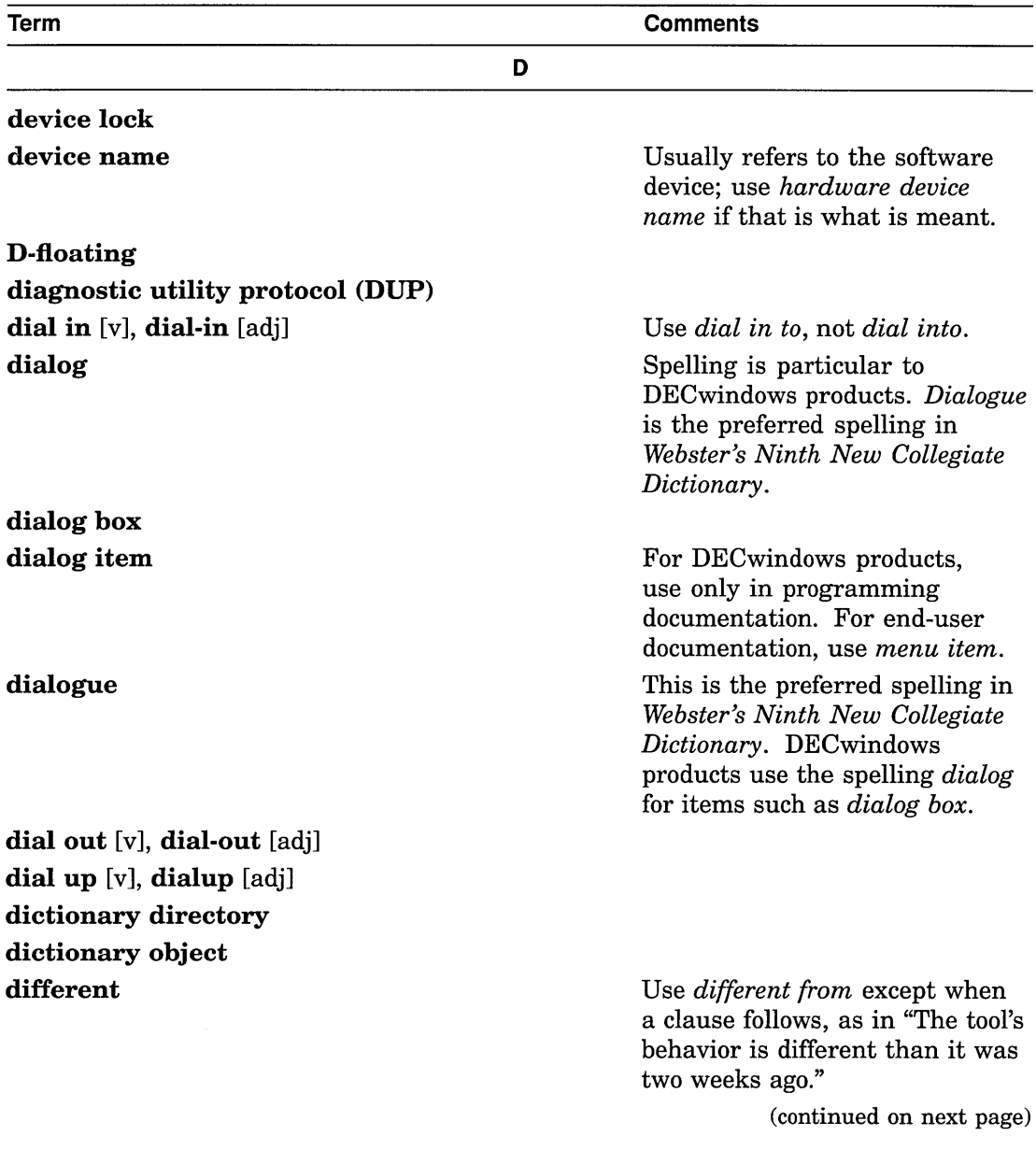

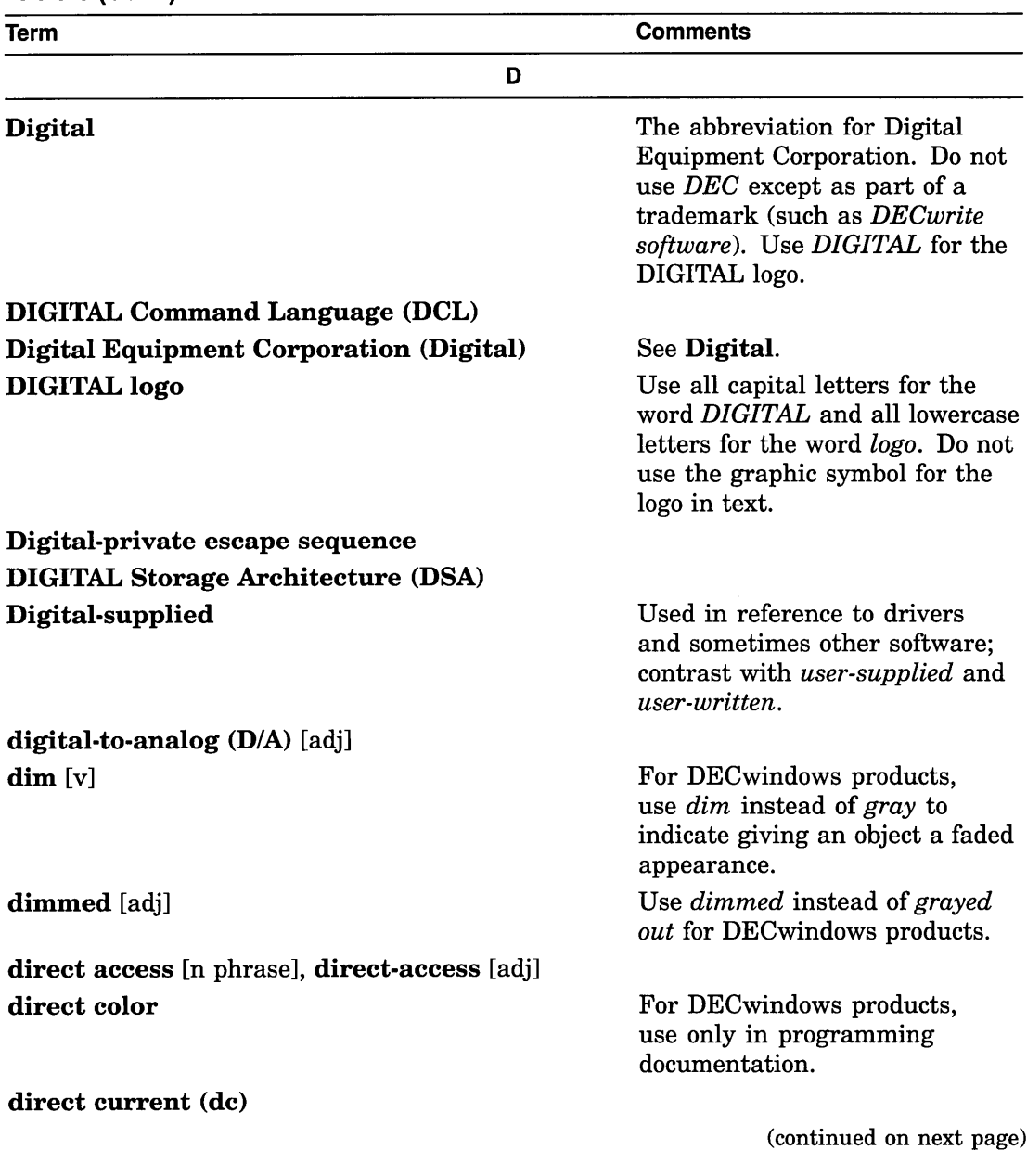

. 216 Quick Word Lookup

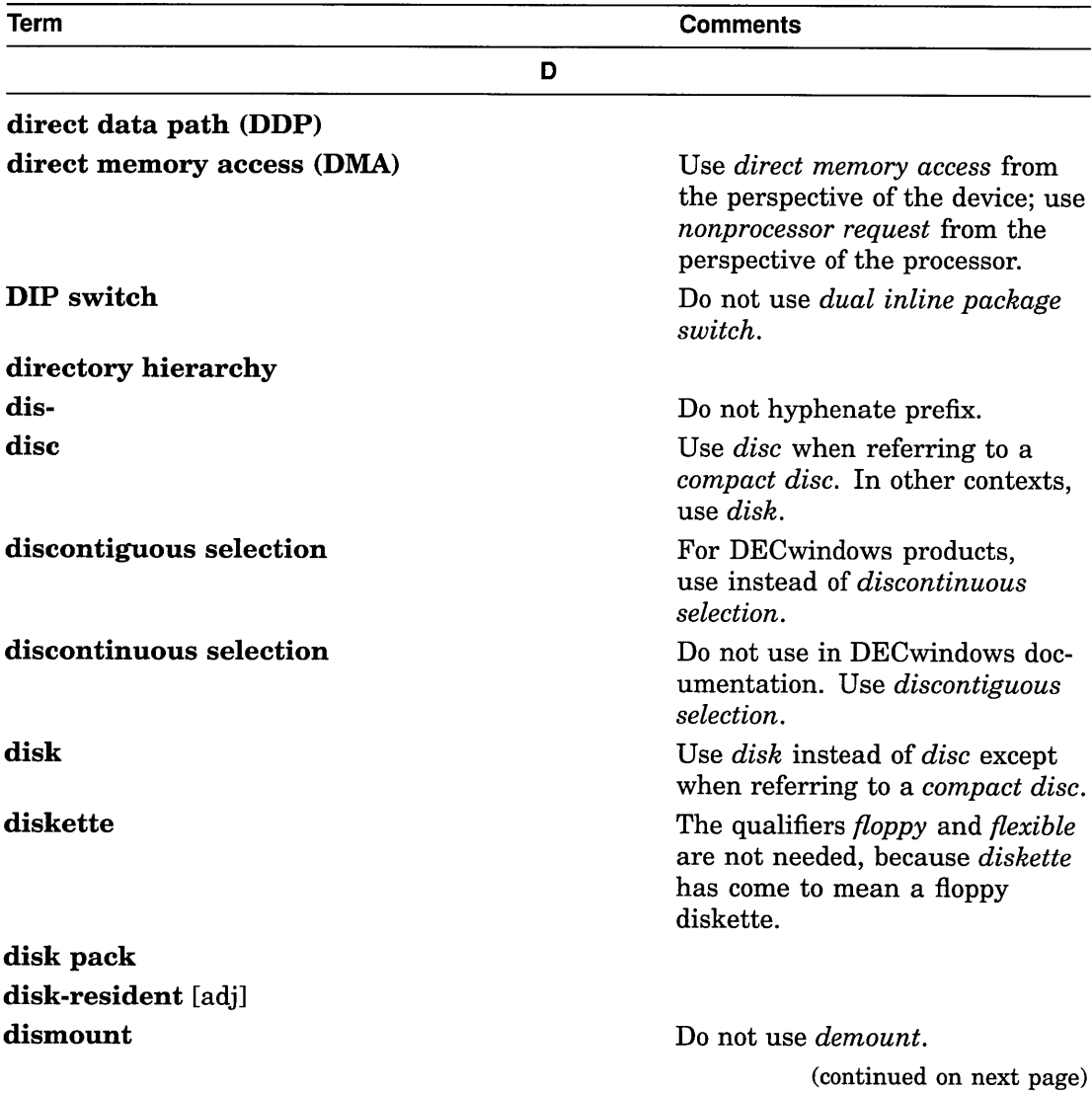

Quick Word Lookup 217

 $\sim 10^4$ 

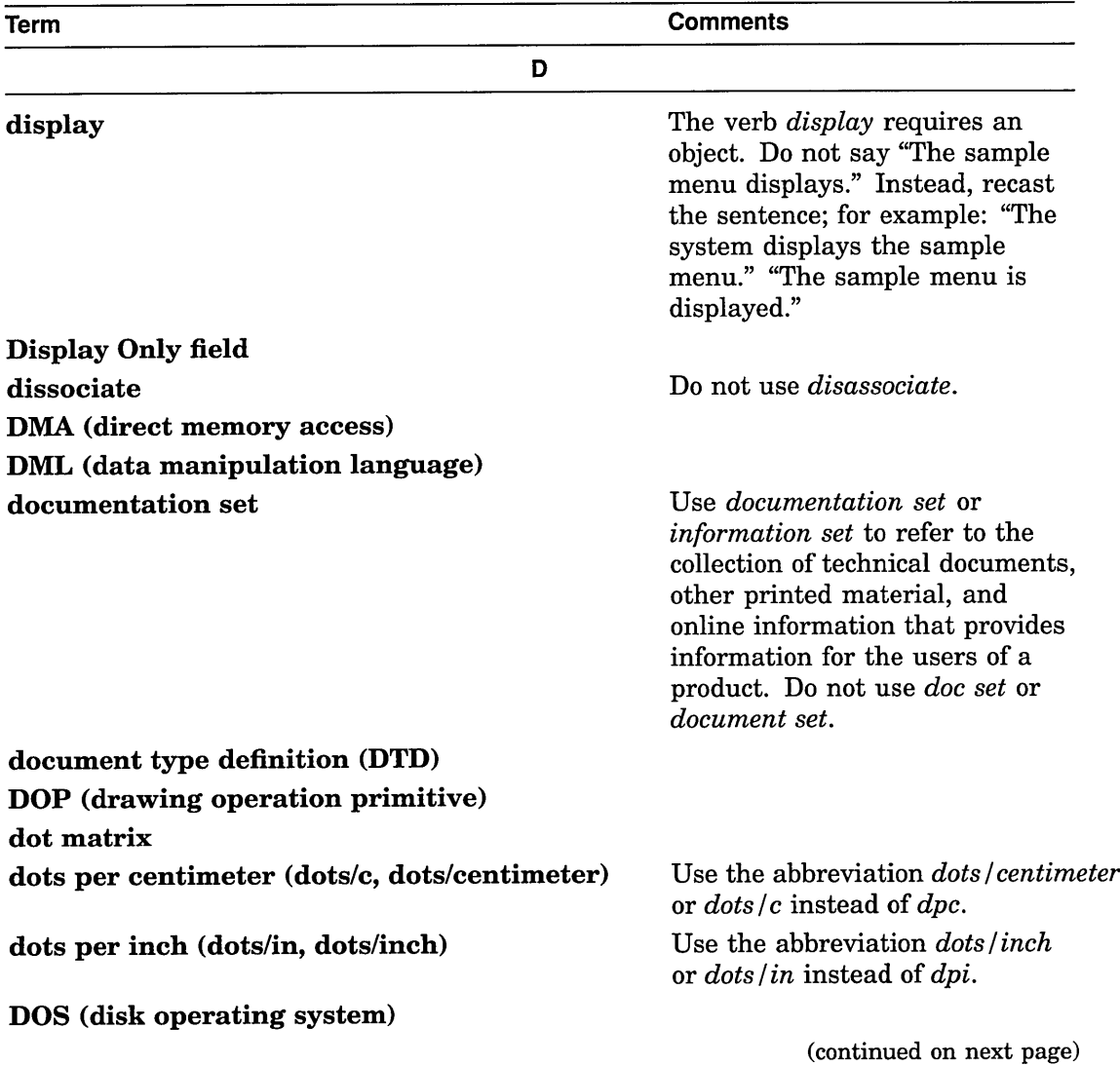

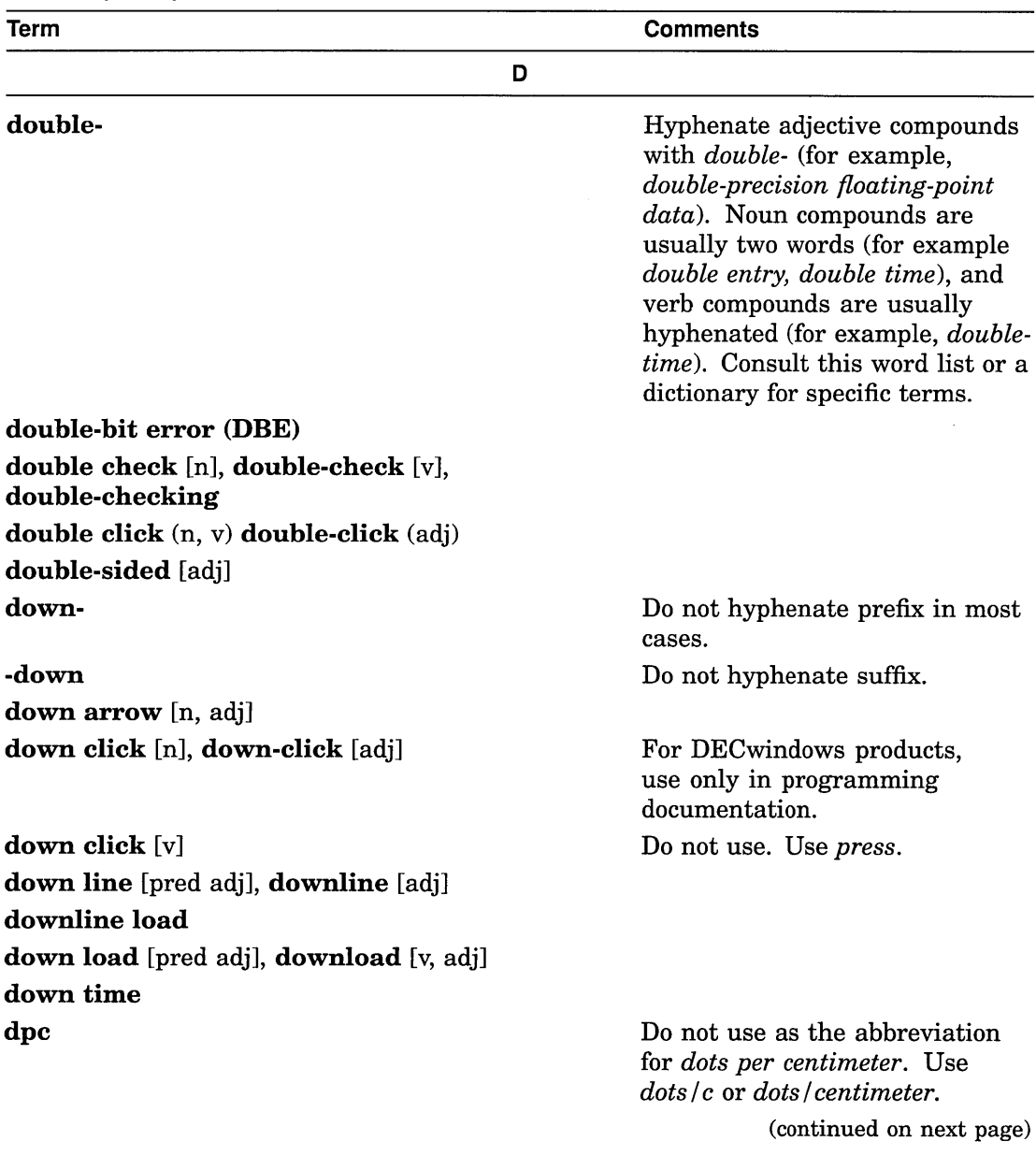

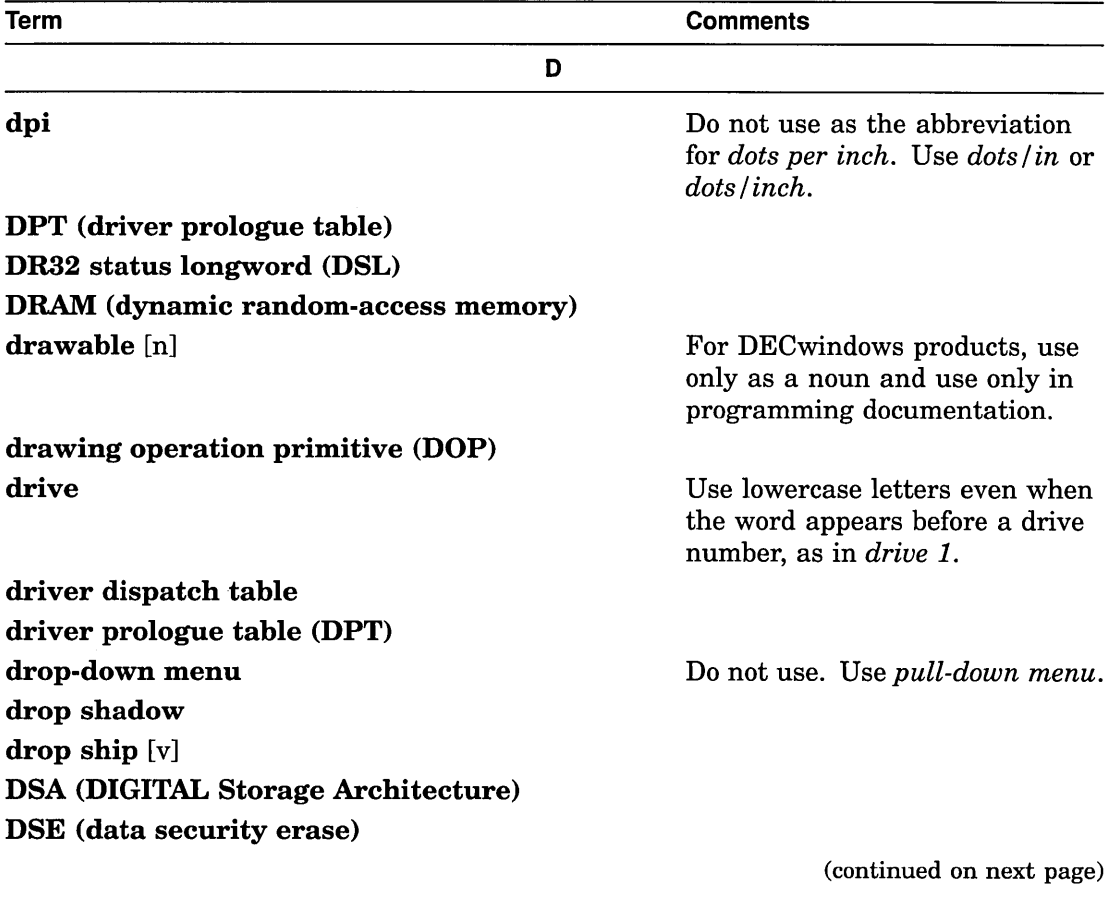

 $\sim 10^{-1}$ 

220 Quick Word Lookup

 $\mathcal{A}$ 

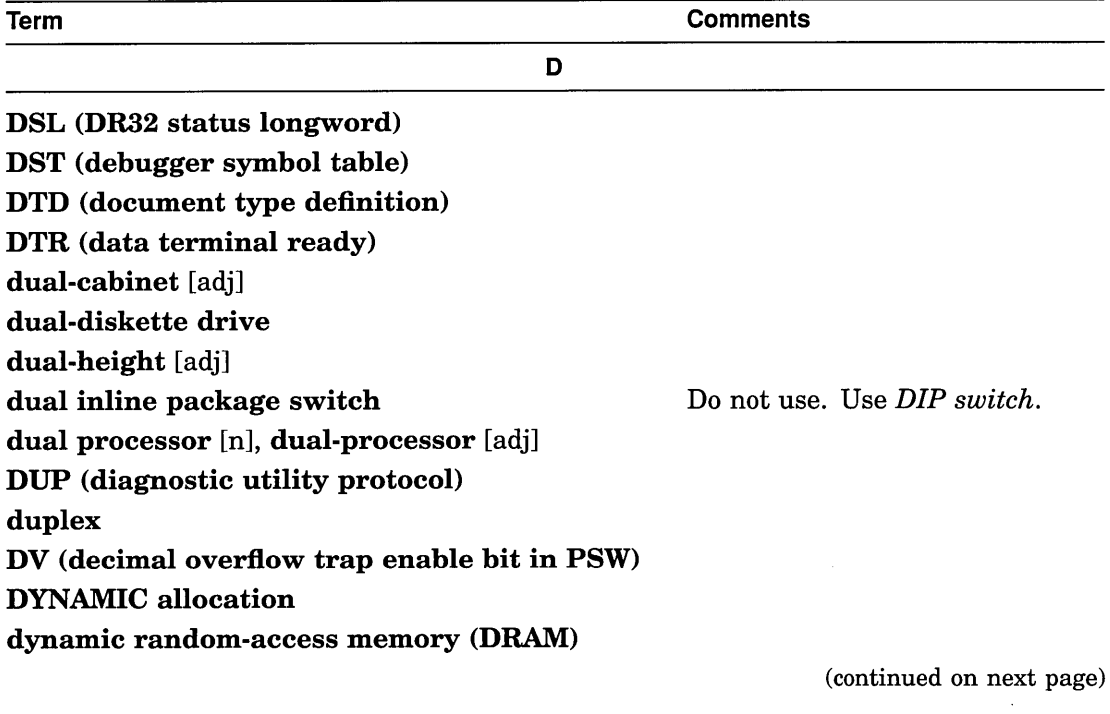

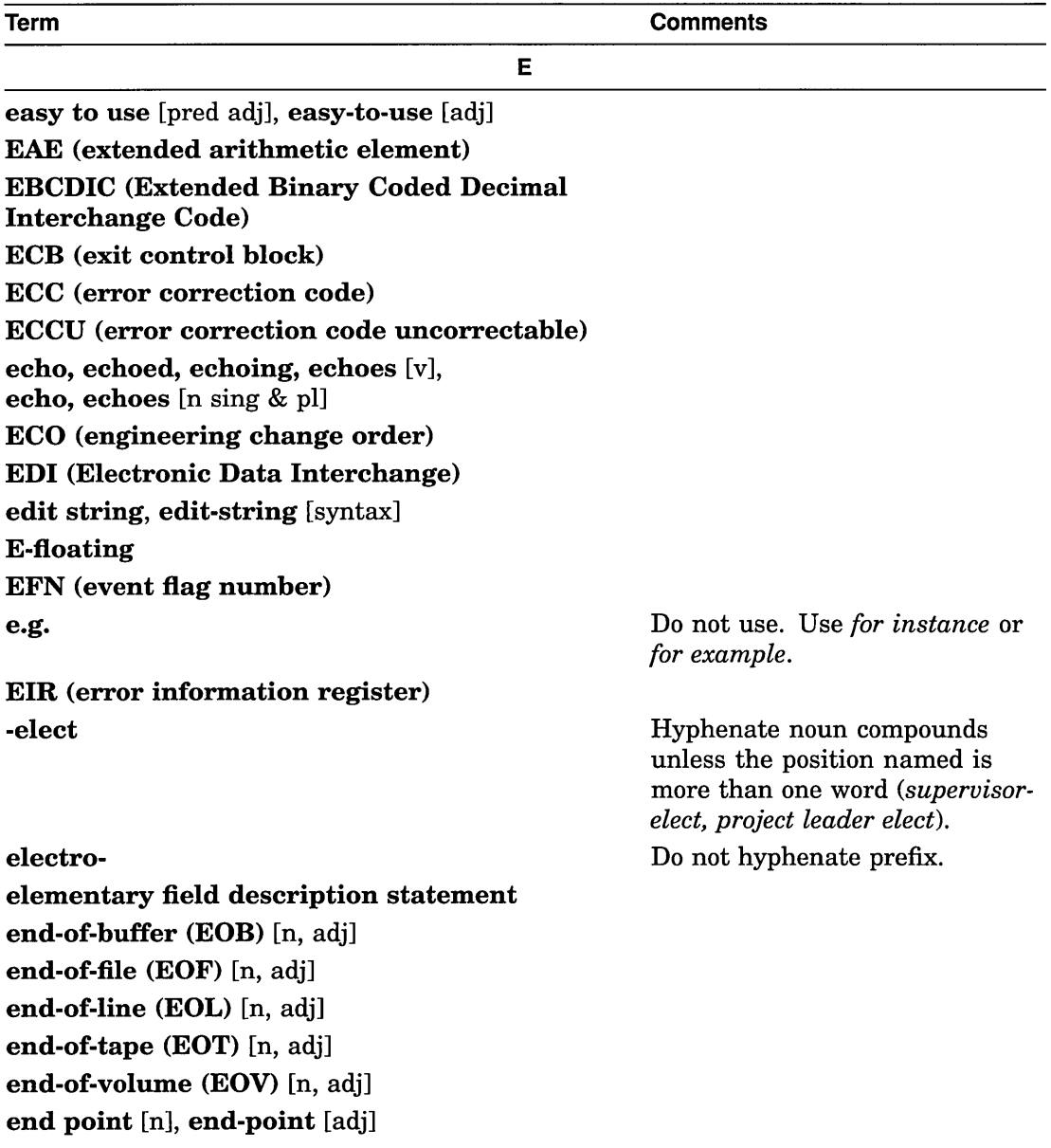

(continued on next page)

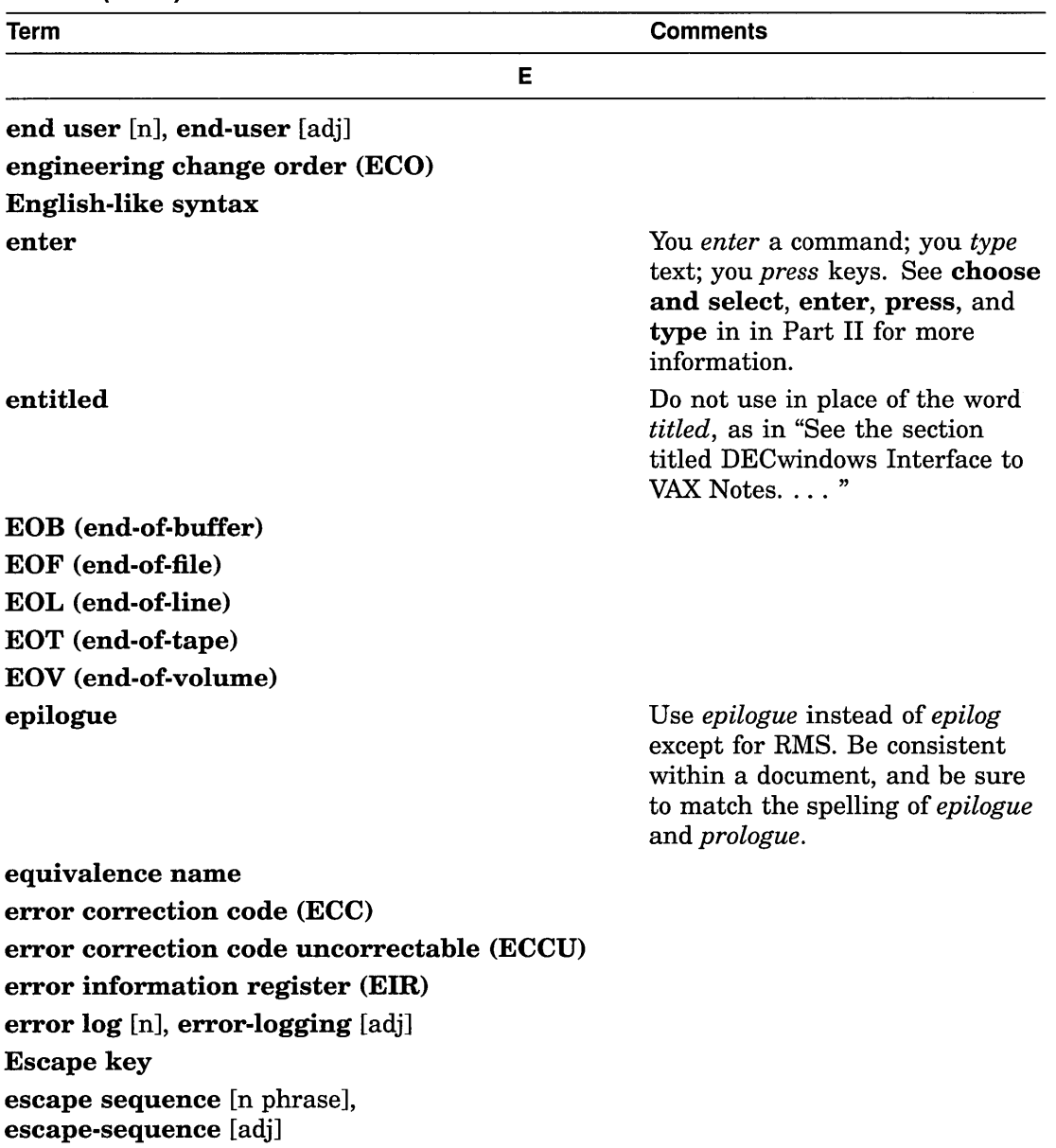

(continued on next page)

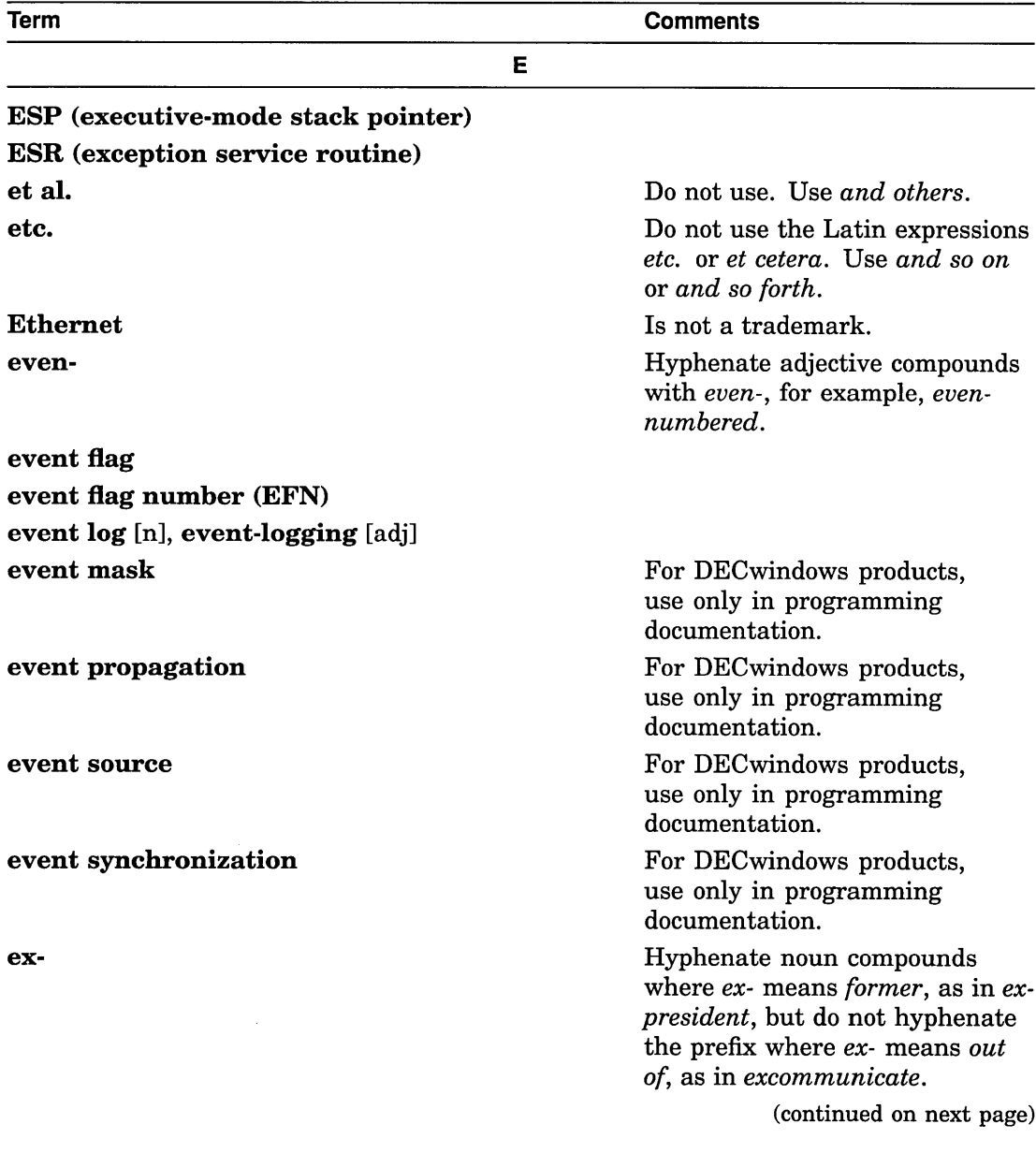

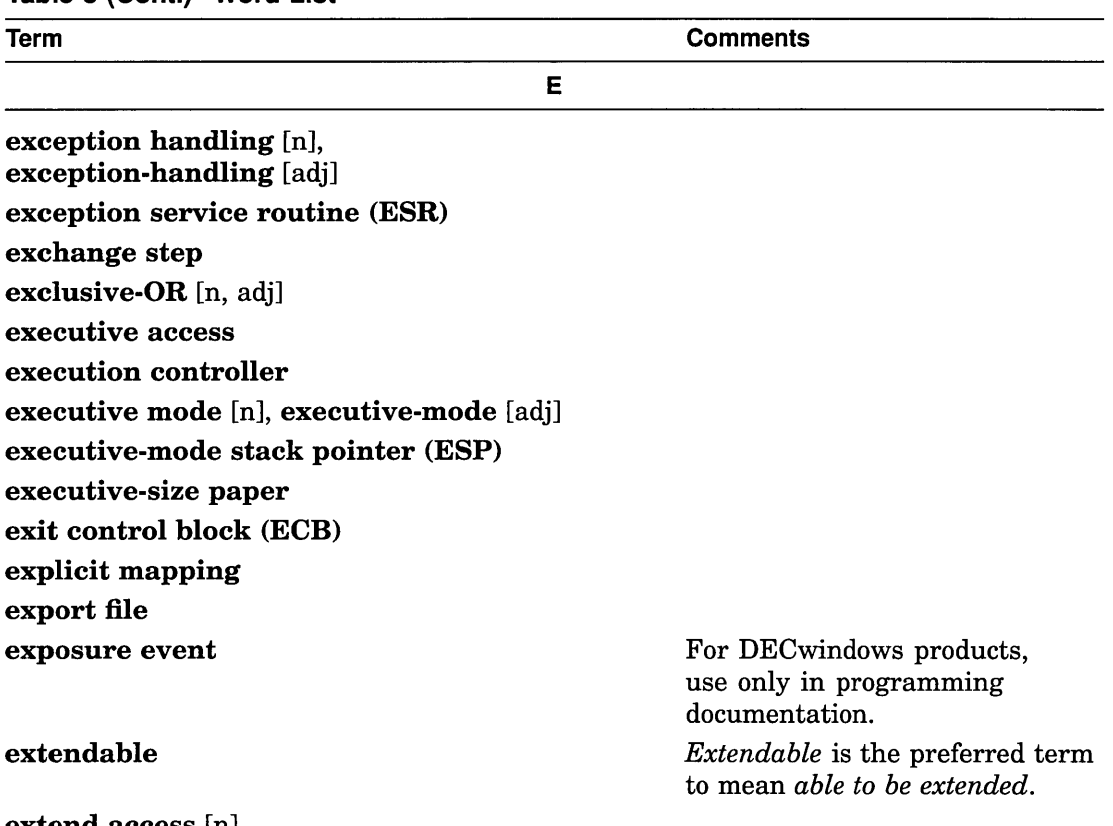

extend access [n] extended QIO processor (XQP) extensible

*Extendable* is the preferred term to mean *able to be extended.* (continued on next page)

 $\sim$ 

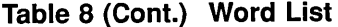

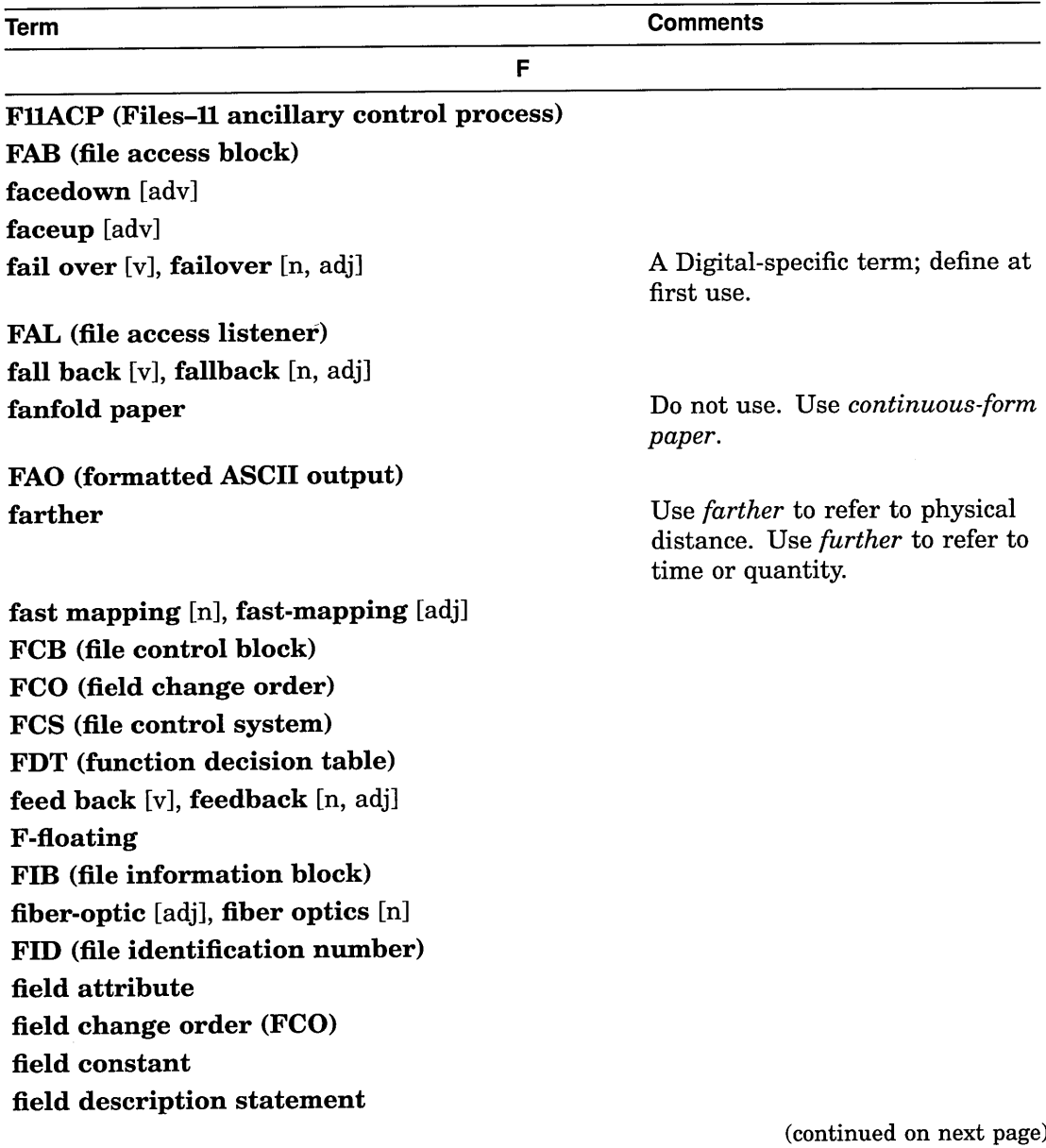

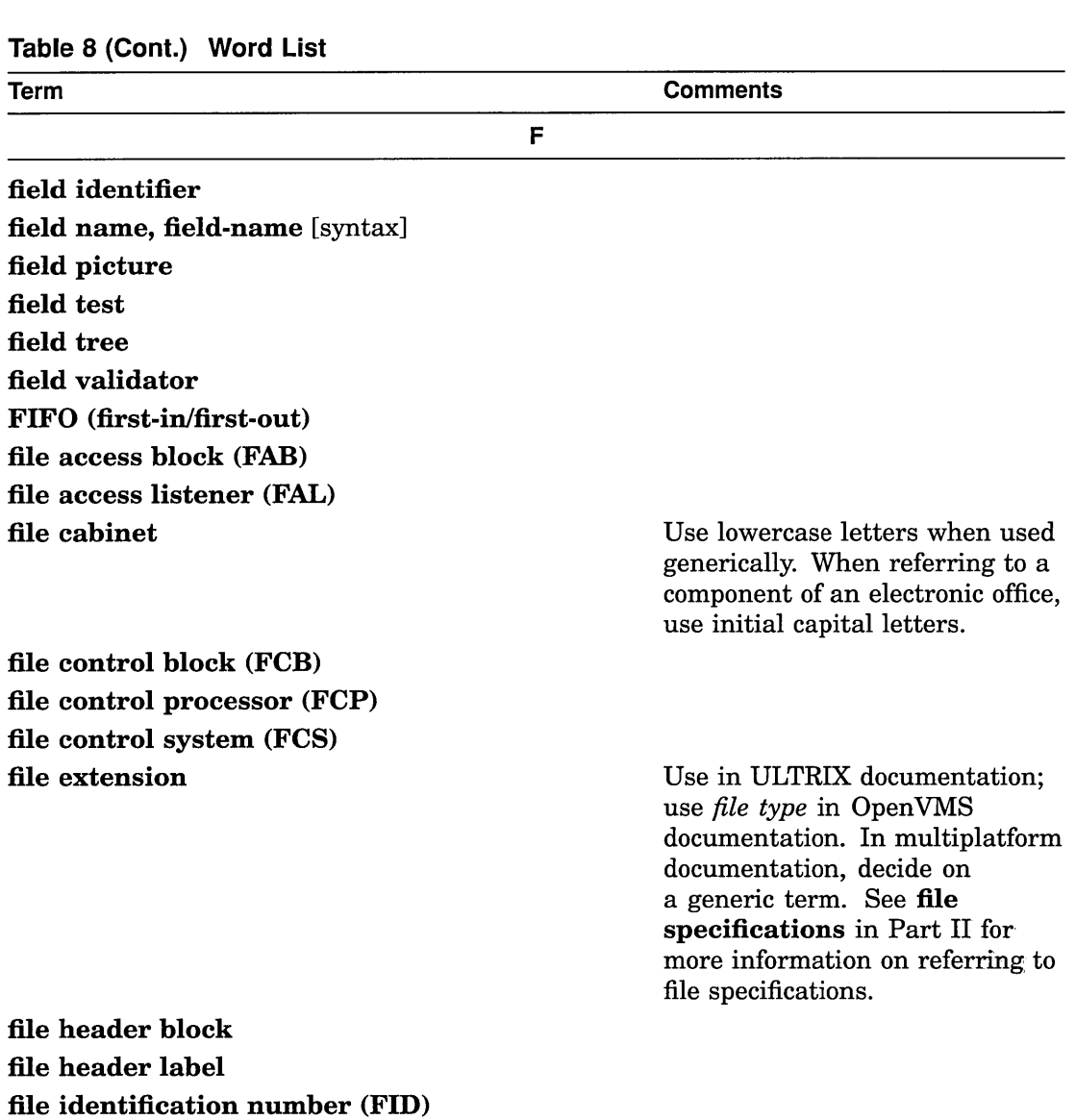

file identifier

file information block (FIB)

Also called file ID.

(continued on next page)

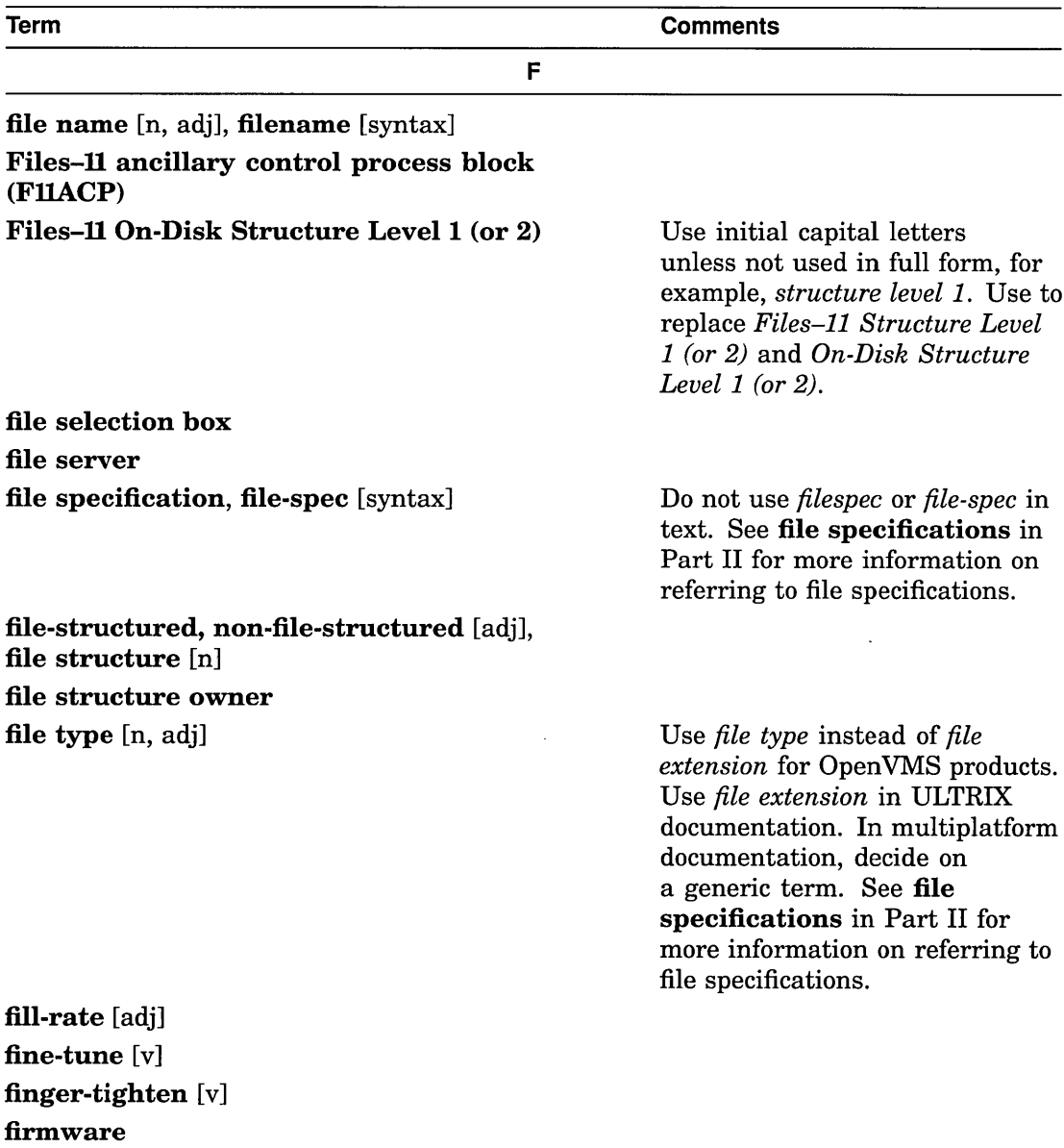

(continued on next page)

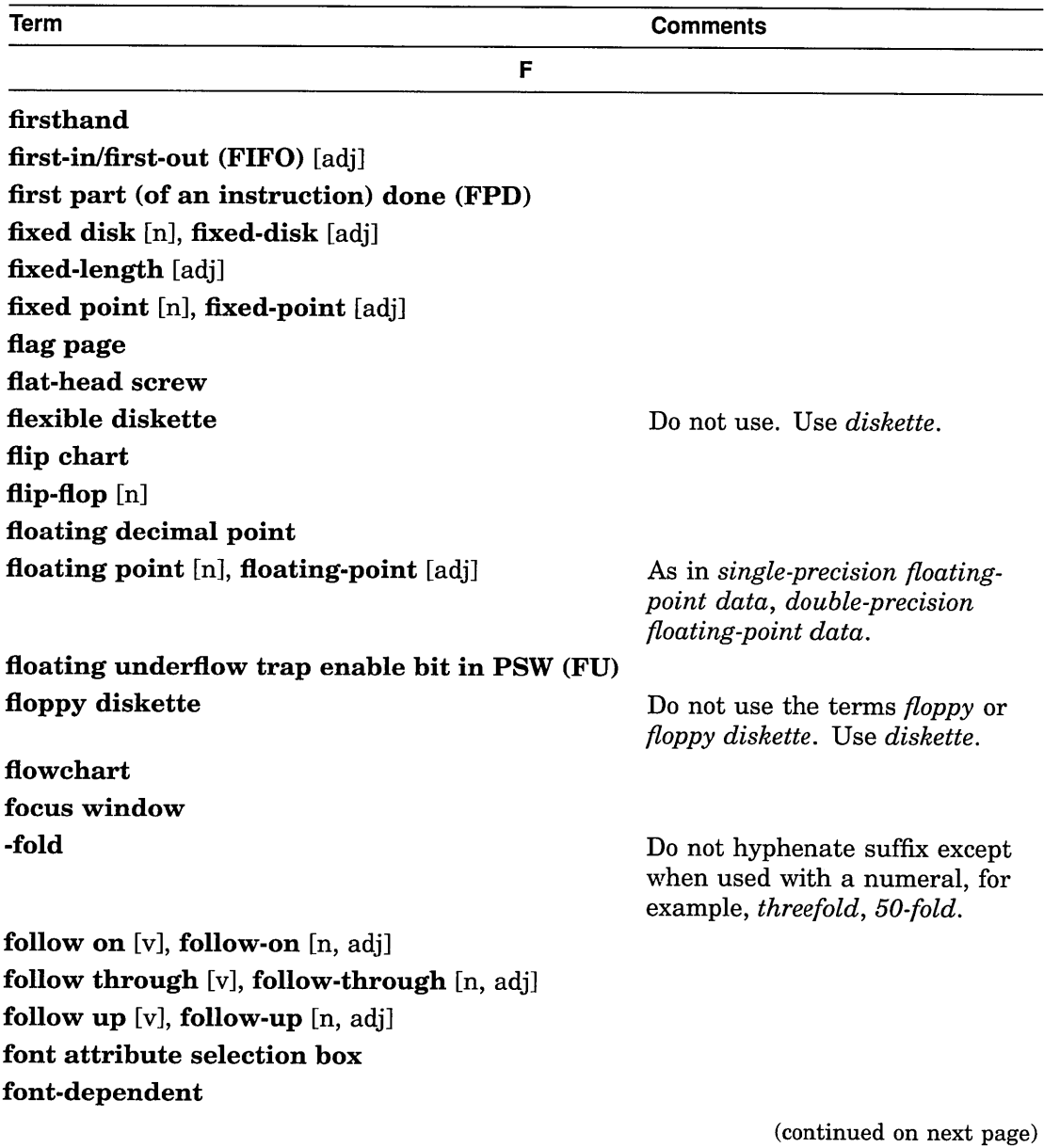

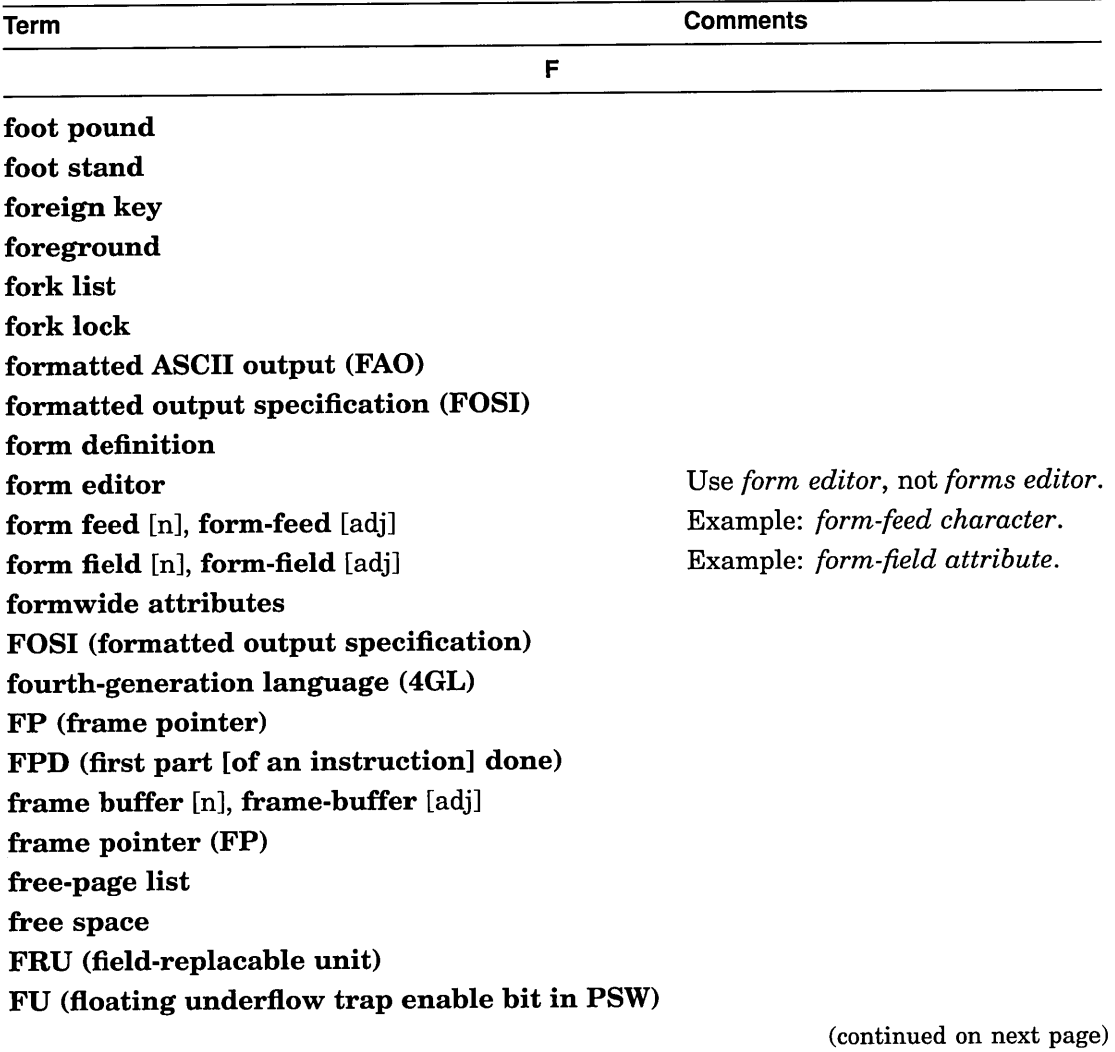

 $\overline{\phantom{a}}$ 

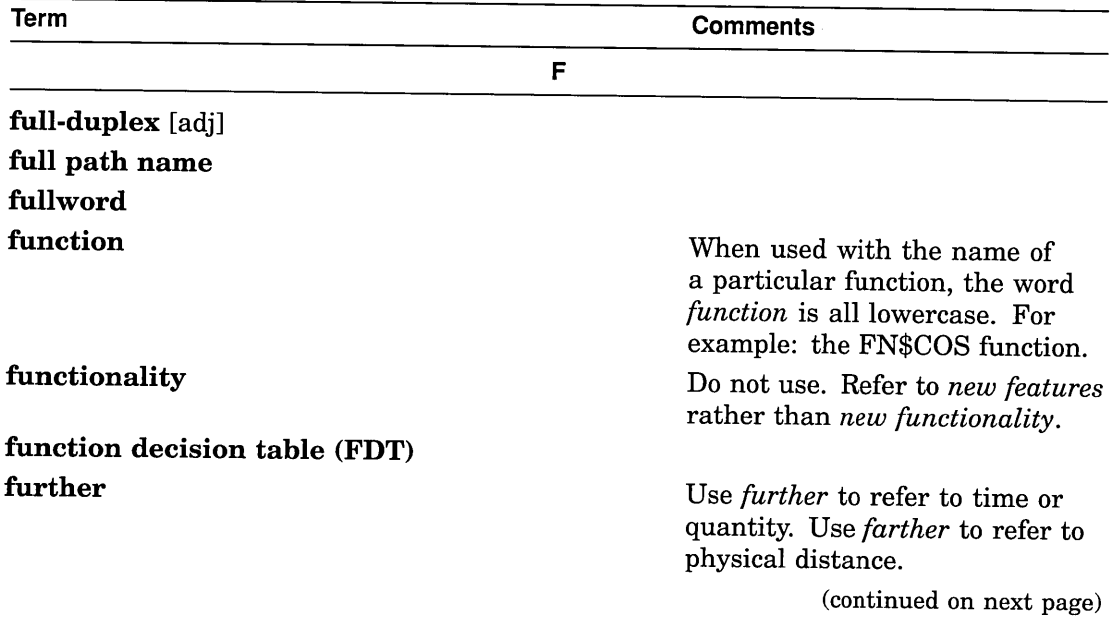

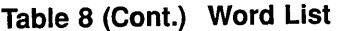

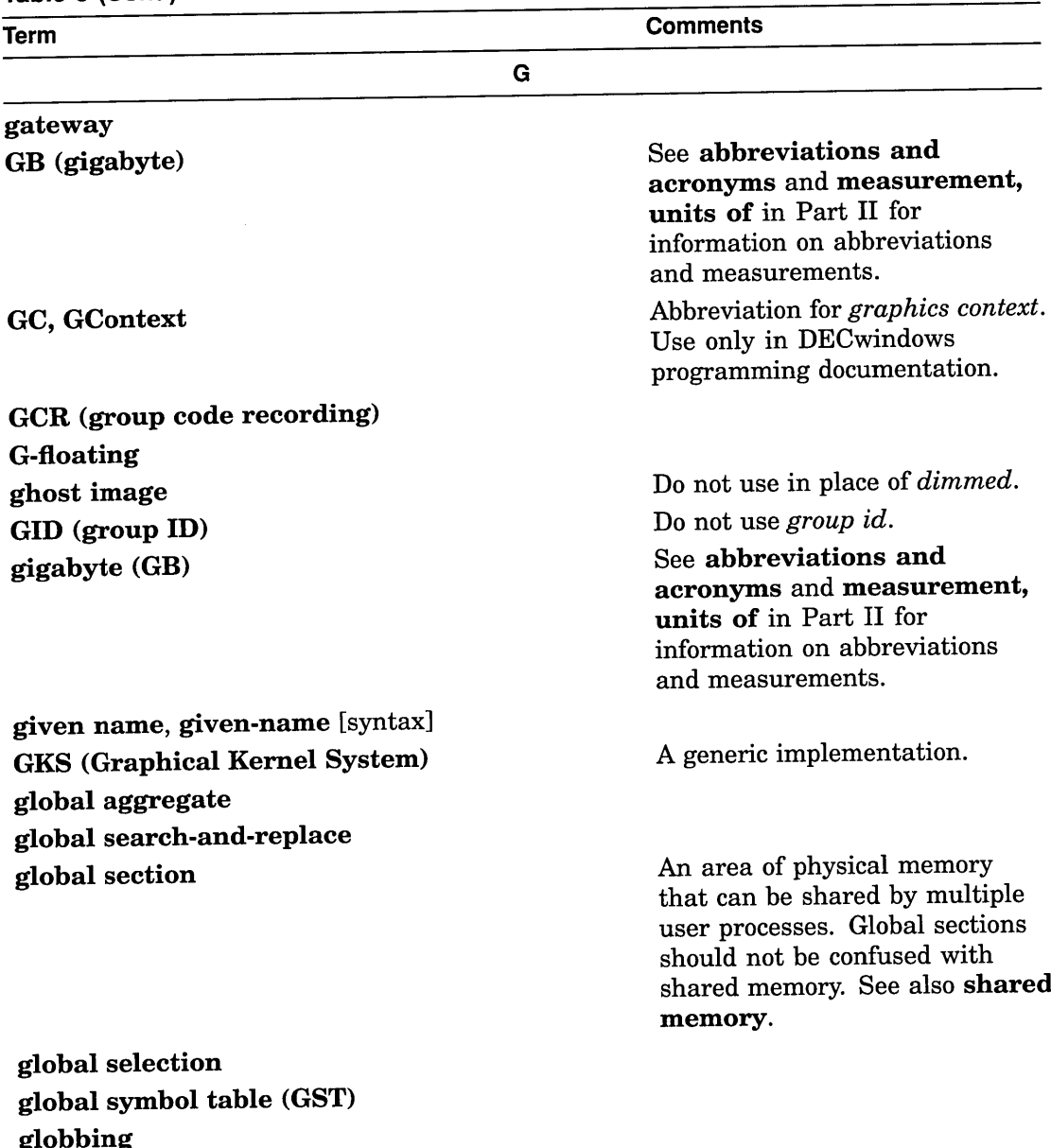

(continued on next page)

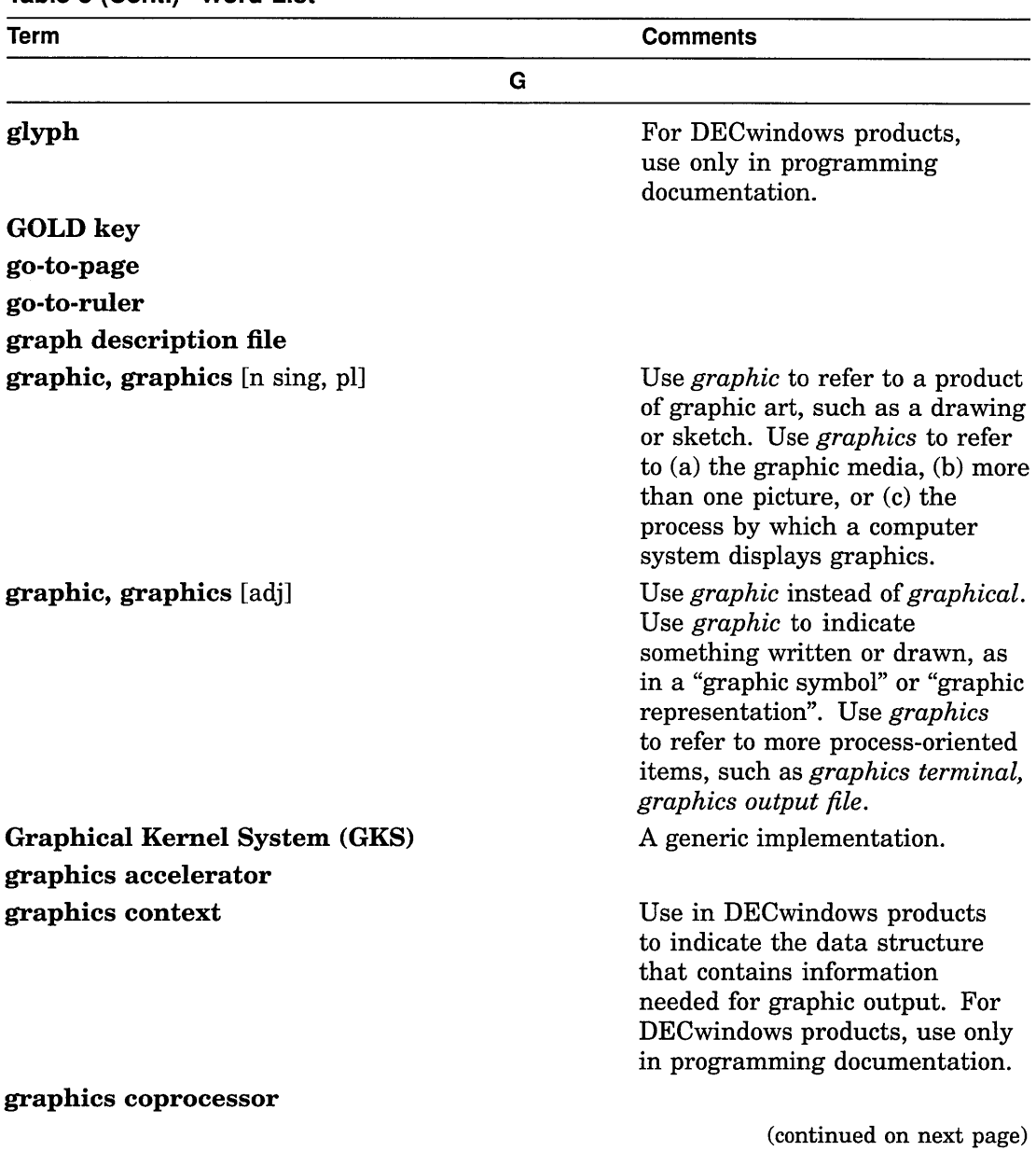

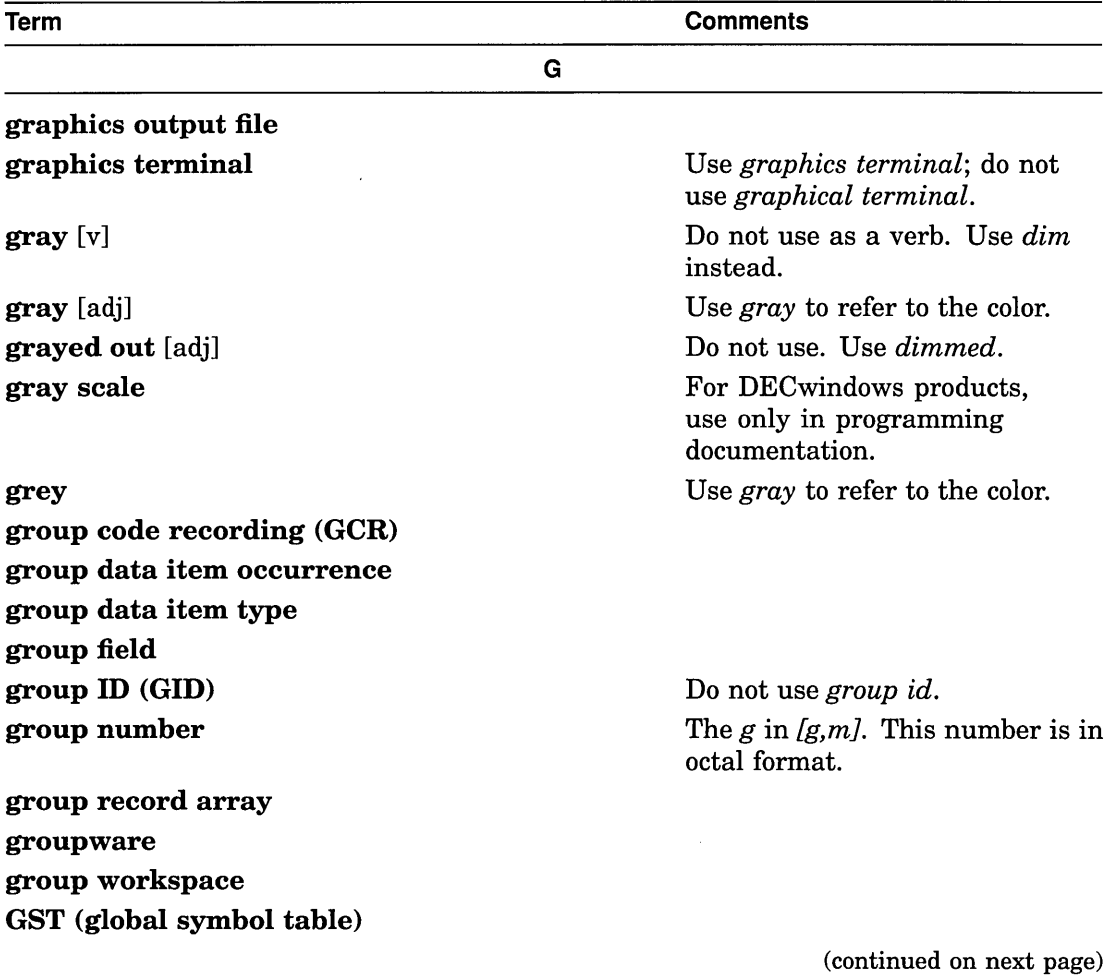

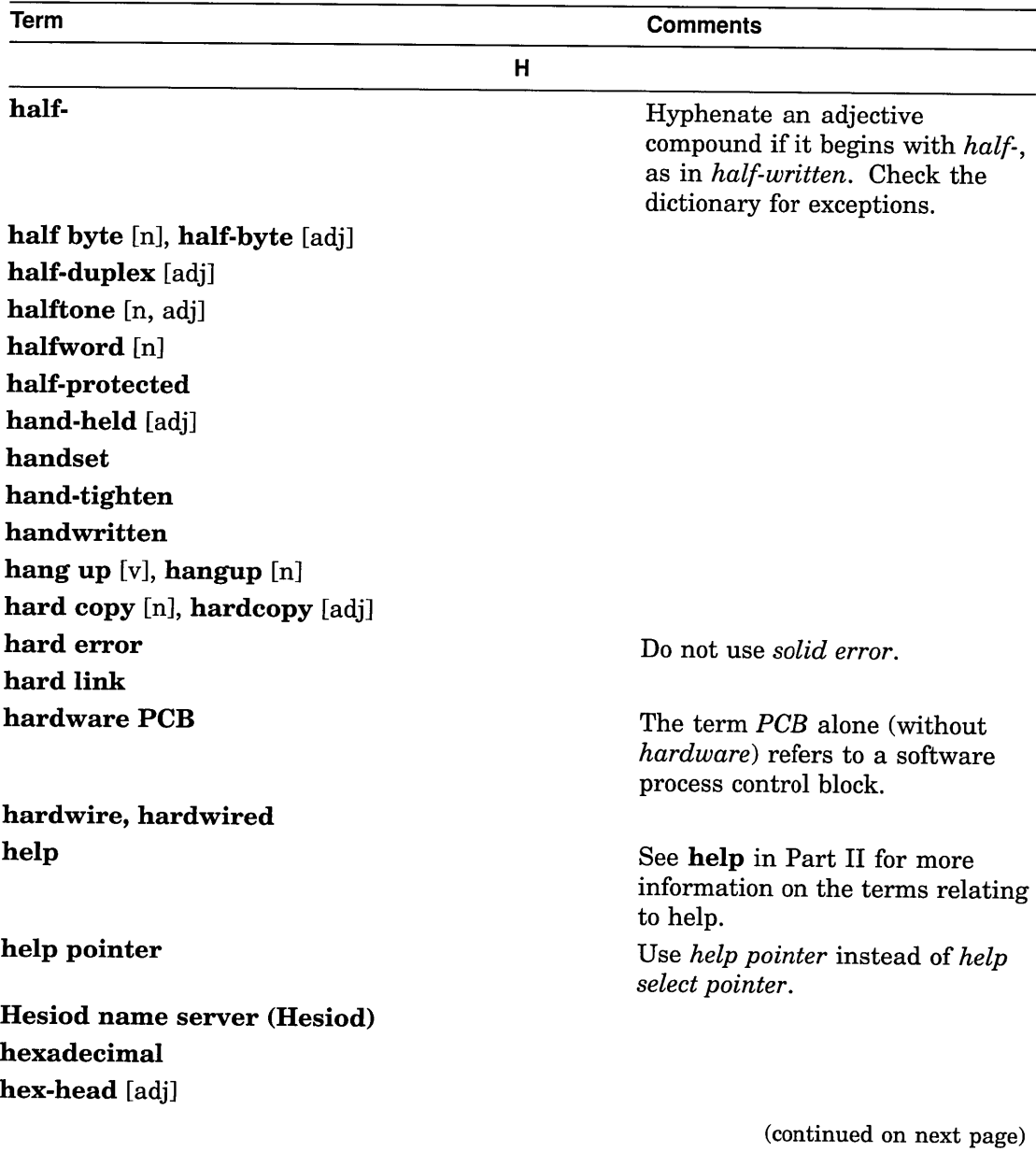

 $\sim$   $\sim$ 

 $\bar{z}$ 

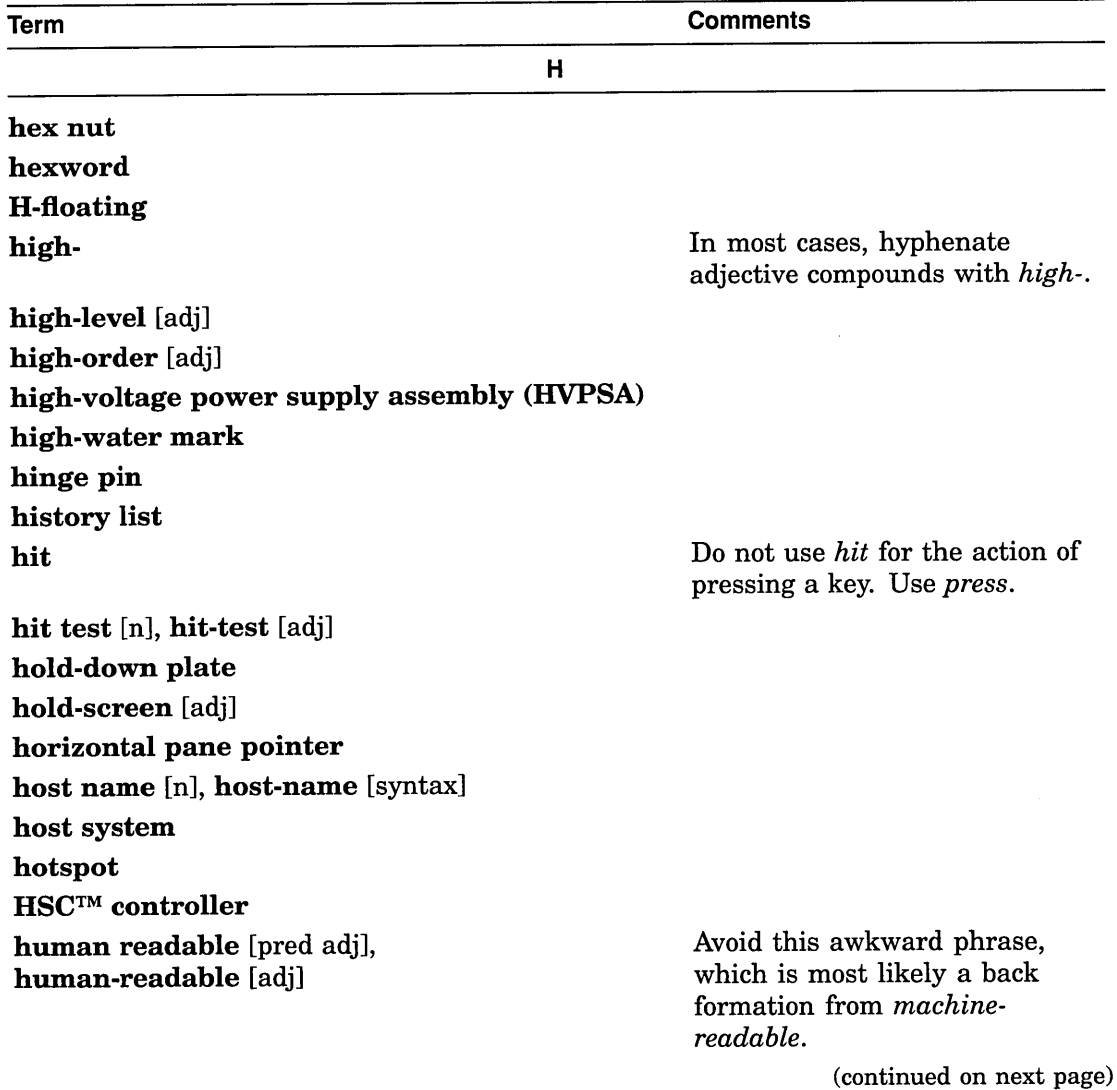

 $\mathcal{L}^{\text{max}}_{\text{max}}$  and  $\mathcal{L}^{\text{max}}_{\text{max}}$ 

 $\sim 10^{11}$ 

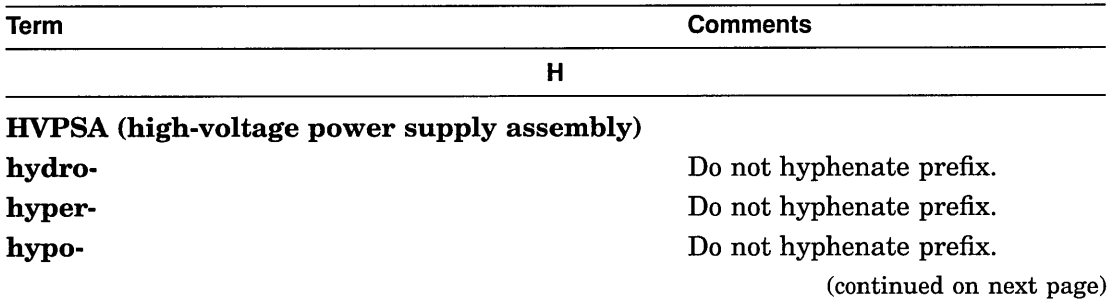

 $\sim$   $\alpha$ 

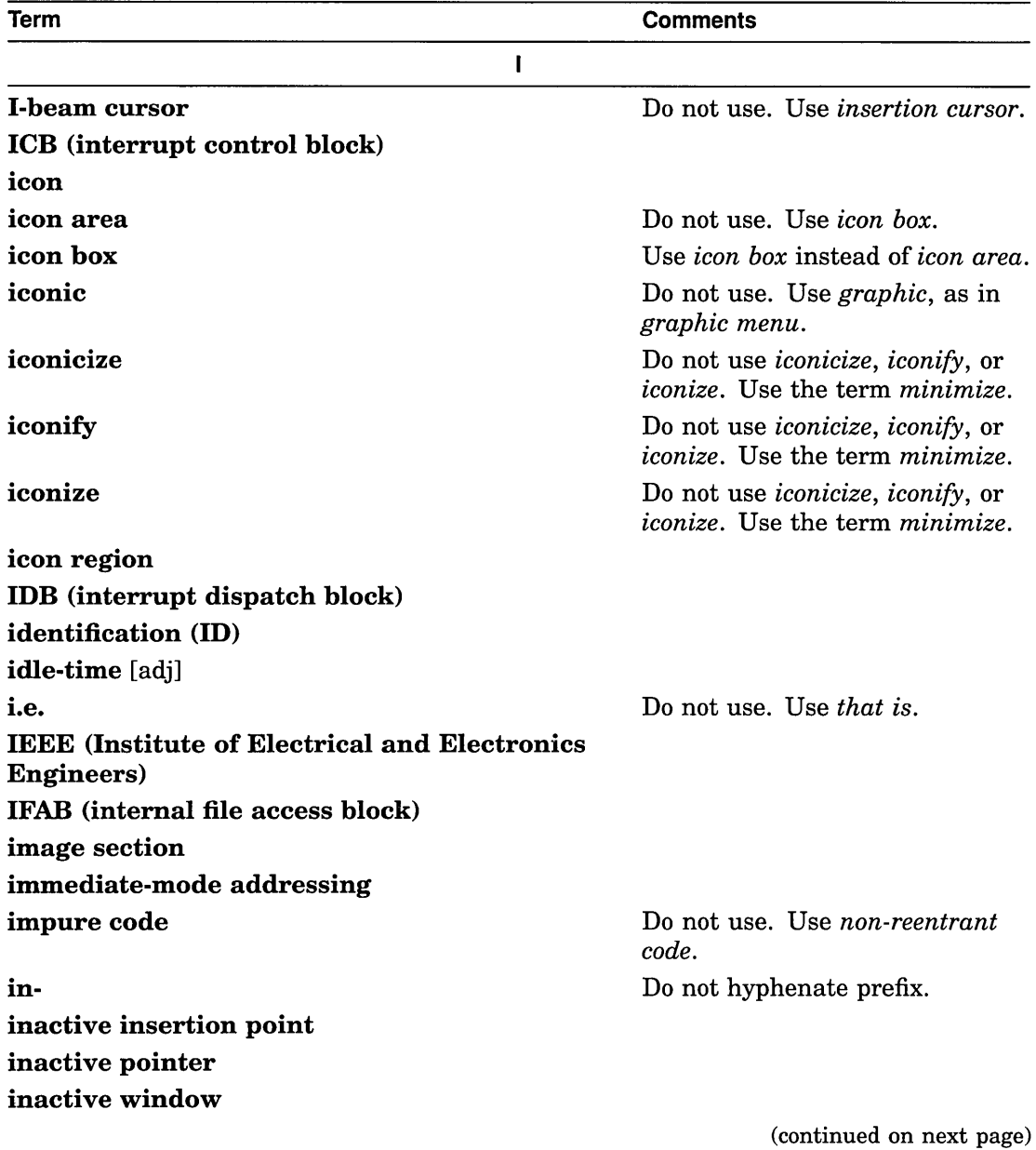

 $\label{eq:3.1} \frac{d\mathbf{q}}{dt} = \frac{1}{2} \left[ \begin{array}{cc} \mathbf{q} & \mathbf{q} \\ \mathbf{q} & \mathbf{q} \end{array} \right] \begin{array}{ll} \mathbf{q} & \mathbf{q} \\ \mathbf{q} & \mathbf{q} \end{array}$ 

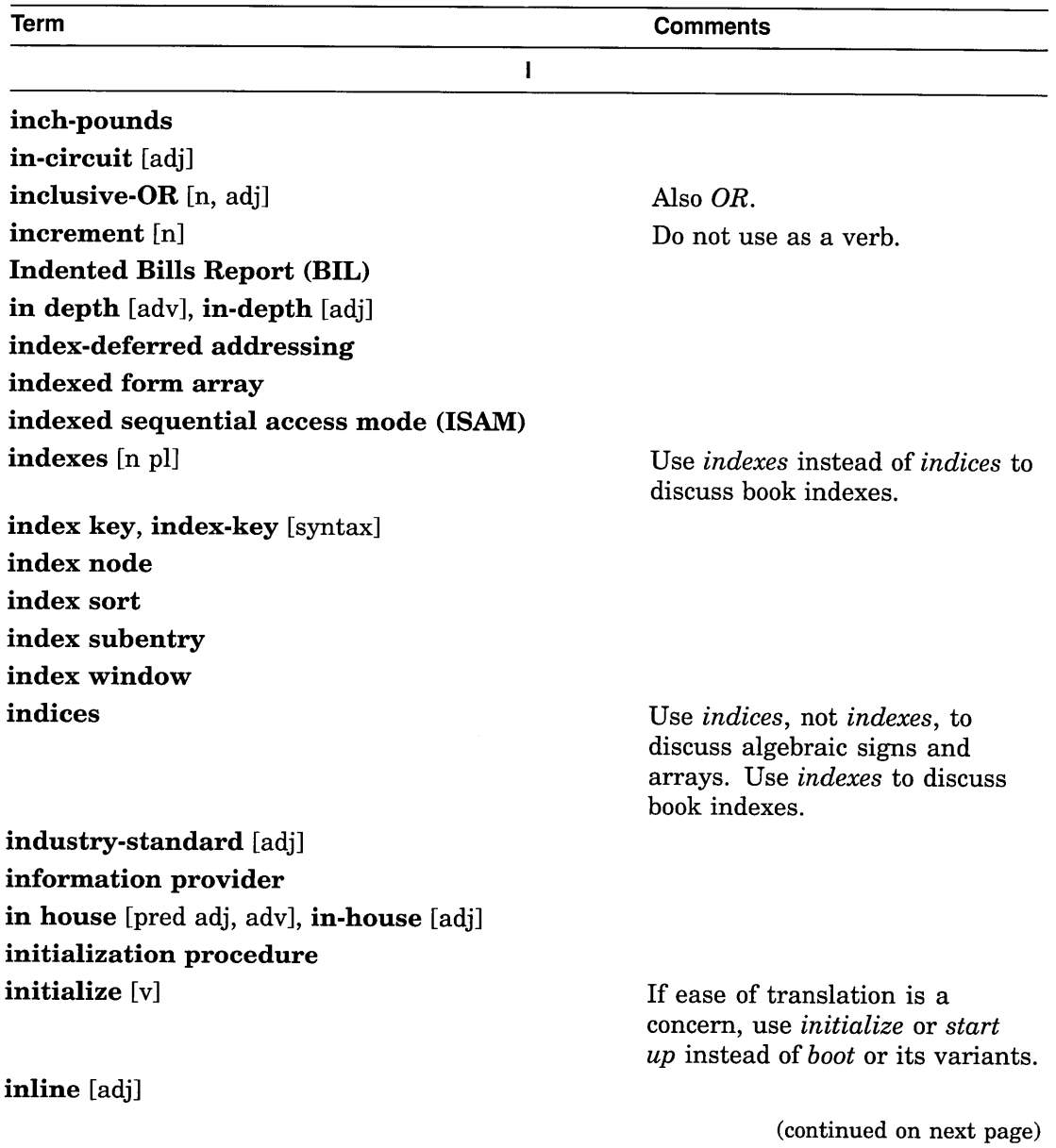
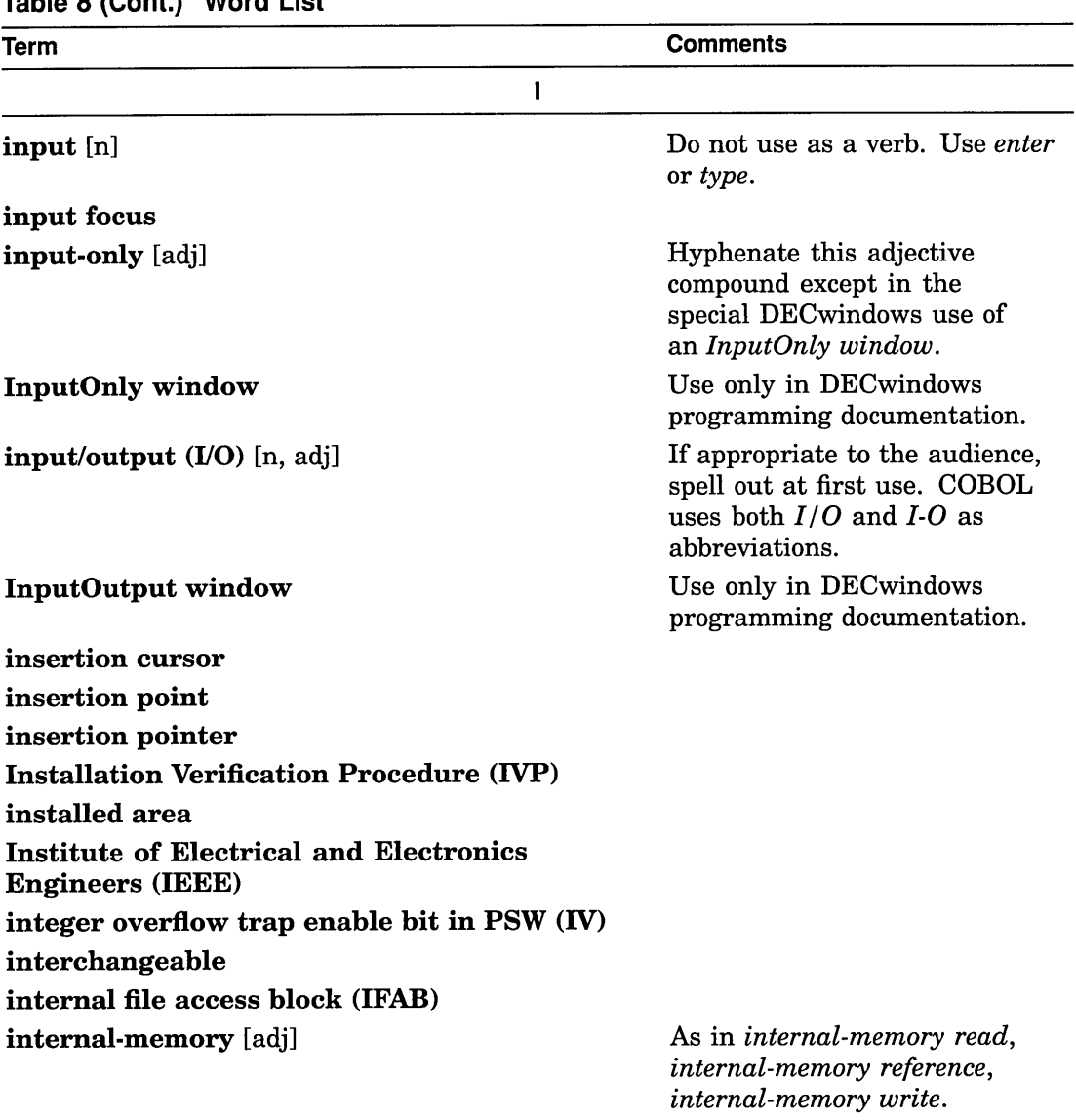

internal processor register (IPR)

(continued on next page)

 $\sim 10^{-10}$ 

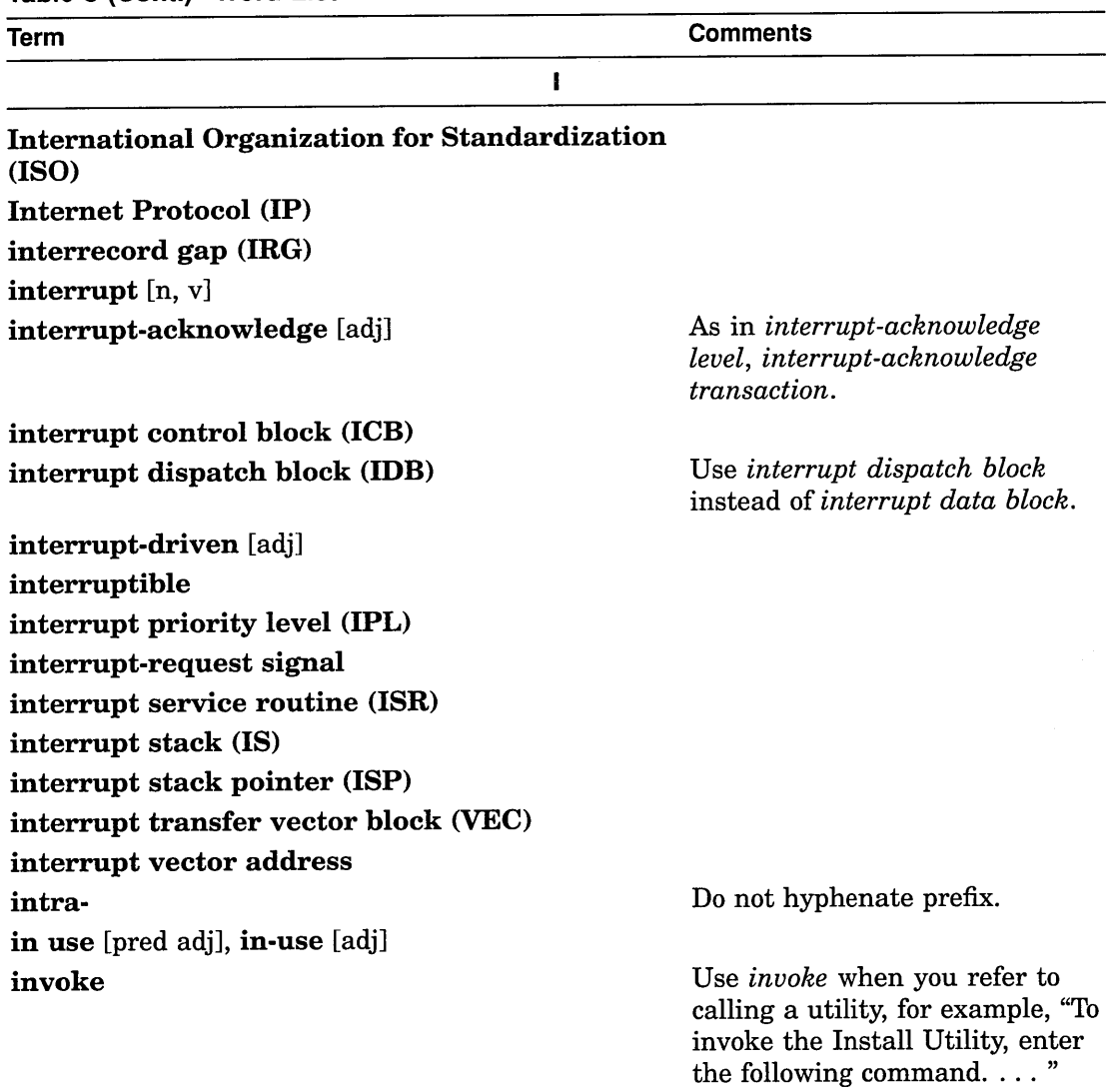

(continued on next page)

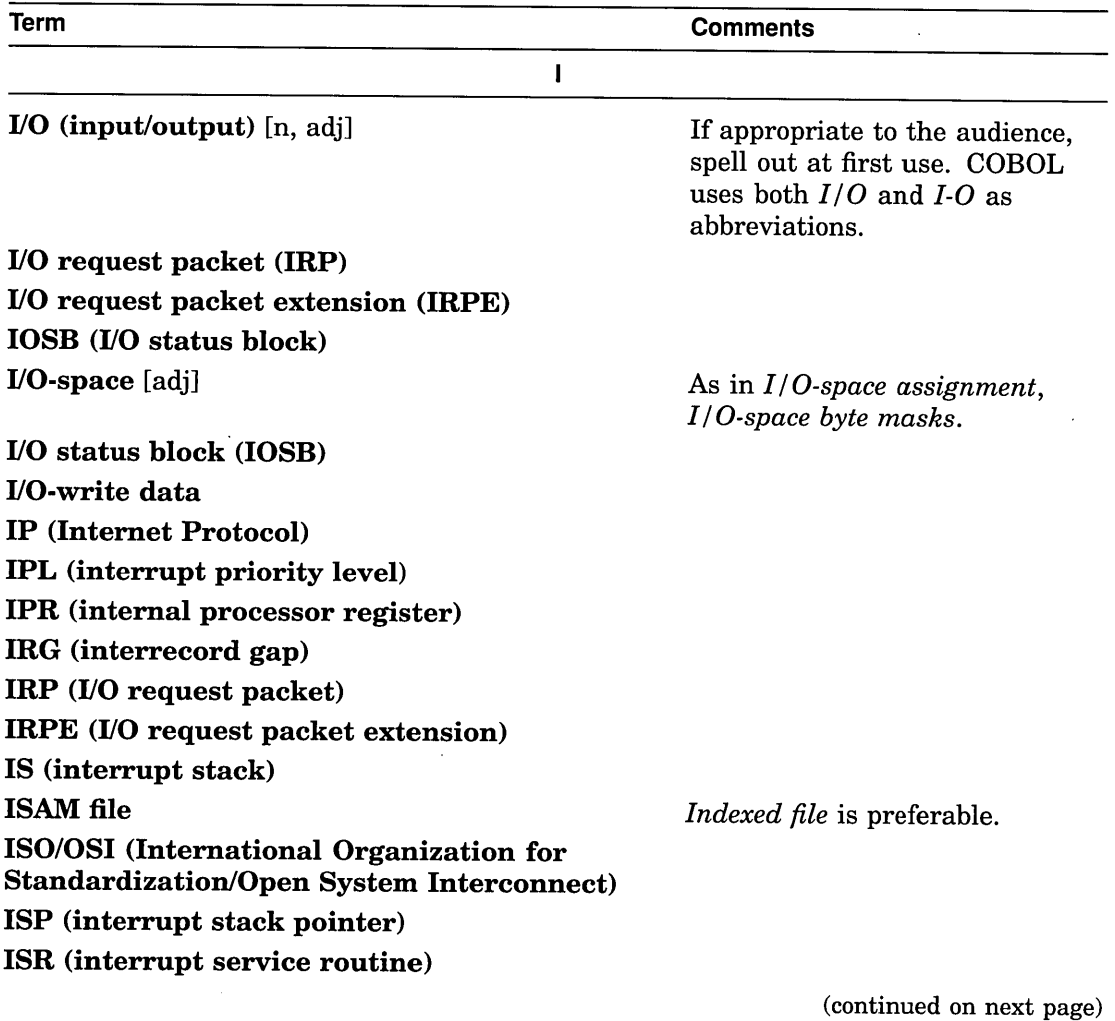

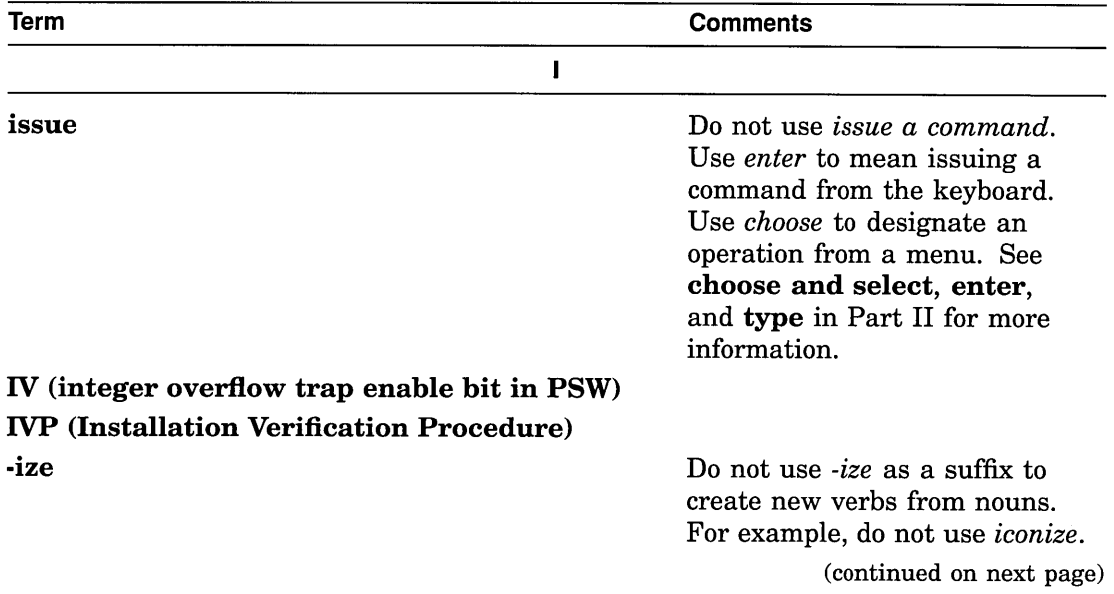

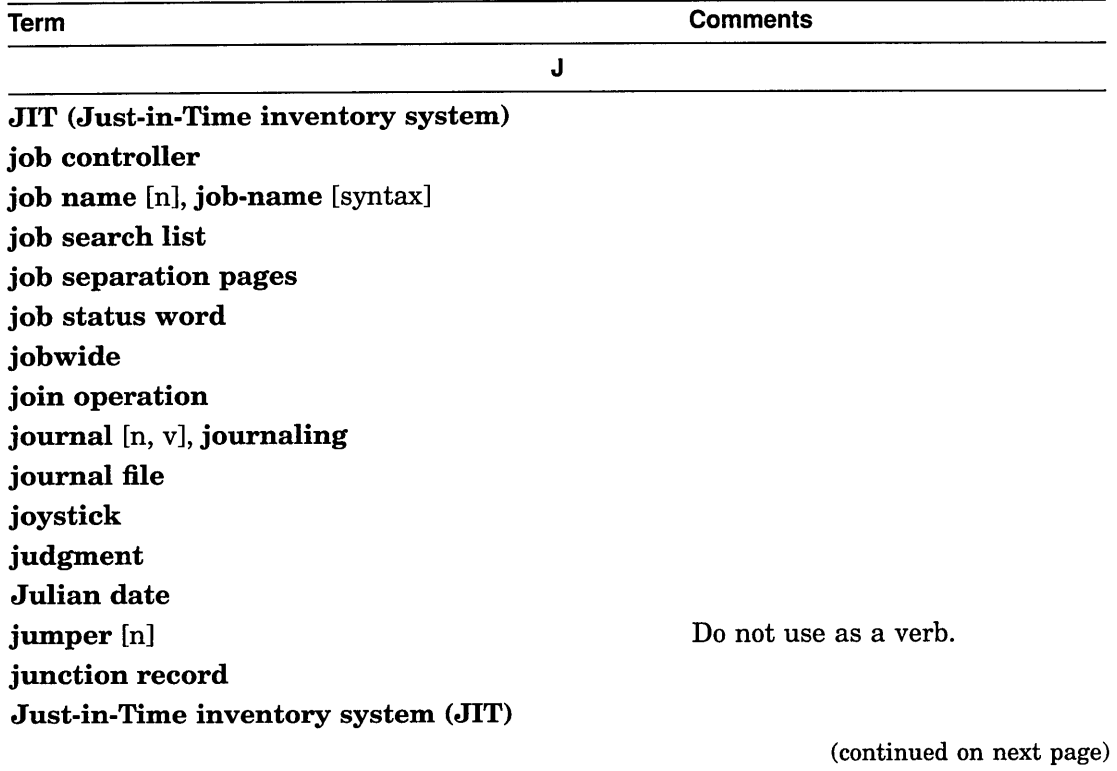

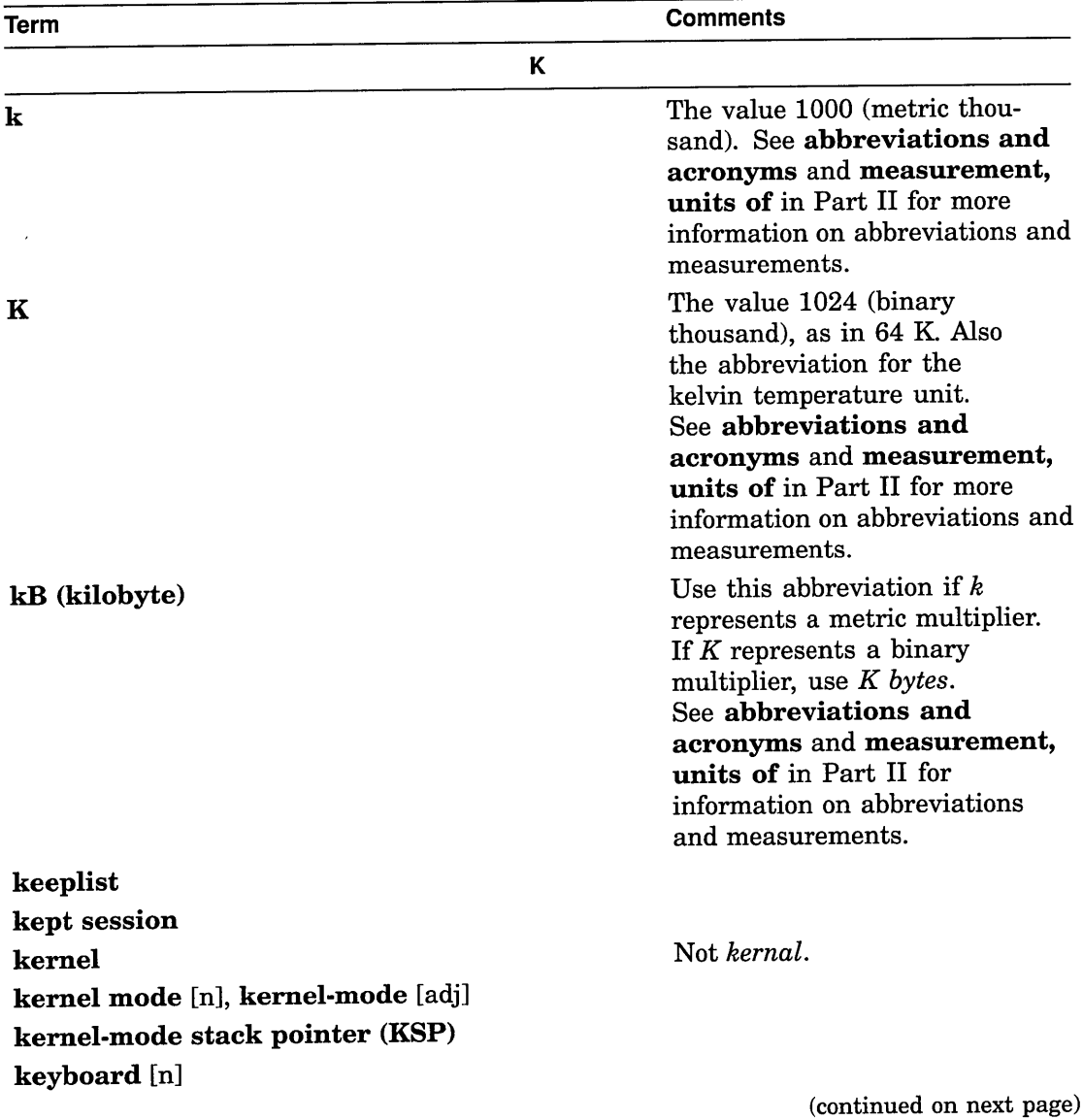

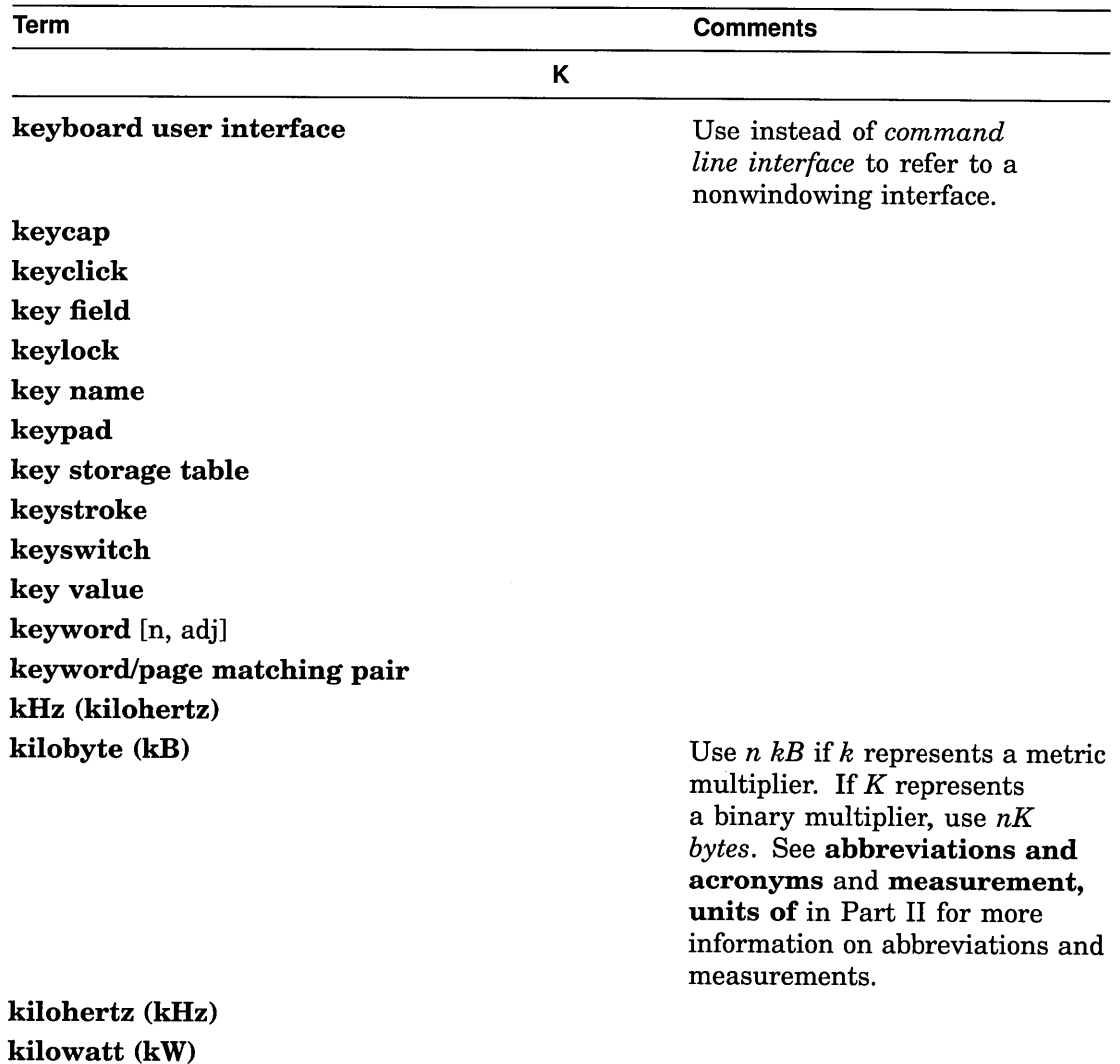

(continued on next page)

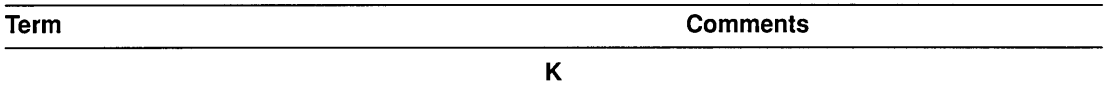

# Korn shell KSP (kernel-mode stack pointer) kW (kilowatt)

If you must use an abbreviation to refer to thousands of words, do not use *kW.* Use the convention nK words or nK-word.

(continued on next page)

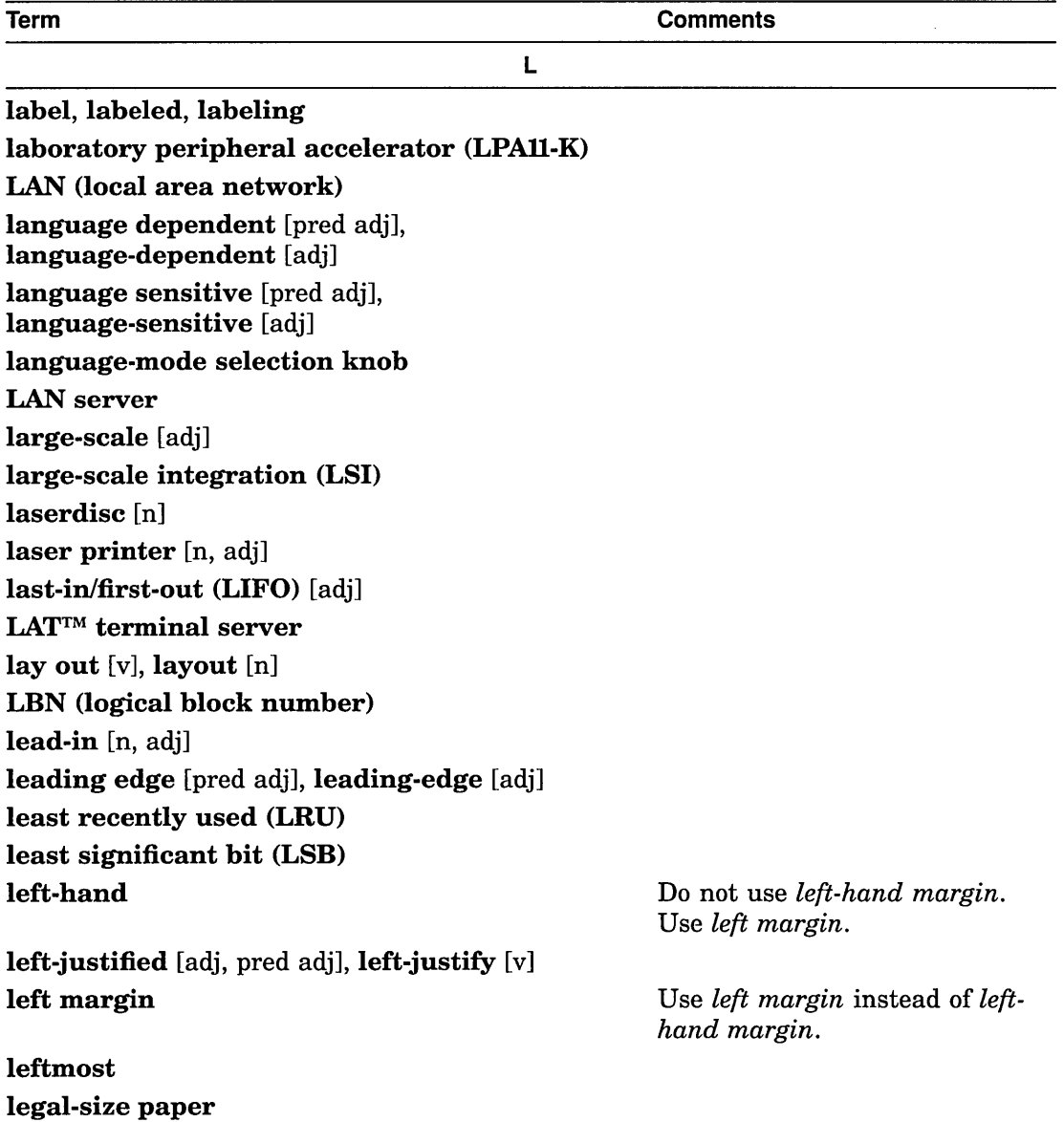

(continued on next page)

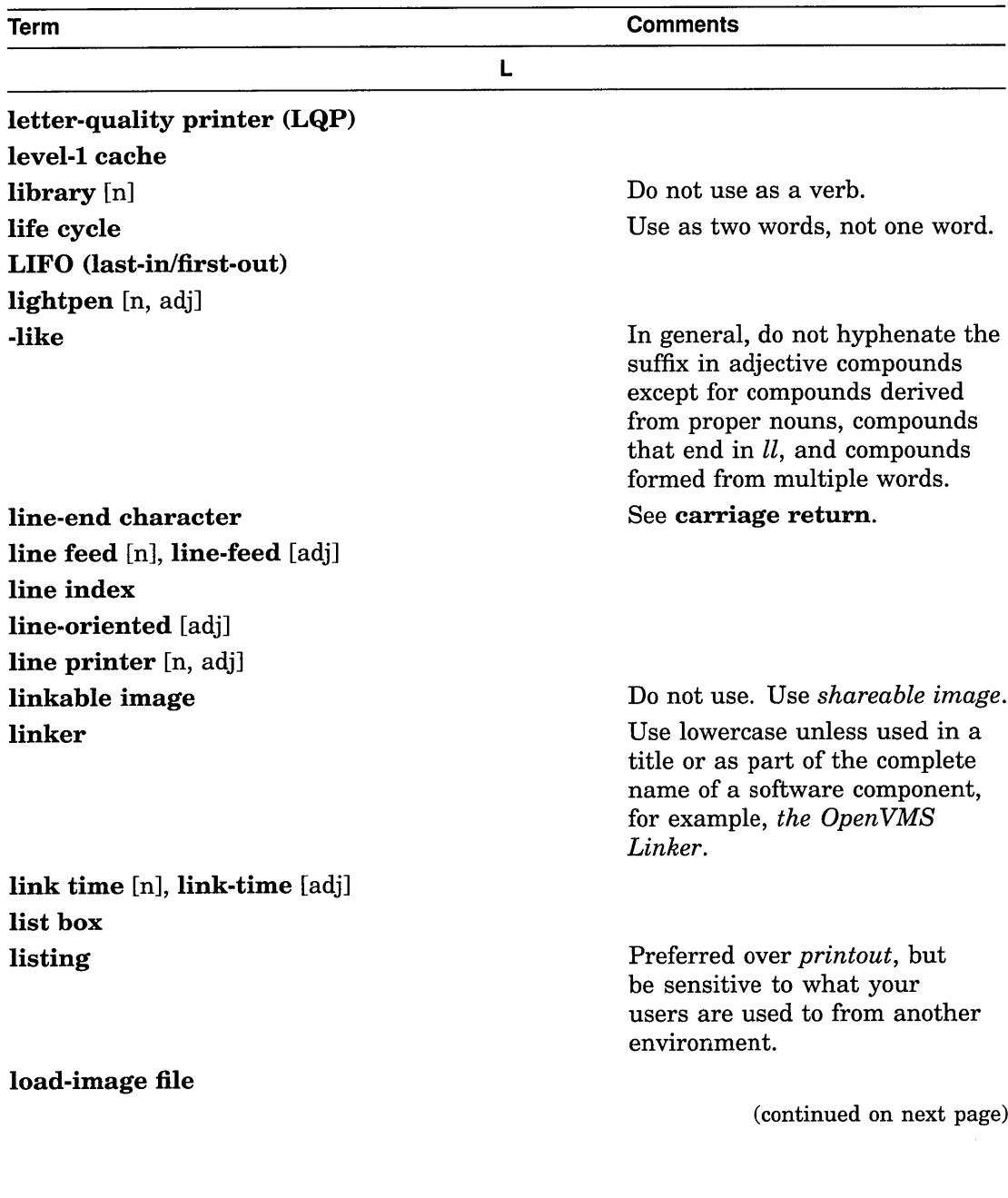

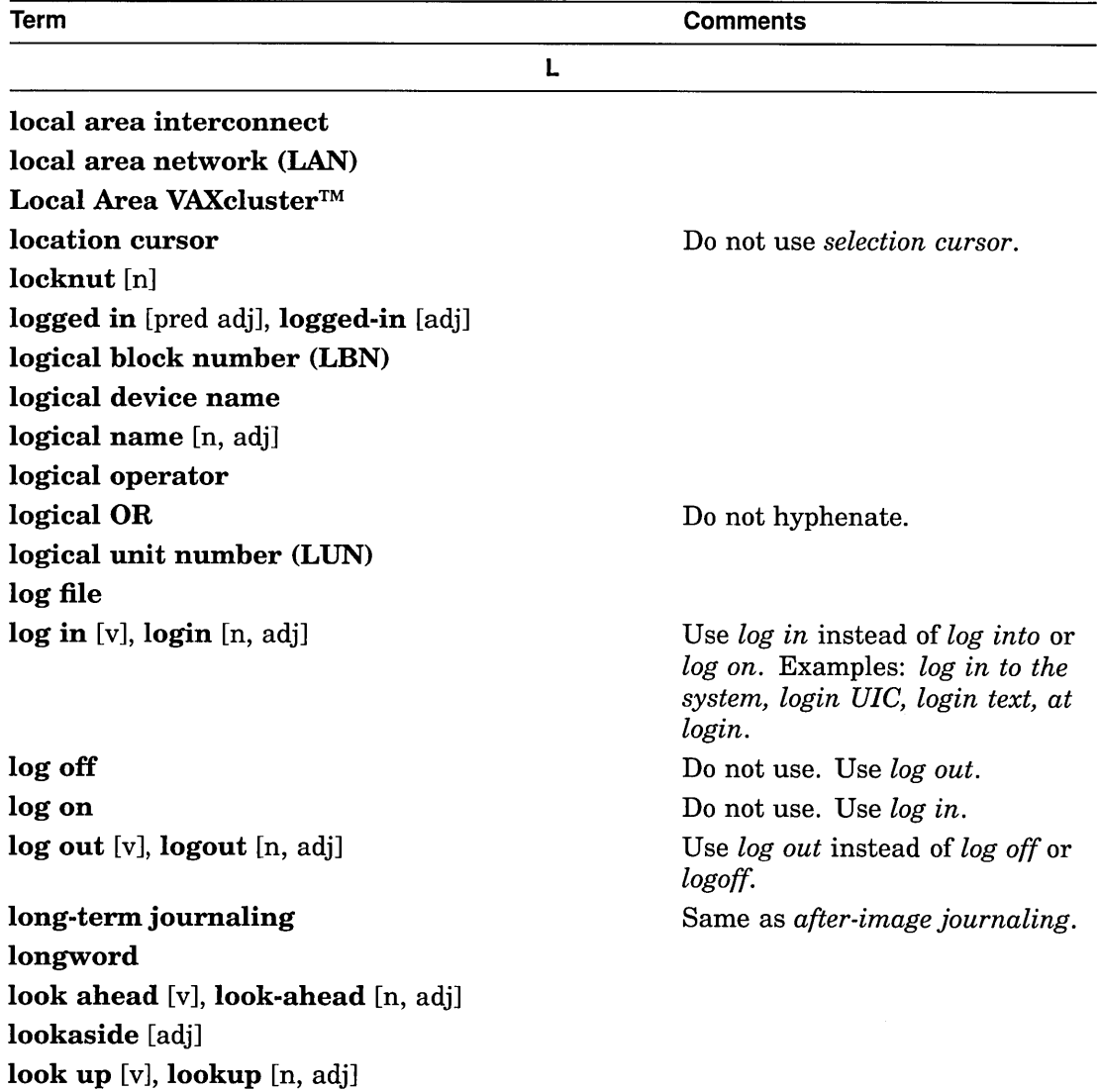

(continued on next page)

loopback [n, adj]

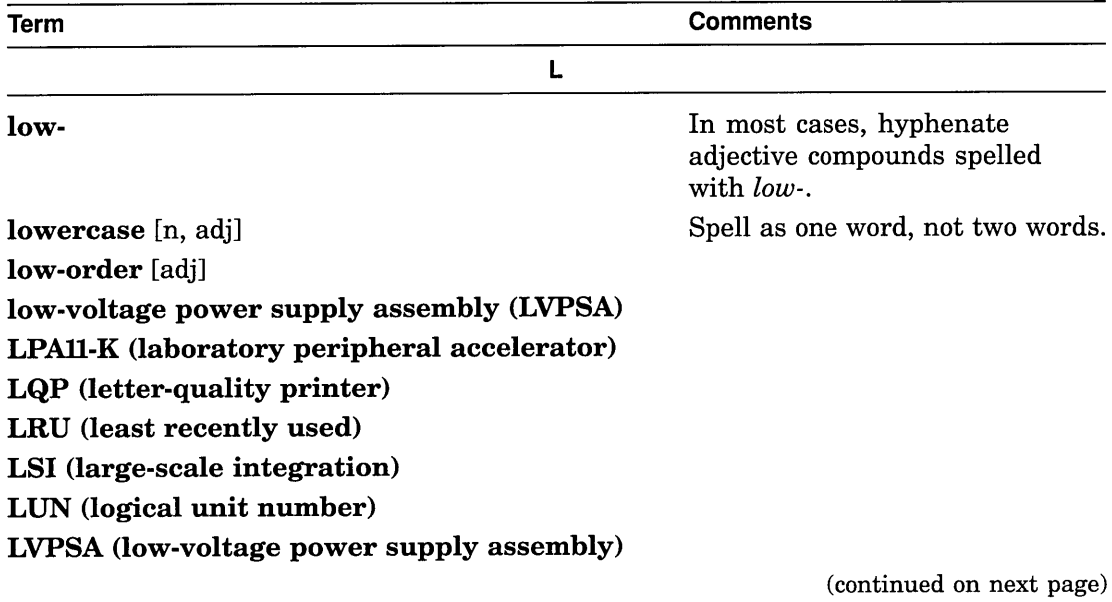

 $\bar{\alpha}$ 

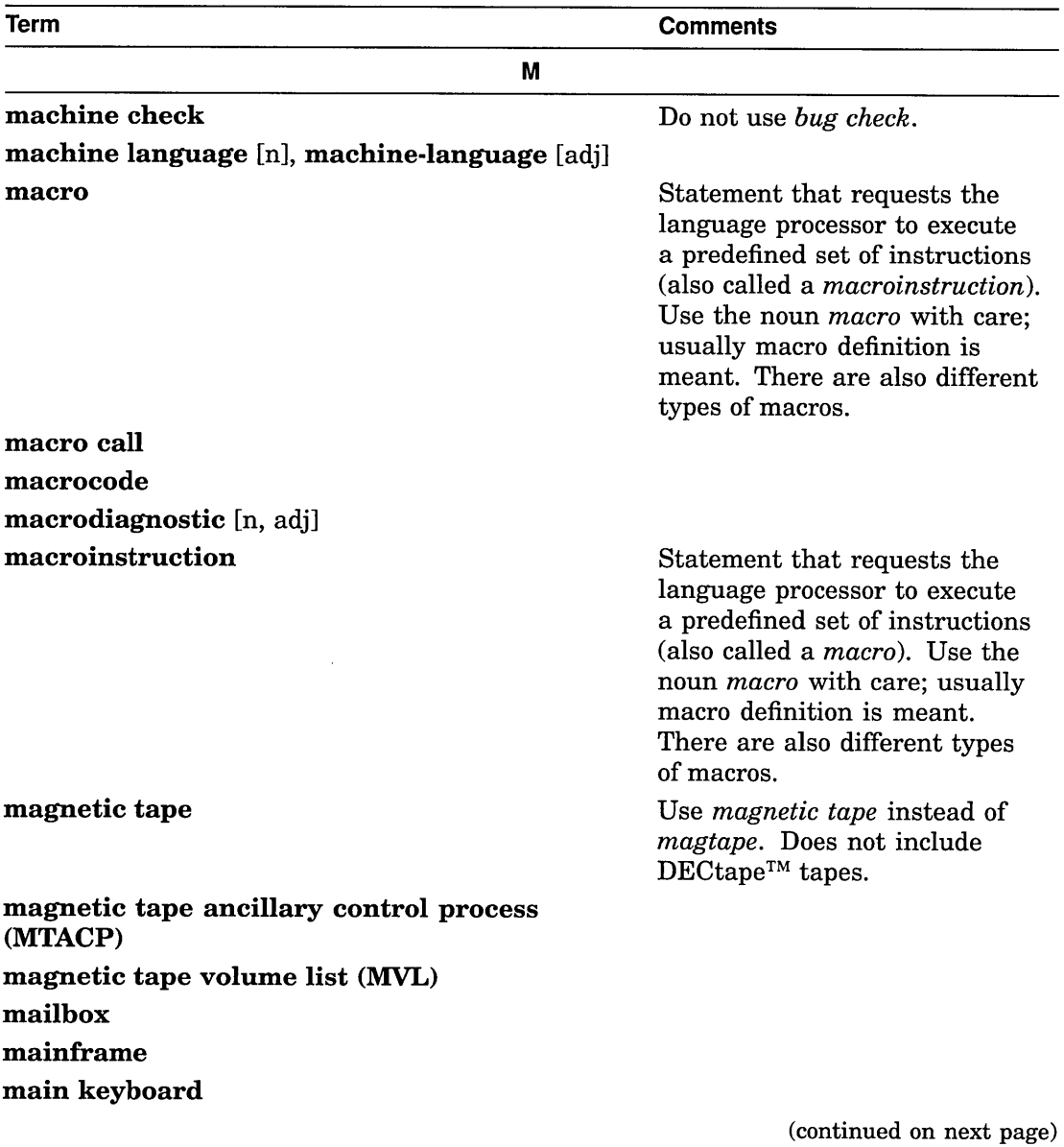

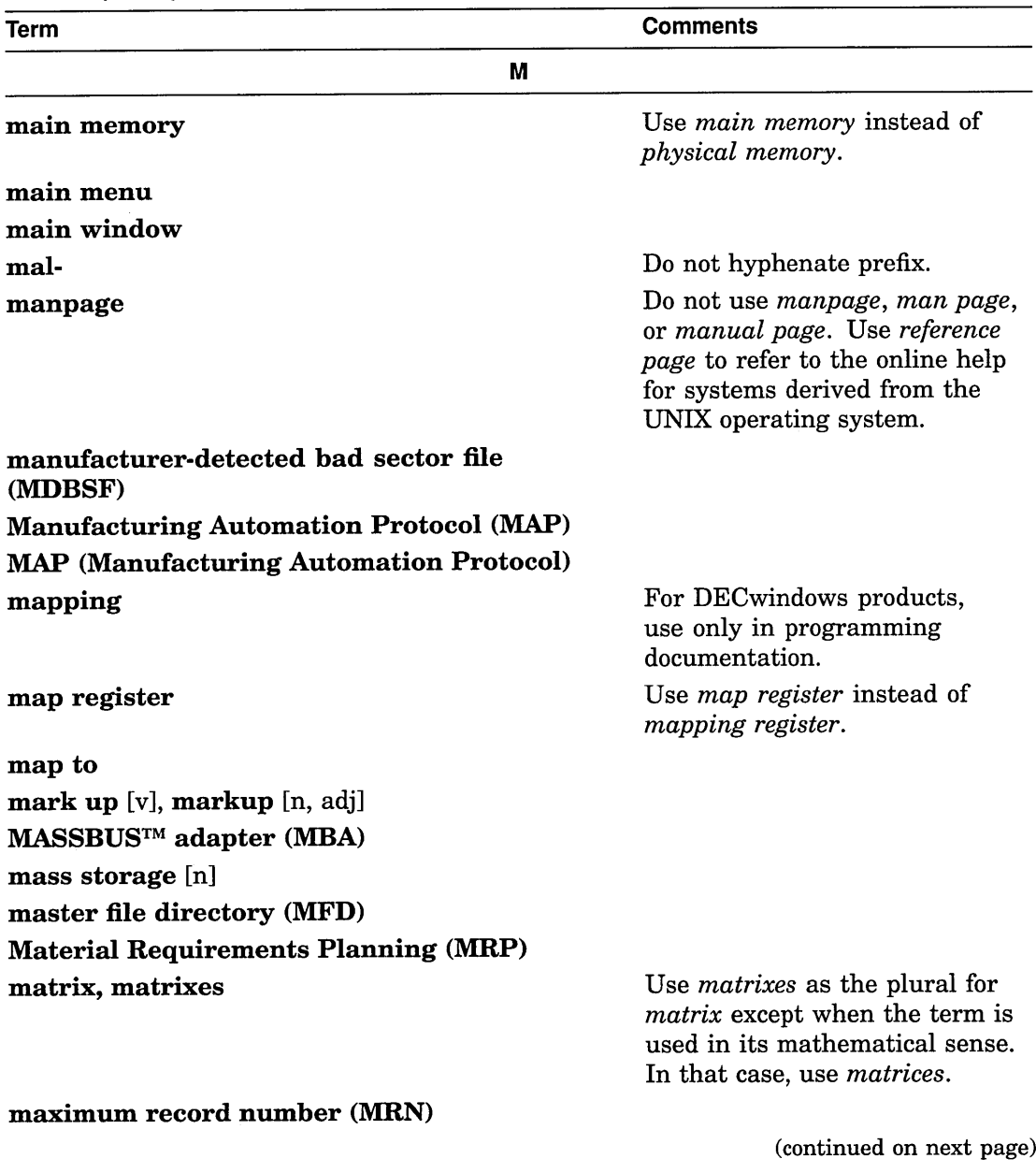

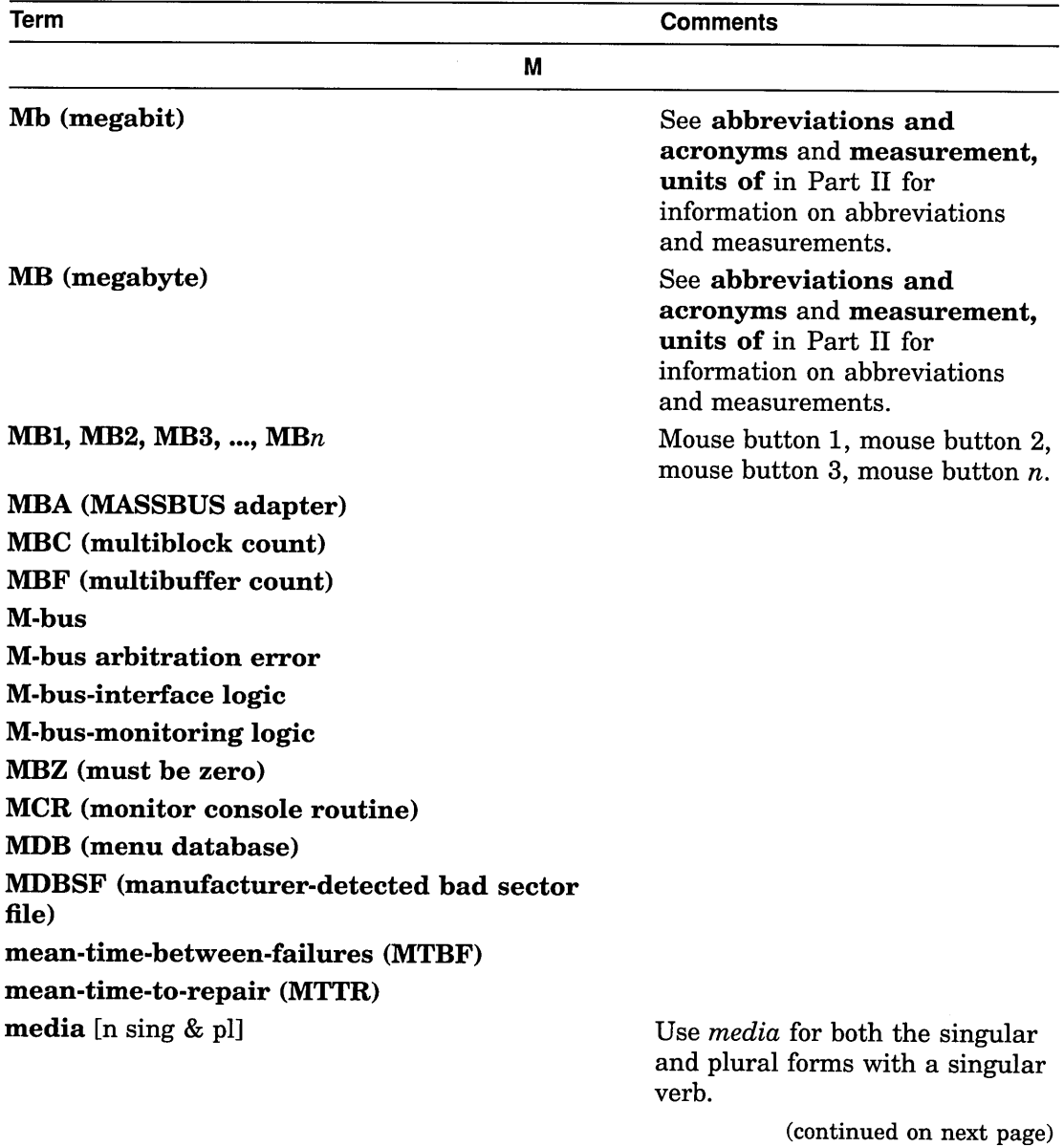

 $\overline{\phantom{a}}$ 

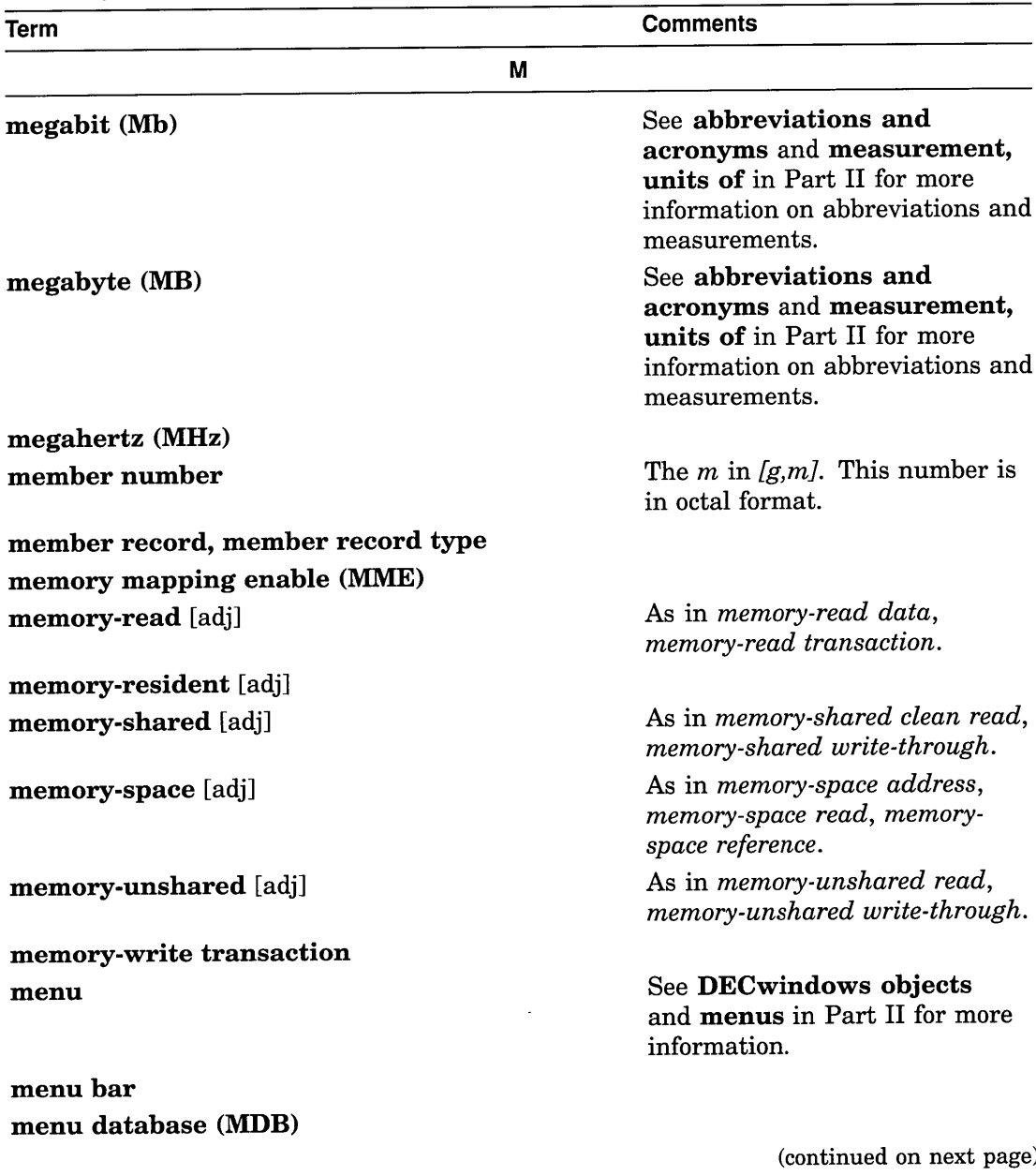

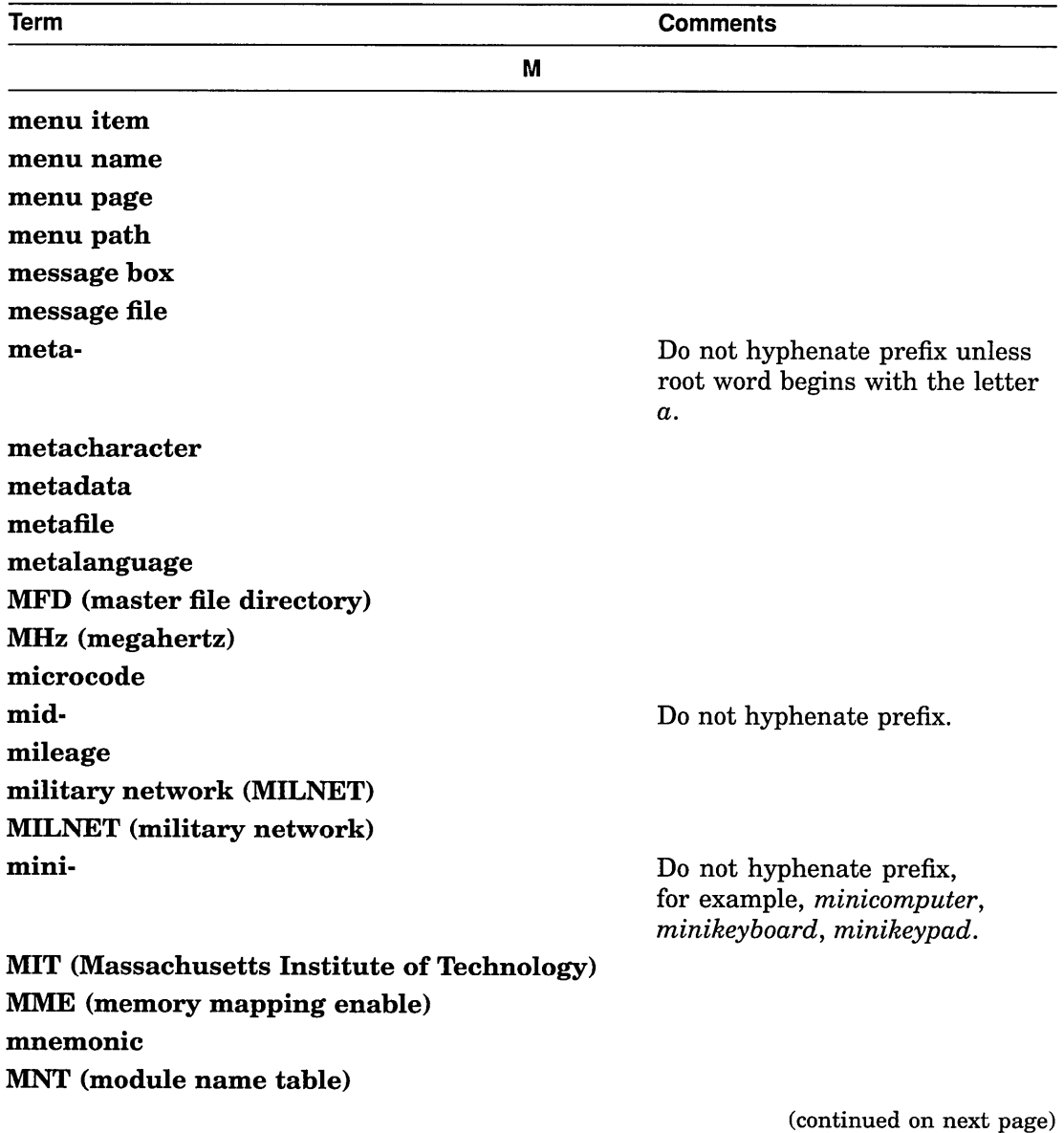

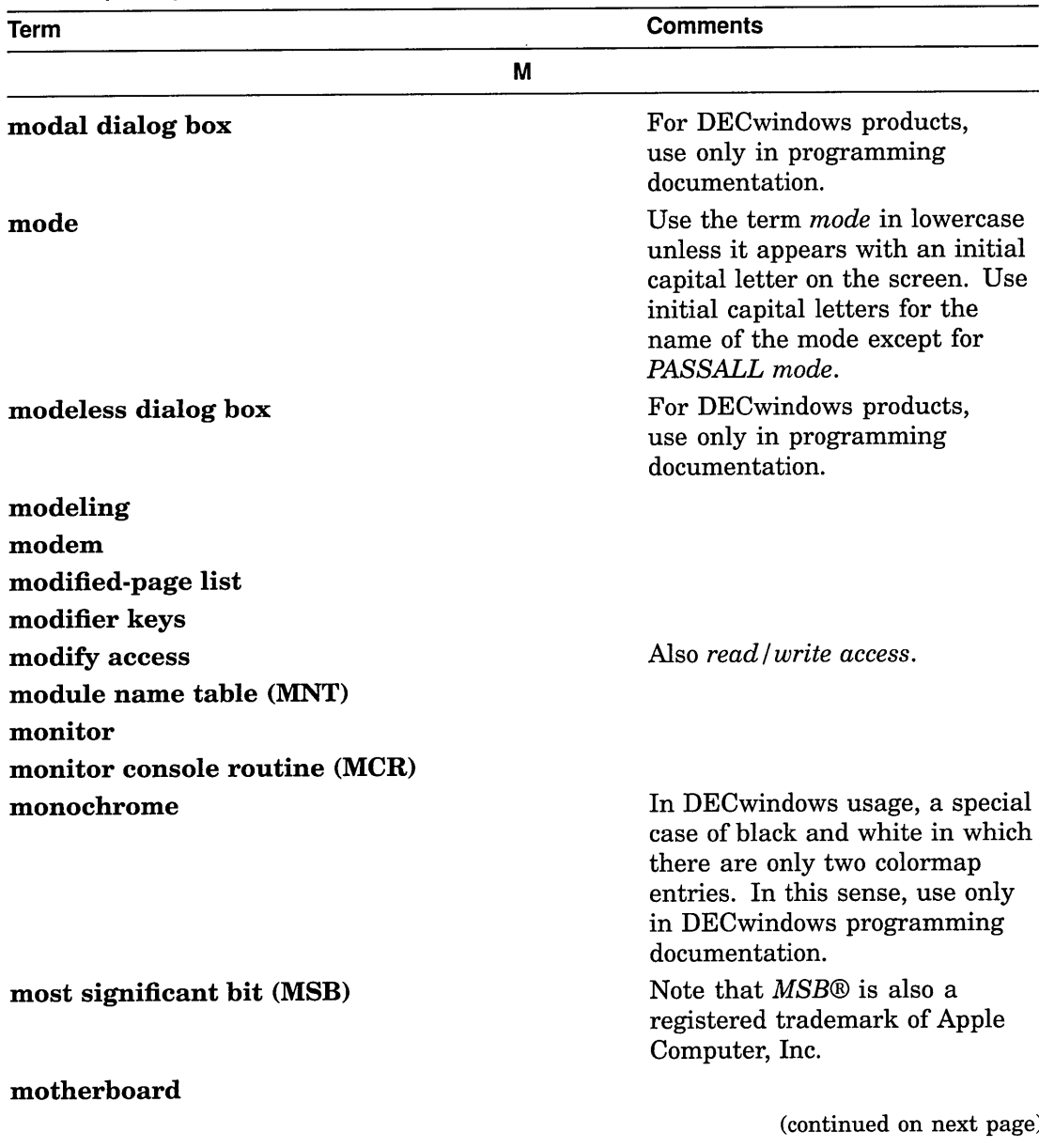

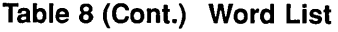

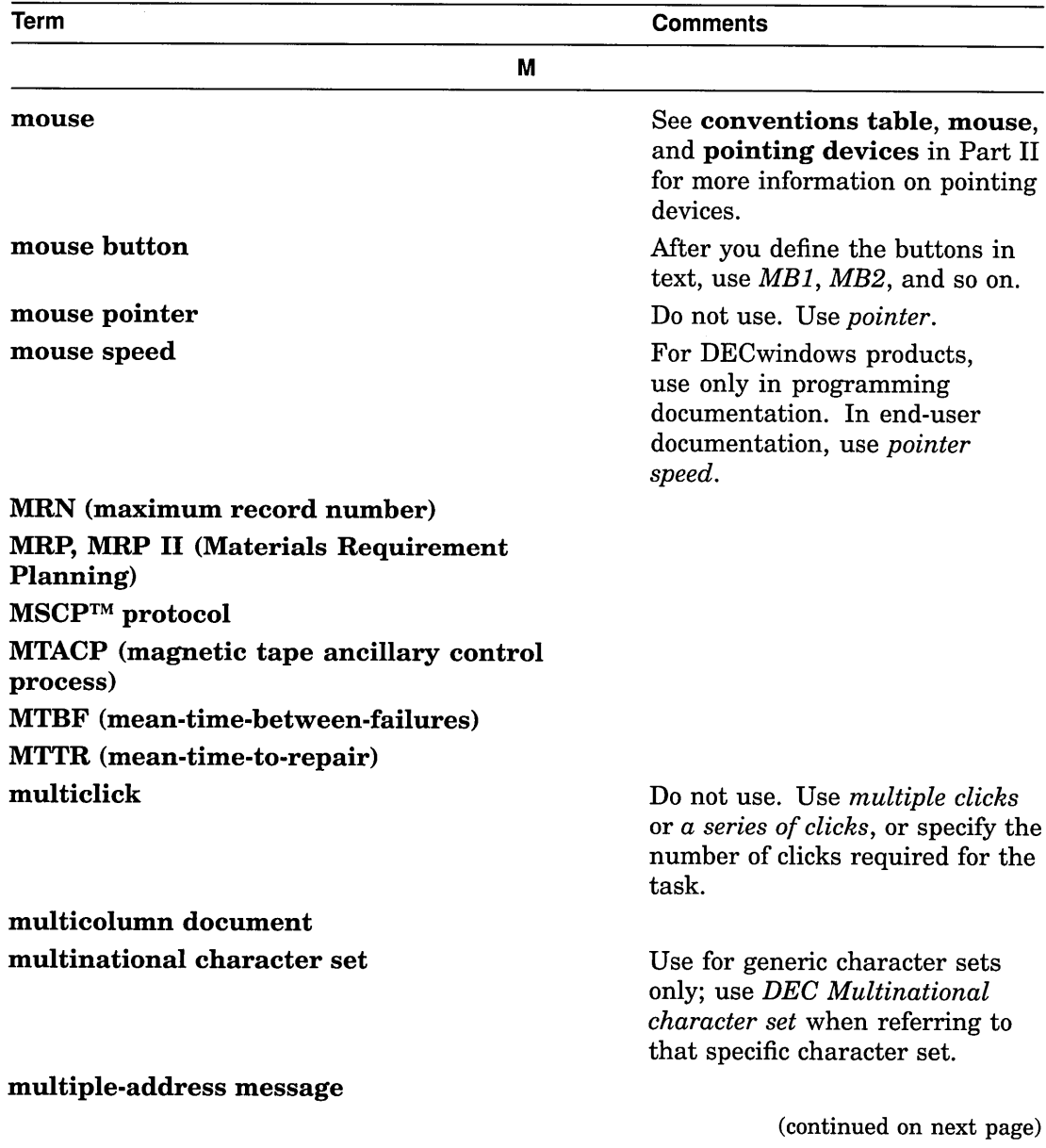

 $\overline{\phantom{a}}$ 

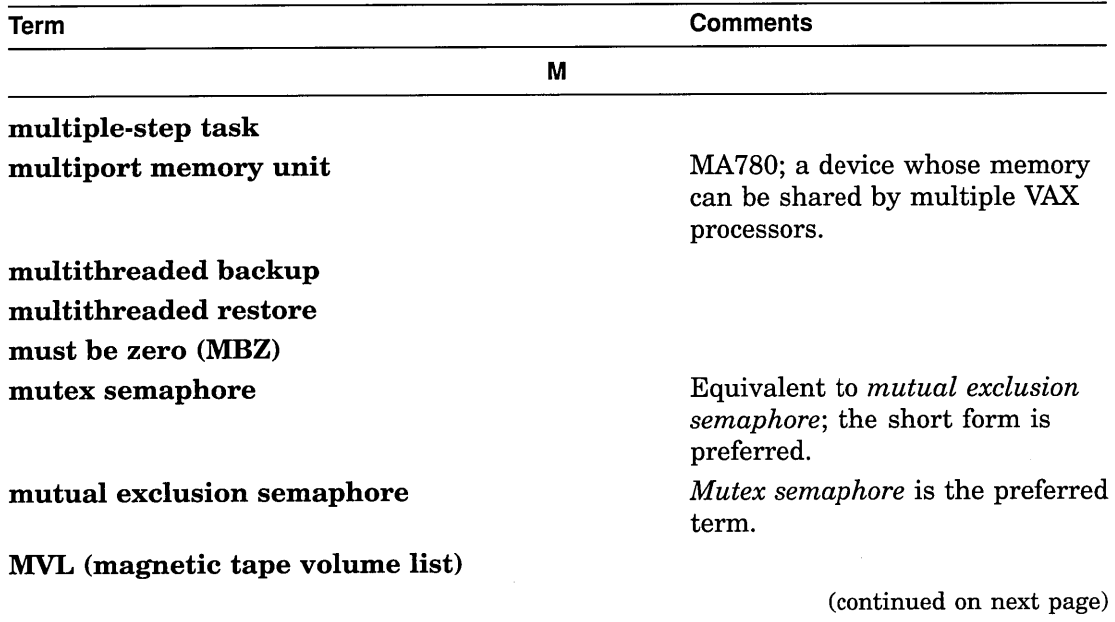

 $\sim$ 

 $\ddot{\phantom{a}}$ 

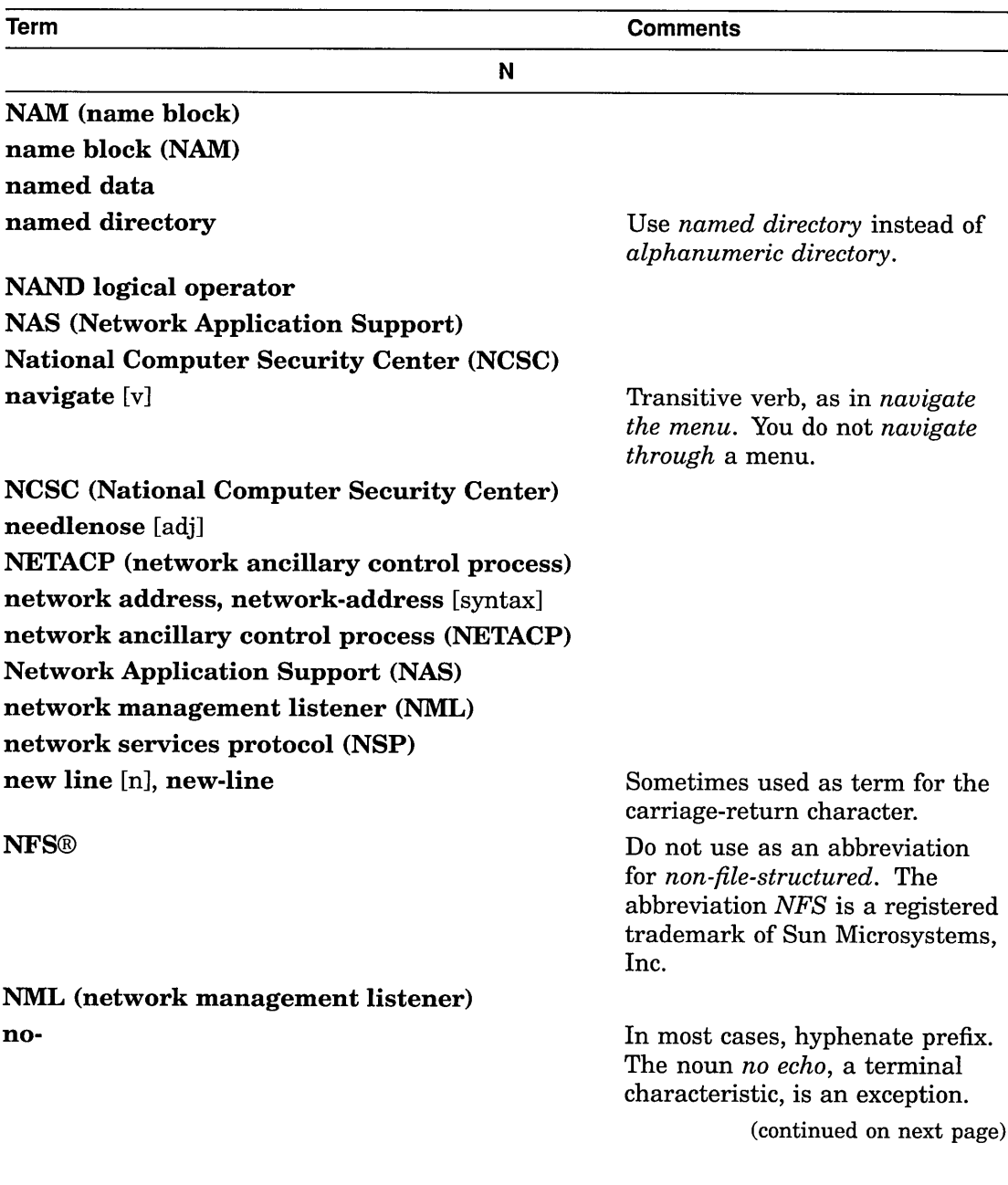

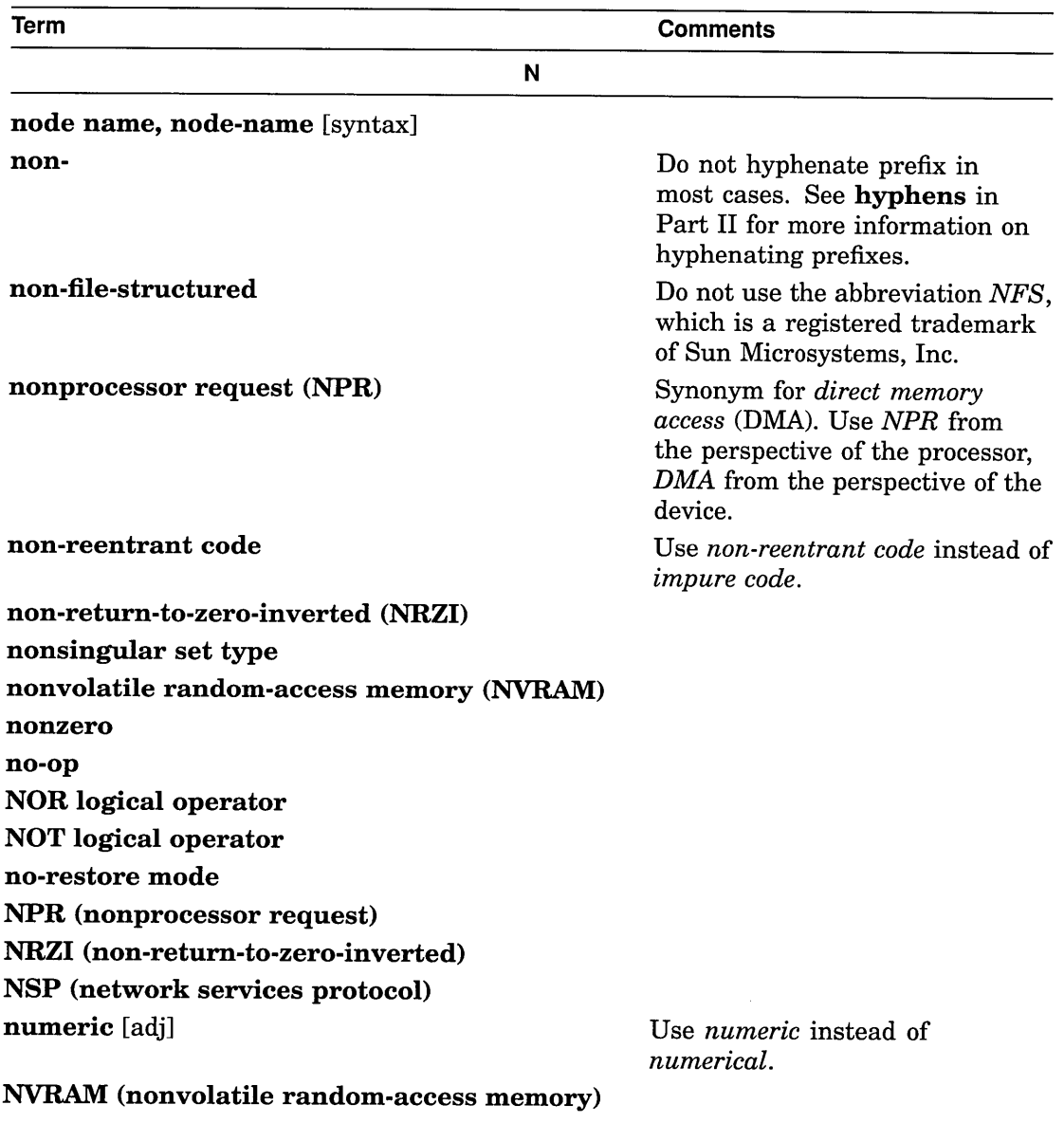

(continued on next page)

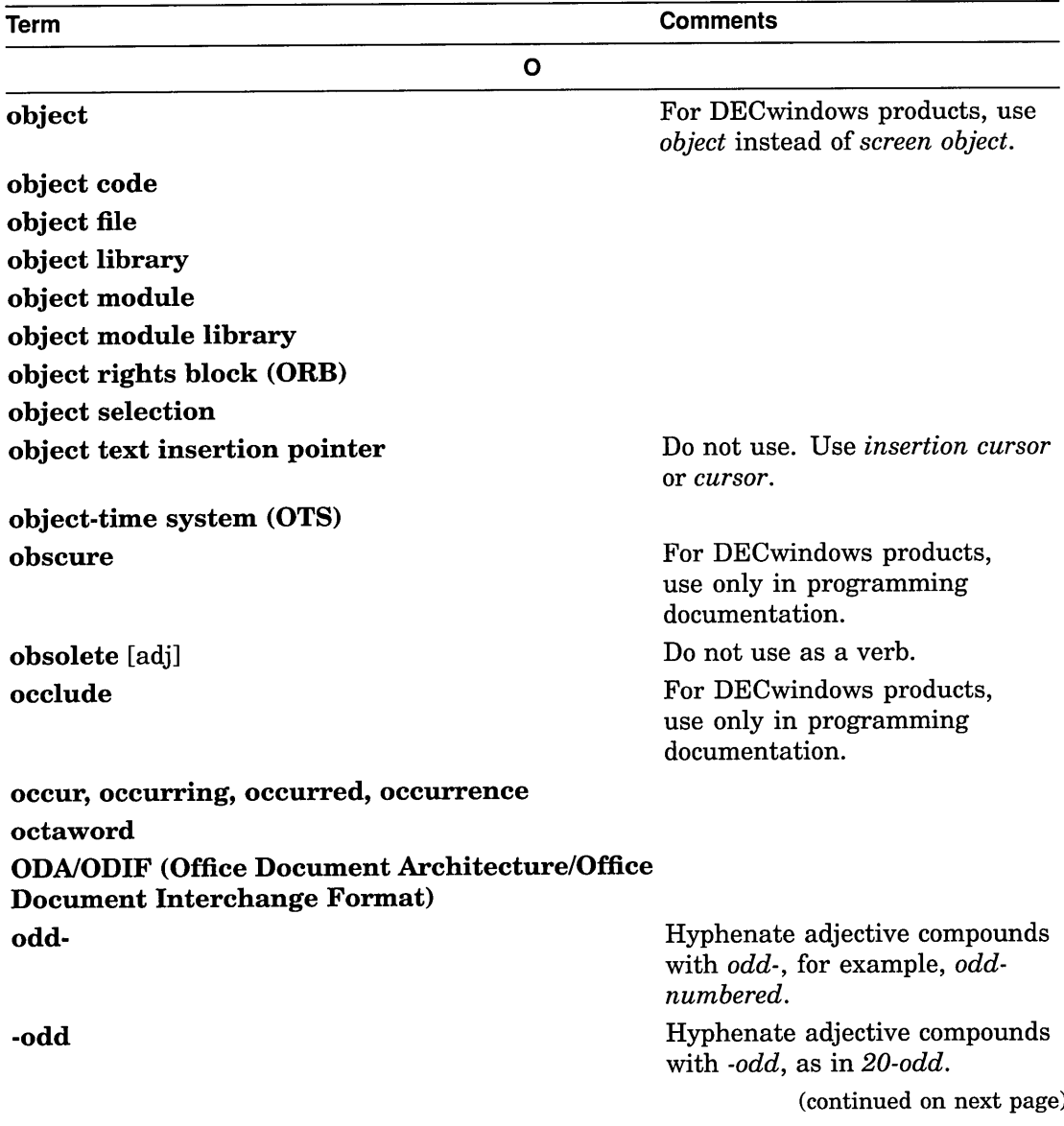

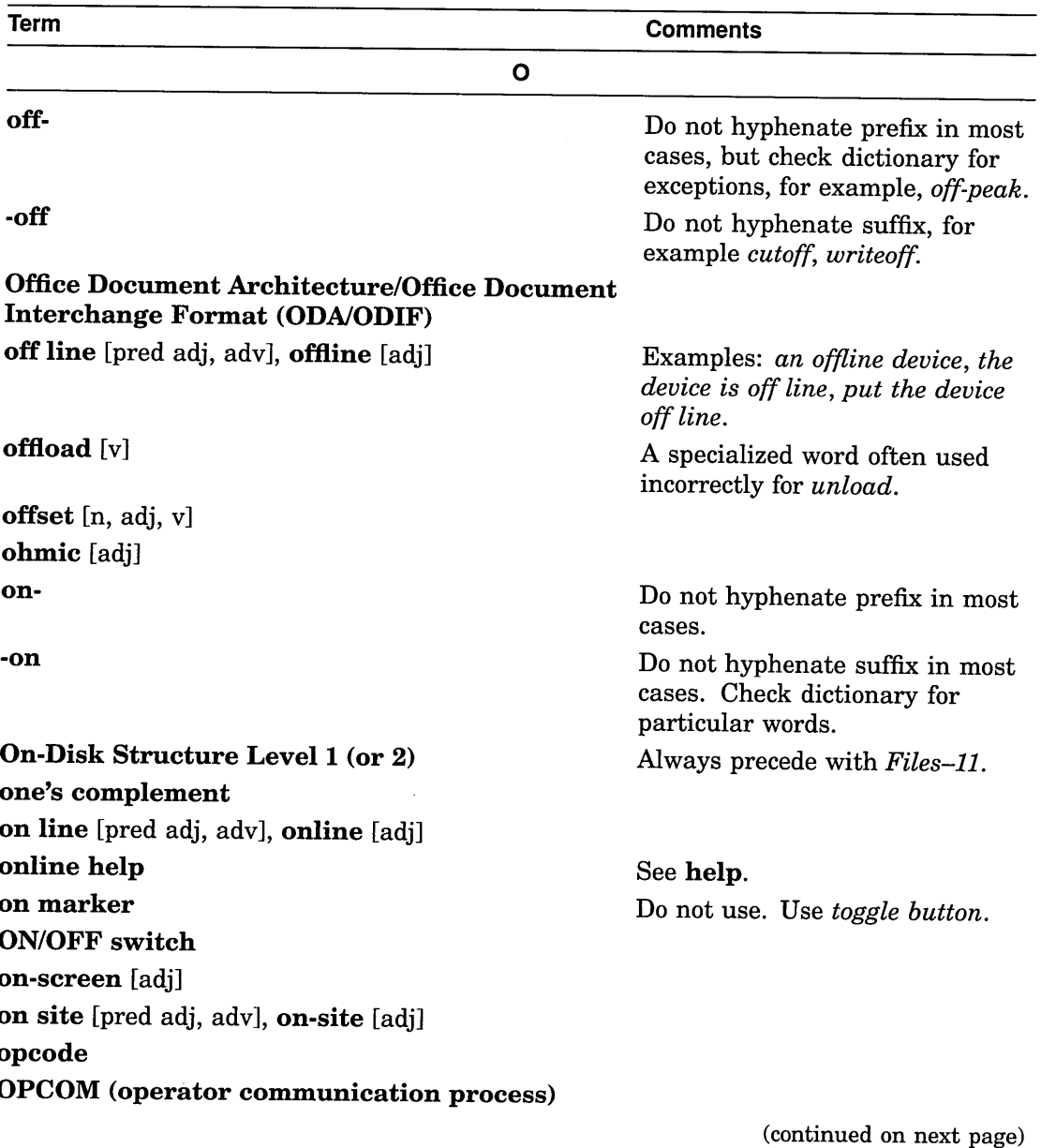

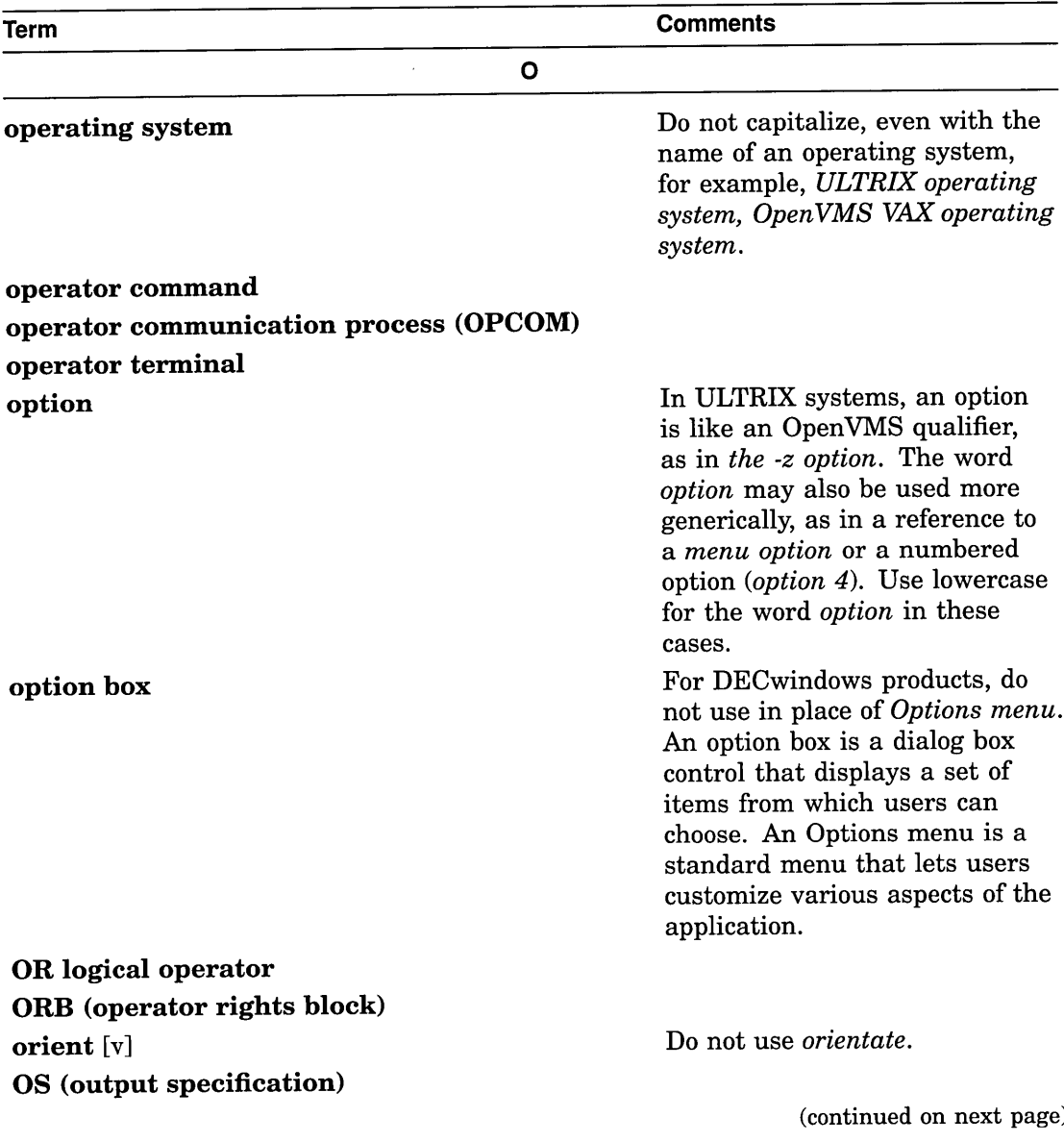

 $\hat{\mathcal{A}}$ 

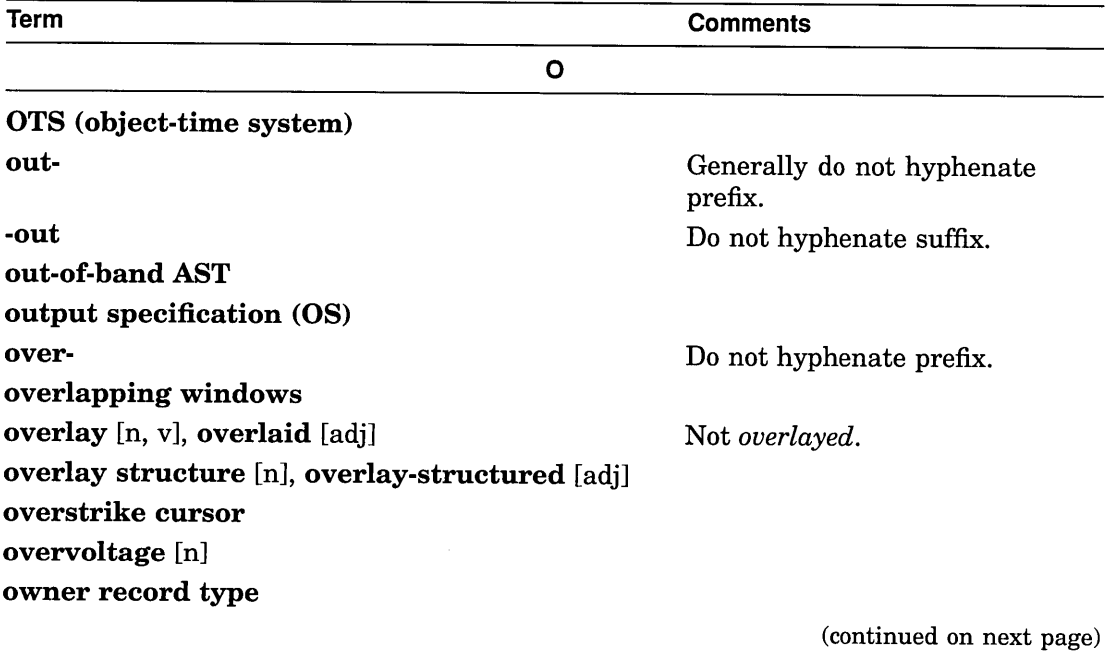

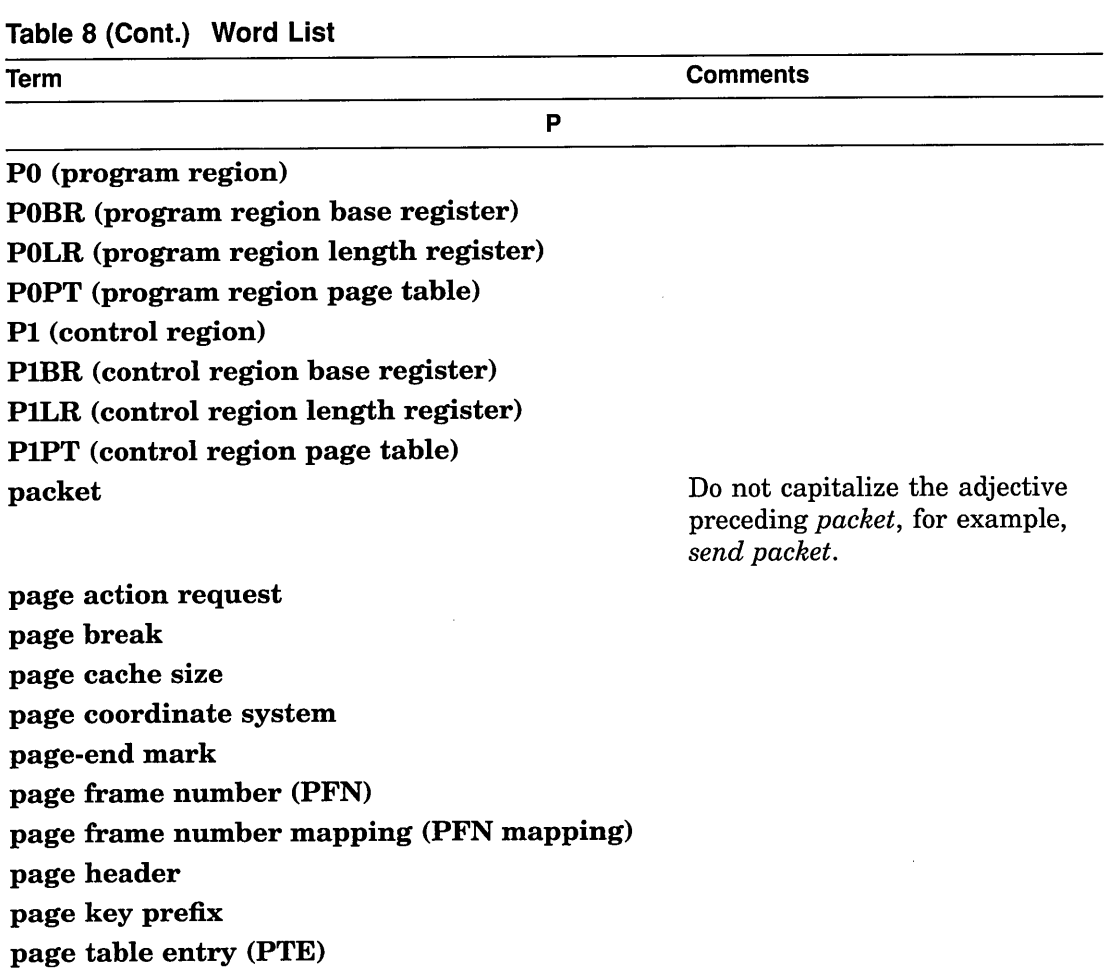

Not *page file.*

For DECwindows products, do not use as a noun or verb. Use *window pane* (noun) and *divide* (verb).

paper-low condition paper-out condition paper tape

paging file

pane

(continued on next page)

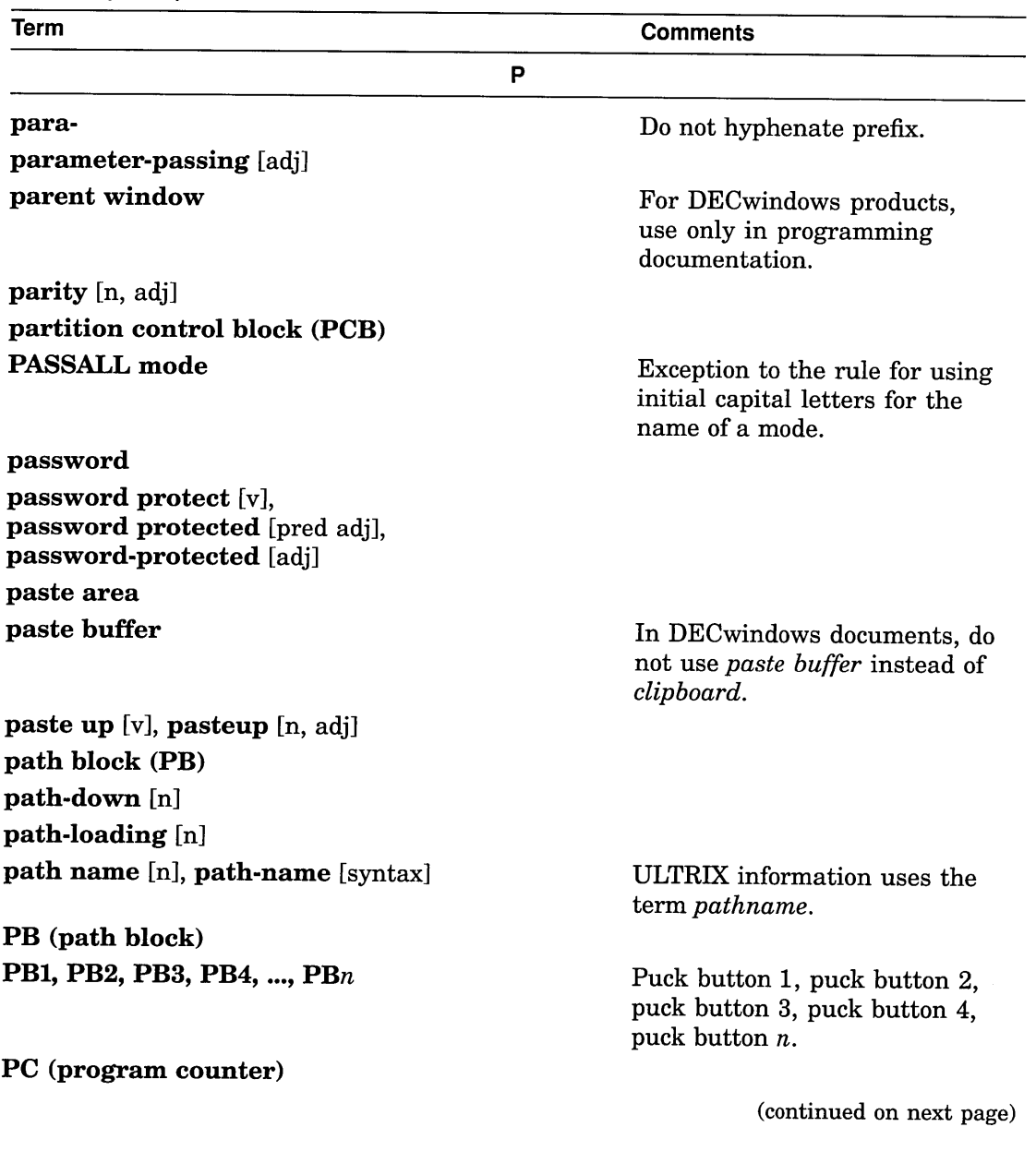

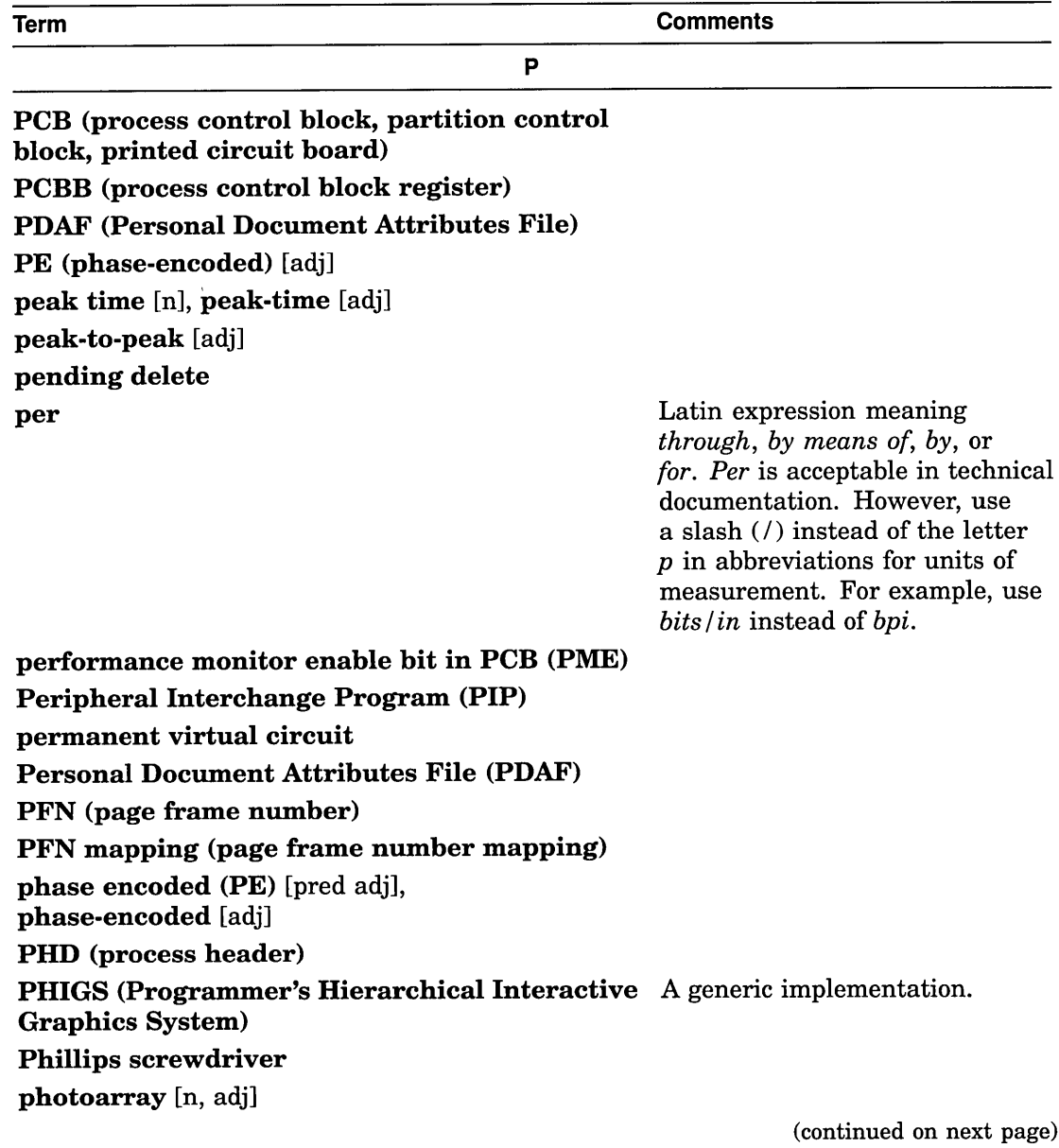

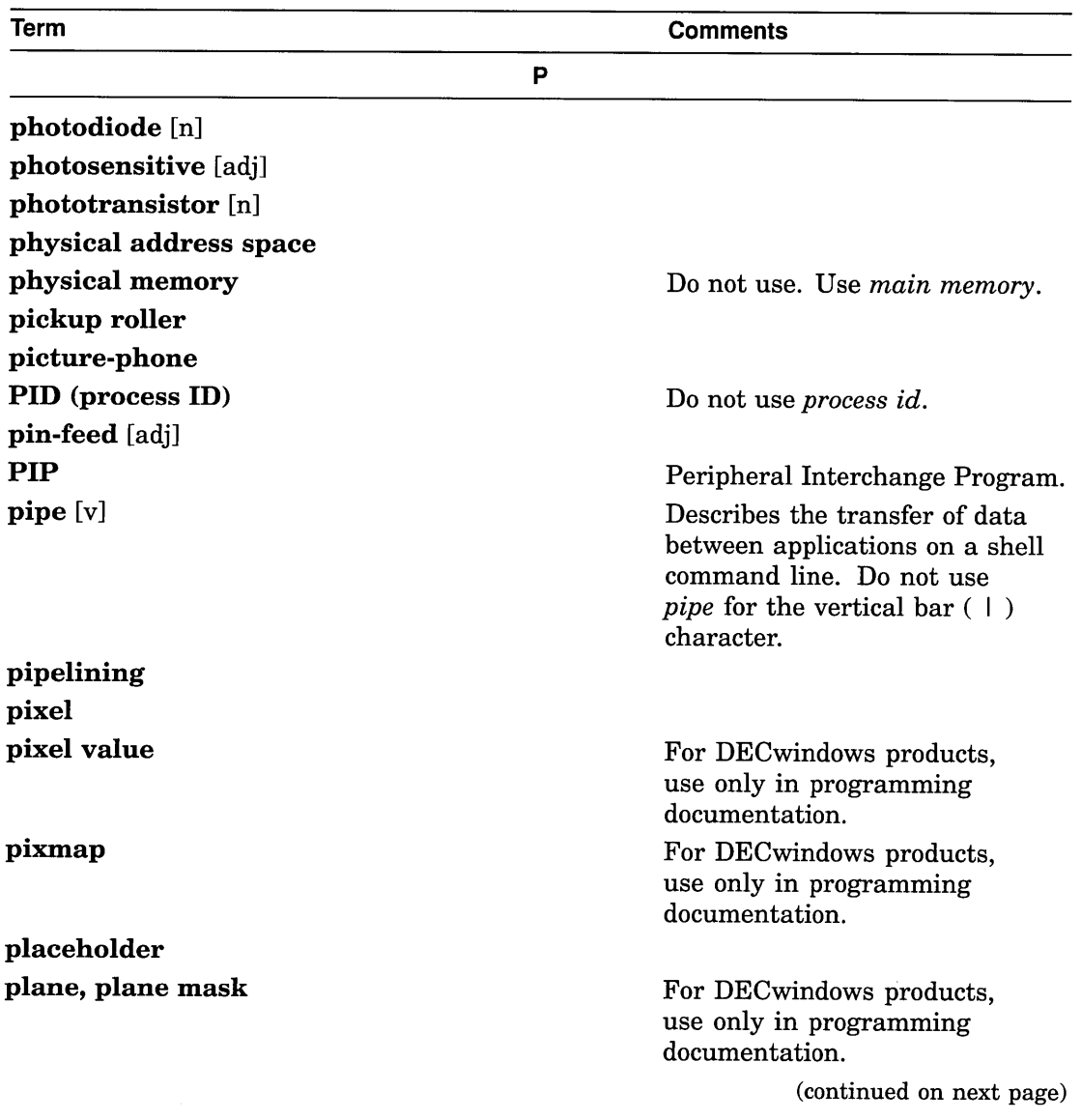

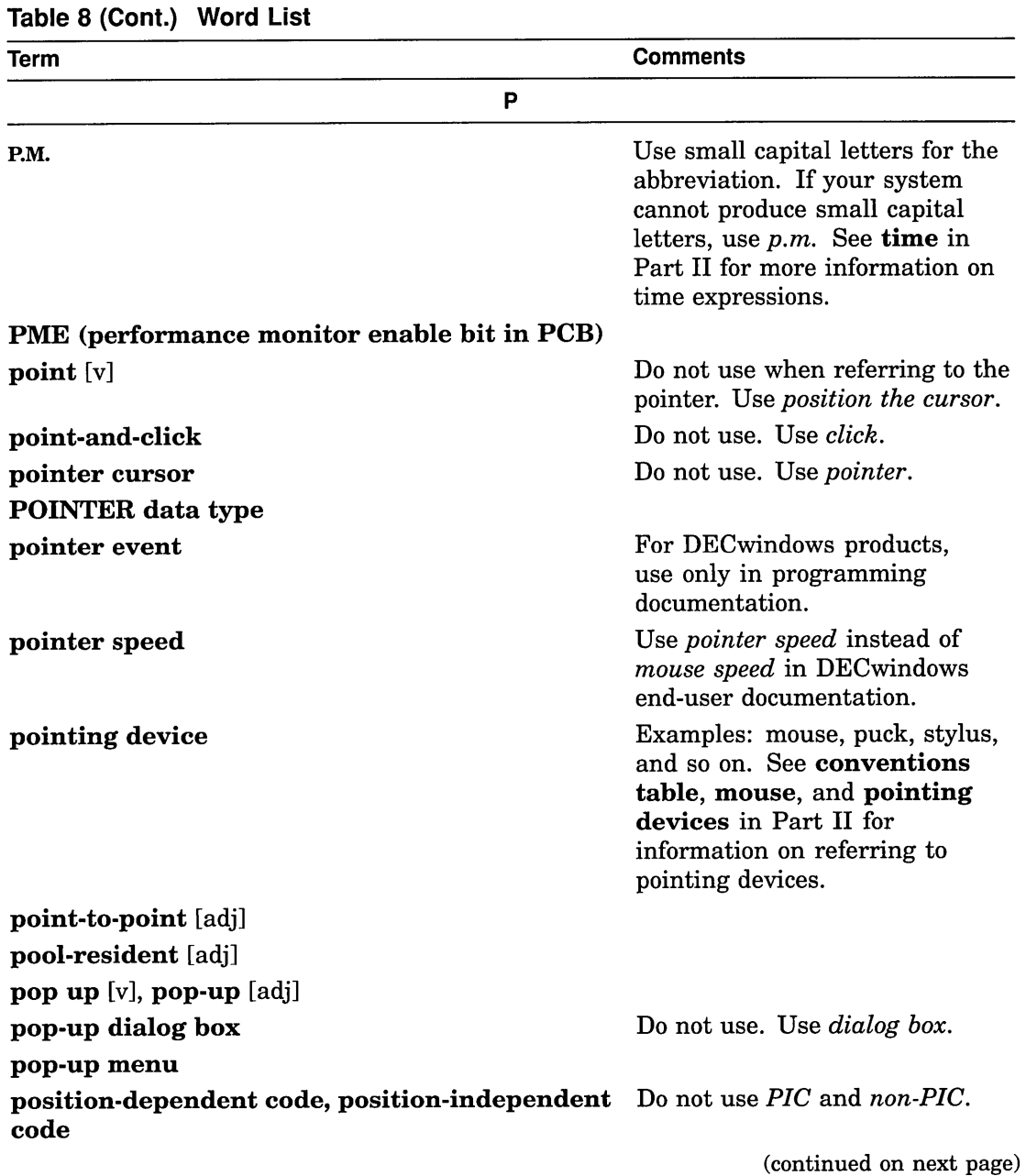

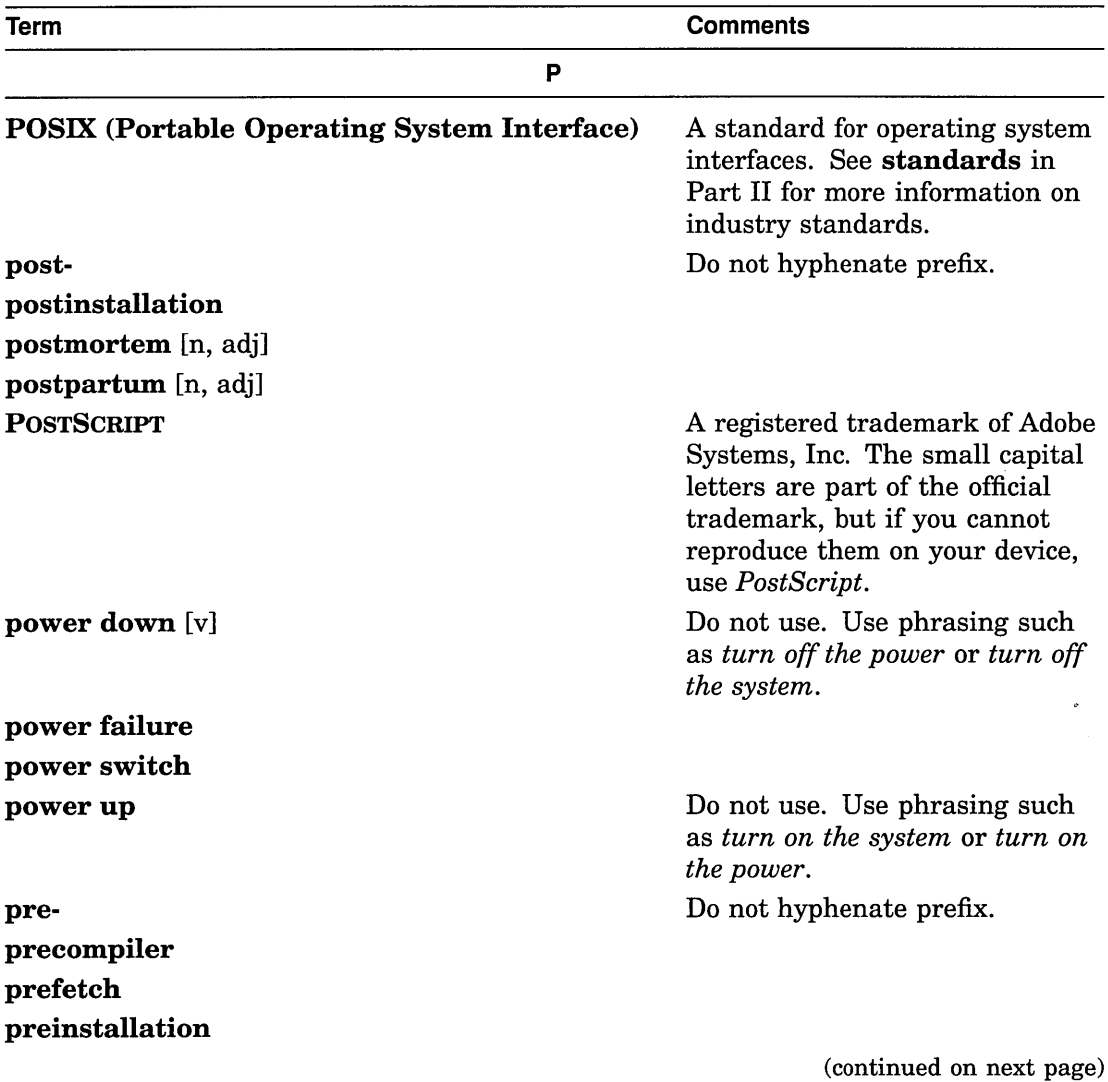

 $\alpha$ 

## **Table 8 (Cont.) Word List**

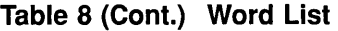

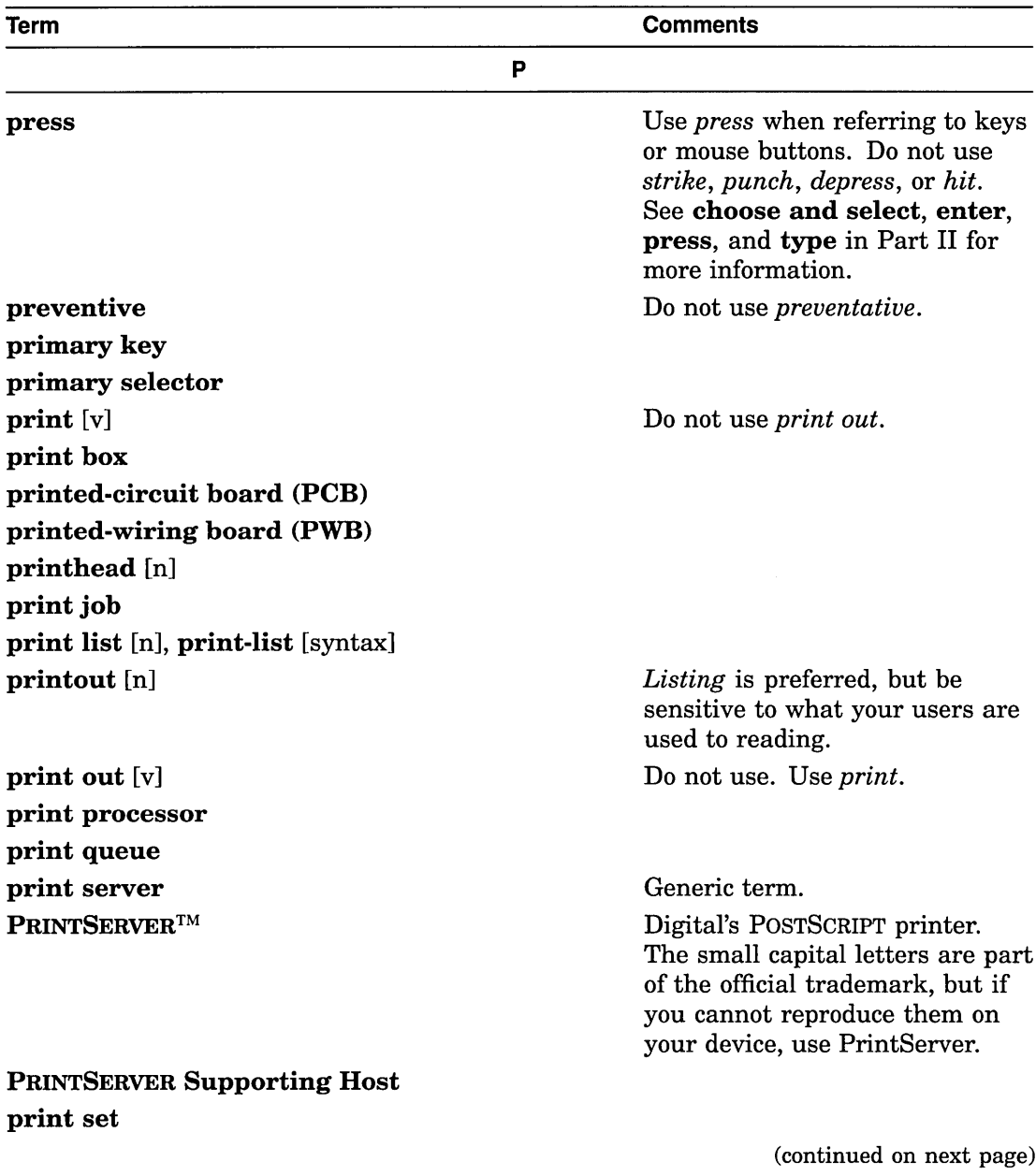

 $\mathcal{A}$ 

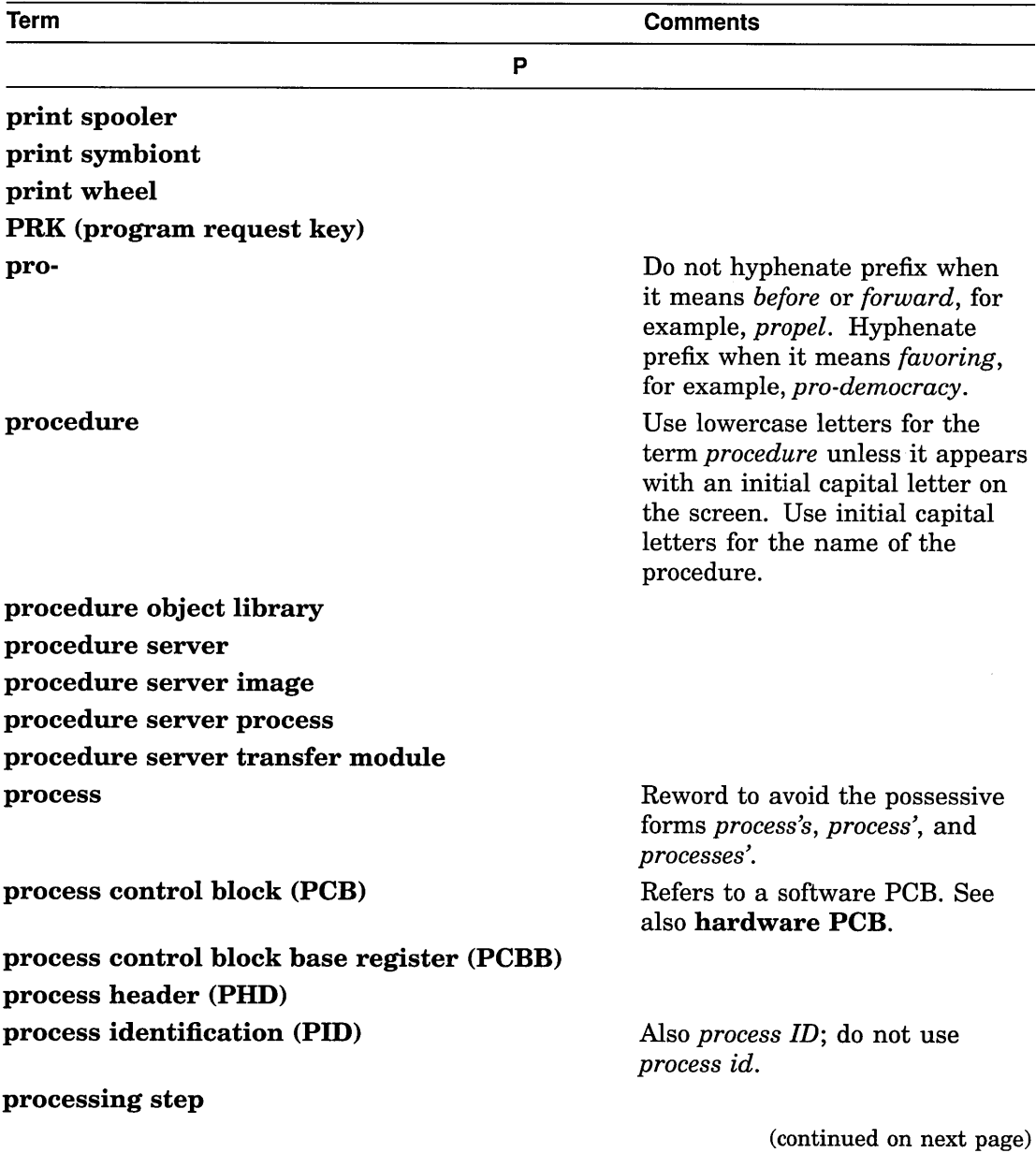

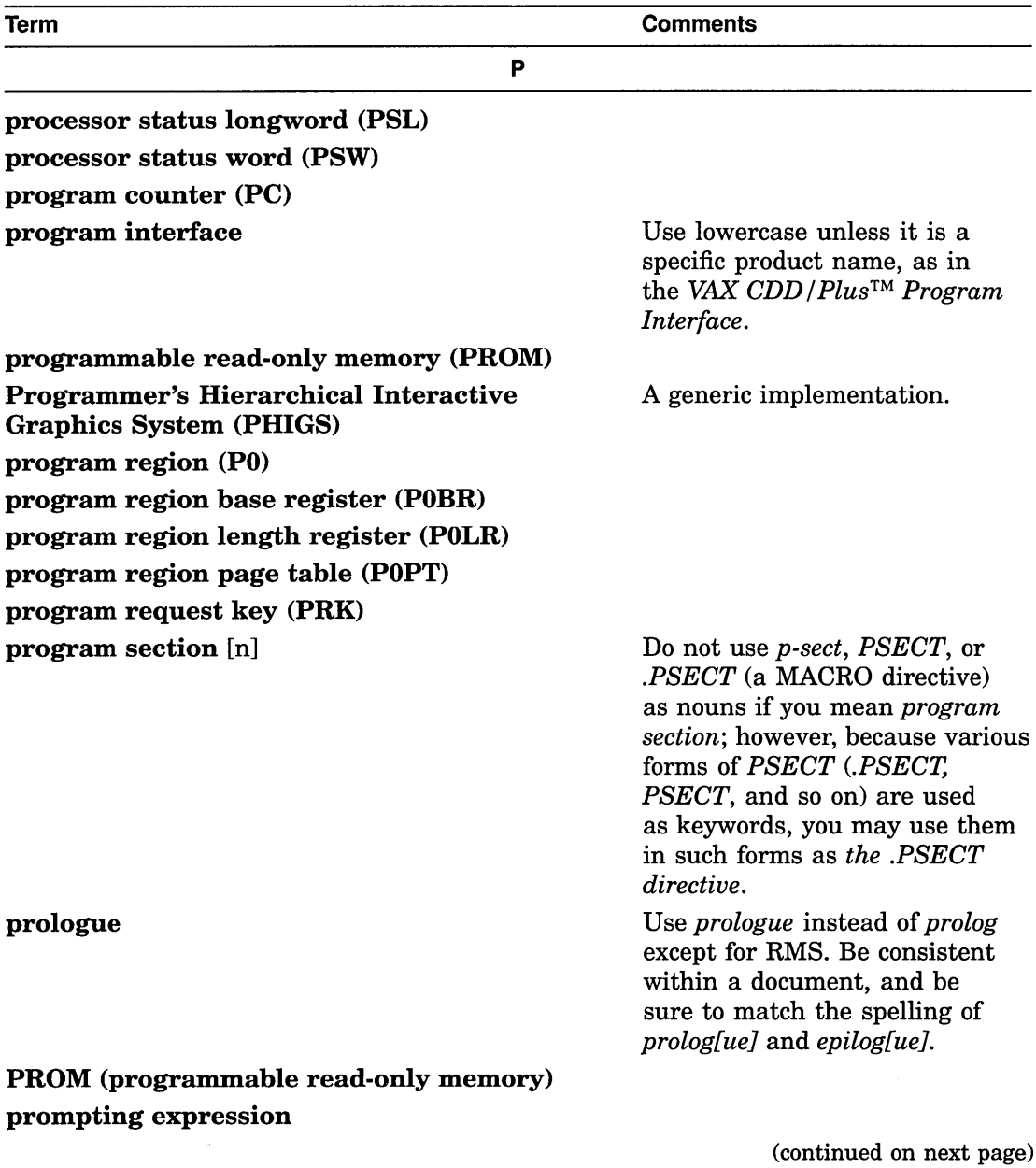

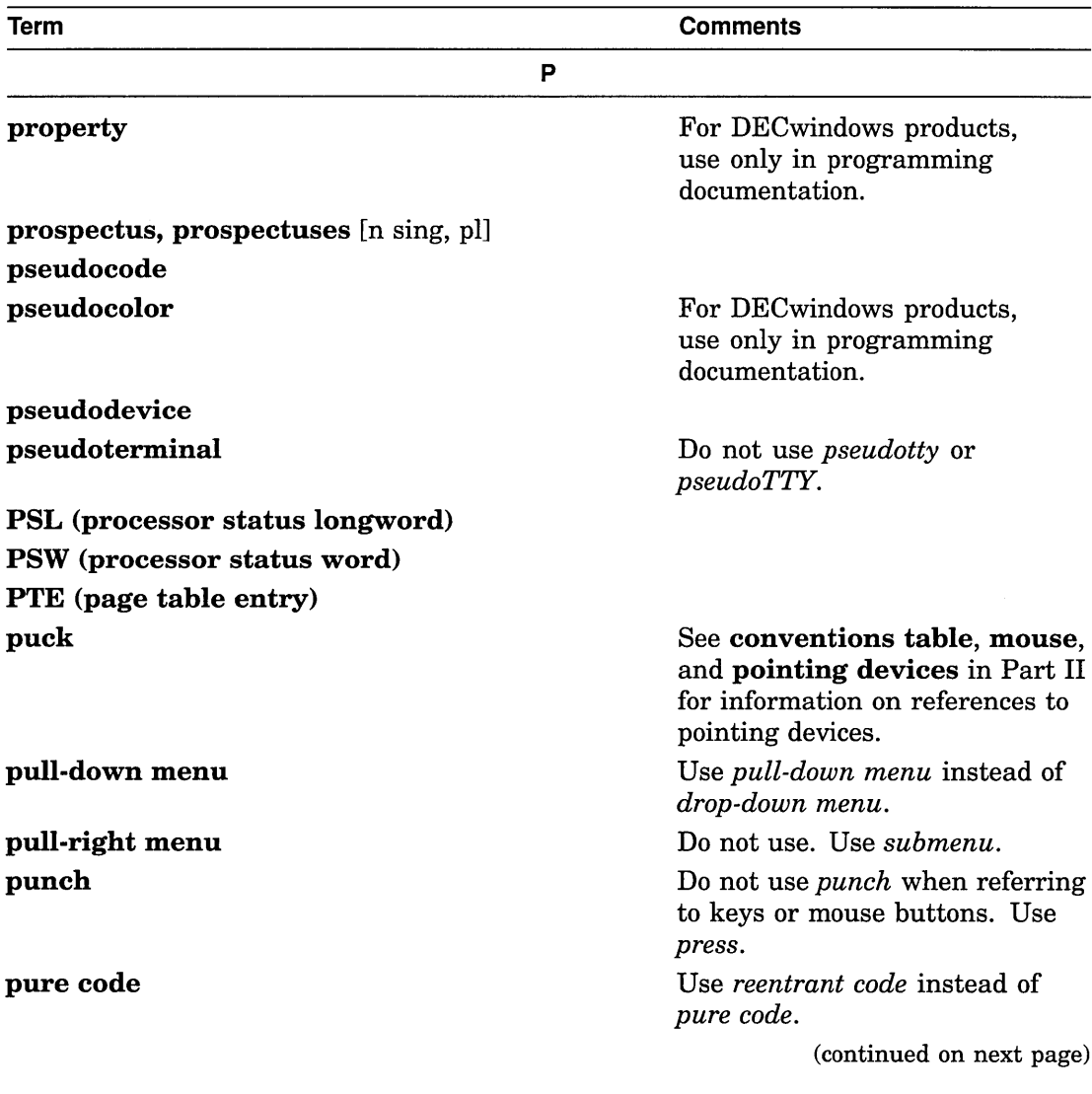
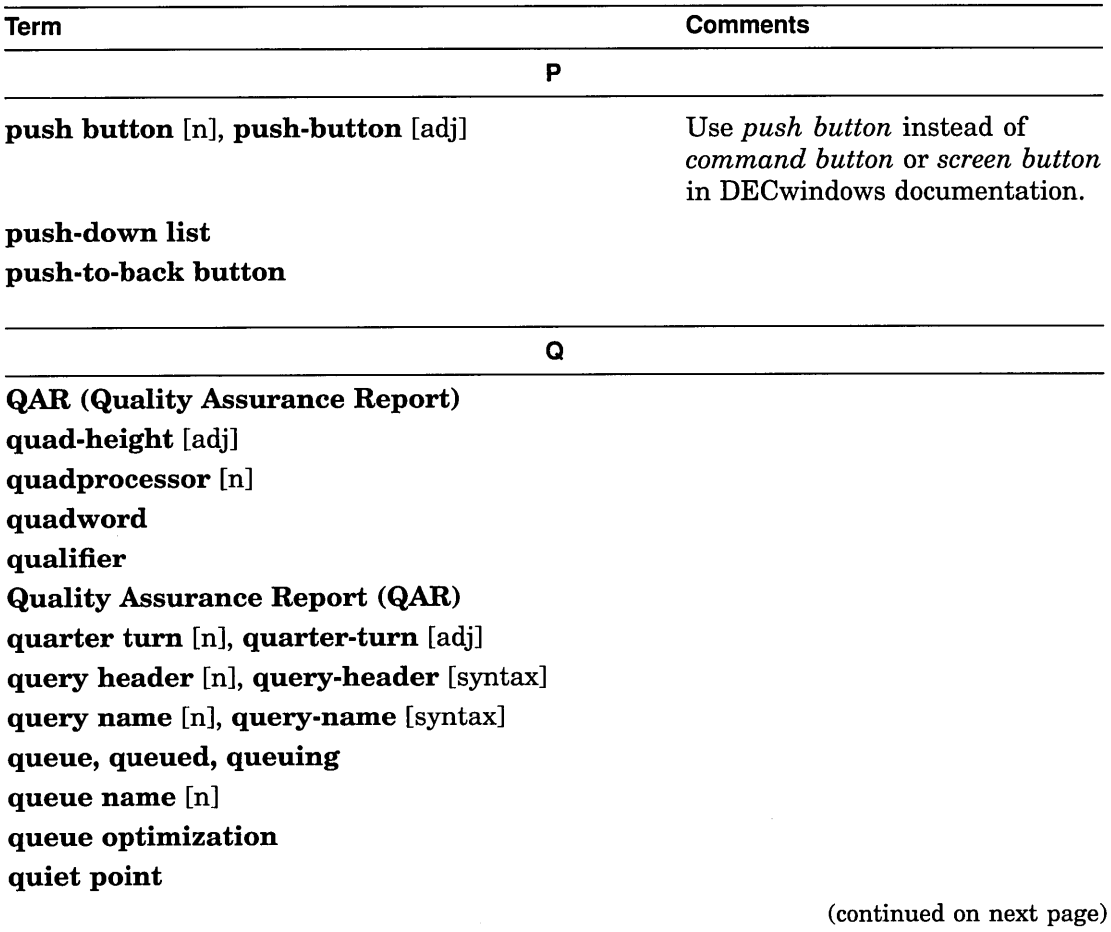

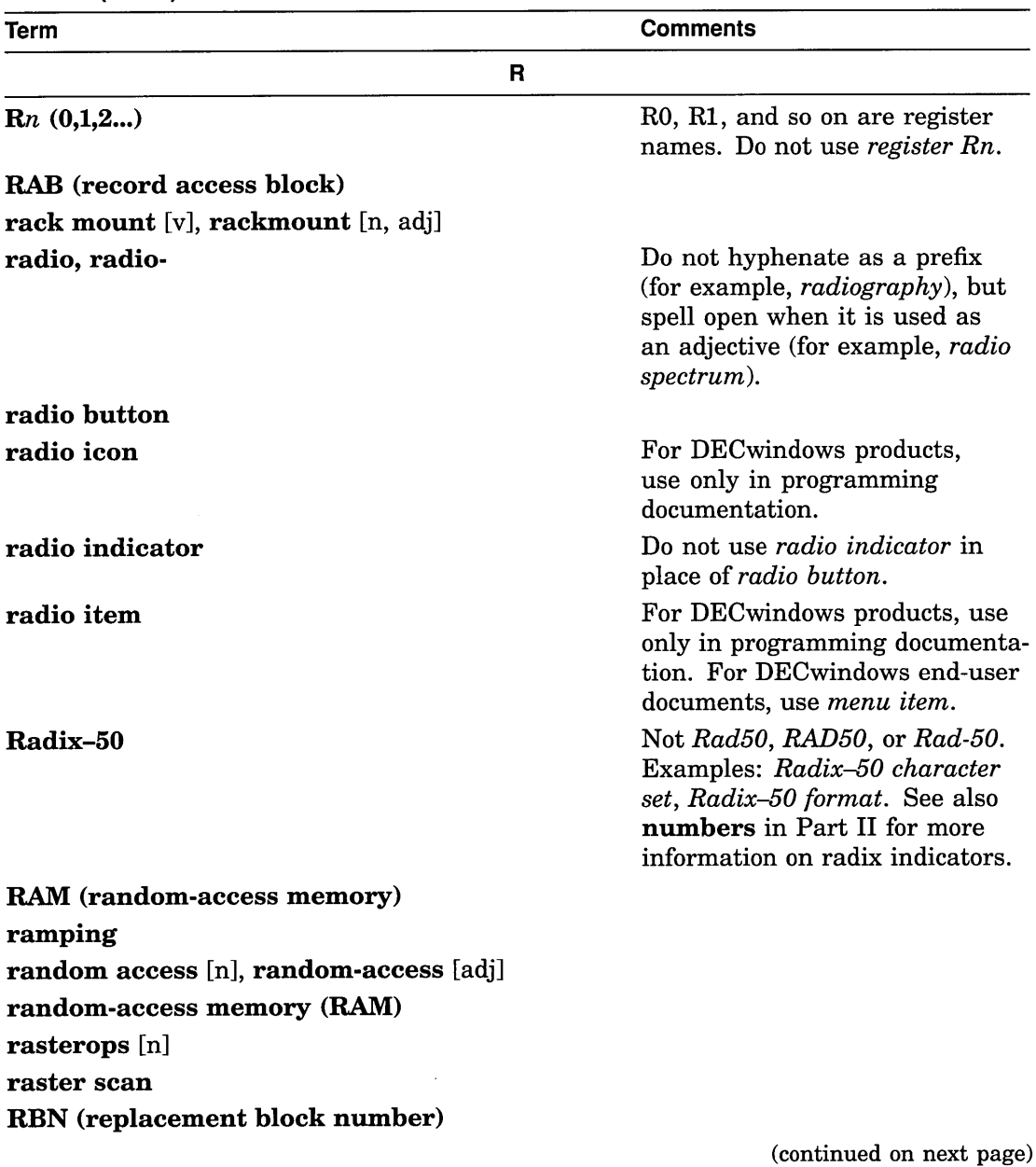

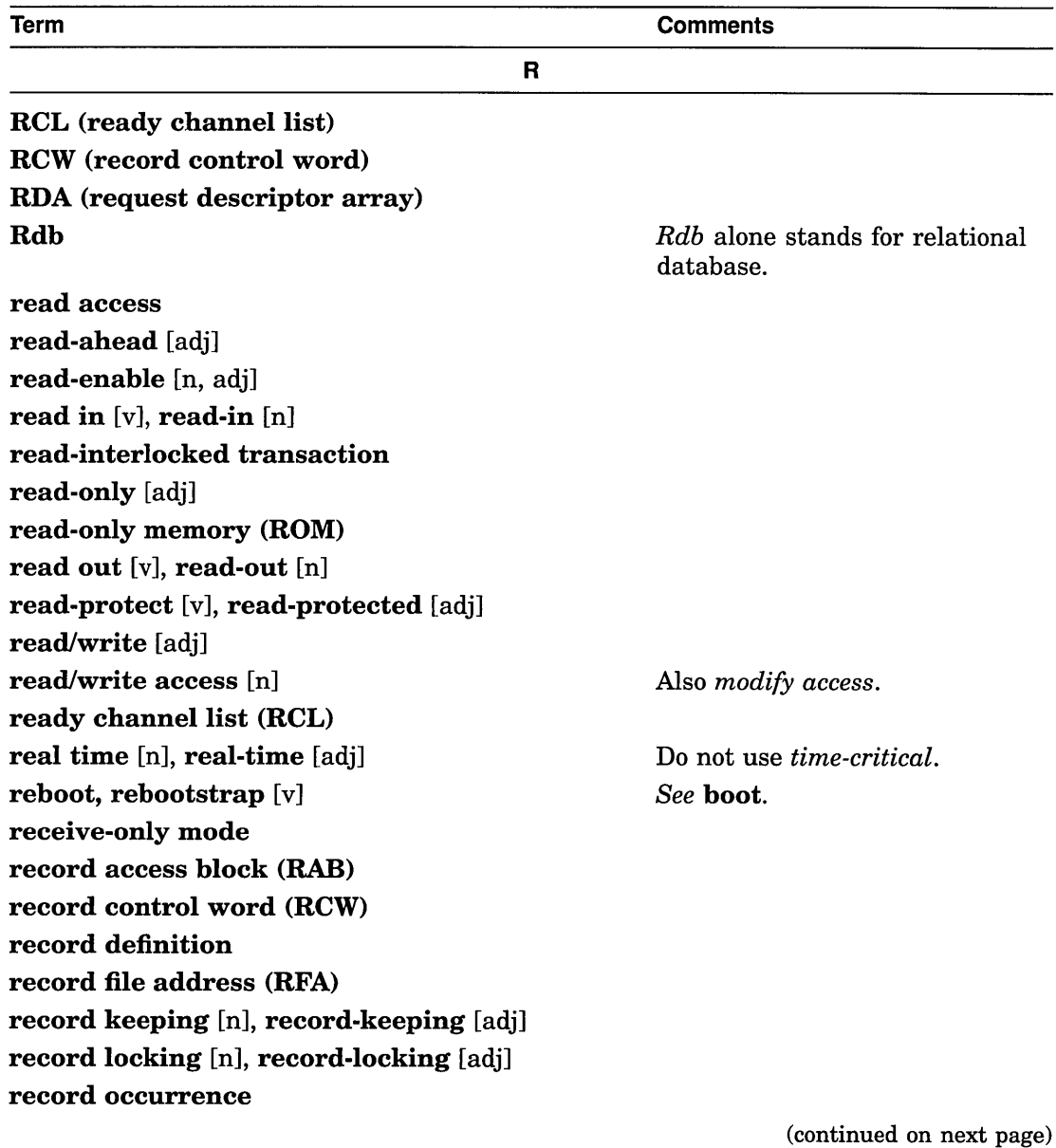

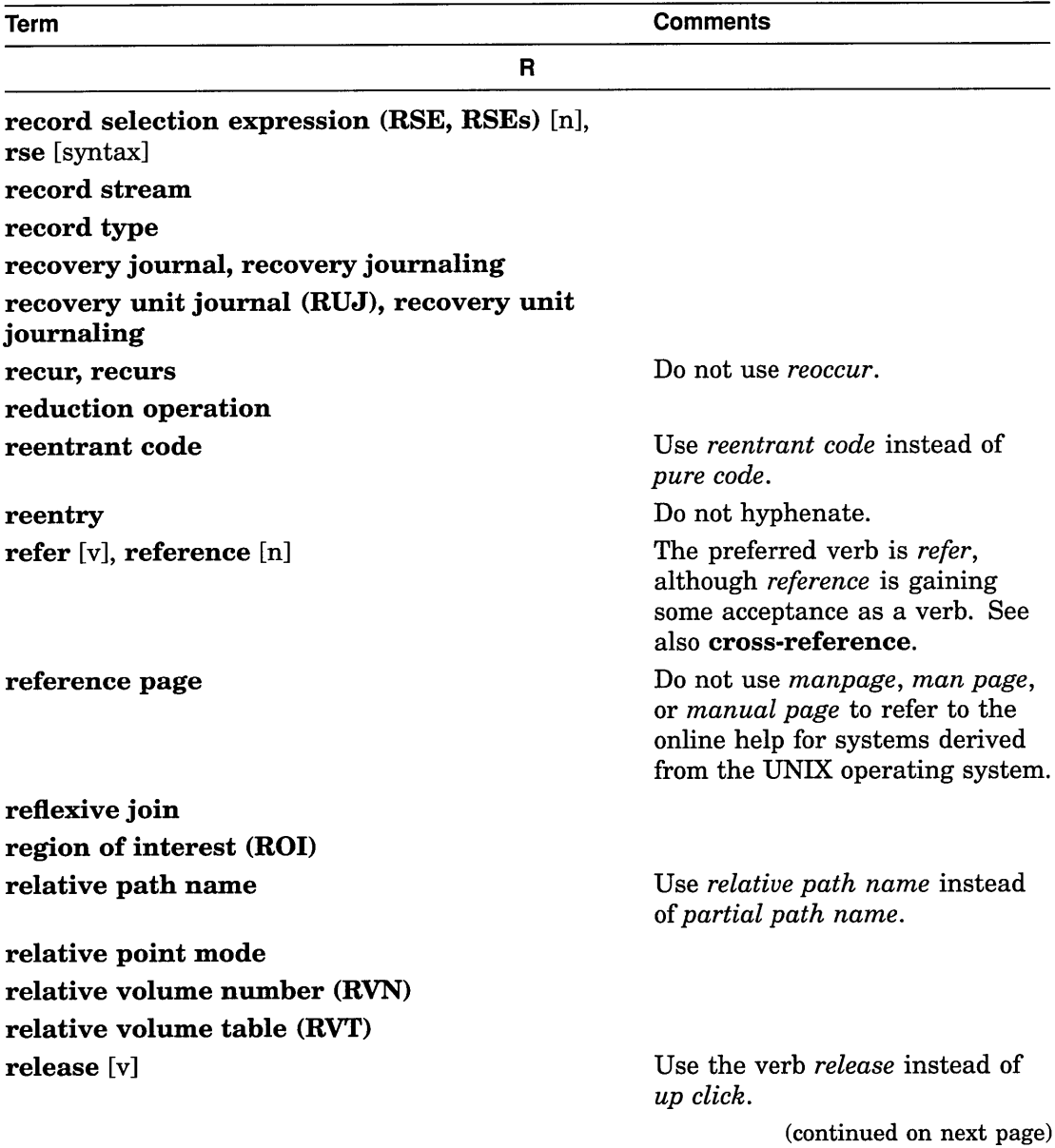

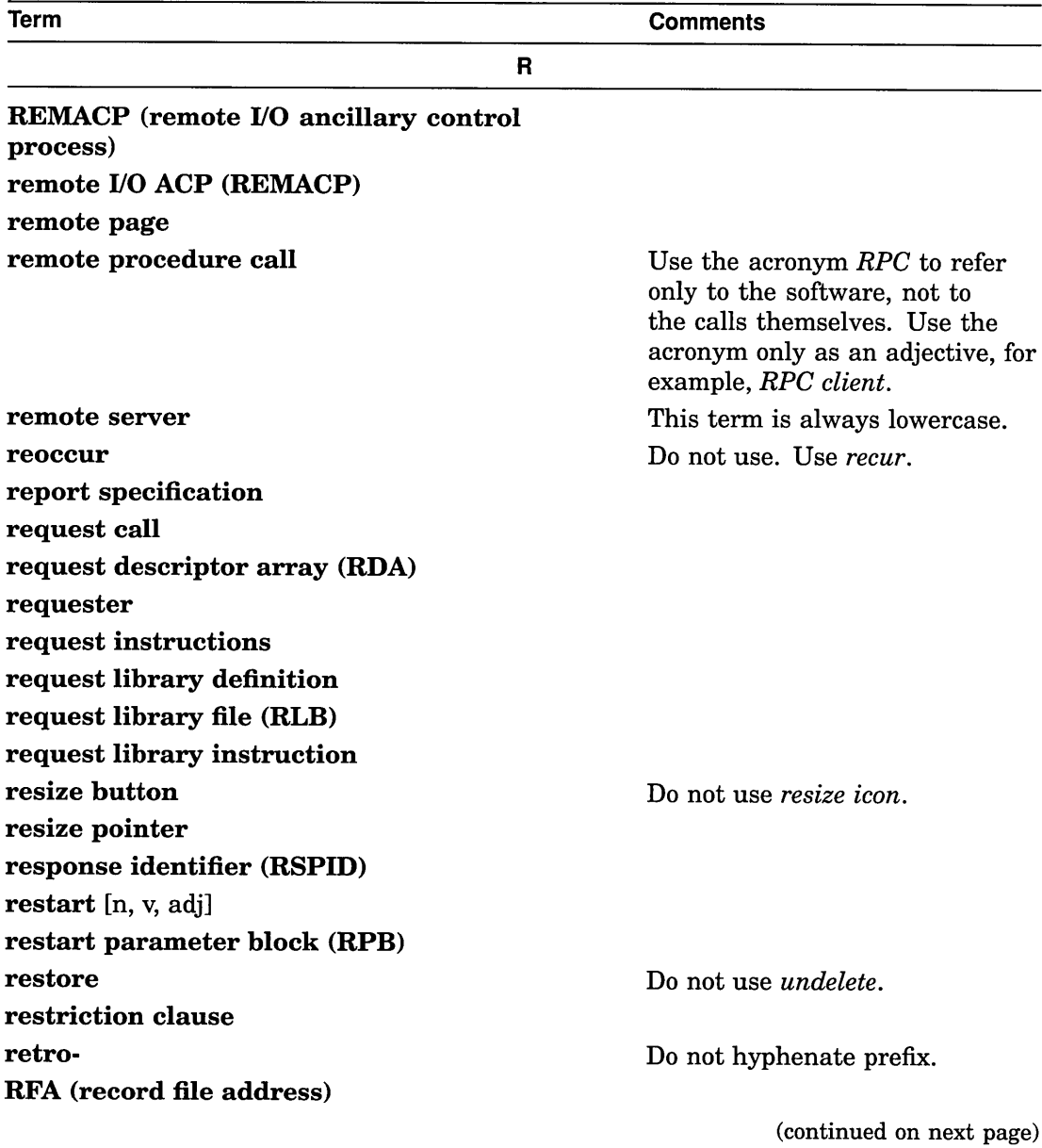

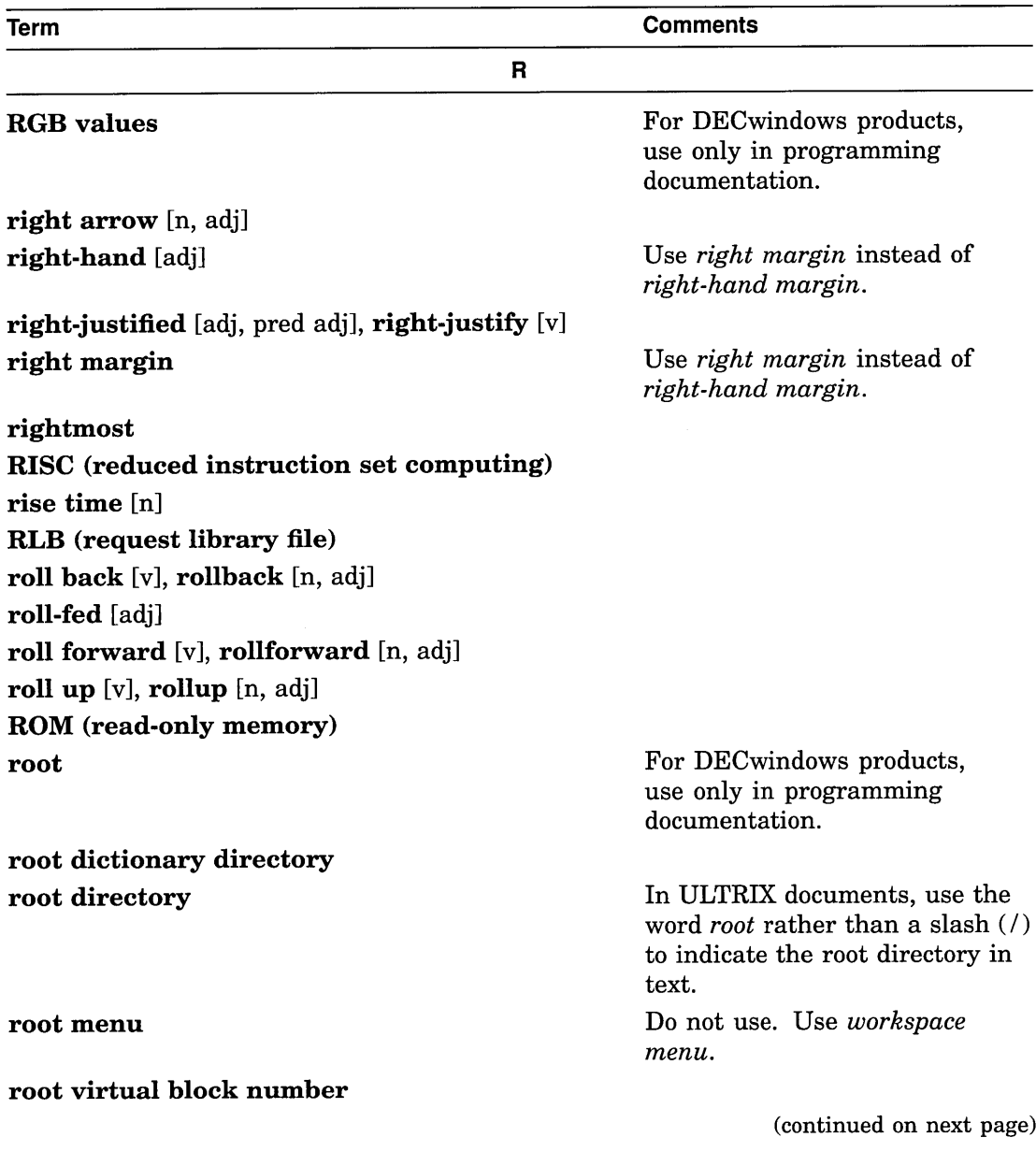

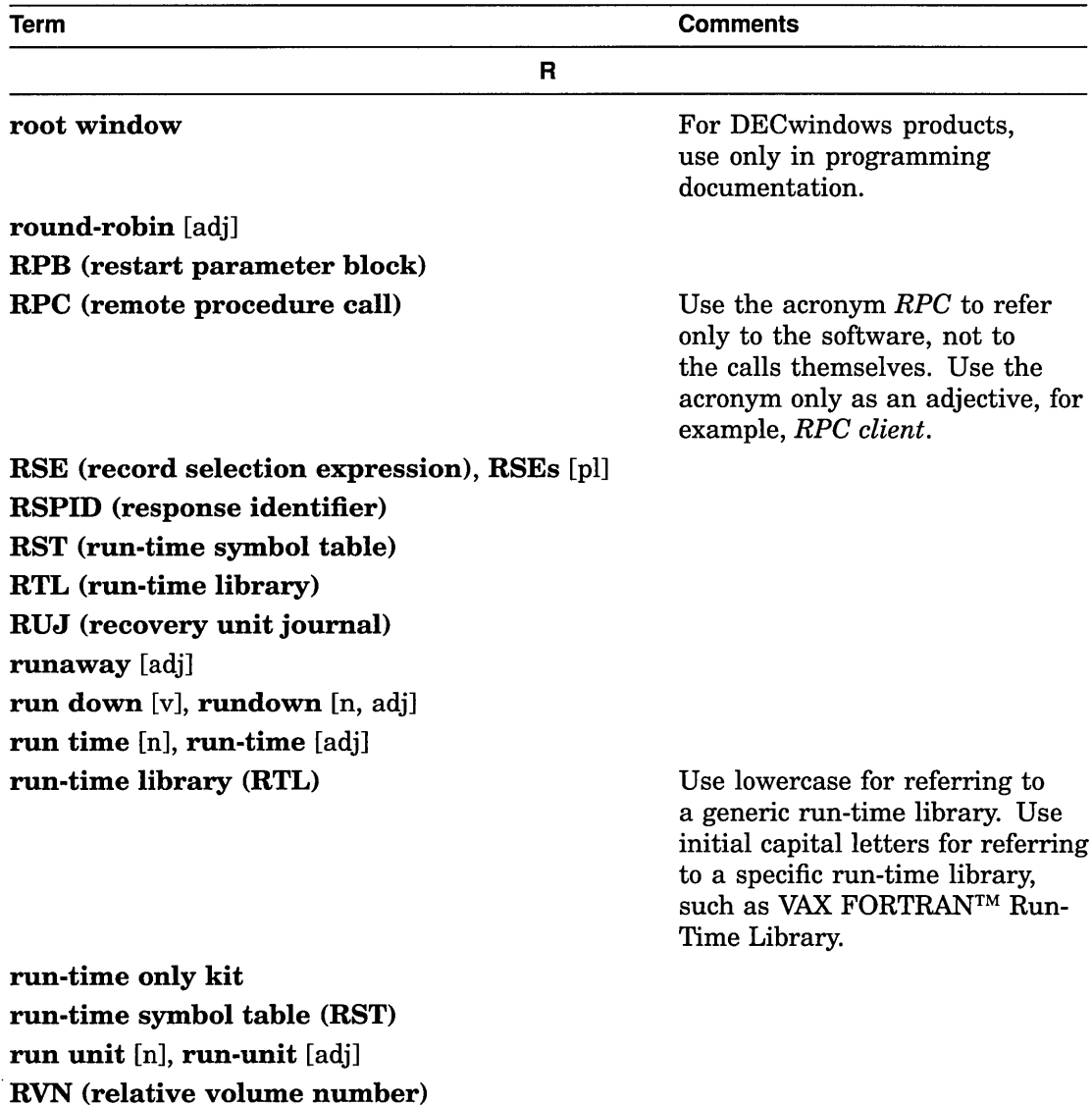

(continued on next page)

RVT (relative volume table)

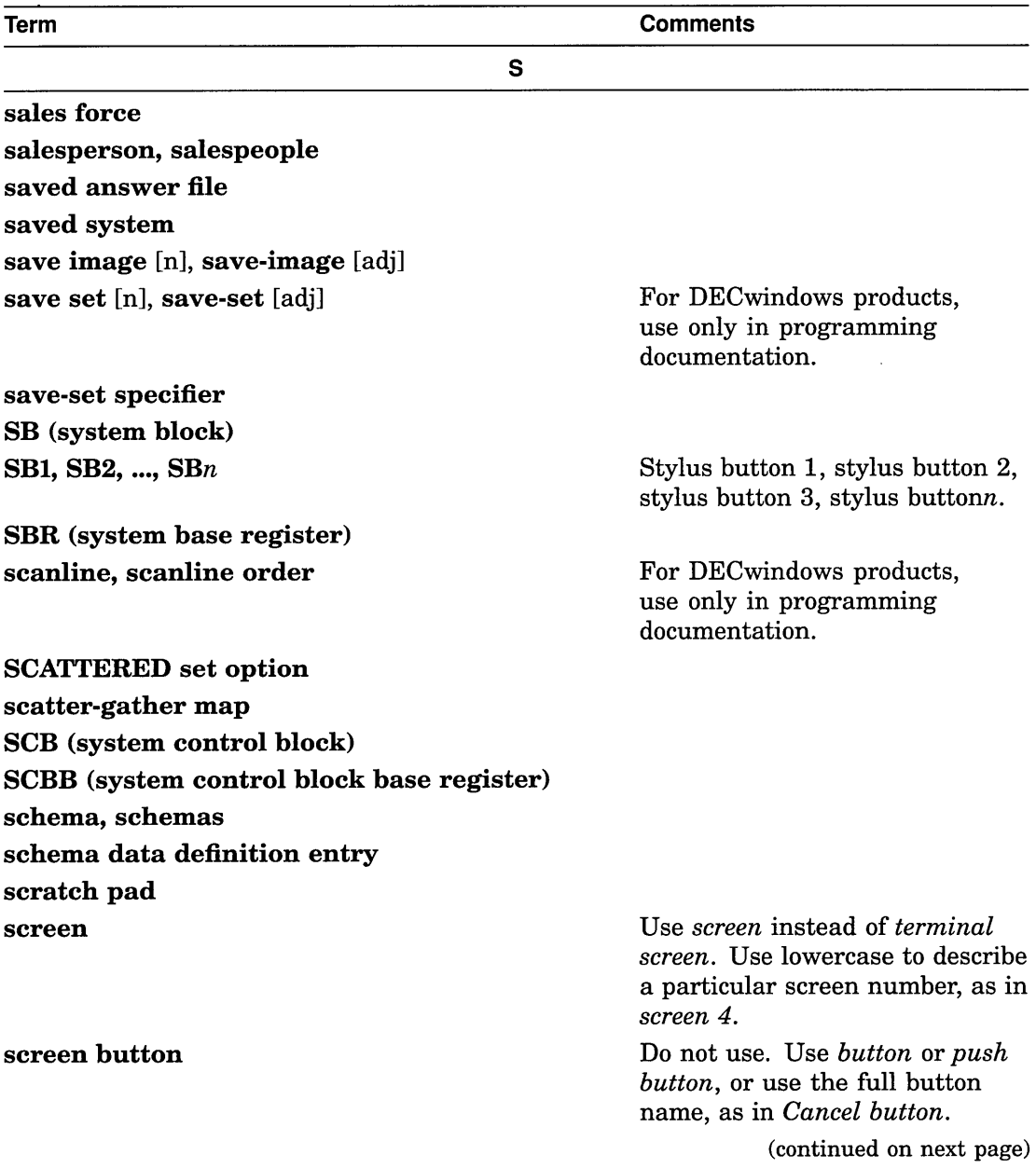

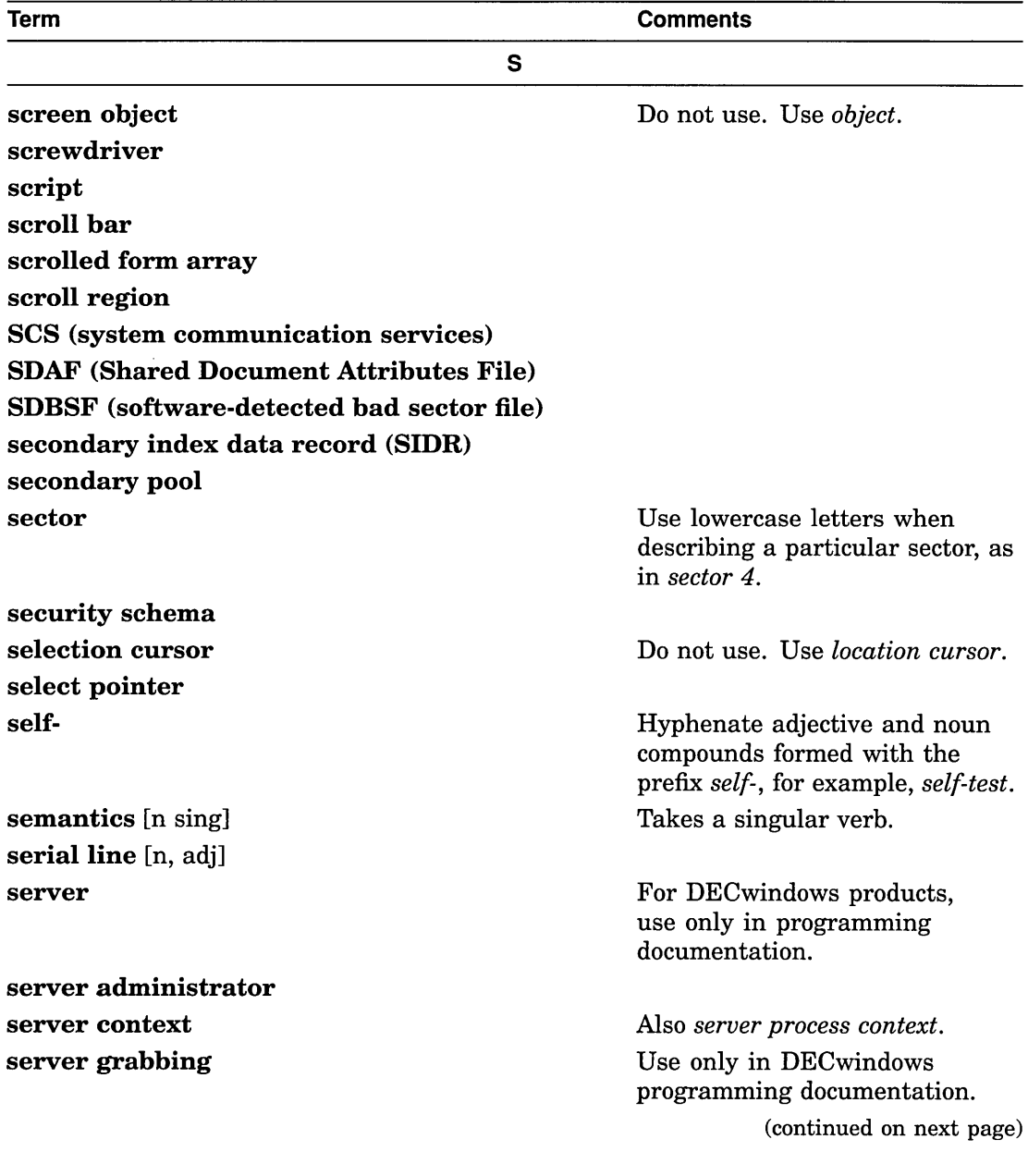

 $\mathcal{L}_{\mathcal{A}}$ 

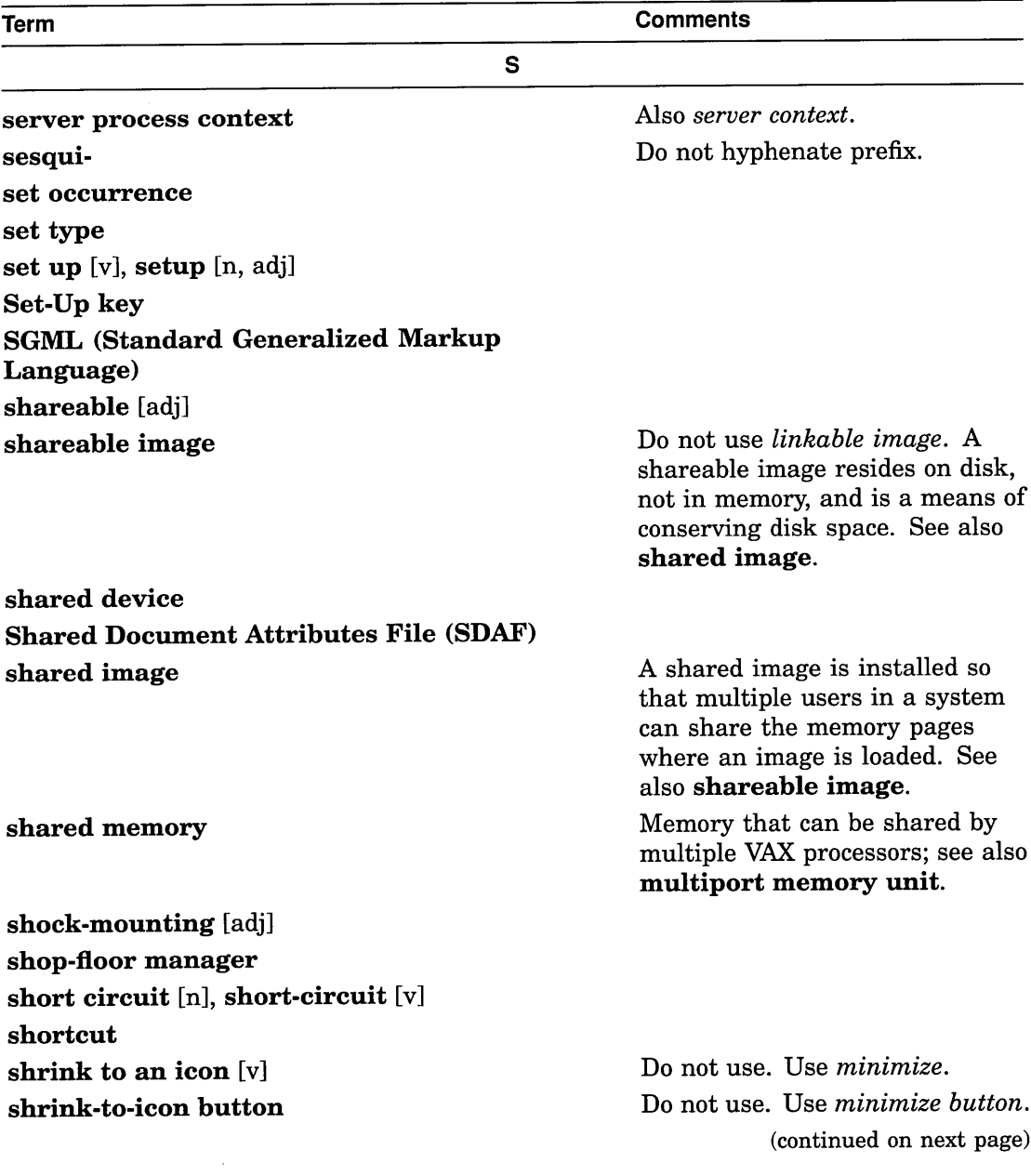

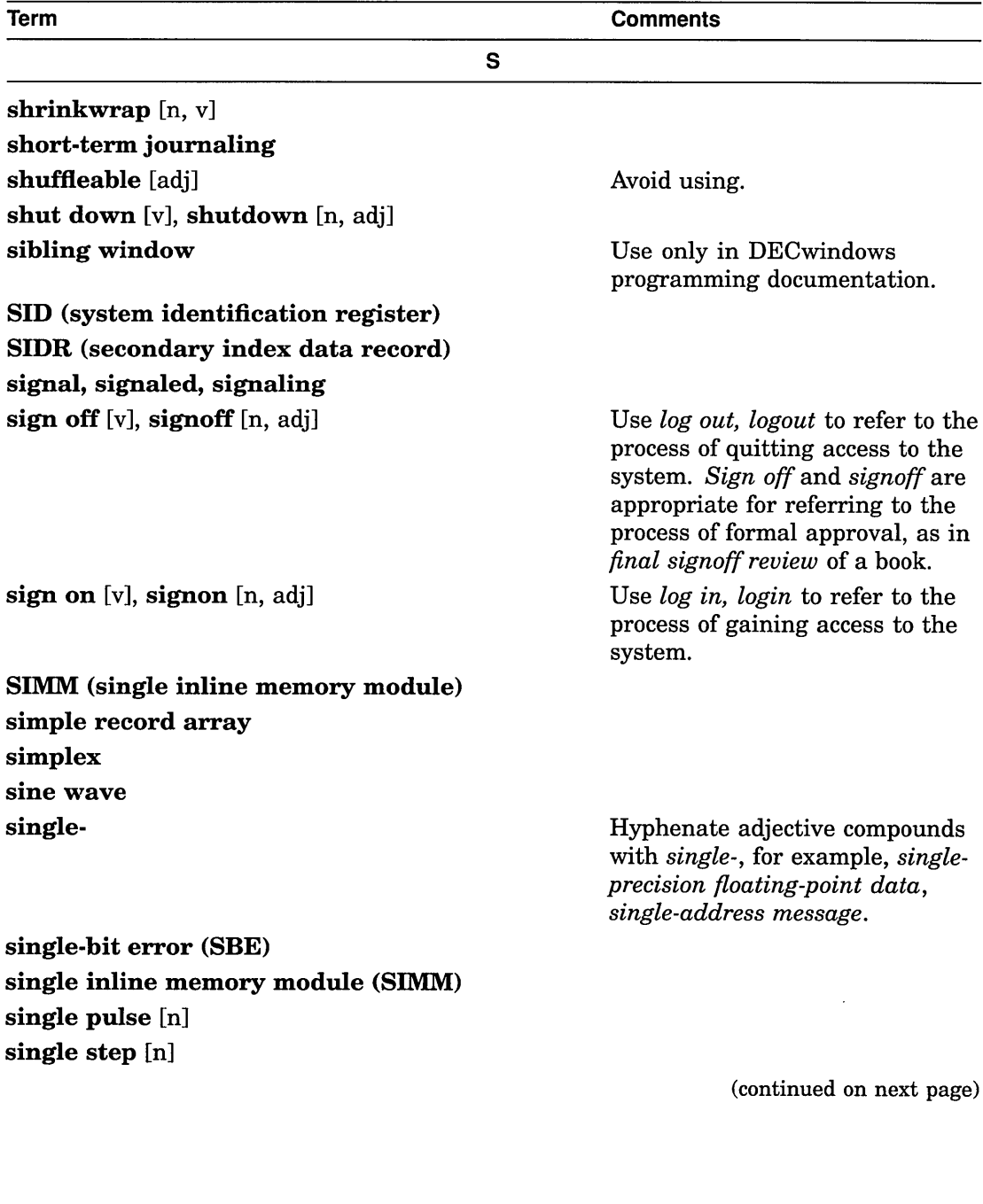

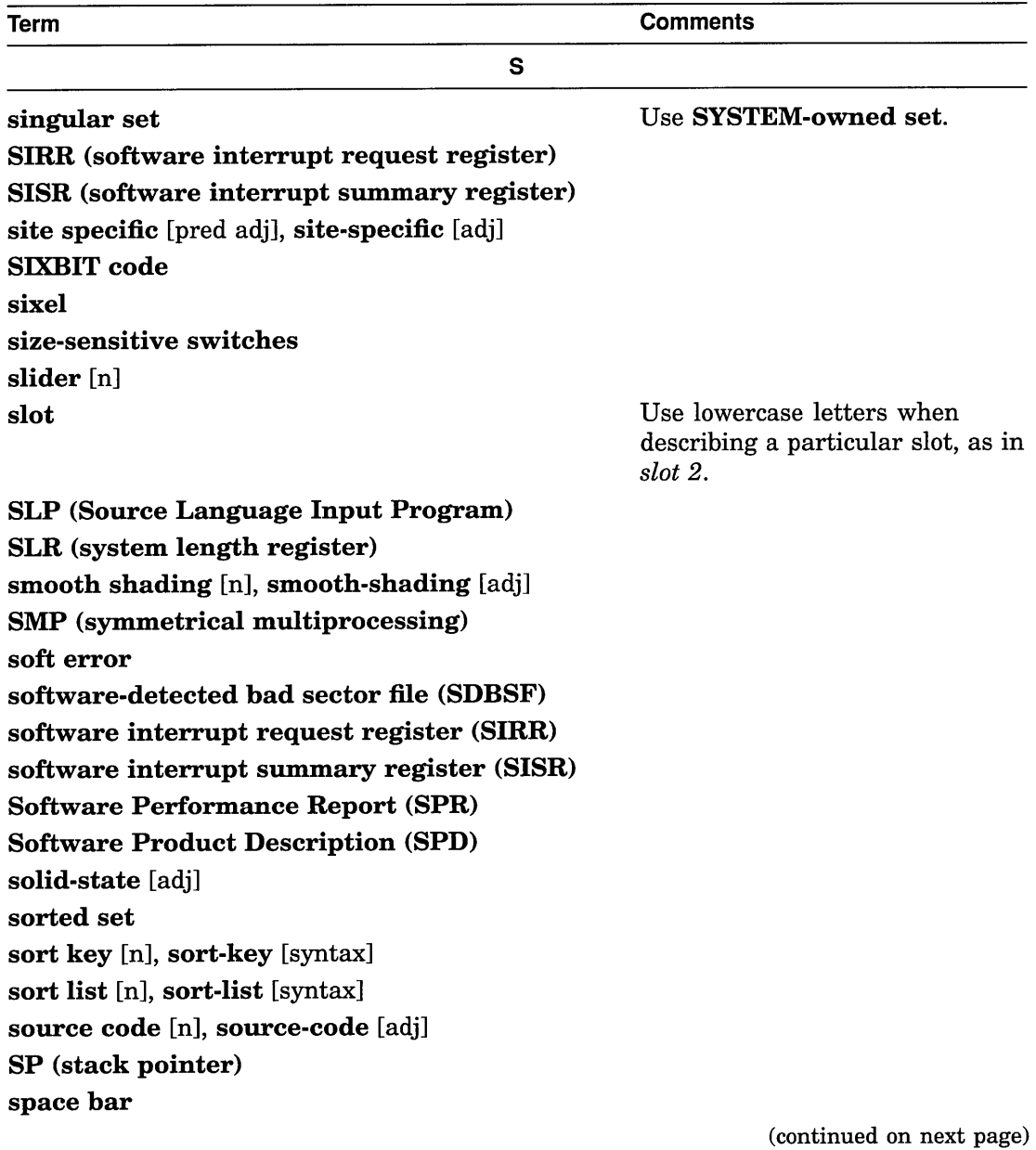

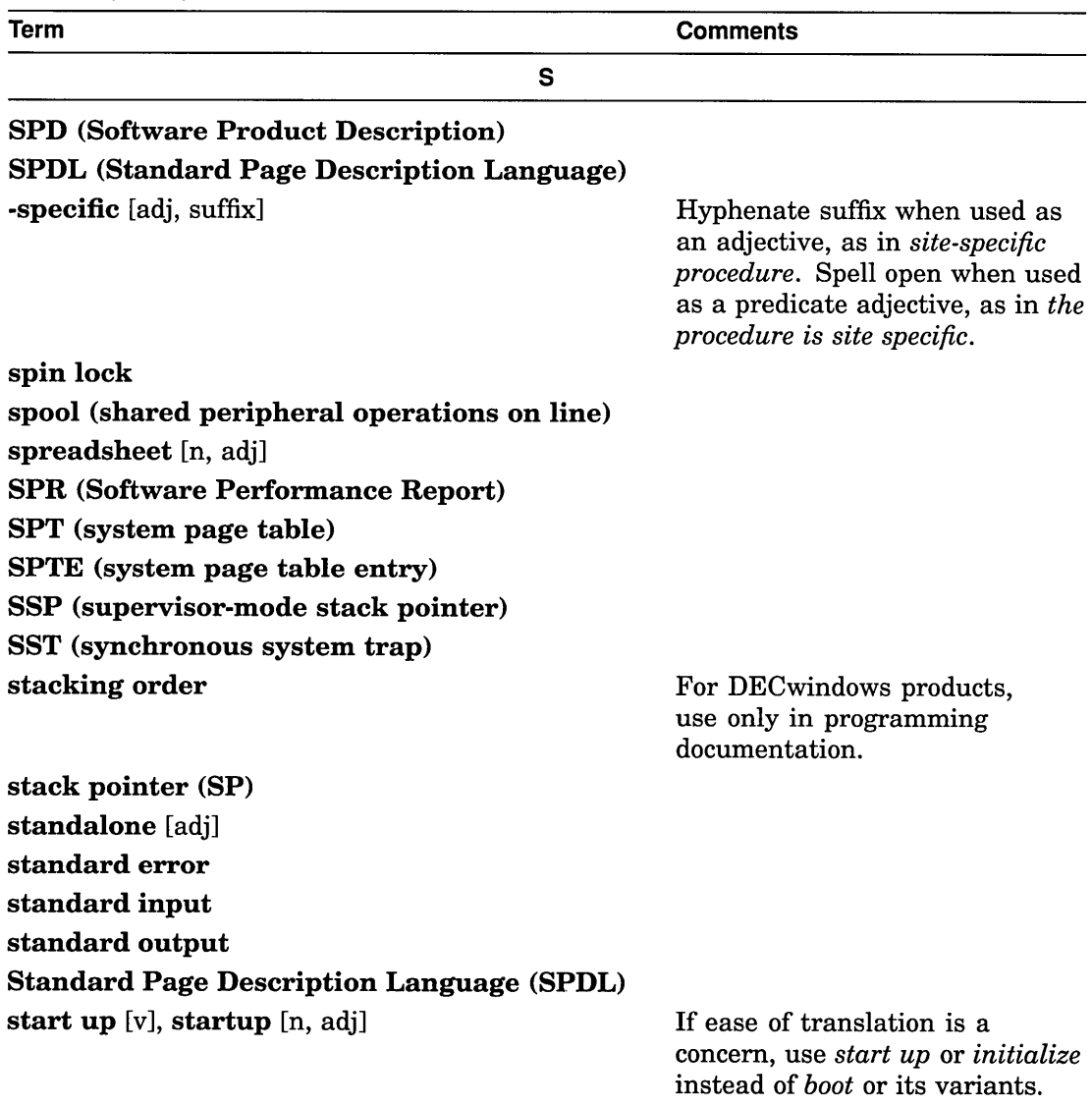

(continued on next page)

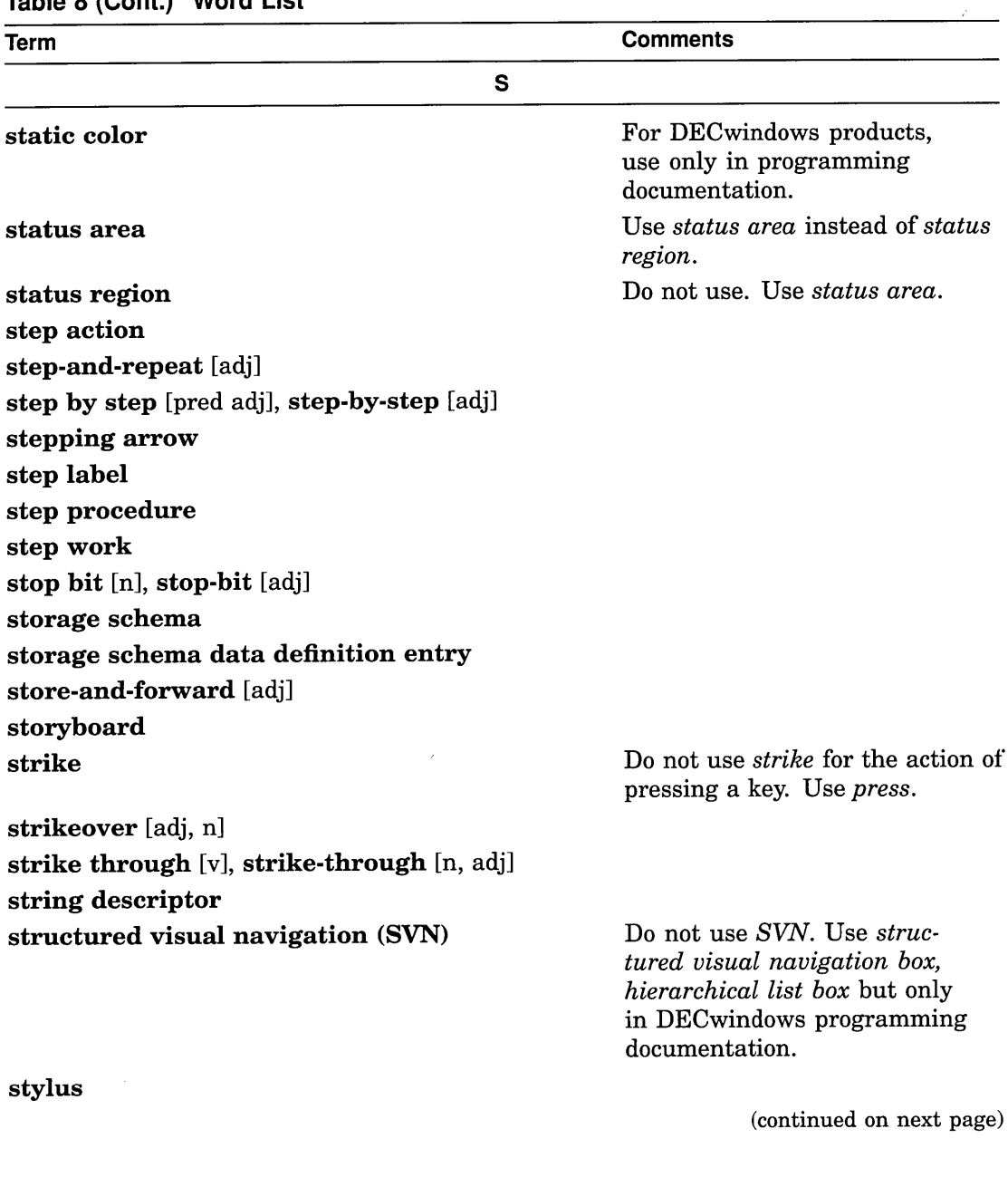

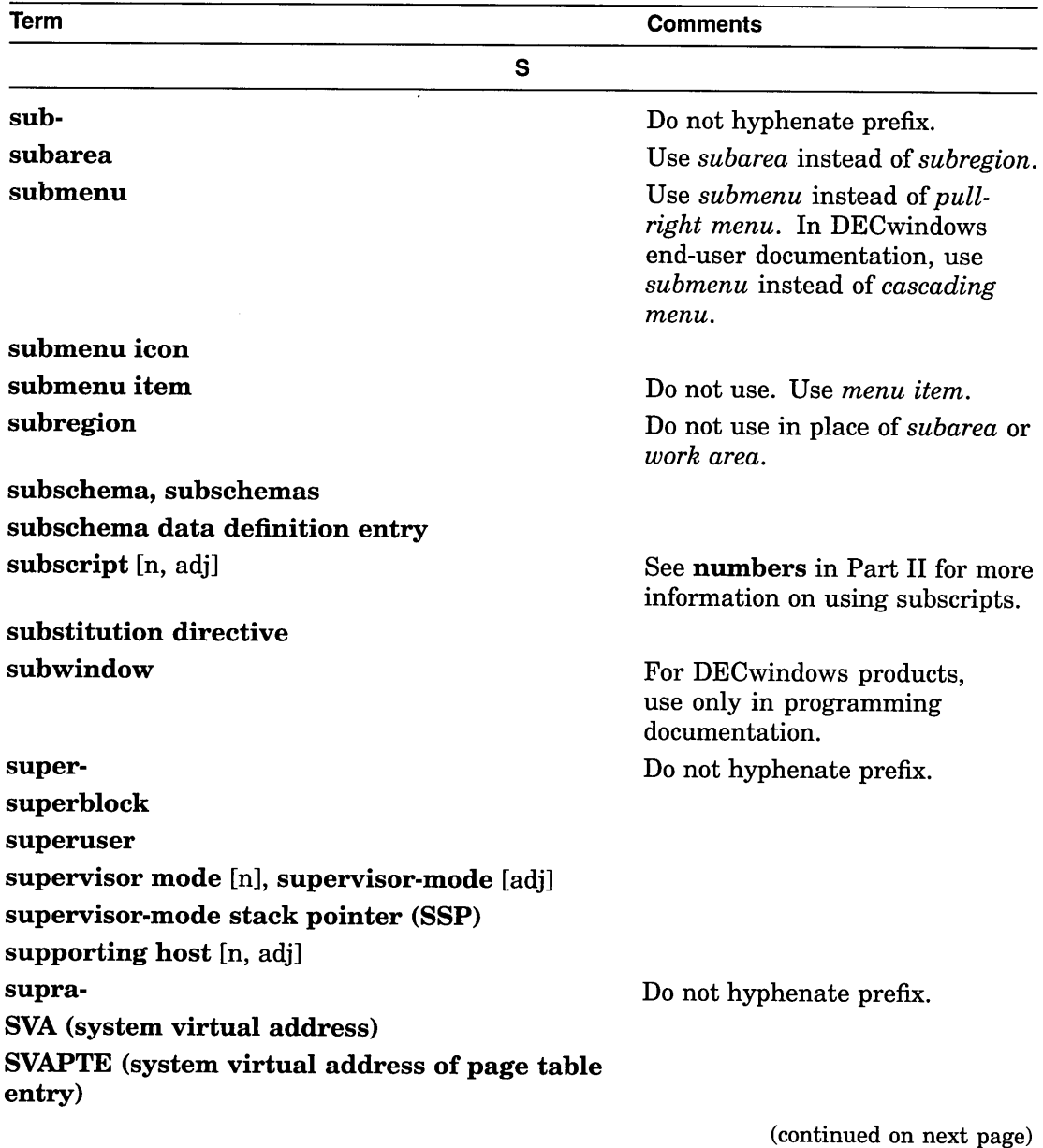

 $\sim$ 

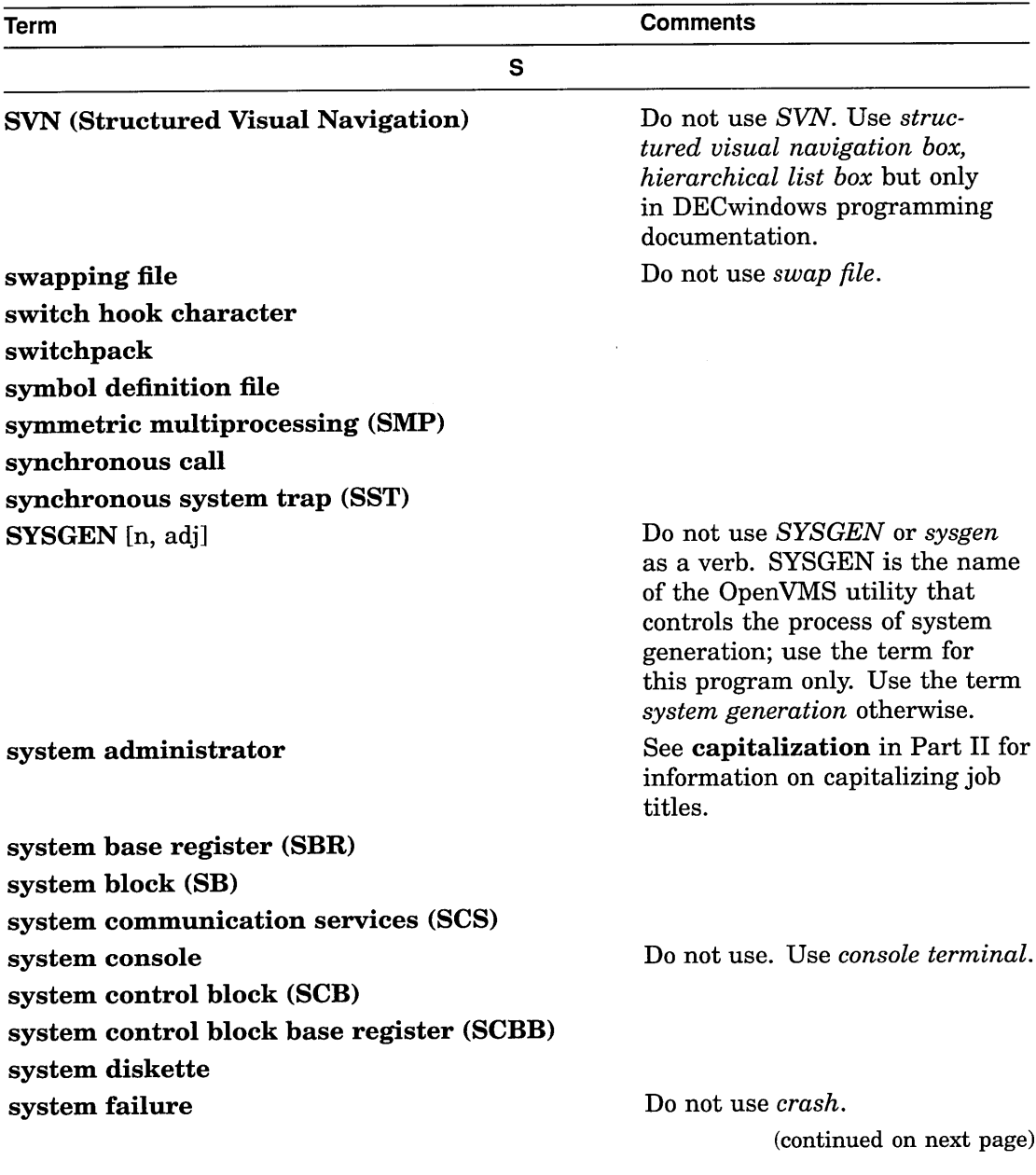

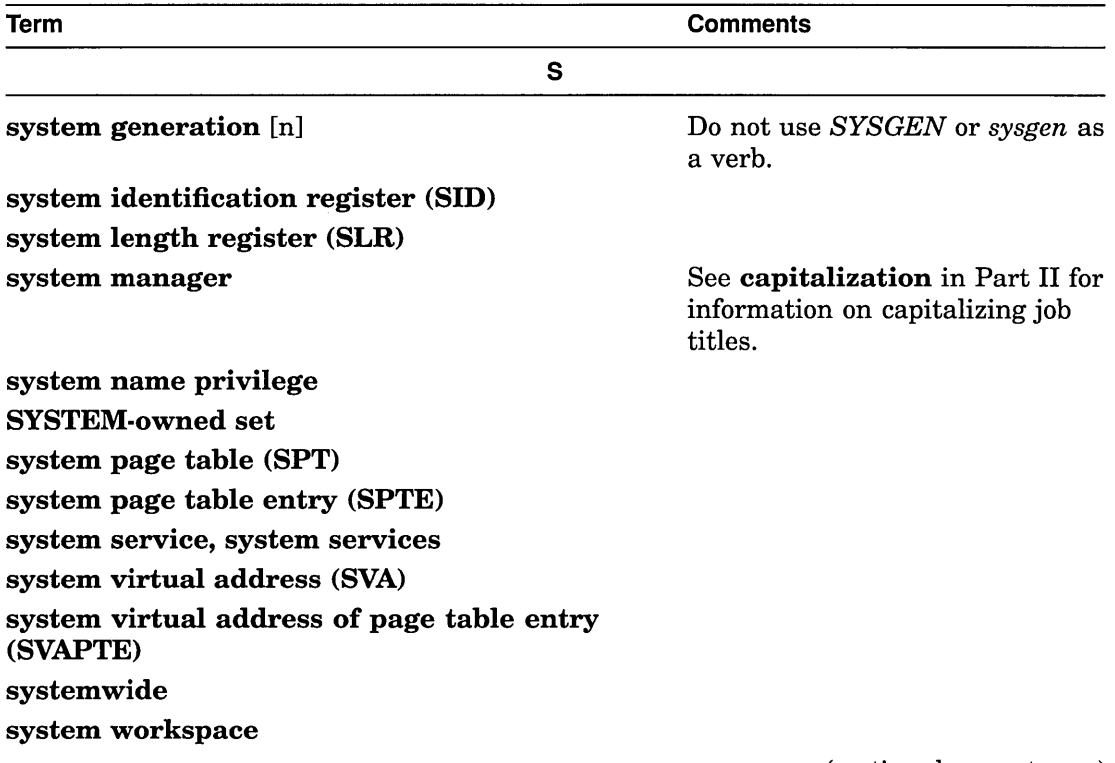

 $\bar{\beta}$ 

(continued on next page)

 $\omega$ 

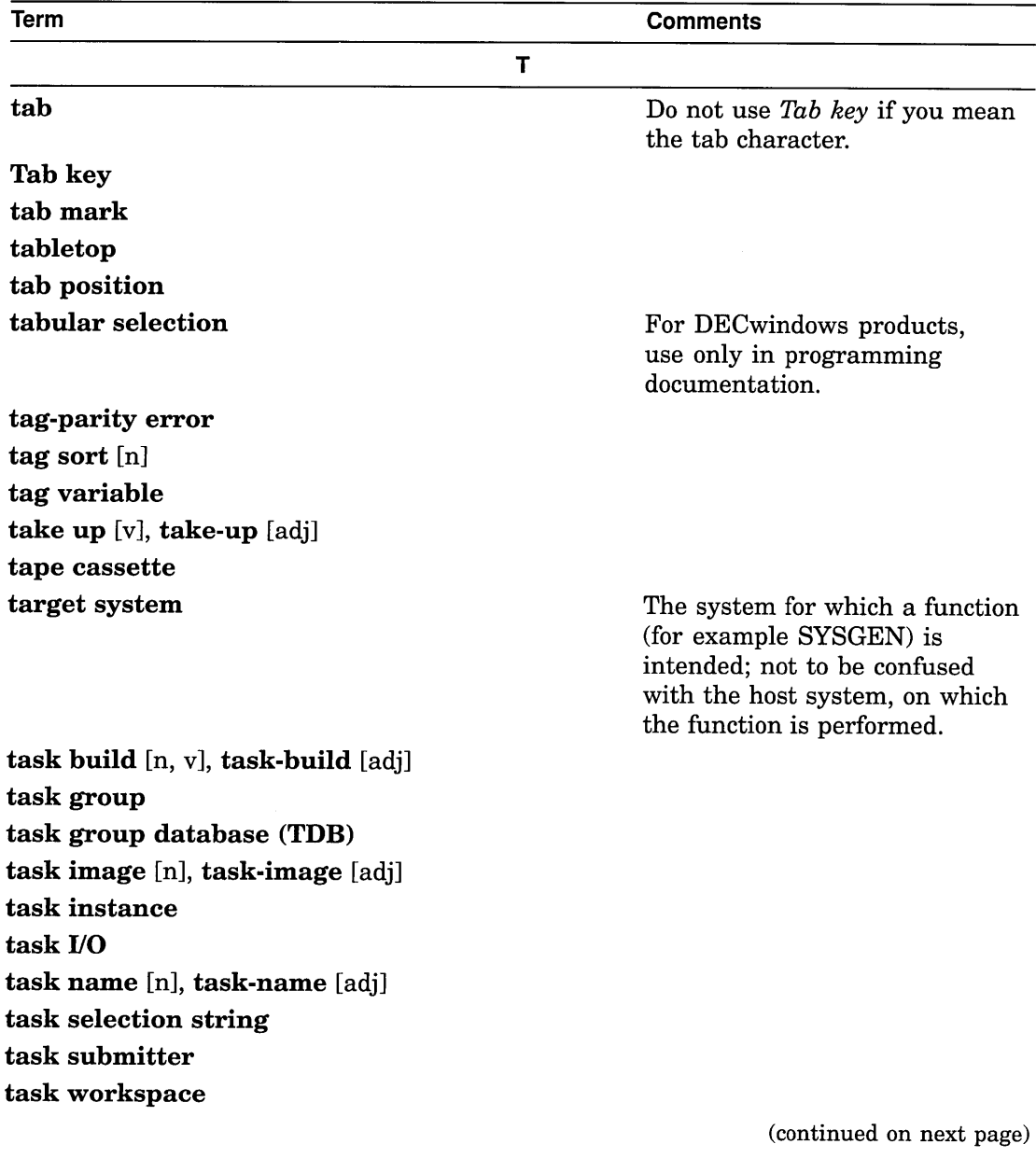

 $\overline{1}$ 

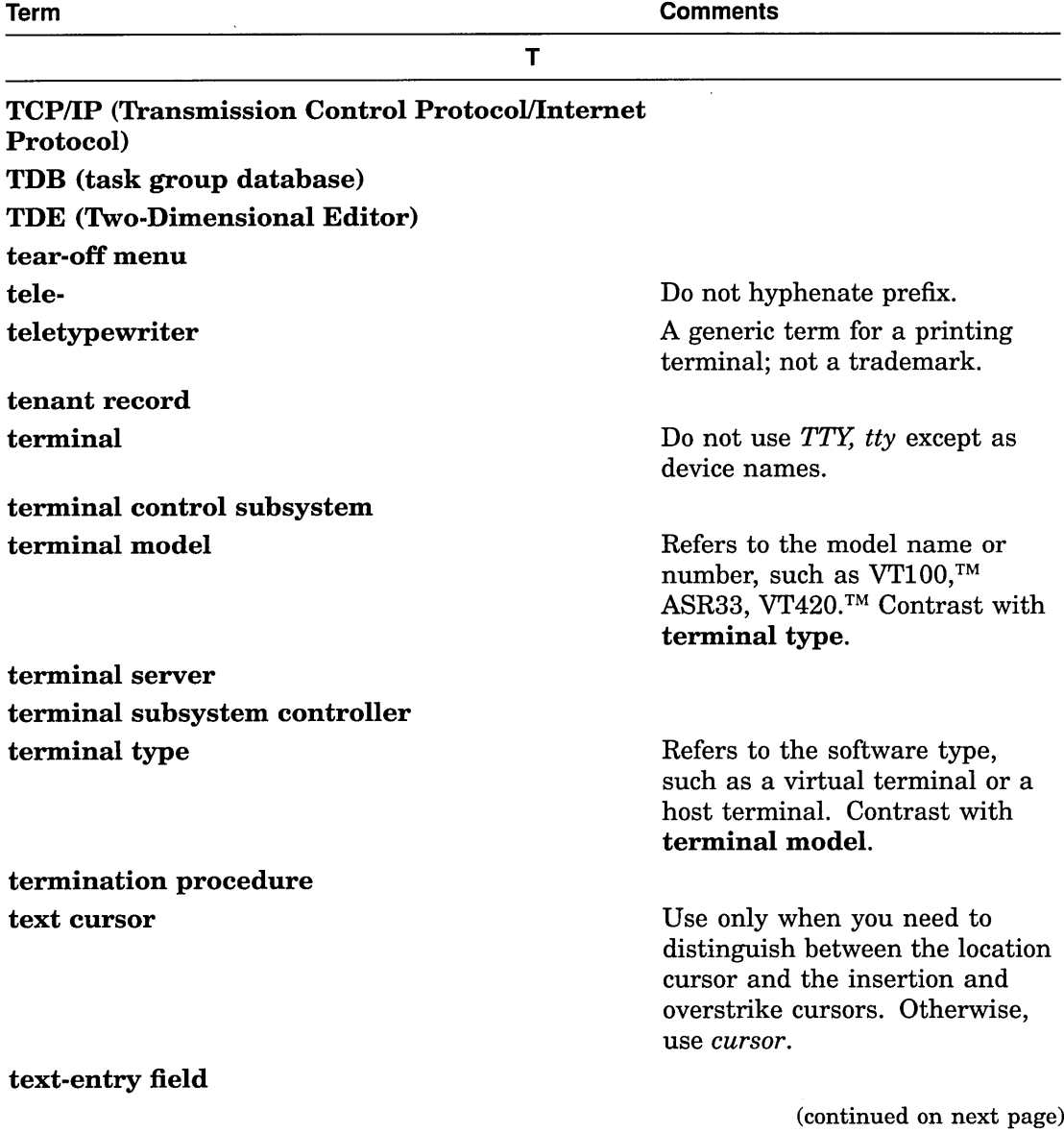

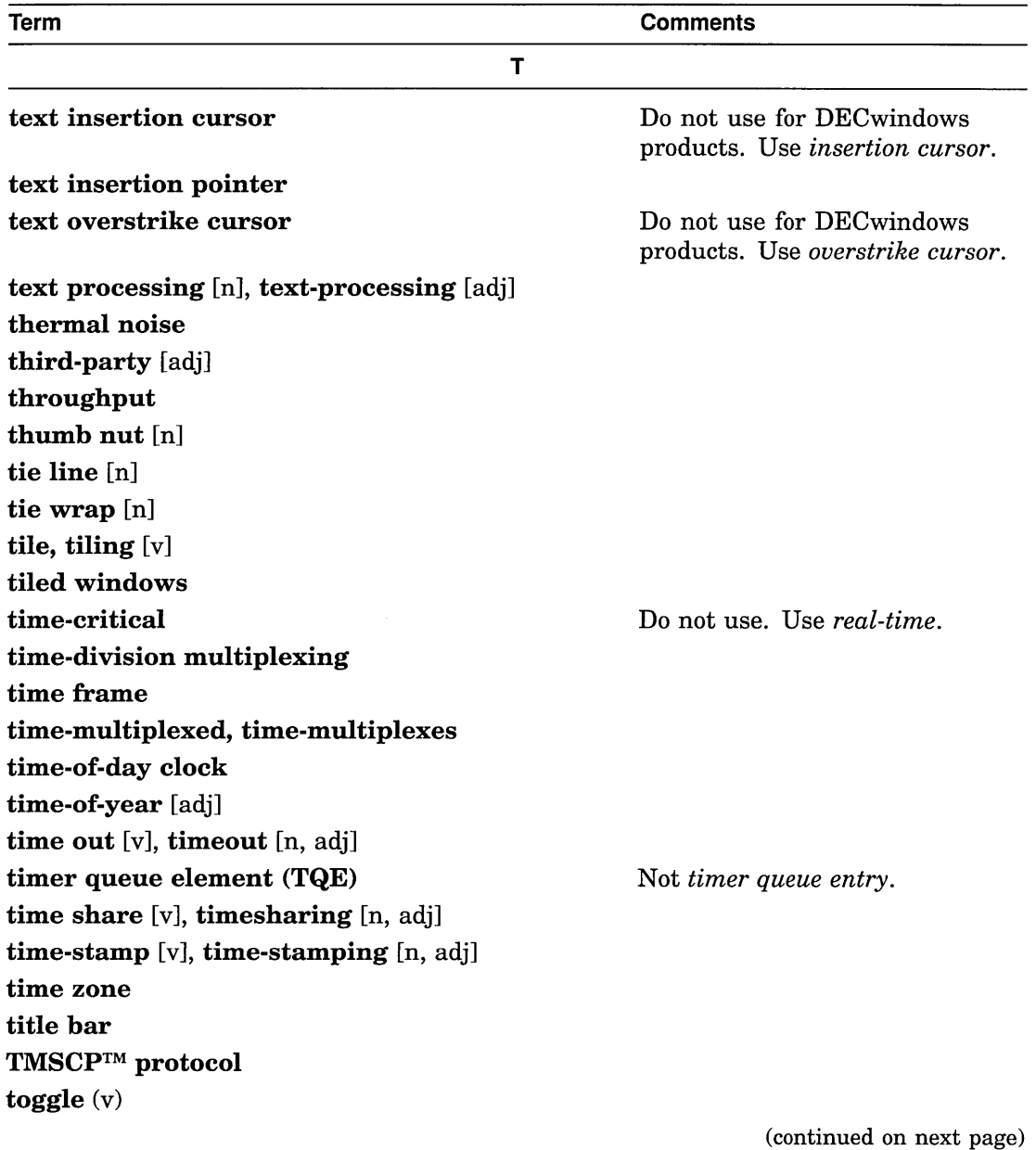

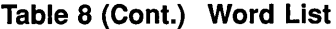

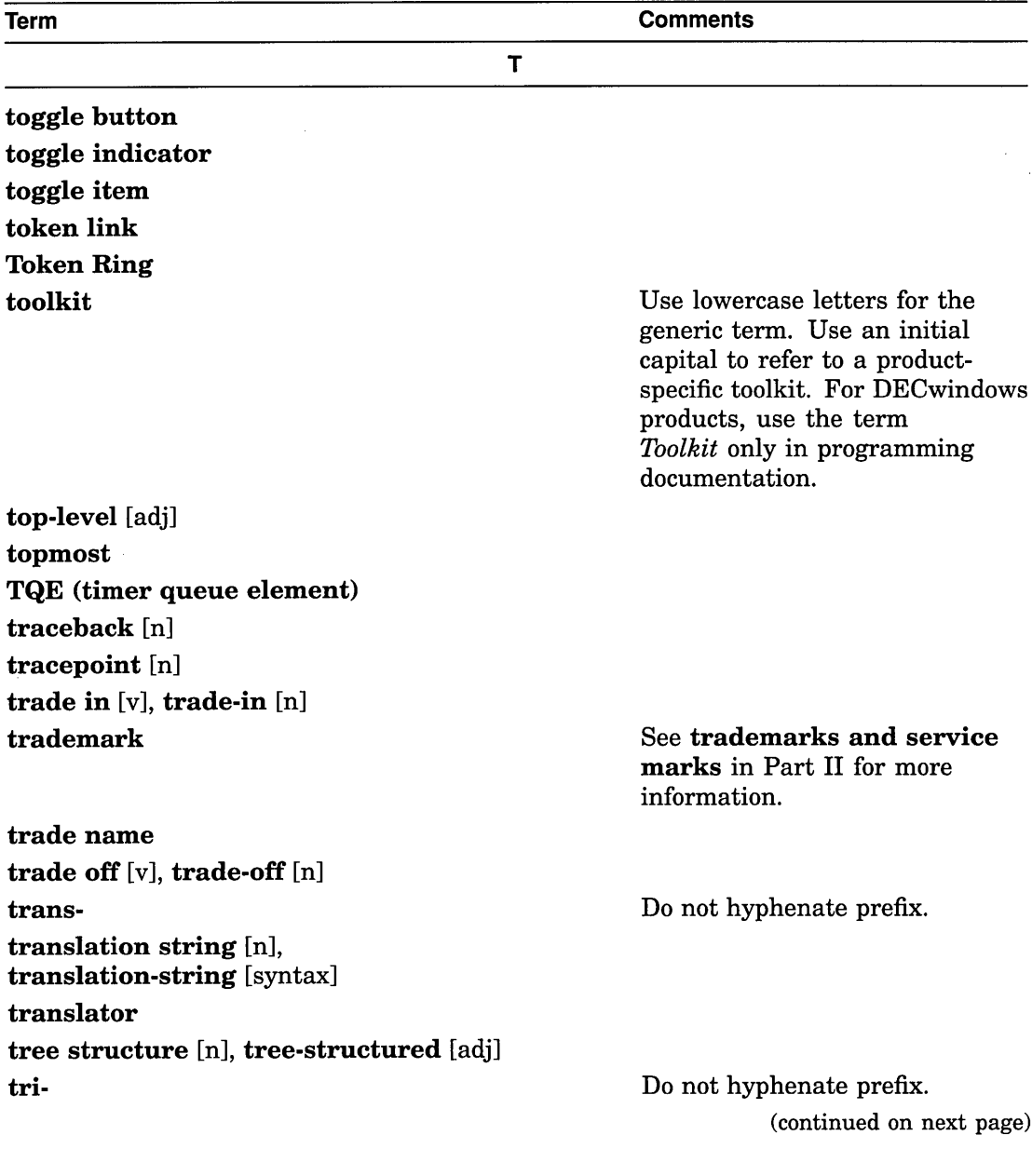

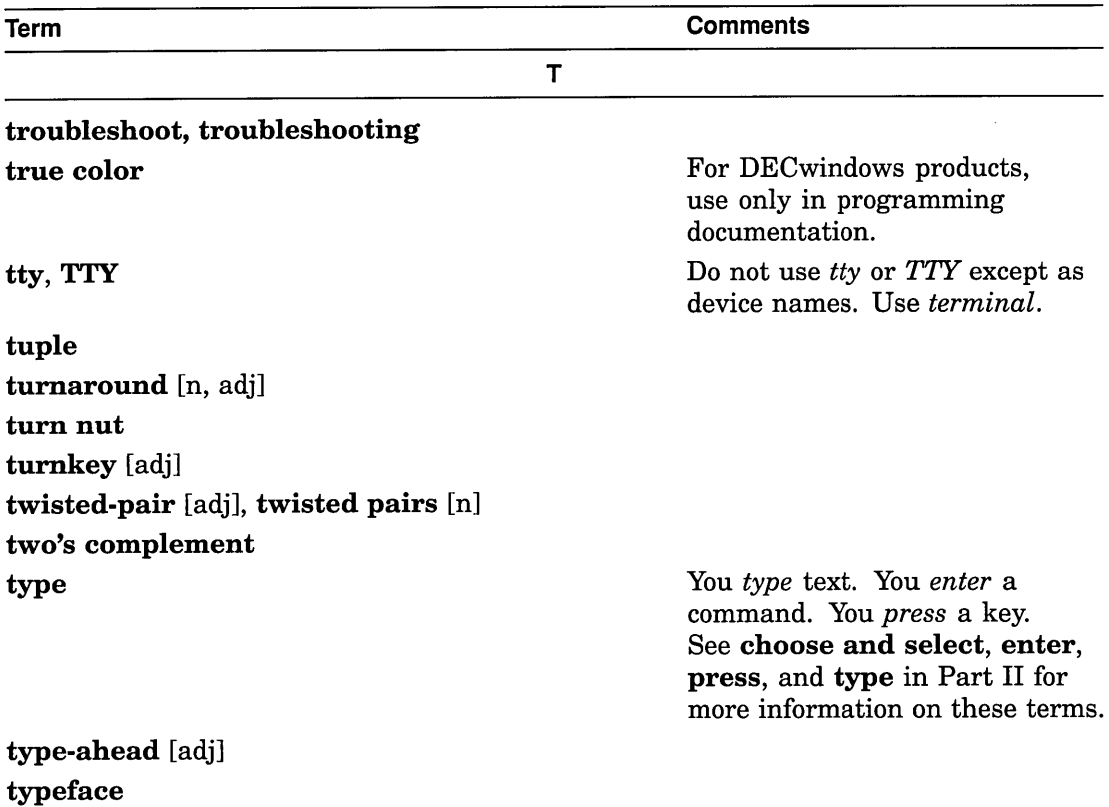

(continued on next page)

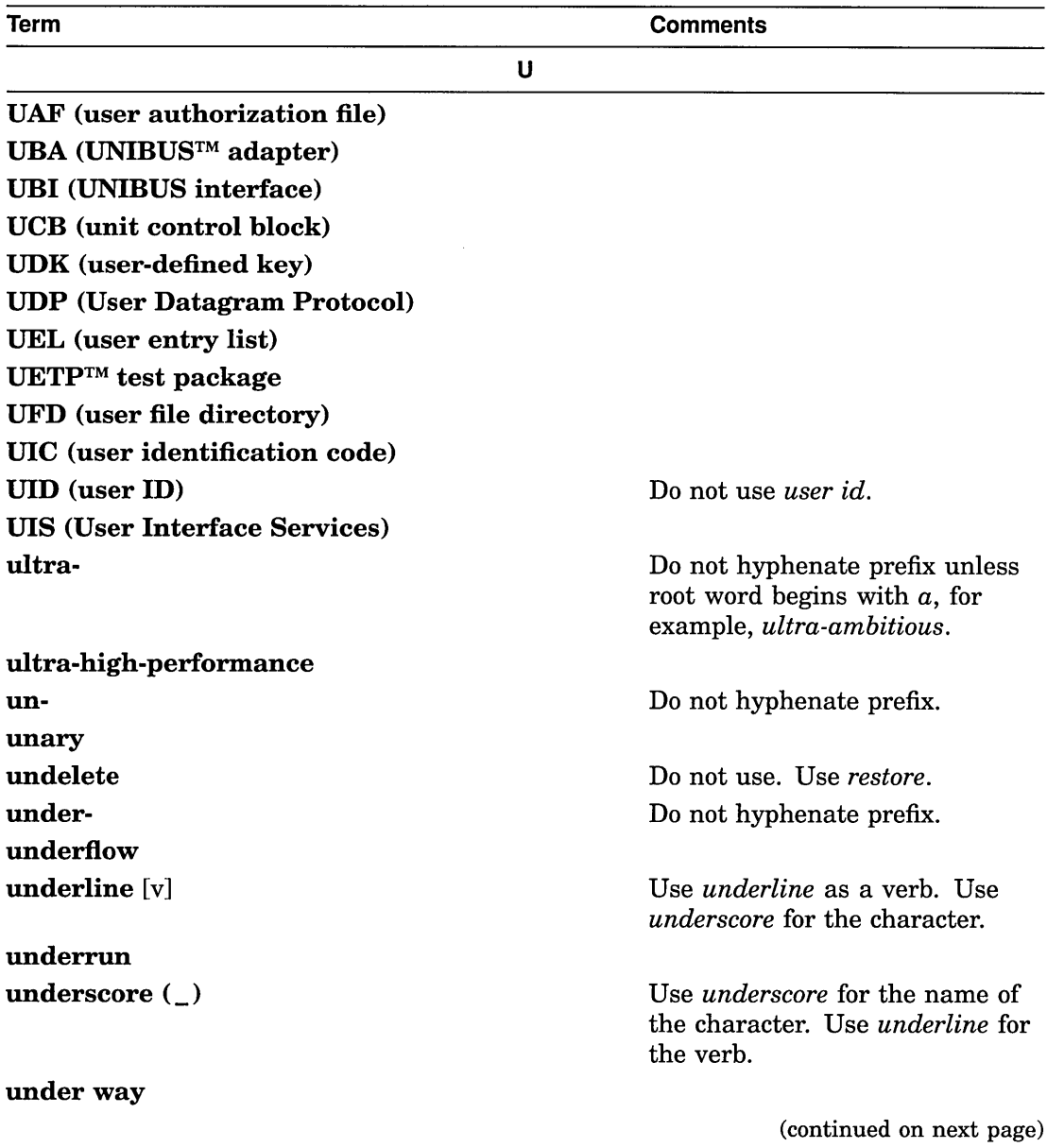

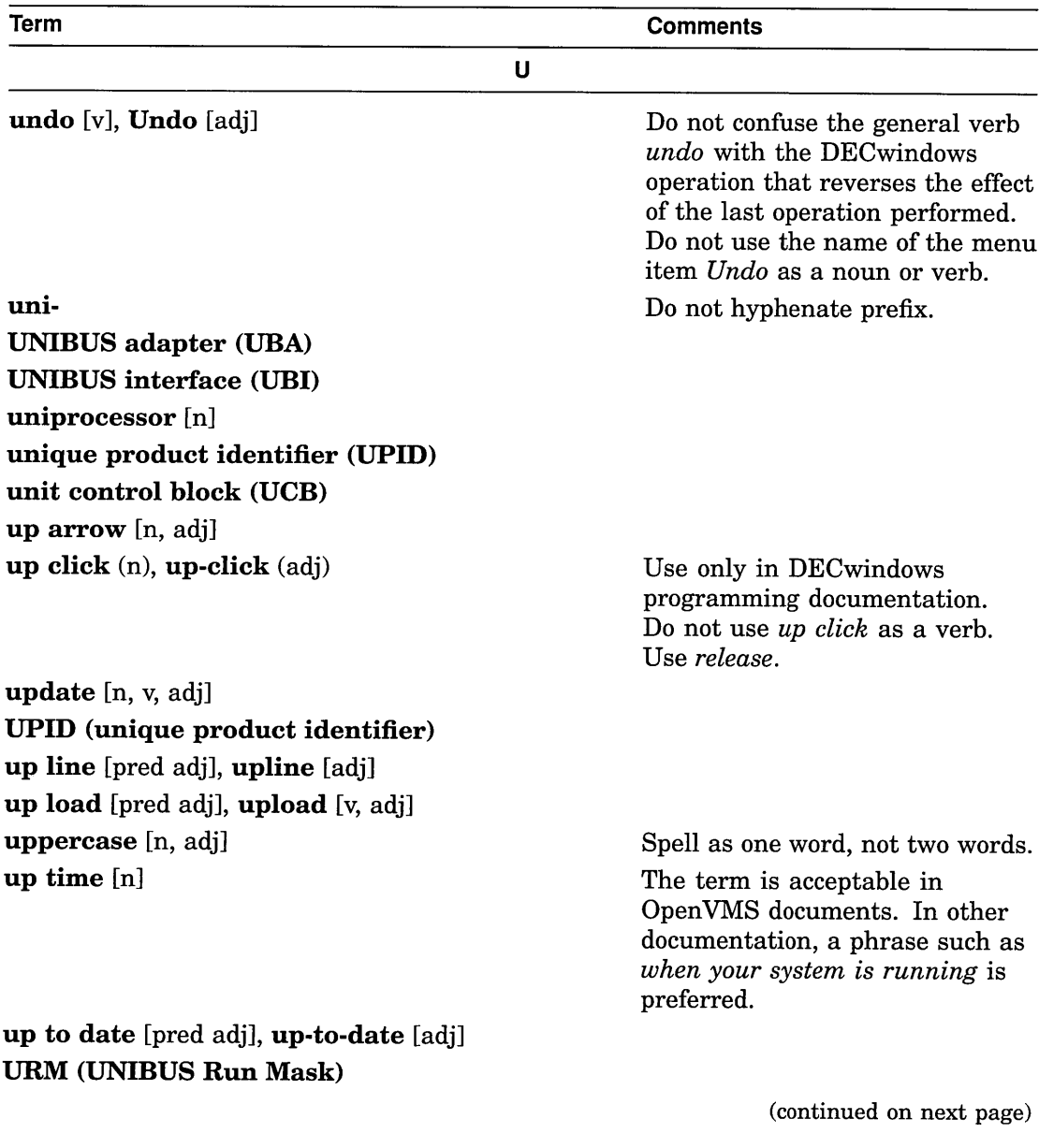

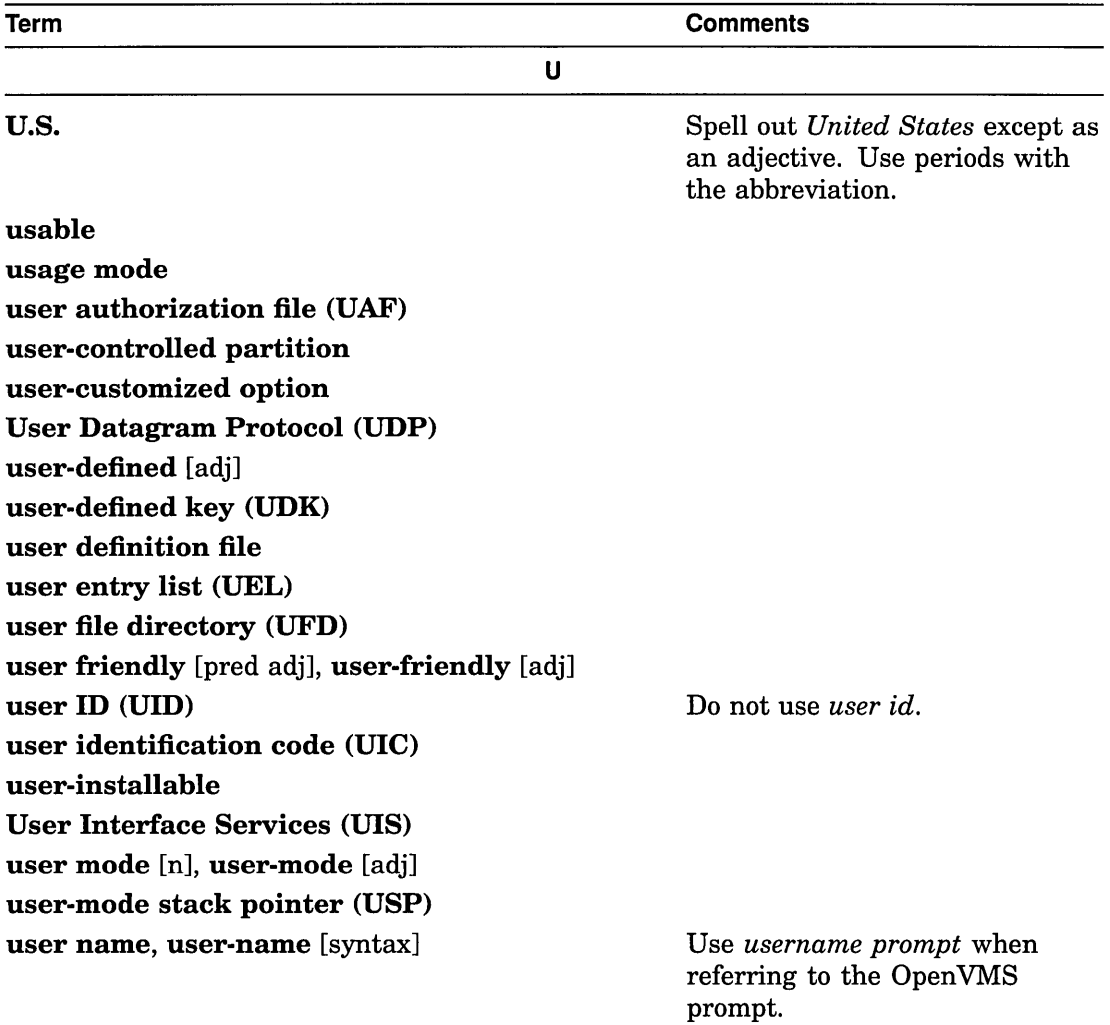

 $\sim$ 

(continued on next page)

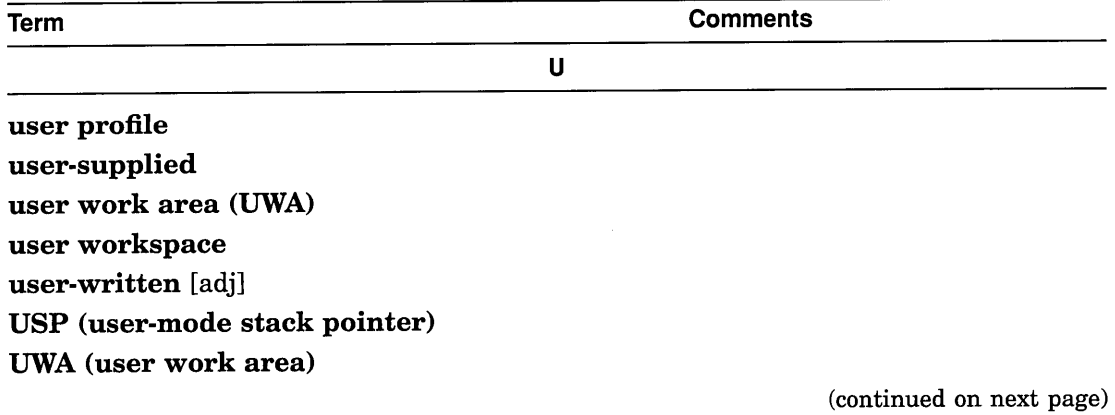

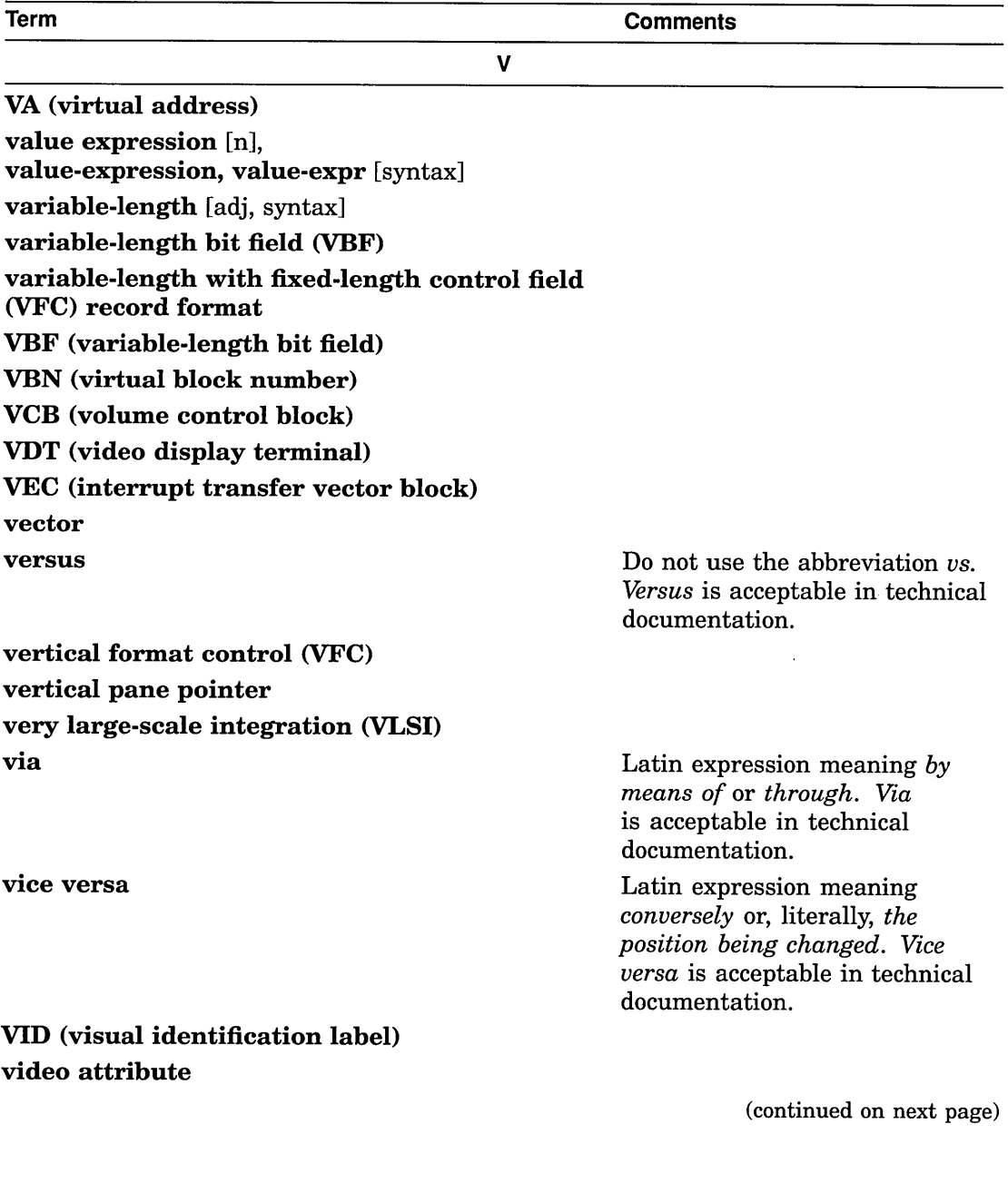

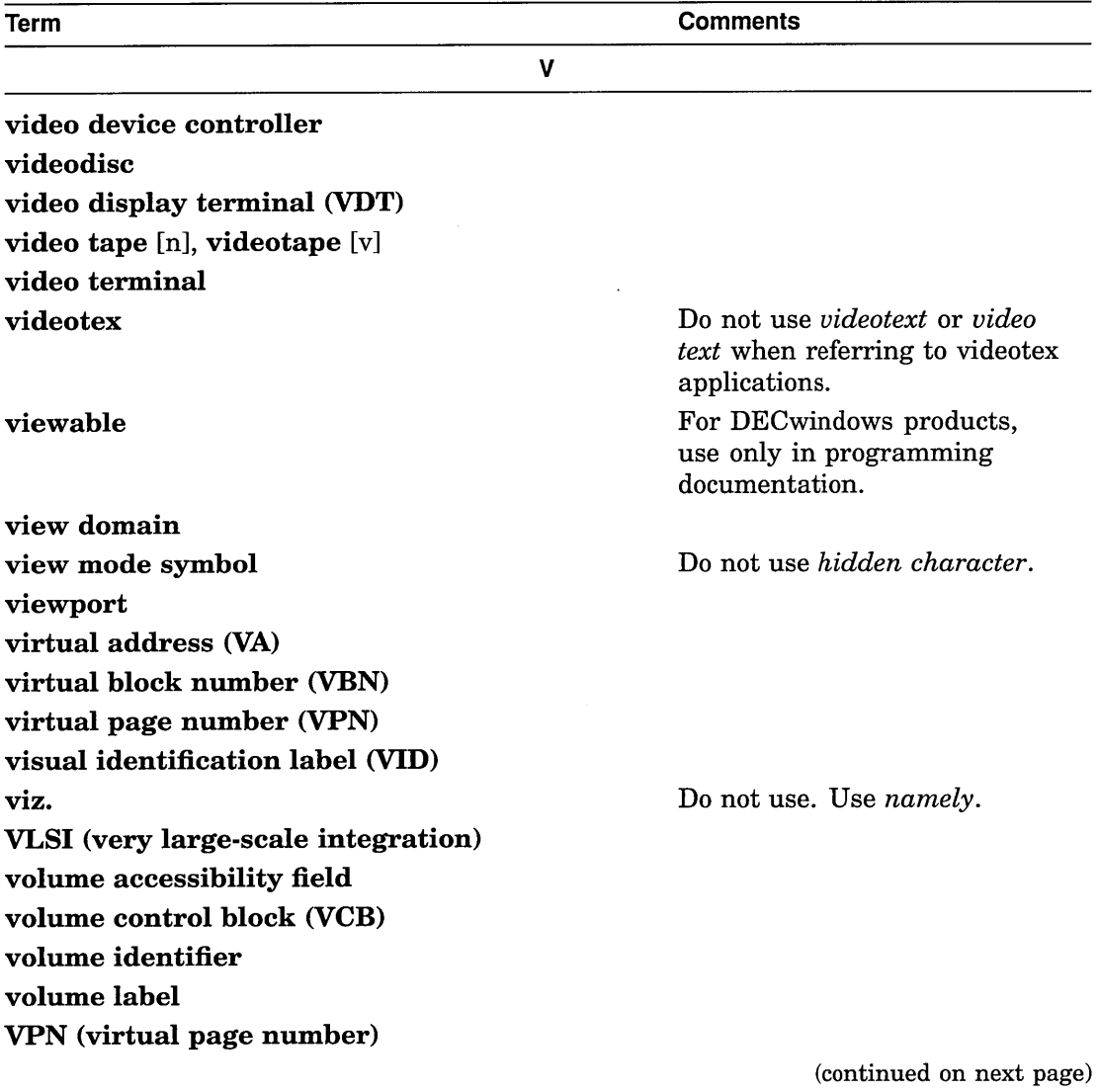

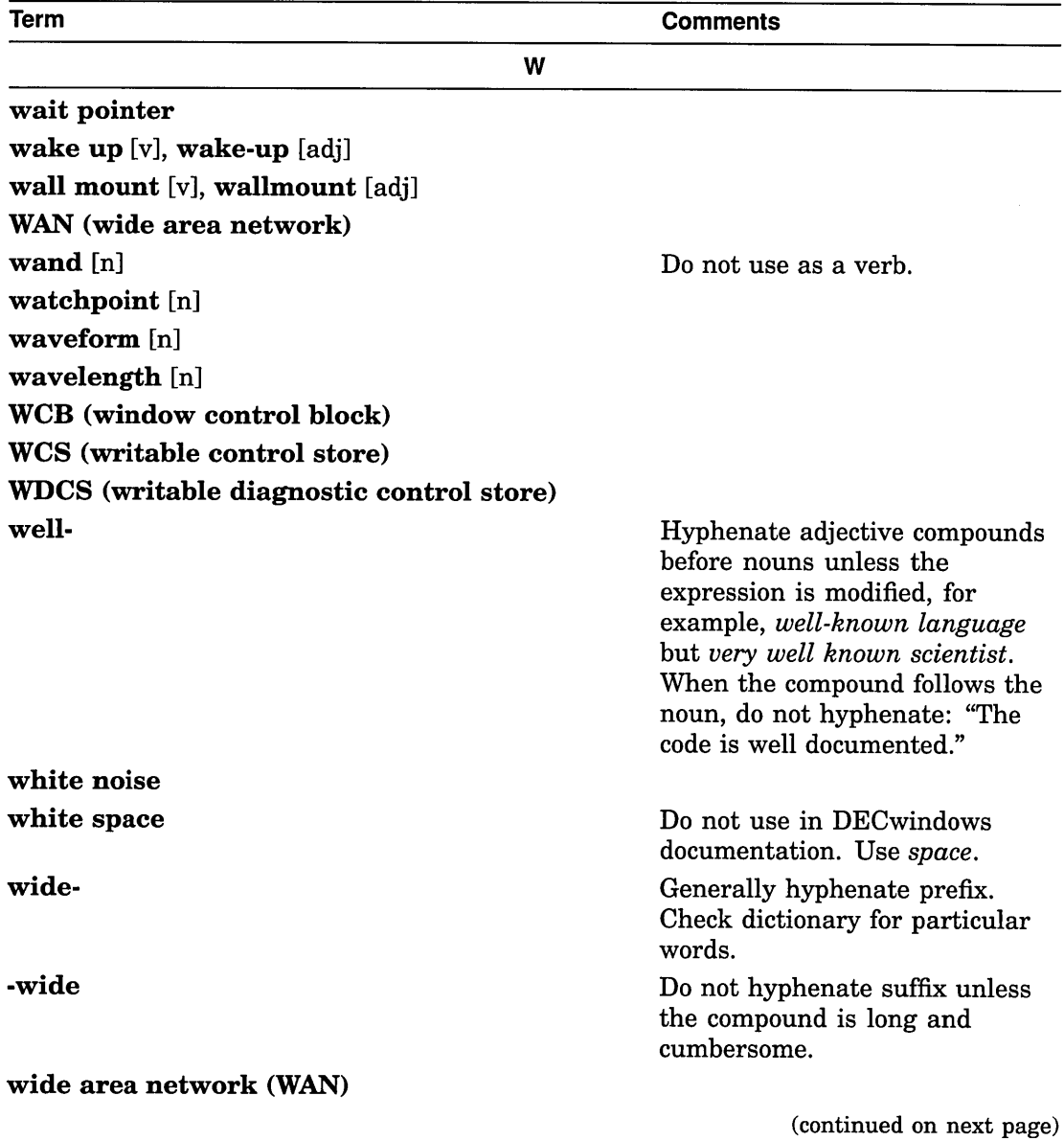

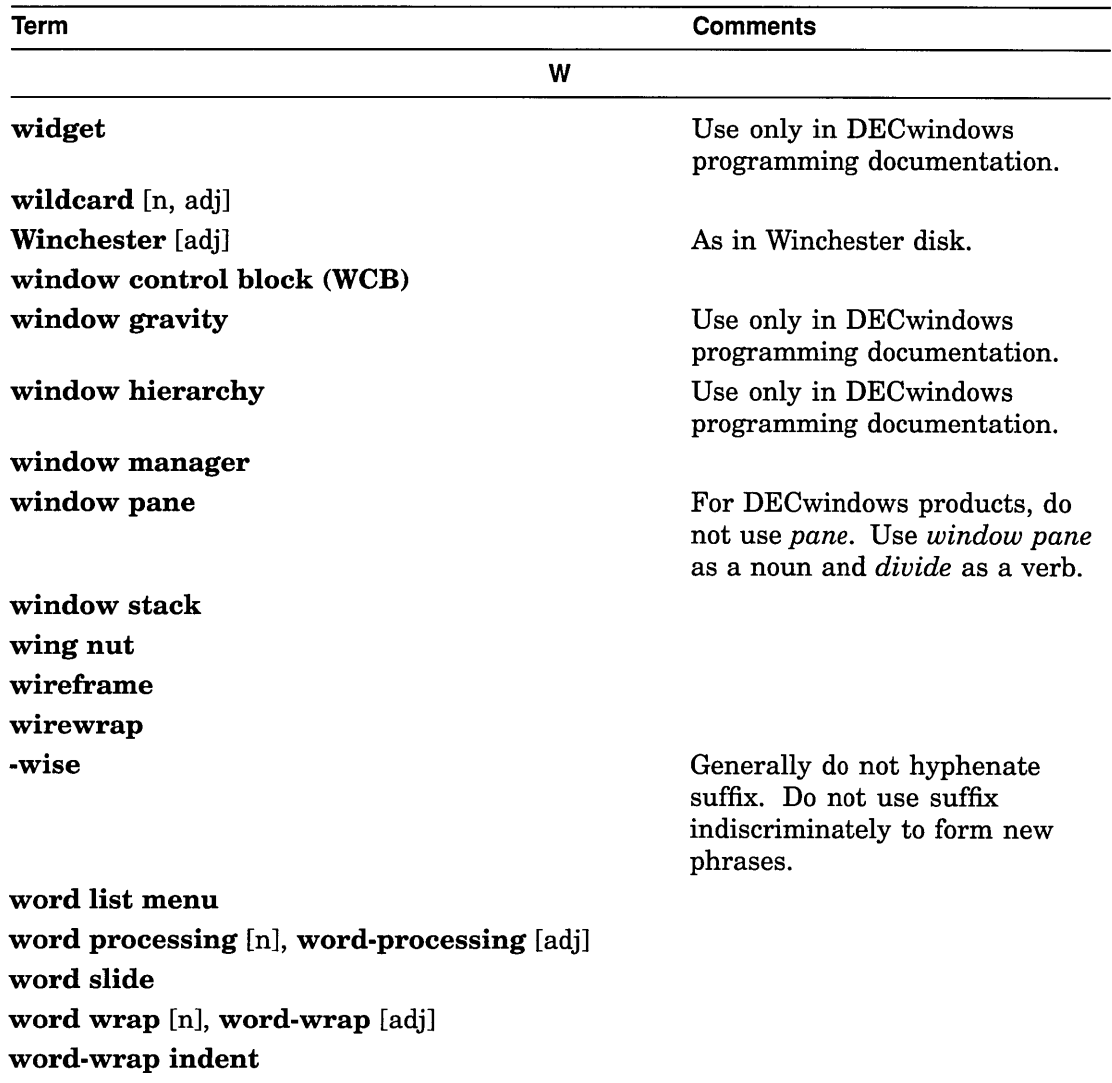

(continued on next page)

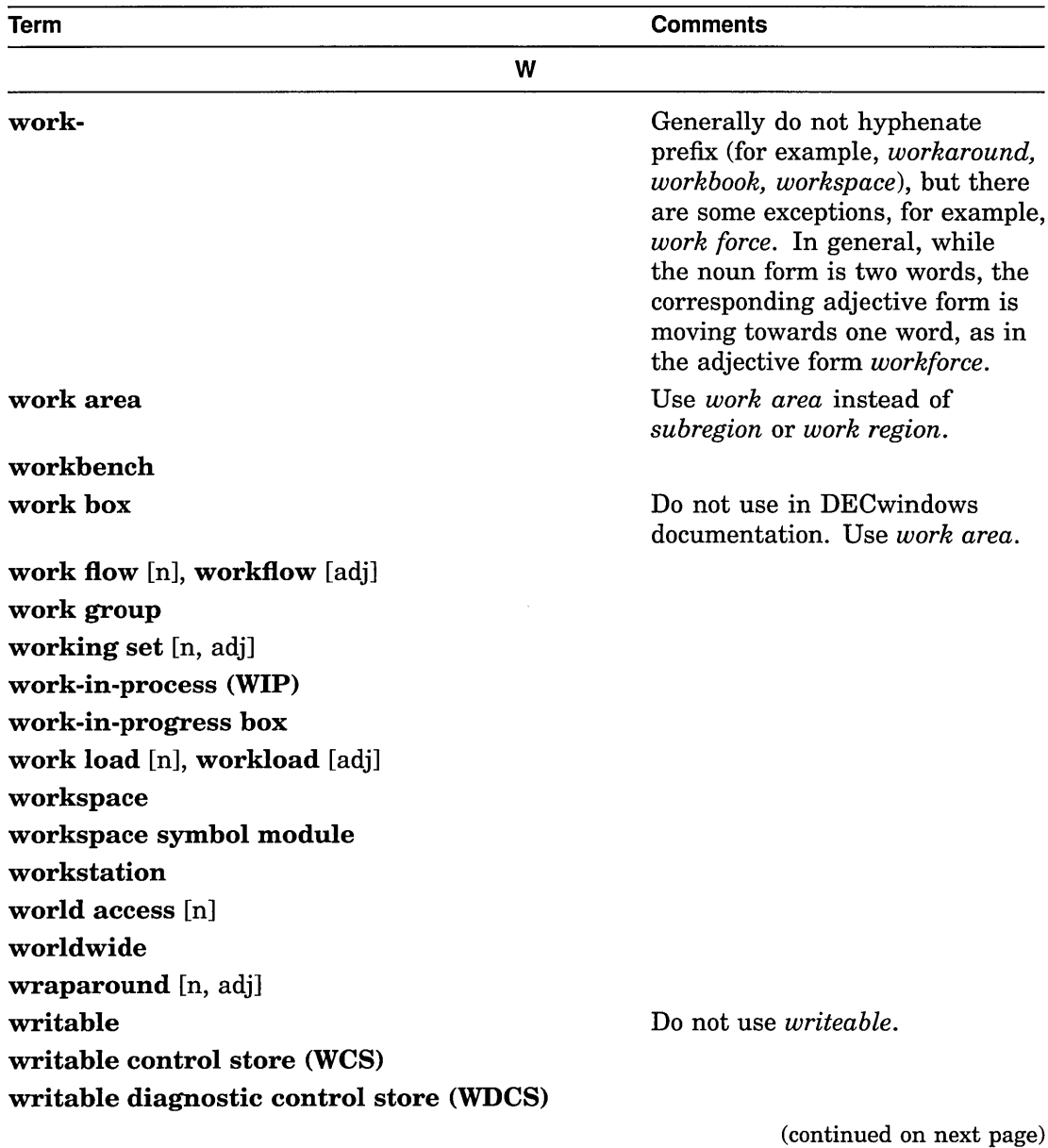

 $\pmb{b}$ 

 $\sim$ 

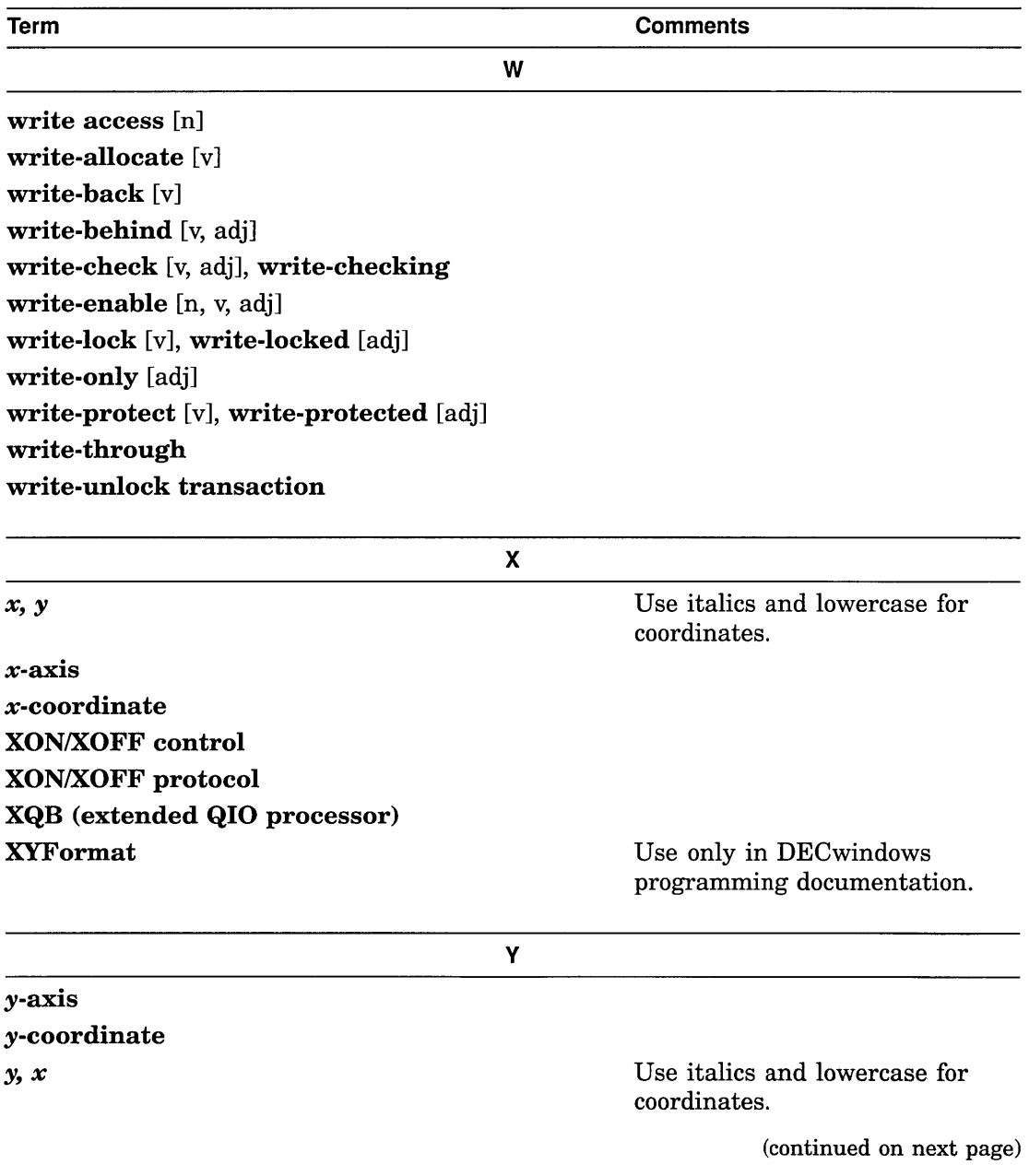

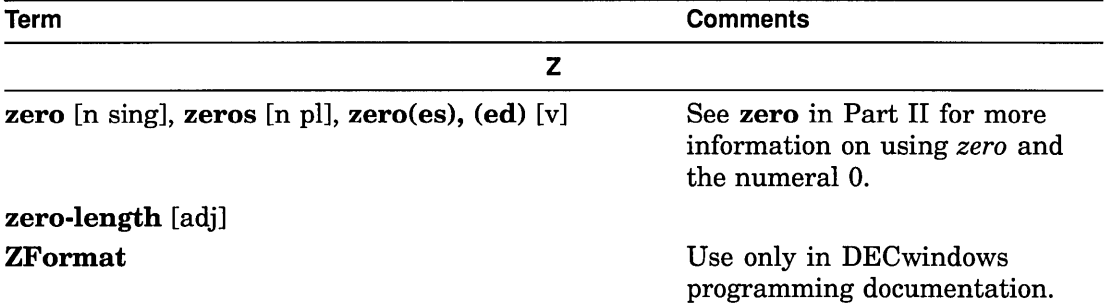

 $\ddot{\phantom{0}}$ 

# **List of Trademarks**

ACMS, ALL-IN-I, BI, CDA, CDDlPlus, DATATRIEVE, DDI, DEC, DECforms, DECmail, DECnet, DEC PRIGS, DECstation, DECtape, DECwindows, DECwrite, Digital, DNA, EDT, RSC, LAT, LSI-ll, MASSBUS, MSCP, OpenVMS, PDP-11103, PDP-ll/34, PDP-1l140, PDP-ll/55, PDP-ll/60, PRINTSERVER, Rdb/VMS, SBI, TEAMDATA, TMSCP, UETP, ULTRIX, ULTRIX Worksystem Software, UNIBUS, VAX, VAX-1l1780, VAX 8500, VAX BASIC, VAXcluster, VAX DATATRIEVE, VAX DBMS, VAX DOCUMENT, VAX FORTRAN, VAX Notes, VMS, VT100, VT340, VT420, and the DIGITAL logo are trademarks of Digital Equipment Corporation. DECmailer, DECservice, DECsite, and Electronic Store are service marks of Digital Equipment Corporation.

AT&T and Data Phone are registered trademarks and System V is a trademark of the American Telephone & Telegraph Company.

BASIC is a registered trademark of the Trustees of Dartmouth College.

Macintosh and MSB are registered trademarks of Apple Computer, Inc.

Motifis a registered trademark and Open Software Foundation is a trademark of the Open Software Foundation, Inc.

MS-DOS is a registered trademark of Microsoft Corporation.

NFS is a registered trademark of Sun Microsystems, Inc.

OS/2 is a registered trademark of International Business Machines Corporation.

POSTSCRIPT is a registered trademark of Adobe Systems Incorporated.

UNIX is a registered trademark of UNIX System Laboratories, Inc.

X/Open is a trademark of X/Open Company Limited.

 $\label{eq:2.1} \frac{1}{\sqrt{2}}\int_{\mathbb{R}^3}\frac{1}{\sqrt{2}}\left(\frac{1}{\sqrt{2}}\right)^2\frac{1}{\sqrt{2}}\left(\frac{1}{\sqrt{2}}\right)^2\frac{1}{\sqrt{2}}\left(\frac{1}{\sqrt{2}}\right)^2\frac{1}{\sqrt{2}}\left(\frac{1}{\sqrt{2}}\right)^2.$ 

# **Index**

 $($ Acute accent), 181 & (Ampersand), 103,181  $\langle$  > (Angle brackets), 17, 181 '(Apostrophe), 181 capitalizing key name, 103 plurals and, 131 possessives and, 135 \* (Asterisk), 83, 103, 181 @ (At sign), 103, 181 \ (Backslash), 103, 181 {} (Braces), 21, 44, 181 [ ] (Brackets), 21, 44, 181  $\land$  (Circumflex), 103, 125, 182 ) (Close parenthesis), 183 capitalizing key name, 103 list punctuation and, 107 : (Colon), 35, 182 capitalizing key name, 103 device names and, 35, 82 drive names and, 35, 82 example lead-ins and, 35 figure lead-ins and, 35 list lead-ins and, 35, 108 table lead-ins and, 35 *to be* and, 36 *where* clauses and, 177 ,(Comma), 38,182 adjectives with, 41 appositives and, 42 capitalizing key name, 103 compound sentences and, 39 conjunctions and, 39 conjunctive adverbs and, 40 introductory clauses and phrases and, 39 nonrestrictive modifiers and, 39

, (Comma) (cont'd) *or* and, 42 preventing misinterpretation, 40 quotation marks and, 41,146 restrictive modifiers and, 39 series of elements with, 41 simple sentences and, 39 transitional phrases and, 40 t (Dagger), 83, 182  $\Delta$  (Delta), 182 \$ (Dollar sign), 103, 182  $\ddagger$  (Double dagger), 83,182 (Down arrow), 103,182 ... (Ellipsis points) *See* Ellipsis points *See* Horizontal ellipsis points *See* Vertical ellipsis points  $-$  (Em dash), 52, 182 list punctuation and, 110 parenthetical remarks and, 53  $-$  (En dash), 52, 53, 182 command options and, 53,126 hyphens and, 93 order numbers and, 126 range of numbers and, 93, 124 =(Equal sign), 103, 182 ! (Exclamation point), 58, 103, 182  $\degree$  (Grave accent), 182 - (Hyphen), 92, 182 capitalizing key name, 103 compounds and, 92 to 95 en dashes and, 93 fractions and, 93, 120, 123 numbers and, 93,94,113
- (Hyphen) (cont'd) prefixes and, 92, 93, 94 suffixes and, 95 trademarks and, 169 unit modifiers, 113 uppercase words and, 94 verb compounds, 219 < (Left angle bracket), 17, 103, 181  $\leftarrow$  (Left arrow), 103, 182 {(Left brace), 21, 103, 181 [ (Left bracket), 21, 103, 181  $-$  (Minus sign), 52, 53, 182 ULTRIX options, 53 # (Number sign), 83,103,183 ( (Open parenthesis), 103, 183 II (Parallel symbol), 83, 183  $($ ) (Parentheses), 128, 183 brackets and, 21 conventions table reference, 44 list punctuation, 107 punctuation with, 128 radix indicator and, 125 % (Percent sign), 93, 103, 183 (Period), 183 abbreviations and, 11 acronyms and, 11 brackets and, 21 capitalizing key name, 103 chapter titles and, 32 example titles and, 67 figure captions and, 75 horizontal ellipsis points and, 58 list elements and, 109 multiplatform file suffixes and, 82 OpenVMS file types and, 82 quotation marks and, 145 radix indicator symbol, 125 section titles and, 32 table titles and, 158 ULTRIX file extensions and, 81 + (Plus sign), 103, 183 ? (Question mark), 103, 183 ellipsis points and, 58 quotation marks and, 146

" " (Quotation marks), 144, 183 block quotations and, 145 capitalizing key name, 103 close, 144 command names and, 38 commas and, 41, 146 conventions table reference, 44 emphasis, 61,145 internationalization, 144 long passages, 145 objects on screen and, 55 open, 144 periods and, 145 question marks and, 146 semicolons and, 146 syntax, 145 system messages and, 61, 145 > (Right angle bracket), 17, 103, 181  $\rightarrow$  (Right arrow), 103, 183 } (Right brace), 21, 103, 181 ] (Right bracket), 21, 103, 181 § (Section symbol), 83, 183 ; (Semicolon), 149, 183 capitalizing key name, 103 conjunctive adverbs and, 40 glossary definitions, 88 quotation marks and, 146 series of elements and, 41, 149 / (Slash) capitalizing key name, 103 qualifiers and, 144 symbol, 183 ULTRIX path names with, 81  $\sim$  (Tilde), 103, 183 .. (Umlaut), 183 \_ (Underscore), 103, 183  $\uparrow$  (Up arrow), 103, 183 I (Vertical bar), 103, 183 o(Zero), 119, 122, 178 *2D, 184* 3D, *184 4GL, 184* 24-hour time system, 163 1000, 10,11

1024, 10

## A

A, before consonant sounds, 20 A.M., 29, 163 Abbreviations, 9 to 12 1000, 10 1024, 10 alphabetizing, 11 beginning sentence, 9 binary multipliers, 10, 113 examples and, 9, 62 feet, 112 figures and, 9, 73, 77 first use, 9 footnotes and, 9 *giga-,* 10, 113 inches, 112 indexing, 100 internationalization concerns, 12 kelvin, 10, 115 *kilo-,* 10, 113 *kilobyte,* 10 Latin, 10, 105 *mega-,* 10,113 *megabit, 10 megabyte,* 10 metric multipliers, 11, 113 metric units, 11 numbers with, 10,122 periods in, 11 plurals of, 10, 131 plural units of measurement, 10 series of items, 11, 124, 154 spelling out, 9 tables and, 9, 159 time zones, 163 titles and, 9, 24 units of measurement, 11, 113, 124 verbs, 12 Ability, indicating, 175 *Abort, 185 Above,* 12, 52, 139 Abstracts, on title pages, 165

Accent symbols *See* Symbols *Access control entry, 185 Access control list entry, 185* Access control privileges, 185 Acronyms, 9 to 12 alphabetizing, 11,15 beginning sentence, 9 capitalization, 11, 25 examples and, 9, 62 figures and, 9 first use, 9 footnotes and, 9 glossary entries for, 9, 89 indexing, 100 internationalization concerns, 12 plurals of, 10, 131 ' punctuation, 11 spelling out, 9, 11 tables and, 9 titles and, 9 verbs, 12 *Active, 210 Active insertion point, 185* Active voice, 174 reducing sentence complexity, 4 Acute accent, 181 *Adapter, 185 Adaptor, 185* Additional reading, in preface, 137 Addresses company, on title page, 166 support services, 13, 33 Adjective compounds, 95 *See also* Prefixes *See also* Suffixes hyphenating, 92, 93, 95, 96 Adjectives *See also* Compounds ambiguous, 116 button names as, 134 capitalization in titles, 23 commands as, 36 commas with, 41 placing, 116

Adjectives (cont'd) redundant, 5 string of, 5, 13, 117 trademarks as, 168 Adverbs *See also* Compounds ambiguous, 116 capitalization in titles, 23 placing, 116 redundant, 5 *Affect, 13 Agenda, 186* Agreement pronouns, 142 verbs, 173 *All, 143 All-, 92 Allow, 186 All right, 186 All Rights Reserved,* in copyright notice, 46 *Alphabetic, 186 Alphabetical, 186* Alphabetic variables, 177 Alphabetizing, 14 abbreviations, 11 acronyms, 11, 15 columns, 15 glossary, 15, 88, 99 horizontal, 15 index, 15, 88, 99 internationalization issues, 14 letter-by-Ietter, 14 lists, 15 multiple columns, 15 numbers in index, 15 symbols, 15 tables, 15 trademarks, 170 word-by-word, 14 *Alphanumeric directory, 186* Alphanumeric variables, 118, 121, 177 *Alright, 186 Alternate, 187 Alternative, 187*

Alternatives, introducing, 96 Ambiguity auxiliary verbs, 150, 175 commas preventing, 40 coordinating conjunctions, 41 modifiers, 5, 116 pronouns, 142 *should, 150* subordinating conjunctions, 177 *Among, 16* Ampersand key, 103 Ampersand symbol, 181 *An,* before vowel sounds, 20 *Ancestor, 187 And, 41 And*/ *or* construction, 17 Angle brackets, 17, 181 *Another, 143 Ante-,* 94, 188 *Antenna,* plural of, 132 Anthropomorphism, 17 *Anti-,* 93, 188 *Any, 143* Apostrophe key, 103 Apostrophes plurals and, 131 possessives and, 135 Apostrophe symbol, 181 *Apparatus,* plural of, 132 *Appendix,* plural of, 132, 188 Appendixes, 18 *See also* Chapters *See also* Sections content, 18, 19 country-specific information, 18 cross-references, 19, 24, 50 format, 19 indexing, 19 lettering, 19 numbering, 19 order of, 19 paging, 20, 127 placement, 19 table of contents and, 155

Applications, starting, 61, 140 Appositives, with commas, 42 Arrow keys, 189 Art *See* Figures *See* Icons *See* Symbols Articles, 20 before consonant sounds. 20 before vowel sounds, 20' capitalization in titles, 24 example titles and, 67 figure captions and, 75 prompts and, 141 table titles and, 158 titles and, 32 *As* compared to *because, 20* compared to *like, 21* compared to *while, 20* Asterisk key, 103 Asterisks, as footnote reference marks, 83 Asterisk symbol, 151, 181 ' *Atom, 189* At sign key, 103 At sign symbol, 181 Audience description, in preface, 137 *Author, 190 Auto-,* 94, 190 *Automaton,* plural of, 132 *Auto-repeat, 190 Auto-wraparound, 190* Auxiliary verbs ambiguous, 175 *can, 175 may, 175 might, 175 should,* 150, 175 *would, 175*

## 8

*Back arrow,* 191 *Background,* 191 *Backing store,* 191 Back matter *See also* individual elements appendixes, 18 to 20 glossary, 86 to 90 index, 96 to 100 Backslash key, 103 Backslash symbol, 181 *Backward,* 191 *Bang, 151 Baseball bat, 151* Base indicators *See* Radix indicators *Baud, 192 Baud rate, 192 Because, 151* compared to *as, 20 Below,* 12, 52, 139 *Between, 16 Bi-,* 94,193 *Bill of materials,* 193 Binary billion, 10, 113 million, 10, 113 numbers, punctuation, 123 thousand, 10, 113 *Bio-,* 94, 193 *Bit gravity,* 193 *Bitmap,* 193 Bit names, capitalizing, 28 *Bits/in,* 193 *Bits*/ *inch,* 193 *Bits/p,* 193 *Bits per inch,* 193, 194 *Bits per pixel,* 193, 195 *Bits/pixel,* 193 *Block cursor, 194* Block quotations, 145 *Block-shaped cursor, 194*

*Boldface, 194* Boldface type conventions table reference, 45 emphasizing new terms, 60 emphasizing user input, 60 references to, 194 *Boolean, 194* Boolean operators, capitalizing, 26 *Boot, 194 Bootable, 194 Bootstrap, 194 Both, 143* Boxed keys, 103, 104 conventions table reference, 44 *Bpi, 194 Bpp, 195* Braces, 21, 181 conventions table reference, 44 Brackets, 21, 181 conventions table reference, 44 Breaking examples, 63, 67 figures, 73, 75 tables, 158 *BSD, 192 Bug check, 195* Bulleted lists, 107 *See also* Vertical lists guidelines for creating, 106 nested, 108 *Bus, 195 Button, 195 See also* Buttons *Button event, 196* Buttons, 22, 54 adjectives, 22, 134 contrasted with keys, 102 documentation conventions, 45 nouns, 22, 134 pointing device, 133, 134 references to, 134 *By-,* 94,196 *By,* with measurements, 177 *By-product, 196*

# c

*Ca.,* 105,197,200 *Callback, 197 Call interface, 197* Callouts capitalization, 78 figure, 76 internationalization concerns, 77 symbols and, 154 *Can, 175,176 Cancel, 35 Cancelable, 197* Canceling operations, in procedures, 140 *Cannot, 197 Capacity, 198* Capitalization, 22 to 30 A.M., 29 access control privileges, 185 acronyms, 11, 25 art, 29,78 beginning sentence, 27 bit names, 28 Boolean operators, 26 call interfaces, 197 captions, 23 case-sensitive commands, 37 case-sensitive elements, 24, 25 case-sensitive file names, 26, 82 *column,* 25 commands, 25, 37 cross-references, 24, 50 data structures, 29, 78 DECwindows objects, 26, 28, 54 Digital, 28, 56, 170 embedded lists, 111 example titles, 67 figure callouts and labels, 78 figure captions, 75 figures, 29 file names, 26, 82 flowcharts, 29 generic keys, 52 generic letter, 103, 177

Capitalization (cont'd) generic number, 118, 121 glossary terms, 88 GOLD key, 103 hardware items, 29 help, 28, 29, 91 index cross-references, 98 index entries, 98 initial capital letters art, 78 beginning sentences, 27 cross-references, 24, 50 data structures, 29, 78 help, 28, 91 index cross-references, 98 job titles, 30 keys, 103 labeled keys, 102 menu names, 115 primary index entries, 98 table columns, 161 titles, 23 job titles, 30 keys, 26, 102, 103 labeled keys, 26 *level, 25 line, 25* list elements, 27 logical operators, 26 lowercase letters beginning sentences, 27, 37 conventions table reference, 45 cross-references, 25 DECwindows objects, 91 generic keys, 52 generic letter, 103, 177 generic number, 103, 118, 121 hardware items, 29 help, 28, 91 job titles, 30 key names, 26, 103 plurals of, 131 secondary index entries, 98 software items, 29 titles, 23, 24

Capitalization lowercase letters (cont'd) variables, 26 menus, 27, 115 mnemonics, 25 modes, 267 multiplatform commands, 25, 37 multiplatform file names, 26 multiplatform file specifications, 82 multiplatform options, 126 multiplatform qualifiers, 144 objects on screen, 26, 28, 54 OpenVMS file specifications, 82 OpenVMS qualifiers, 144 operating system names, 264 *option, 25* P.M., 29 product names, 25 program interfaces, 274 qualifiers, 37 register names, 28 *sector, 25* signal line names, 28 *slot, 25* software items, 29 statements, 25 *step, 25* table column headings, 159 table columns, 161 text, 27 text in flowcharts, 78 titles, 23 abbreviations, 24 adjectives, 23 adverbs, 23 articles, 24 case-sensitive words, 23, 24 coordinating conjunctions, 24 hyphenated terms, 23 job, 30 nouns, 23 prepositions, 24 pronouns, 23 relative pronouns, 23 subordinating conjunctions, 23

Capitalization titles (cont'd) *to, 24* verbs, 23 transaction names, 28 ULTRIX path names, 81 unlabeled keys, 26, 103 uppercase letters acronyms, 11 Digital, 170 help, 91 qualifiers, 144 user-defined keys, 104 variables, 26 version numbers, 25, 176 vertical lists, 106 Captions *See* Figures Caret symbol, 182 *Carriage return, 198 Carriage-return* / *line-feed combination, 198 Cartridge, 198 Cascade button, 198 Cascading menu, 198* Case sensitivity C language, 29, 78 commands, 25, 37 file names, 26, 82 words beginning list elements, 27, 106 indexing, 98 titles, 23, 24 *Cassette, 198* Cautions, when to use, 30 *CBI, 205 CCITT,* 199 CD, 199 CD-ROM, 199 Celsius, 115 Centigrade, 115 *Cf., 105,199* Chapter-oriented numbering examples, 67 figures, 75 punctuation, 53

Chapter-oriented numbering (cont'd) tables, 158 Chapter-oriented paging, 127 appendixes, 20 glossaries, 88 indexes, 97 punctuation, 53 Chapters *See also* Chapter titles content, 32 cross-references, 24, 50 format, 32 introductory, 33 numbering, 32 paging, 127 placement, 32 Chapter titles, 31, 32 abbreviations, 9 articles in, 32 capitalizing, 23 gerund phrases, 31 introductory, 33 noun phrases, 31 parallelism, 32 periods in, 32 table of contents and, 155 Characters *See* Symbols *Child window, 200 Choose,* 34,115,135 See also *Enter* See also *Select* See also *Type Chording, 200 Circa, 105,197,200 Circum, 94 Circum-, 200* Circumflexes, marking exponents, 125 Circumflex key, 103 Circumflex symbol, 182 *CLI, 203 Click, 34 Click-and-drag, 201 Click on,* 34, 134, 135

*Clipboard, 201 Close,* 35, 55 Close parentheses, list punctuation with, 107 Close parenthesis key, 103 Close parenthesis symbol, 183 *C-mode, 201 Co-,* 94,202 *Collating sequence, 202 Collation sequence, 202* Collective nouns, verb agreement, 173 Colon key, 103 Colons, 35 device names with, 35, 82 drive names with, 82 example lead-ins, 35 figure lead-ins, 35 list lead-ins, 35, 108 table lead-ins, 35 *to be* with, 36 vertical list lead-ins, 35, 108 *where* clauses with, 177 Colon symbol, 182 Color conventions table reference, 45 for emphasis, 60 internationalization concerns, 60 references to, 36 trademarks with, 171 *Colormap, 202 Column,* capitalizing, 25 Column headings in tables, 158 Comma key, 103 *Command, 202 Command area, 202 Command box, 202 Command button, 202 Command file,* 202, 203 *Command interpreter, 203 Command language interpreter, 203 Command line interface, 203 Command line interpreter, 203* Command names, 36 capitalization, 37 punctuation, 38

*Command procedure, 203 Command procedure file, 203 Command region, 203* Commands adjectives, 36 beginning sentences with, 37 capitalization, 25 case-sensitive, 25, 37 entering, 61 help, 29, 91 multiplatform considerations, 25, 37 names of, 37, 38 nouns, 36 options, 37, 126 punctuation with, 145 qualifiers, 144 capitalizing, 25, 37 help, 91 reference page cross-references, 37 switches, 25, 126, 144 text references, 36 titles and, 36 variables, 38 verbs, 36 Commas, 38 adjectives with, 41 appositives with, 42 compound sentences and, 39 conjunctions with, 39 conjunctive adverbs with, 40 introductory clauses and phrases with, 39 nonrestrictive modifiers with, 39 or with, 42 preventing misinterpretation, 40 quotation marks with, 41,146 restrictive modifiers with, 39 series of elements with, 41 simple sentences and, 39 transitional phrases with, 40 Comma symbol, 182 *Comment, 203 Communications, 203 Compact disc read-only memory, 204*

*Compare,* 199 *Compare to, 204 Compare with, 204 Compatibility mode, 204* Complements, expression of, 122 *Complete,* 175 Complexity phrases, 5 words, 6 Compose Character key, 102 *Composite character, 204* Compound predicates, 39 Compounds *See also* Prefixes *See also* Suffixes adjective, 92, 95, 96 adjective/noun, 92 adjective phrase, 92 adverb/adjective, 93 hyphenating, 92 to 96, 219 indefinite pronoun, 143 noun, 94,95 prefix with, 95 verb, 219 Compound sentences, 39 *Computer-based instruction, 205* Conditional clauses, 96 Confidentiality, 148, 149 Conjunctions ambiguous, 41 *and, 41* capitalization in titles, 23, 24 commas with, 39 coordinating, 41 internationalization concerns, 41 list elements and, 106 *or, 41* Conjunctive adverbs, 40 *Console subsystem, 205 Console terminal, 205 Containment, 206 Content, 206* Contents *See* Table of contents

*Contents, 206 Continual, 206* Continuing examples, 63, 67 figures, 73 tables, 84, 158 *Continuous, 206 Continuous-form paper, 206* Contractions, 43 *it's, 101 Control and status register, 206* Control keys *See* Ctrl keys *Control status register, 206 Control/status register, 206* Conventions table, 43, 138 boldface type, 45 boxed keys, 44 braces, 44 brackets, 44 color, 45 *Ctrl/x, 44* decimal point symbol, 45 horizontal ellipsis points, 44 italic type, 45 lowercase letters, 45 mouse, 45 mouse buttons, 45 *n, 44* numbers, 45 parentheses, 44 PF keys, 44 pointing devices, 45 programming function keys, 44 puck buttons, 45 quotation marks, 44 stylus buttons, 45 tailoring, 43 uppercase words, 45 *x, 44* Coordinates, 307 Coordinating conjunctions in titles, 24 Copyright notices *See also* Copyright pages *All Rights Reserved, 46*

Copyright notices (cont'd) format, 47 owner, 46 printing dates, 46 required elements, 46 Copyright pages *See also* Copyright notices contents, 46 copyright notice, 46 date of publication, 46 disclaimers, 48 group-specific information, 49 order information, 49 proprietary information, 49 Reader's Comments form, 49 revision history, 46 third-party trademarks, 48 trademarks, 48 *Core memory, 207 Correspond to, 207 Correspond with, 207 Counter-,* 94, 207 Country-specific information, 33, 153 addresses, 13, 33 icons, 154 order numbers, 153 service information, 153 support services, 153 telephone numbers, 33, 161 time of day, 33, 163 warranties, 176 *Crash, 208 Criterion,* plural of, 132 *Cross-,* 92, 208 *Crosshatch, 183 Cross-refer, 208 Cross-reference,* 208, 209 Cross-references, 12, 49, 139 appendixes, 19, 50 by number, 24,50 by title, 24, 50 capitalization, 24, 50 chapters, 50 *column,* 25 examples, 50, 51, 66

Cross-references (cont'd) figures, 50, 51, 74 format, 52 glossary, 87, 89 index, 97, 98, 99 internationalization, 50 *level,* 25 *line,* 25 manuals, 50 multiplatform guidelines, 50 *option,* 25 page numbers, 51 reference pages, 37, 51 sections, 50, 51 *sector,* 25 *slot,* 25 *step,* 25 tables, 50, 51, 157 text in another manual, 51 text in the same manual, 50 titles of other manuals, 51 to index, 97 verbs with, 173 Ctrl keys, 52, 102, 207 *Ctrl/x,* 52, 209 conventions table reference, 44 Currency sign symbol, 182 *Current, 210 Current insertion point,* 185 *Curriculum,* plural of, 132 *Cursor,* 194, 210, 262 *Cutoff, 263*

## D

Dagger symbol, 182 in footnotes, 83 Dashes, 52,182 *See also* Em dashes *See also* En dashes *Data,* 53, 132, 211 *Database key,* 211 *Data Phone,* 212 Data structures, capitalization, 29, 78

Date formats, 53 *Dbkey,* 212 *DBMS,* 212 *De-,* 93,213 *Dead key character, 213* Deadwood, 4, 5, 116 *Debugger, 213* DEC, 54,170,213 *See also* Digital Decimal fractions, 119, 121 columns of, 119 precision, 114, 119 space character with, 123 zero with, 119 Decimal point symbol, 125, 183 conventions table reference, 45 internationalization considerations, 123 Declarative sentences, and readability, 4 *DEC Multinational character set, 213* DECwindows buttons, 22 *cancel, 35 choose, 34 click, 34 click on, 34 close,* 35, 55 dialog boxes, 35, 55 dialog boxes, verbs with, 55, 56 *dismiss, 35 display,* 35, 55, 56 *double click,* 57 *drag,* 57 grab operation, 90 help, 91 menus, 115 objects, 54 capitalization, 26, 28, 54 help, 91 punctuation, 54, 57 quotation marks with, 55 verbs, 55 *open,* 35, 55 pointing devices, 133 *press and hold, 139 remove,* 35, 55, 56

DECwindows (cont'd) *select, 34* windows, verbs with, 55 *Default directory, 213* Degrees celsius, 115, 124 Degrees centigrade, 115 Degrees fahrenheit, 124 Degrees of an angle, 124 *DEL,* 214 Delete key, 103, 214 Delta symbol, 182 *Demount,* 21 7 *Dependent* (suffix), 95,214 *Depress, 214 Depth, 214* Design trademarks, 171 *Desire, 214* Device names, 215 with colon, 35, 82 *Dial into,* 215 *Dial in to,* 215 *Dialog,* 215 *Dialog box, 270* Dialog boxes, 35, 55 verbs with, 55, 56 *Dialog item,* 215 *Dialogue,* 215 *Different from,* 215 *Different than,* 215 Digital, 216 capitalization, 28, 56, 170 DEC, 56 logo, 56, 216 capitalization, 28, 56, 170 trademarks list and, 170 trademarks, 170 with copyright page, 170 without copyright page, 170 trade name, 169 *Digital-supplied, 216 Dim, 216 Dimmed, 216 DIP switch,* 21 7 *Direct color, 216*

Directions, 139 verbs with, 173 *Direct memory access,* 21 7 *Dis-,* 94, 217 *Disassociate, 218 Disc,* 217 Disclaimers, on copyright page, 48 *Discontiguous selection,* 217 *Discontinuous selection,* 21 7 *Disk,* 217 *Diskette,* 21 7 *Dismiss, 35 Dismount,* 21 7 *Display, 56* dialog box references, 35, 55 transitive verb, 56, 175, 218 Display lists *See* Vertical lists *Dissociate, 218* Distribution of proprietary information, 149 *Divide, 266 Doc set, 218* Documentation maps, 129,138 *Documentation set, 218 Document set, 218* Do key, 102 Dollar sign key, 103 Dollar sign symbol, 182 *Dotslc,* 218,219 *Dots*I *centimeter,* 218, 219 *Dotslin,* 218, 220 *Dots*I*inch,* 218, 220 *Dots per centimeter,* 218, 219 *Dots per inch,* 218, 220 *Double-,* 92, 219 *Double click,* 57 *Double click on, 134* Double dagger symbol, 182 in footnotes, 83 Double-numbered paging *See* Chapter-oriented paging *Down-, 219 Down* (suffix), 219

Down arrow key, 103 Down arrow symbol, 182 *Down click,* 135, 219 *Dpc, 219 Dpi, 220 Drag, 57,134 Drawable, 220* Drive names, 220 with colon, 35, 82 *Drop-down menu, 220 Dual inline package switch,* 221

## E

*E.g.,* 10,105,222 E for exponents, 125 *Each, 143,173 Earlier,* 12, 52, 139 *Effect, 13 Either,* 143, 173 *Either*/ *or,* 174 *Elect* (suffix), 95, 222 *Electro-,* 94, 222 Ellipsis points, 57 examples and, 59 horizontal, 57, 182 conventions table reference, 44 exclamation points with, 58 object names and, 54 periods with, 58 question marks with, 58 object names and, 57 punctuation marks with, 58 syntax and, 59 vertical, 45, 59, 184 Embedded lists capitalization, 111 compared with vertical, 111 guidelines, 110 punctuation, 111 Em dashes, 52,182 list punctuation with, 110 parenthetical remarks and, 53 Emphasis, 59 boldface type, 60

Emphasis (cont'd) color, 60 glossary cross-references, 89 glossary terms in text, 87 index cross-references, 98, 99 italic type, 60 new terms, 60,61,87 quotation marks, 61,145 system messages, 61, 145 titles, 60 user input, 60 variables, 60 En dashes, 52,53,182 command options and, 53,126 hyphens and, 93 order numbers and, 126 ranges of numbers with, 93, 124 *Ensure, 61 Enter,* 36,61 Enter key, 102 *Entitled, 223 Epilog, 223 Epilogue, 223* Equal sign key, 103 Equal sign symbol, 182 Error messages emphasizing, 61,145 quotation marks with, 61 *Et al.,* 105, 224 *Etc.,* 10, 105, 224 *Et cetera,* 105, 224 *Ethernet, 224 Even-, 224 Event mask, 224 Event propagation, 224 Event source, 224 Event synchronization, 224 Every, 143 Ex-,* 94,224 Examples, 62 to 68 abbreviations in, 9, 62 acronyms in, 9, 62 addresses in, 63 breaking across pages, 63, 67 content, 62

Examples (cont'd) continuing, 63, 67 cross-references, 24, 50, 51 date formats, 54 ellipsis points in, 59 emphasizing user input, 60 file naming, 83 foreign words in, 64 formal, 66 content, 66 cross-references, 66 introducing, 66 lead-ins, 35 numbering, 67 placement, 66 informal, 68 internationalization concerns, 63 log files, 149 multiplatform guidelines, 64, 83 names in, 63 nodes in, 63 numbering chapter-oriented, 67 punctuation, 53 sequential, 67 passwords in, 63 screen captures, 64, 149 security issues, 63, 149 system accounts in, 63 telephone numbers in, 63 titles, 67 articles in, 67 capitalizing, 23, 67 punctuation, 67 table of contents and, 155 Exclamation point key, 103 Exclamation points, with ellipsis points, 58 Exclamation point symbol, 151, 182 Exponents, 125 *Exposure event, 225* Expressions of complement, 122 *Extendable, 225 Extensible, 225 Extra-, 94*

## F

*Fail over, 226 Fanfold paper, 226 Farther, 226* Feminine suffixes in job categories, 86 *Few, 143 Fewer, 69* Figure captions *See* Figures Figures, 69 to 80 abbreviations in, 9 acronyms in, 9 breaking across pages, 73, 75 callouts, 76, 78 capitalization, 29 callouts, 78 captions, 75 cross-references, 24 data structures, 29, 78 flowcharts, 29, 78 captions, 75 articles in, 75 capitalizing, 23, 75 punctuation, 75 table of contents and, 155 content, 69, 70 continuing, 73, 75 cross-references, 50, 51, 74 data structures, capitalization, 29, 78 design, 70, 72 flowcharts, capitalization, 29, 78 footnotes, 79 formal, 73 introducing, 73, 74 lead-ins, 35 numbering, 75 placement, 74 icons, 153 improving readability with, 4 informal, 73 internationalization concerns, 73, 77 legends, 78 numbering

Figures numbering (cont'd) chapter-oriented, 75 punctuation, 53 sequential, 75 numbers in, 124 overlays with, 77 symbols, 153 text in, translating, 73, 77 *File cabinet, 227 File extension, 227* File extensions multiplatform guidelines, 82 punctuation, 81, 82 File names capitalization, 26 case-sensitive, 26, 82 multiplatform guidelines, 82, 83 OpenVMS, punctuation, 82 punctuation, 145 ULTRIX, punctuation, 81 *Files-ll On-Disk Structure, 228 Filespec, 228 File-spec, 228 File specification, 228* File specifications *See also* Path names DOS, 80 Macintosh, 80 multiplatform guidelines, 82 OpenVMS, 80, 82 OS/2, 80 punctuation with, 145 ULTRIX, 80, 81 File suffixes multiplatform guidelines, 82 OpenVMS, 82 ULTRIX, 81 *File type, 228* File types multiplatform guidelines, 82 OpenVMS, punctuation, 82 ULTRIX, punctuation, 81 Find key, 102

Index **325**

*Flexible diskette,* 229 *Floppy,* 229 Flowcharts, capitalizing text, 29, 78 *Fold* (suffix), 95, 229 Folios *See* Paging *Following,* 12, 52, 139 *Foot,* 112 Footnotes, 83 abbreviations in, 9 acronyms in, 9 Digital trademarks, 170 figure, 79 numbering, 84 reference marks, 83 superscript numbers, 83, 84 symbols, 83, 84 table, 83, 84, 161 text, 83, 84 third-party trademarks, 169 Forewords, 85 Formal examples, 66 content, 66 continuing,\_ 67 cross-references, 50, 51, 66 introducing, 66 lead-ins, 35 numbering, 67 placement, 66 titles, 67 Formal figures, 73 continuing, 75 cross-references, 50, 51, 74 introducing, 73, 74 lead-ins, 35 numbering, 75 placement, 74 titles, 75 Formal standards, 151 characteristics of, 151 contrasted with implementations, 152 contrasted with specifications, 152 international, 151 national, 151 sources, 152

Formal tables, 157 continuing, 158 cross-references, 50, 51, 157 introducing, 157 lead-ins, 35 numbering, 158 titles, 158 *Form editor, 230 Formula,* plural of, 132 *Fourth-generation language, 184* Fractions, 121 decimal, 119, 121 columns of, 119 precision, 114, 119 zero with, 119 hyphenating, 93, 123 integers with, 120 numerals, 120 series of numbers, 120 unit modifiers, 120 words, 120 Front matter, 127 *See also* individual elements conventions table, 43 to 45 copyright page, 46 to 49 foreword, 85 half-title page, 90 information road maps, 138 paging, 127 preface, 43, 136 to 138 table of contents, 155 title page, 164 to 166 *Function, 231 Functionality, 231* Function keys, 102, 104 *Further, 231* Future tense, of verbs, 173

## G

*GC, 232 GContext, 232* ,Gender-neutral language, 85 Generic letter, 177 conventions table reference, 44

Generic letter (cont'd) key name, 103 Generic number, 104, 118, 121 conventions table reference, 44 key name, 103 Gerund phrases chapter titles and, 31 section titles and, 31 *Ghost image, 232 GID, 232 Giga*binary multiplier, 10, 113 metric multiplier, 11, 113 *GKS, 232 Global section, 232* Glossaries, 86 *See also* Glossary cross-references *See also* Glossary entries acronyms in, 9 cross-references to, 87 indexing terms in, 87 paging, 88 placement, 87 table of contents and, 155 Glossary cross-references acronyms and, 89 antonyms, 89 related terms, 89 Glossary entries acronyms, 89 alphabetizing, 15, 88, 99 capitalization of terms, 88 definitions, 88 emphasizing in text, 87 format, 87, 88 multiple definitions, 88 parts of, 86 semicolon in definitions, 88 *Glyph, 233* GOLD key, 103 *Grab,* 90,135 *Graphic, 233 Graphical, 233 Graphical terminal, 234*

*Graphics, 233 Graphics context, 233 Graphics terminal, 234* Grave accent, 182 *Gray, 234 Grayed out, 234 Gray scale, 234* Greater than symbol, 17,181 *Grey, 234 Group ID, 234 Group number,* 234

#### H

*Half-,* 92, 235 Half-title pages, 90 *Hard error, 235* Hardware items, capitalizing, 29 *Hardware PCB, 235 Hash mark, 183 Hatch mark, 183* Headers *See* Sections Headings *See* Sections Help, 91 capitalizing, 28, 91 commands, 91 DECwindows objects, 91 key name, 102 product, 91 qualifiers, 91 *Help pointer, 235 Help select pointer, 235* Hexadecimal numbers, punctuation, 123 *Hidden character, 303 Hierarchical list box,* 289, 291 *High-,* 92, 236 *Hit, 236* Horizontal ellipsis points, 57, 182 conventions table reference, 44 exclamation points with, 58 object names and, 54,57 periods with, 58 punctuation with, 58

Horizontal ellipsis points (cont'd) question marks with, 58 syntax and, 59 *Host system, 293* Hot line information, 153 *However, 40* How to order information, on copyright page, 49 *Human-readable, 236 Hydro-,* 94,237 *Hyper-,* 94,237 Hyphenated compounds, 92 Hyphen key, 103 Hyphens, 92, 182 *See also* En dashes *See also* Prefixes *See also* Suffixes adjective compounds, 92, 95, 96 adjective/noun compounds, 92 adjective phrase compounds, 92 adverb/adjective compounds, 93 compounds, 92, 94 adjective, 92, 95 adiective/noun, 92 adjective phrase, 92 adverb/adjective, 93 noun, 94, 95 verb, 219 en dashes and, 93 fractions with, 93, 120, 123 hyphenated compounds, 94 noun compounds, 94, 95 numbers with, 93,94,113 prefixes, 92, 93, 94 suffixes, 95 trademarks and, 169 unit modifiers, 93, 113, 123 uppercase words with, 94 verb compounds, 219 *Hypo-,* 94,237

#### ı

*I.e.,* 105, 238 *I-beam cursor, 238 Icon area, 238 Icon box, 238 Iconic, 238 Iconicize, 238 Iconify*, 238 *Iconize, 238* Icons, 153 international, 154 text and, 154 *If, 96* Imperative mood, 173 reducing sentence complexity, 4 Implementations, contrasted with standards, 152 *Impure code, 238 In-,* 94,238 *Inch,* 112 *Increment, 239 Index,* plural of, 132, 239 Index cross-references, 97, 98, 99 capitalization, 98 *Indexed file,* 242 Index entries abbreviations in, 100 acronyms in, 100 alphabetizing, 15, 88, 99 capitalization primary entries, 98 secondary entries, 98 case-sensitive words, 98 locators, 96 parts of, 96, 97 primary, 96,98 secondary, 96, 98 section topics, 51 Indexes, 96 to 100 *See also* Index cross-references *See also* Index entries cross-references to, 97 format, 97, 98

Indexes (cont'd) glossary entries in, 87 numbers in, 15,99 paging, 97 placement, 97 symbols in, 15, 99 table of contents and, 155 Indicative mood, 173 *Indirect command file,* 203 Industry standards, 151, 152 sources, 152 Informal examples, 68 Informal figures, 73 Information road maps, 129, 138 *Information set, 218 Infra-, 94* Initial capital letters *See* Capitalization *Initialize,* 239 *Input, 240 Input-only, 240 InputOnly window, 240 Input* / *output, 240 InputOutput window, 240* Insert Here key, 102 *Insertion cursor,* 238, 262, 295 *Insure, 61 Inter-, 94* Internal documents copYright page, 49 proprietary classification, 149 Internationalization, 100, 171 abbreviations, 9, 12 acronyms, 9, 12 adjective strings, 13 alphabetic order, 14 ambiguous conjunctions, 41, 177 callouts, 77 *can,* 175 color for emphasis, 60 color references, 36 country-specific information, 18 cross-references, 50 date formats, 53 examples, 63

Internationalization (cont'd) figures, 73, 77 icons, 154 keyboards, 101 labels, 77 mailing addresses, 13, 33 *may, 175* measurements, 114 *might,* 175 money, 118 names, 148 numbers, 123 order numbers, 50,126, 153 problems in tables, 160 quotation marks, 144 service addresses, 13 service information, 33 service times, 163 *should, 175* support addresses, 13 support services, 33, 153 support services times, 163 symbols, 154 telephone numbers, 161 temperature references, 115 time, 163 trademarks and, 171 warranties, 176 *when,* 177 *where,* 177 *while,* 177 International Organization for Standardization (ISO), 151 International standards, 151 International standards organizations, 151 *Interrupt data block, 241 Interrupt dispatch block, 241 Intra-,* 93, 94, 241 Intransitive verbs, 174 Introductory chapters, 33 compared with prefaces, 136 titles, 33 Introductory clauses and phrases, commas with, 39

*Invoke, 241* 1-0, *242 I/O, 242 ISAM file,* 242 ISO, 151 *Issue, 243 It's, 101* Italic type conventions table reference, 45 emphasis, 60 generic letter, 52, 103, 177 generic number, 103, 118, 121 glossary cross-references, 89 index cross-references, 98, 99 titles, 50, 60 variables, 38, 60 *Its, 101 Ize* (suffix), 243

# J

Jargon, 101 Job titles capitalizing, 30 gender-neutral, 85, 86 *Jumper, 244*

# K

k metric thousand, 10,245 units of measurements and, 113 K, 245 binary thousand, 10 kelvin, 10, 115 units of measurement and, 113 KB, 10, 245 Kelvin, abbreviation, 10, 115 *Kernel, 245* Keyboards, 101 *See also* Keys *Keyboard user interface, 246* Keypads, 102 Keys, 61, 102 adjectives, 103

Keys (cont'd) ampersand, 103 apostrophe, 103 arrow, 189 asterisk, 103 at sign, 103 backslash, 103 boxed, 44,103,104 buttons and, 22, 102 capitalization, 103 capitalizing labeled keys, 26, 102 capitalizing unlabeled keys, 103 circumflex, 103 close parenthesis, 103 colon, 103 comma, 103 Compose Character, 102 conventions table references, 44 Ctrl, 102 delete, 103, 214 Do, 102 dollar sign, 103 down arrow, 103 Enter, 102 equal sign, 103 exclamation point, 103 Find, 102 function, 102, 104 generic, capitalizing, 52 generic letter, 103 generic number, 103 GOLD, 103 Help, 102 hyphen, 103 Insert Here, 102 keyboard, 102 keypad, 102,104 labeled, capitalizing, 26, 102 left angle bracket, 103 left arrow, 103 left brace, 103 left bracket, 103 Lock, 102 multiple, 104 Next Screen, 102

Keys (cont'd) nouns, 103 numbered, 104 number sign, 103 numeric keypad, 104 open parenthesis, 103 percent sign, 103 period, 103 PFl, 103 plus sign, 103 pressing, 102, 104 Prev Screen, 102 programming function, 44, 102, 104 question mark, 103 quotation marks, 103 Remove, 102 Return, 102 right angle bracket, 103 right arrow, 103 right brace, 103 right bracket, 103 Select, 102 semicolon, 103 sequence, 104 Set-Up, 102 Shift, 102 simultaneous, 104 slash, 103 space bar, 103 Tab, 102 tilde, 103 underscore, 103 unlabeled, capitalizing, 26, 103 up arrow, 103 user-defined, 104 vertical bar, 103 Keys, figure *See* Legends, figure *Kilo*abbreviation, 10 binary multiplier, 10, 113 metric multiplier, 11, 113 *Kilobyte,* 10, 246 KW, *247*

#### L

Labels *See* Callouts *Later,* 12, 52, 139 Latin expressions, 10, 105 Left angle bracket key, 103 Left angle bracket symbol, 17, 181 Left arrow key, 103 Left arrow symbol, 182 Left brace key, 103 Left brace symbol, 21, 181 Left bracket key, 103 Left bracket symbol, 21, 181 *Left-hand, 248 Left margin, 248* Legends, figure, 78 *Less, 69* Less than symbol, 17, 181 Letter-by-Ietter alphabetizing, 14 Letters generic letter, 44, 104, 177 plurals of, 131 *Level,* capitalizing, 25 *Library, 249 Life cycle, 249 Like* (suffix), 96, 249 *Like,* compared to *as, 21 Line,* capitalizing, 25 *Line-end character, 198 Linkable image, 249 Linker, 249 Listing, 249* Lists, 105 to 112 alphabetizing, 15 capitalization, 27, 106 colons with, 108 coordinating conjunctions in, 106 embedded, 110, 111 em dashes in, 110 guidelines for creating, 105 nested, 106, 107 levels, 107 nonsequential, 108

Lists nested (cont'd) sequential, 107, 108 numbered, 107 periods with, 109 procedures, 4, 139 punctuating, 108, 111 unnumbered, 107 vertical, 106, 111, 149 Localization *See* Internationalization *Location cursor, 250* Locators, index, 96 Lock key, 102 Log files, security issues, 149 Logical operators, capitalizing, 26 *Log in, 250 Log into, 250 Login UFD, 213 Log off, 250 Log on, 250* Logos, 171 *Log out, 250 Long-termjournaling, 250 Low-,* 92,251 *Lowercase,* 251 Lowercase letters *See* Capitalization

# M

*Machine check,* 195, 252 *Macro,* 252 *Macro-, 94 Macroinstruction,* 252 *Magnetic tape,* 252 Magnetic tape, measurements, 114 *Magtape,* 252 Mailing addresses examples of, 63 support services, 13, 33 *Main memory, 253 Mal-,* 94,253 *Manpage, 253*

Manpages *See* Reference pages *Many, 143 Mapping, 253 Mapping register, 253 Map register, 253* Maps, information road, 129,138 Mathematical power *See* Exponents *Matrix,* plural of, 132, 253 *May,* 175,176 *Mb, 10 MB, 10* Measurement, units of, 112 to 115 abbreviations, 11 binary multipliers, 10, 113 *by* in, 177 hyphenating, 113 internationalization concerns, 114 magnetic tape, 114 metric multipliers, 11, 113 metric units, 11, 113 numbers with, 113, 121 plurals of abbreviations, 10, 131 precision, 114 space character with, 113, 124 symbols, 153, 154 tables and, 159 temperature, 114, 115 unit modifiers, 113 *x* in, 177 *Media,* 115, 132, 254 *Medium,* 115 *Mega*binary multiplier, 10, 113 metric multiplier, 11, 113 *Megabit,* abbreviation, 10 *Megabyte,* abbreviation, 10 *Member number,* 255 *Memorandum,* plural of, 132 Memory descriptions, numbers with, 121 *Menu item,* 215,277,290 Menus, 115 capitalization, 27, 115

*Meta-, 256* Metric billion, 11, 113 magnetic tape measurements, 114 million, 11, 113 thousand, 10, 11, 113 units, specifying, 11, 113 *Micro-, 94 Mid-,* 94,256 *Midnight, 163 Might,* 175, 176 *Mini-,* 94, 256 *Minimize,* 238, 285 *Minimize button, 285* Minus signs, 52, 53, 182 ULTRIX options, 53 Minutes of an angle, 124 *Mis-, 94* Mnemonics capitalization, 25 plurals, 131 *Modal dialog box, 257 Mode,* 257, 267 *Modeless dialog box, 257* **Modifiers** adjective strings, 5, 13 ambiguous, 5, 116 dangling, 116 nonrestrictive, 39, 162 placing, 5, 116 restrictive, 39, 162 strings of, 117 unnecessary, 5, 116 vague or redundant, 116 Monetary values *See* Money Money, 117 *Monochrome, 257* Months, in dates, 54 Mood, of verbs, 173 imperative, 4, 173 indicative, 173 Mouse, 34, 118 buttons on, 45, 133, 134 documentation conventions, 45

Mouse (cont'd) generic term, 133 *Mouse pointer, 258 Mouse speed, 258 MSB, 257 Multi-, 93 Multiclick, 258 Multinational character set, 258* Multiplatform considerations command names, 37 commands, 25,126,144 cross-references, 50 examples, 64 file extensions, 82 file specifications, 26, 82 file suffixes, 82 file types, 82 options, 126 path names, 82 pointing devices, 133 program statements, 25 qualifiers, 144 revision/update information, 165 screen displays, 64 version numbers on title page, 165 Multiple keys, 44 boxed, 104 showing, 104 Multiple-step procedures, 139 *Multiport memory unit, 259 Mutex semaphore, 259 Mutual exclusion semaphore, 259*

#### N

*n,* 104,118,121 conventions table reference, 44 *Named directory, 260* Names, security issues, 63, 148 National standards, 151 *Navigate, 260 Neither,* 143, 173 *Neither/nor, 174* Nested lists, 107 aligning entries, 106 levels, 107

Nested lists (cont'd) nonsequential, 108 sequential, 107, 108 Nesting text with brackets, 21 *New line, 260 New-line character, 198* New terms, emphasizing, 60, 61, 87 Next Screen key, 102 *NFS, 260 No, 143 No-, 260* Node names examples and, 63 security issues, 149 No *echo, 260 Non-,* 94, 261 *None, 143 Non-file-structured, 261 Non-PIC, 270 Nonprocessor request, 261 Non-reentrant code, 261* Nonrestrictive modifiers, 39, 162 Nonsexist language, 85 *Noon, 163* Notes, when to use, 30 Noun compounds, 94, 95 *See also* Prefixes *See also* Suffixes Nouns agreement with verbs, 173 button names as, 134 capitalization in titles, 23 collective, verb agreement, 173 commands as, 36 compounds, hyphenating, 94, 95 noun phrases, for chapter titles, 31 trademarks and, 168 *NPR, 261* Numbered lists, 107 *See also* Vertical lists nested, 107, 108 Numbers, 119 to 125 *See also* Measurement, units of abbreviations with, 10, 122 alignment in tables, 161

Numbers (cont'd) beginning sentence, 122 binary, punctuation, 123 binary multipliers, 10, 113 columns of, 119 decimal fractions, 119, 121 space character, 123 zero with, 119 decimal point symbol, 45, 123, 125 exponents, 125 expressions of complement, 122 figures and, 124 fractions, 121 integers with, 120 numerals, 120 series of numbers, 120 unit modifiers, 120 words, 120 generic number, 104, 118, 121 conventions table reference, 44 hexadecimal, punctuation, 123 hyphenating, 94,113 indexing, 15, 99 integers with fractions, 120 internationalization concerns, 123 magnetic tape measurements, 114 measurements with, 113, 121, 124 memory descriptions, 121 metric multipliers, 11, 113 metric units, 113 numerals, 121 to 122 octal, punctuation, 123 order, 123, 128 part, 123, 128 percent, 93 plurals, 123, 131 precision, 114, 119 punctuating, 93, 123 fractions, 123 unit modifiers, 123 radix indicators, 125 range of, 124 punctuating, 53, 93 years, 124 serial, 123

Numbers (cont'd) series of, 120 abbreviations with, 124 symbols with, 124 space character with, 113, 123, 124 subscripts, 125 superscripts exponents, 125 footnotes, 83, 84 sYmbols with, 113, 122, 124 tables and, 124 time, 121 unit modifiers, 113, 122 fractions with, 120 punctuating, 93, 123 units of measurement with, 113, 121, 124 words, 122 years, 124 zero, 122, 178 Number sign capitalizing key name, 103 footnote reference mark, 83 sYmbol, 183 Numerals *See* Numbers *Numeric, 261* Numeric keypad, 104 Numeric variables, 118, 121

# o

*O'clock, 163 Object, 262* Objects on screen, 54 capitalization, 26, 28, 54 punctuation, 57 quotation marks with, 55 verbs, 55 *Object text insertion cursor, 262 Obscure, 262 Obsolete, 262 Occlude, 262* Octal numbers, punctuation, 123 *Odd-, 262*

*Odd* (suffix), 262 *Off-, 263 Off* (suffix), 263 *Off line, 263 Offload, 263 Off-peak, 263 On-, 263 On* (suffix), 263 *On-Disk Structure, 263 One, 143* Online help, 91 *On marker, 263 Open,* 35, 55 Open parenthesis key, 103 Open parenthesis SYmbol, 183 OpenVMS systems file specifications, 80, 82 qualifiers, 144 Operating system names, capitalizing, 264 *Option,* capitalizing, 25, 264 *Option box, 264* Options, ULTRIX, 126 multiplatform considerations, 126 *Options menu, 264 Or,* 41,42 comma with, 42 Order information, on copyright page, 49 Order numbers, 123,126 contrasted with part numbers, 128 cross-references, 50 internationalization concerns, 50, 126, 153 punctuation, 53, 126 title pages and, 165 Organizing paragraphs connecting sentences, 3 purpose, 3 topic sentences, 3 unity, 3 *Orient, 264 Orientate, 264 Others, 143 Out-, 265 Out* (suffix), 265

*Over-,* 94,265 *Overlaid, 265 Overlayed, 265* Overlays, using for figures, 77 *Overstrike cursor, 295*

#### p

P.M., 29, 163 *Packet, 266 Page file, 266* Page numbers *See also* Locators *See also* Paging cross-references, 51 punctuation, 53 Paging appendix, 20 chapter, 127 chapter-oriented, 127 front matter, 127 glossary, 88 half-title page, 90 index, 97 page numbers, punctuating, 53 part pages, 129 preface, 138 roman numerals, 127, 138, 155 sequential, 127 table of contents, 155 title page, 166 *Paging file, 266 Pane, 266 Para-,* 94,267 Paragraphs coherence, 3 purpose, 3 topic sentences in, 3 unity, 3 Parallelism readability, 4 section levels, 147 table entries and, 160 titles, 32 vertical lists and, 106

Parallel symbol, 183 in footnotes, 83 Parentheses, 128 brackets with, 21 conventions table reference, 44 list punctuation, 107 punctuation with, 128 radix indicator and, 125 Parentheses keys, 103 Parentheses symbols, 183 Parenthetical remarks, 128, 174 nested, 21 punctuation, 53, 128 *Parent window, 267 Partial path name, 279* Part numbers, 123, 126 contrasted with order numbers, 128 internationalization concerns, 126 punctuation, 126 title pages and, 165 Part pages, 129 content, 129 information road maps, 129 numbering, 129 paging, 129 placement, 129 table of contents and, 155 titles, 129 *PASSALL mode, 267* Passive voice, 17, 174 Passwords examples and, 63 security issues, 149 *Paste buffer,* 201, 267 Past tense, of verbs, 173 Patents, 130 *Path name, 267* Path names *See also* File specifications capitalizing, 81 DOS, 80 Macintosh, 80 multiplatform guidelines, 82 OS/2, 80 punctuating, 81

Path names (cont'd) ULTRIX, 80 *PCB, 273 Per, 268* Percent sign key, 103 Percent signs, hyphens with, 93 Percent sign symbol, 183 Period key, 103 Periods abbreviations with, 11 acronyms with, 11 brackets with, 21 chapter titles with, 32 example titles, 67 figure captions, 75 horizontal ellipsis points with, 58 list elements with, 109 multiplatform file suffixes with, 82 OpenVMS file types with, 82 quotation marks with, 145 radix indicators, 125 section titles with, 32 table titles, 158 ULTRIX file extensions with, 81 Period symbol, 125, 183 Permission, indicating, 175 Personification, 17 PF1 key, 103 *PHIGS, 268* Phone numbers *See* Telephone numbers *Physical memory,* 207, 269 *PIC, 270 PID, 269,273 Pipe, 151,183,269 Pixel, 269 Pixmap, 269 Plane, 269 Plane mask, 269* Plurals *(s)* and, 131 abbreviations, 10, 131 acronyms, 10, 131 *antenna, 132 apparatus, 132*

Plurals (cont'd) *appendix, 132 automaton, 132* borrowed words, 132 *criterion, 132 curriculum, 132 data, 132* forming, 131 *formula, 132 index, 132* letters, 131 *matrix, 132 media, 132 memorandum, 132* mnemonics, 131 numbers, 123, 131 *prospectus, 132* symbols, 131, 154 trademarks and, 168 units of measurement, 10 Plus sign key, 103 Plus sign symbol, 183 *Point, 270 Point-and-click, 270 Pointer,* 210, 258 *Pointer cursor, 270 Pointer event, 270 Pointer speed, 270* Pointing devices buttons, 134 clicking, 34 documentation conventions, 45, 133 double clicking, 57 dragging, 57 generic term, 133 mouse, 118, 133 mouse buttons, 133,134 multiplatform guidelines, 133 puck buttons, 133, 134 referring to, 133 stylus buttons, 133, 134 verbs with, 134, 135 *Pop-up dialog box, 270 Position-dependent code, 270*

*Position-independent code, 270* POSIX, 271 Possessives, 135 plural, 135 singular, 135, 136 trademarks and, 168 Possibility, indicating, 175 *Post-,* 94,271 *POSTSCRIPT,* 271 *Pound sign, 183* Power, mathematical, 125 *Power down,* 271 *Power up,* 271 *Pre-,* 94, 271 *Preceding,* 12, 52, 139 Precision of numbers, 114, 119 Prefaces, 136 additional reading, 137 audience description, 137 changes to product, 137 compared with introductions, 136 content, 136 conventions, 43, 138 document description, 136 naming, 136 placement, 138 purpose of document, 136 special instructions, 138 structure of document, 137 Prefixes *all-, 92 ante-,* 94, 188 *anti-,* 93, 188 *auto-,* 94, 190 *bi-,* 94,193 *bio, 193 bio-, 94 by-,* 94, 196 *circum-,* 94, 200  $co-.94.202$ compound words with, 95 *counter-,* 94, 207 *cross-,* 92, 208 *de-,* 93,213 *dis-,* 94, 217

Prefixes (cont'd) *double-,* 92, 219 *down-, 219 electro-,* 94, 222 *even-, 224 ex-, 94 Ex-, 224 extra-, 94 half-,* 92, 235 *high-,* 92, 236 *hydro-,* 94, 237 *hyper-,* 94, 237 hyphenating, 93, 94 *hypo-,* 94, 237 *in-,* 94,238 *infra-, 94 inter-, 94 intra-,* 93, 94, 241 *low-,* 92, 251 *macro-, 94* mal-, 94, 253 *meta-, 256 micro-, 94 mid-,* 94,256 *mini-,* 94, 256 *mis-, 94 multi-, 93 no-, 260 non-,* 94,261 *odd-, 262 off-, 263 on-, 263 out-, 265 over-,* 94, 265 *para-,* 94, 267 *post-,* 94, 271 *pre-,* 94, 271 *pro-,* 94, 273 *pseudo-, 94 quasi-, 92 radio-,* 277 *re-, 94 retro-,* 95, 280 *self-,* 92, 284 *semi-, 94*

Prefixes (cont'd) *sesqui-, 285 single-, 286* solid, defined, 94 *sub-,* 95, 290 *super-,* 95, 290 *supra-,* 95, 290 *tele-,* 95, 294 *trans-,* 95, 296 tri-. 95, 296 *ultra-,* 94, 298 un-, 95, 298 *under-,* 95, 298 *uni-,* 95, 299 *well-, 304 wide-, 304 work-, 306* Prepositions, 138 awkward, 138 ending sentence, 138 titles and, capitalizing, 24 Present tense, of verbs, 173 reducing sentence complexity, 4 *Press,* 102, 134, 139 *Press and hold,* 134, 139 *Preventative, 272 Preventive, 272 Previous,* 12, 52, 139 Prey Screen key, 102 Primary index entries, 96, 98 *Print, 272* Printing dates, in copyright notice, 46 *Printout, 272 Print out, 272* PRINTSERVER, 272 *Pro-,* 94,273 Procedural lists, 107, 108 *Procedure, 273* Procedures, 139 multiple-step, 4, 139 single-step, 140 starting applications, 140 verbs with, 173 *Process, 273*

*Process control block, 273 Process ID, 273 Process identification, 273* Product changes, in preface, 137 Product names, 141 capitalizing, 11, 25 punctuating, 53 version numbers, punctuating, 53 Professional titles capitalizing, 30 gender-neutral, 85, 86 *Program interface, 274* Programming function keys, 102 conventions table reference, 44 naming, 104 *Program section, 274* Program statements, capitalization, 25 *Prolog,* 274 *Prologue,* 274 Prompts, 141 articles with, 141 responding to, 61 user-defined, 141 Pronouns agreement, 142, 173 *all, 143* ambiguous, 142 *another, 143 any, 143 both, 143* capitalization in titles, 23 *each, 143* editorial *we, 143 either, 143 every, 143 few, 143* first-person, 143 gender-neutral, 85 indefinite compound, 143 plural, 143 singular, 143 *its, 101 many, 143 neither, 143*

Pronouns (cont'd) *no,* 143 *none, 143 one, 143 others, 143 several, 143 some, 143 Property, 275* Proprietary information, 149 copyrights and, 49 *Prospectus,* plural of, 132 *PSECT,* 274 *Pseudo-,* 94 *Pseudocolor,* 275 *Pseudoterminal,* 275 *Pseudotty, 275* Publication dates on copyright page, 46 on title page, 165 Puck buttons on, 45,133,134 documentation conventions, 45 *Pull-down menu,* 275 *Pull-right menu,* 275 *Punch,* 275 Punctuation *See also* individual punctuation marks acronyms, 11 chapter-oriented numbers, 53 colons, 35 to 36 commas, 38 to 41 dashes, 52 to 53 ellipsis points, 57 to 59 embedded lists, 111 em dashes, 52 en dashes, 52,124,126 file extensions, 81 file suffixes, 82 file types, 82 footnote superscripts with, 84 hyphens, 92 to 96 minus signs, 52, 53 numbers, 53,93,123 OpenVMS file specifications, 82 OpenVMS qualifiers, 144

Punctuation (cont'd) order numbers, 53 page numbers, 53 parentheses, 128 parenthetical remarks, 53 product names, 53 quotation marks, 144 to 146 range of numbers, 53, 93 semicolons, 149 to 150 ULTRIX options, 53 ULTRIX path names, 81 version numbers, 53 vertical lists, 108 *Pure code,* 275 Purpose of document, in preface, 136 *Push button, 276* Push buttons, 134

# Q

Qualifiers, 144 beginning sentence, 144 capitalizing, 25, 144 help, 29 multiplatform considerations, 144 using uppercase letters, 37 *Quasi-,* 92 Question mark key, 103 Question marks ellipsis points with, 58 quotation marks with, 146 Question mark symbol, 183 Quotation marks, 144 block quotations and, 145 close, 144 command names with, 38 commas with, 41,146 conventions table reference, 44 emphasis, 61,145 internationalization, 144 long passages and, 145 objects on screen with, 55 open, 144 periods with, 145 question marks with, 146 semicolons with, 146

Quotation marks (cont'd) single, 145, 181 syntax, 145 system messages with, 61,145 Quotation marks key, 103 Quotation marks symbol, 183 Quotations, 144 block, 145 direct, 145

# R

*Rad50,* 277 *Radio,* 277 *Radio button,* 277 *Radio icon,* 277 *Radio indicator,* 277 *Radio item,* 277 *Radix-50,* 277 Radix indicators, 125 Ranges of numbers, 93,124 years, 124, 125 *Rdb, 278 Re-, 94* Readability, 4 active voice, 4 declarative sentences, 4 figures and, 4 imperative mood, 4 lists and, 4 parallelism, 4 present tense, 4 sentence length and, 4 tables and, 4 Reader's Comments forms, reference on copyright page, 49 *Real-time, 278 Recur, 279* Redirection symbols, 17, 181 Redundancy, 5 *Reentrant code, 279 Refer, 279 Reference, 279* Reference marks Digital trademark footnotes, 170

Reference marks (cont'd) footnotes, 83 third-party trademark footnotes, 169 *Reference page, 279* Reference pages, cross-references, 37, 51 References *See* Cross-references Register names, 277 Registers, capitalizing, 28 Related reading, in preface, 137 *Relative path name, 279 Release,* 134, 279 *Remote procedure call, 280 Remove,* 55,56 Remove key, 102 *Reoccur, 280 Resize button, 280 Resize icon, 280 Restore, 280* Restrictive modifiers, 39, 162 *Retro-,* 95, 280 Return key, 102 Revision history, on copyright page, 46 Revision information, on title page, 165 *ROB values, 281* Right angle bracket key, 103 Right angle bracket symbol, 17, 181 Right arrow key, 103 Right arrow symbol, 183 Right brace key, 103 Right brace symbol, 21, 181 Right bracket key, 103 Right bracket symbol, 21, 181 *Right-hand, 281 Right margin, 281 Rn,* 277 Roman numerals front matter, 127 table of contents, 155 *Root,* 81, 281 Root directories, in ULTRIX path names, 81,281 *Root menu, 281 Root window, 282*

Root words rules for prefixes, 93 rules for suffixes, 95 *RPC, 282 Run-time library, 282*

## s

Safety of hardware, signaling, 30 of people, signaling, 30 of software, signaling, 30 *Save set, 283 Scanline, 283 Screen, 283 Screen background, 191 Screen button, 283* Screen buttons, 134 Screen displays multiplatform guidelines, 64 security issues, 149 *Screen object, 284* Screen objects *See* DECwindows, Objects on screen Secondary index entries, 96, 98 Second color, for emphasis, 60 Seconds of an angle, 124 Section numbers *See* Cross-references *See* Sections Sections *See also* Section titles content, 146 creating, 146 cross-references, 24, 50 introducing, 148 levels, 51, 147 numbering, 147 topics, indexing, 51 Section symbol, 183 in footnotes, 83 Section titles, 31 abbreviations, 9 articles in, 32

Section titles (cont'd) gerund phrases in, 31 parallelism, 32 periods in, 32 table of contents and, 155 *Sector,* capitalizing, 25, 284 Security issues, 148 names, 148 node names, 149 passwords, 149 proprietary information, 149 system names, 149 telephone numbers, 148,162 *Select,* 34, 135 See also *Choose* See also *Press* See also *Type Selection cursor, 284* Select key, 102 *Self-,* 92, 284 *Semantics, 284 Semi-, 94* Semicolon key, 103 Semicolons, 149 conjunctive adverbs with, 40 glossary definitions and, 88 quotation marks with, 146 series of elements, 41, 149 Semicolon symbol, 183 Sentences complex, 4 complexity, reducing, 4 compound, 39 declarative, 4 length and readability, 4 simple, 39 simplicity, 4 topic, 3 Sequential numbering examples, 67 figures, 75 footnotes, 84 part pages, 129 tables, 158

capitalizing, 23

Sequential paging, 127 appendixes, 20 glossary, 88 index, 97 Serial numbers, 123 *Server, 284 Server grabbing, 284* Service and support information, 153 addresses, 13 telephone numbers, 161 time of day, 163 Service marks *See* Trademarks *Sesqui-, 285* Set-Up key, 102 *Several, 143* Sexist language, 85 *Shareable image, 285 Shared image, 285 Shared memory, 285 Shell, 203* Shift key, 102 *Should,* 150,175,176 *Shrink to an icon, 285 Shrink-to-icon button, 285 Shuffleable,* 286 *Sibling window, 286* Signal line names, capitalizing, 28 *Sign off, 286 Sign on, 286 Since,* 151 *Single-, 286* Single quotation marks, 181 Single-step procedures, 140 Single-vendor specifications *See* Specifications *Singular set, 287* Slang, 101, 151 Slashes qualifiers and, 144 ULTRIX path names and, 81 Slash key, 103 Slash symbol, 183 *Slot,* capitalizing, 25, 287

Software items, capitalization, 29 product descriptions, warranty information, 176 *Software PCB, 273 Solid error, 235* Solid spelling, defined, 94, 95 *Some, 143* Space bar key, 103 Space characters abbreviations with, 10, 113, 124 acronyms and, 11 binary multipliers with, 10, 113 metric multipliers with, 11, 113 numbers with, 45,123 symbols with, 113, 124, 154 units of measurement with, 113, 124 Special instructions, in preface, 138 *Specific* (suffix), 95, 288 Specifications contrasted with standards, 152 single-vendor, 152 *Square brackets, 181 Stacking order, 288* Standards contrasted with specifications, 152 formal, 151 industry, 151, 152 international, 151 national, 151 sources, 152 *Star,* 151 Starting applications, 61, 140 *Start up, 288* Statements *See* Commands *Static color, 289 Status area, 289 Status region, 289 Step,* capitalizing, 25 *Strike, 289* Structure, in preface, 137 *Structured visual navigation, 289* Stub columns in tables, 159

Stylus butionson, 45,133,134 documentation conventions, 45 *Sub-,* 95, 290 *Subarea, 290* Sublevels, 147 *Submenu,* 198,290 *Submenu item, 290* Subordinating conjunctions, in titles, 23 *Subregion, 290* Subscripts, using for radix indicators, 125 Subsections, 51, 147 *Subwindow, 290* Suffixes, 95 *-dependent,* 95, 214 *-down, 219 -elect,* 95, 222 feminine, 86 *-fold,* 95, 229 *-ize, 243 -like, 96,249 -odd, 262 -off, 263 -on, 263 -out, 265* solid, defined, 95 *-specific,* 95, 288 *-wide, 304 -wise, 305 Super-,* 95,290 **Superscripts** exponents, 125 footnote numbers, 83, 84 Support services information, 153 addresses, 13 telephone numbers, 161 time of day, 163 *Supra-,* 95, 290 *SVN, 291 Swap file, 291 Swapping file, 291* Switches buttons and, 22 command, 25 multiplatform considerations, 126, 144 Switches (cont'd) OpenVMS system, 144 ULTRIX system, 126 Symbols, 153 *See also* Keys acute accent, 181 alphabetizing, 15 ampersand, 181 angle brackets, 17, 181 apostrophe, 181 asterisk, 181 at sign, 181 backslash, 181 boxed keys, 103 braces, 21, 181 brackets, 21, 181 callouts and, 76, 154 caret, 182 circumflex, 182 colon, 182 comma, 182 currency sign, 182 dagger, 182 decimal point, 183 degrees celsius, 124 degrees fahrenheit, 124 degrees of an angle, 124 delta, 182 dollar sign, 182 double dagger, 182 down arrow, 182 em dash, 182 en dash, 182 equal sign, 182 exclamation point, 182 figures and, 153 footnotes, 84 grave accent, 182 greater than symbol, 17, 181 horizontal ellipsis points, 182 hyphen, 182 indexing, 15, 99 internationalization, 154 introducing, 154 left arrow, 182

Symbols (cont'd) less than symbol, 17, 181 minus sign, 182 minutes of an angle, 124 number sign, 183 numbers with, 122, 124 parallel, 183 parentheses, 183 percent sign, 124, 183 period, 183 plurals of, 131, 154 plus sign, 183 question mark, 183 quotation marks, 183 redirection symbols, 17, 181 reference marks in footnotes, 83 right arrow, 183 seconds of an angle, 124 section, 183 semicolon, 183 series of items, 11, 124, 154 single quotation marks, 181 slash, 183 space character with, 113, 154 tilde, 183 trademark status, 166 Digital trademarks and, 170 third-party trademarks and, 169 umlaut, 183 underscore, 183 units of measurement, 113,153 up arrow, 183 vertical bar, 183 vertical ellipsis points, 184 Syntax angle brackets, 17 braces, 21 brackets, 21 ellipsis points in, 59 minus signs, 53 *SYSGEN, 291 System console, 291 System failure, 291 System generation, 292*

System messages emphasizing, 61,145 quotation marks with, 61 System names examples and, 63 security issues, 149 *SYSTEM-owned set, 287* System prompts, 141

# T

*Tab, 293* Tab key, 102 Table of contents, 155 accuracy, 155 components, 155 placement, 155 Tables, 156 to 161 abbreviations in, 9, 159 acronyms in, 9 alphabetizing, 15 body, 160 breaking across pages, 158 column headings, 158,159 columns, 160, 161 content, 157 continuing, 158 cross-reference capitalization, 24 cross-references, 50, 51, 157 design, 157, 159, 160 entries, aligning, 161 footnotes, 84, 161 formal, 35, 157 improving readability with, 4 internationalization concerns, 160 numbering, 53, 158 numbers in, 124,161 placement, 157 stub columns, 159 titles, 23, 155, 158 *Tabular selection, 293 Tape cassette, 198 Target system, 293 Tele-,* 95, 294

Telephone numbers, 161 examples of, 63 internationalization, 161 security issues, 148, 162 *Teletypewriter, 294* Temperature celsius, 115 centigrade, 115 internationalization, 115 kelvin, 115 scales, 114 Tense, of verbs, 173 future, 173 past, 173 present, 4, 173 *Terminal, 294 Terminal model, 294 Terminal screen, 283 Terminal type, 294 Text cursor, 294* Text elements *See also* individual elements chapters, 32 to 34 examples, 62 to 68 figures,  $69$  to  $80$ footnotes, 83 to 84 lists, 105 to 112 part pages, 129 to 130 quotations, 144 sections, 146 to 148 tables, 156 to 161 *Text insertion cursor,* 295 *Text overstrike cursor,* 295 *That, 162 Therefore, 40* Third-party trademarks on copyright page, 48 with copyright page, 169 without copyright page, 169 *Three-dimensional, 184* Tilde key, 103 Tilde SYmbol, 183 Time 24-hour system, 163 A.M., 29, 163

Time (cont'd) *midnight, 163 noon, 163 o'clock, 163* P.M., 29, 163 time zones, 163 units of, numbers with, 121 *Time-critical,* 295 *Timer queue element,* 295 *Timer queue entry,* 295 *Titled,* 223 Title pages content, 165 description, 164 multiplatform considerations, 165 paging, 166 placement, 166 Titles abbreviations in, 9, 24 accuracy in table of contents, 155 acronYms in, 9 appendix, 155 articles in, 32 book, emphasizing, 60 capitalizing, 23, 24 case-sensitive words, 24 chapter, 31 to 32, 155 commands and, 36 cross-references, 24, 50, 51 emphasizing, 50 example, 67, 155 figure, 75, 155 gerund phrases in, 31 initial capital letters, 23 introductory chapters, 33 job, 30,85 lowercase letters, 23 noun phrases in, 31 parallelism of, 32 part pages, 129, 155 periods in, 32 professional, 30, 85 section, 31 to 32, 155 table, 155, 158 table of contents and, 155

*To* capitalization in titles, 24 range of numbers with, 124 range of years with, 125 TOC *See* Table of contents *Toggle button,* 263 *Toolkit,* 296 Topic sentences, 3 Trademarks, 166 to 171 adjectives, 168 alphabetizing, 170 combining, 170 design, 171 Digital, 170 logo, 56, 170 with copyright page, 170 without copyright page, 170 footnotes with, 169, 170 hyphenating, 169 international issues, 171 logos, 171 nouns, 168 nouns with, 168 on copyright page, 48 plurals, 168 possessives, 168 sources of information, 171 symbols, 166 Digital trademarks and, 170 third-party trademarks and, 169 third-party on copyright page, 48 with copyright page, 169 without copyright page, 169 trade names, 169 verbs as, 168 word, 167 *Trans-,* 95, 296 Transaction names, 28 Transitional phrases, 40 Transitional words, 3 Transitive verbs, 56, 174 Translation *See* Internationalization

*Tri-,* 95, 296 *True color, 297 TTY, 297 Two-dimensional, 184 Type, 172*

## u

*UID, 298 Ultra-,* 94, 298 ULTRIX systems compared with UNIX systems, 172 file specifications, 81 options, 53, 126 path names, 81 Umlaut symbol, 183 *Un-,* 95,298 *Undelete, 298 Under-,* 95, 298 *Underline, 298* Underscore key, 103 Underscore symbol, 183,298 *Undo, 299 Uni-,* 95, 299 *United States, 300* Unit modifiers definition, 122 fractions with, 120 hyphenating, 113 numbers with, 122 percent, 93 punctuating, 93 radix indicators with, 125 Units of measurement *See* Measurement, units of UNIX systems, compared with ULTRIX systems, 172 Unnumbered lists, 107, 108 *See also* Vertical lists Up arrow key, 103 Up arrow symbol, 183 *Up click,* 135, 299 *Uppercase, 299* Uppercase letters *See* Capitalization
Uppercase words conventions table reference, 45 hyphenating compounds, 94 *Up time, 299 U.S., 300* User-defined keys, 104 User-defined prompts, 141 *User ID, 300* User input emphasizing, 60 punctuation with, 145 *Username prompt, 300*

### v

Variables alphabetic, 177 alphanumeric, 118, 121, 177 capitalization, 26 emphasis, 60 italicizing, 38 numeric, 118, 121 Verb compounds, hyphenating, 219 Verbosity, 5 Verbs, 172 to 176 abbreviations as, 12 acronyms as, 12 agreement, 173 ambiguous, 175 auxiliary, 150, 175 *can, 175* capitalization in titles, 23 commands as, 36 creating, 243 dialog boxes, 55 dialog box references, 55 *display, 56* imperative mood, 4, 173 indicative mood, 173 intransitive, 174 *may, 175 might, 175* mood, 173 imperative, 4 pointing device references, 34, 57 Verbs (cont'd) *should,* 150, 175 tense, 173 future, 173 past, 173 present, 4, 173 *to be,* colon with, 36 trademarks as, 168 transitive, 56, 174 voice, 174 active, 4, 174 passive, 17, 174 window references, 55 *would, 175* Version numbers capitalization, 25 multiplatform considerations, 165 punctuation, 53 referring to, 176 title page and, 165 *Versus,* 105, 302 Vertical bar key, 103 Vertical bar symbol, 151, 183 Vertical ellipsis points, 57, 184 conventions table reference, 45 syntax and, 59 Vertical lists aligning entries, 106 bulleted, 107 capitalization, 27, 106 case-sensitive items, 27, 106 colons with, 35, 108 compared with embedded, 111, 149 coordinating conjunctions in, 106 creating, 106 em dashes in, 110 nested, 106, 107 levels, 107 nonsequential, 108 sequential, 107, 108 numbered, 107, 108 parallelism, 106 periods with, 109 procedures, 4, 139 punctuating, 108

Vertical lists (cont'd) unnumbered, 107 *Via,* 105, 302 *Vice versa,* 105, 302 *Videotex, 303 Viewable, 303 View mode symbol, 303 Viz.,* 105, 303 VMS systems *See* OpenVMS systems Voice, of verbs, 174 active, 4, 174 passive, 17, 174 *Vs.,* 105,302

### w

*Wand, 304 Want, 214* Warnings, when to use, 30 Warranties, 176 *Well-, 304 When,* 177 *Where,* 177 *Where,* in syntax examples, 177 *Whether,* 96 *Which, 162 While,* 177 compared to *as, 20 White space, 304 Wide-, 304 Wide* (suffix), 304 *Widget, 305 Window background, 191 Window gravity, 305 Window hierarchy, 305 Window pane, 305* Windows, verbs with, 55 *Wise* (suffix), 305 Word-by-word alphabetizing, 14 Words complex, 6 complex phrases, 5 deadwood, 4, 5 effective, 4, 5

Words (cont'd) redundant, 5 *Work-, 306 Work area, 306 Work box, 306 Work region, 306 Workspace menu, 281 Would,* 175 *Writable, 306 Write, 190 Writeoff, 263*

# x

*x,* 104,177,307 conventions table reference, 44 measurements with, 177 *XYFormat, 307*

## y

*y, 307* Years dates, 54 range of, 124, 125

### z

Zero, 178 decimal fractions with, 119 trailing, 119 word, 122 *ZFormat, 308*

# **Customer Publications Consulting: Customized Information Solutions**

Take advantage of Digital's product and technology experience to develop  $\alpha$  customized publications solutions  $\alpha$  including document management, online documentation, document conversion services, integrated help, electronic document distribution, CALS, CDA, content-based retrieval services, multimedia, internationalization, imaging, and training.

#### **How You Benefit**

Digital can recommend and deliver high-quality, cost-effective solutions you need. to:

- Cut development costs
- Reduce time to market
- Streamline the documentation process
- Take advantage of efficient technology and processes
- Increase your return on investment
- Improve the quality and effectiveness of your information products

### **Publications Services Portfolio**

Digital offers a variety of publications services including business needs analysis, online documentation integration (including hyperinformation and multimedia), documentation planning, knowledge seminars, document conversion, and customization of Document Type Definitions (DTDs).

> **For your customized information solution, call Customer Publications Consulting at (603) 884-2488 or (603)884-1535.**

 $\label{eq:2.1} \mathcal{L}(\mathcal{L}^{\mathcal{L}}_{\mathcal{L}}(\mathcal{L}^{\mathcal{L}}_{\mathcal{L}})) = \mathcal{L}(\mathcal{L}^{\mathcal{L}}_{\mathcal{L}}(\mathcal{L}^{\mathcal{L}}_{\mathcal{L}})) = \mathcal{L}(\mathcal{L}^{\mathcal{L}}_{\mathcal{L}}(\mathcal{L}^{\mathcal{L}}_{\mathcal{L}}))$ 

 $\mathcal{L}^{\text{max}}_{\text{max}}$ 

 $\mathcal{P}^{\text{max}}$ 

The Digital Style Guide provides technical communicators with consistent quidelines for resolving common issues of style and usage, as well as a complete list of symbols, terms, abbreviations, and acronyms frequently encountered in Digital and other computing environments. It is intended for application developers and their support staffs, especially project managers, engineers, writers, and editors responsible for the preparation of technical user information for products used in Digital environments or Digital-supported multivendor environments.

#### **Also available from Digital Press**

**The Digital Technical Documentation Handbook** Schultz/Darrow/Kavanagh/Morse 1993, Softbound, EY-J885E-DP

**The Art of Technical Documentation Katherine Haramundanis** 1992, Softbound, EY-H892E-DP

**Developing International User Information** Jones/Kennelly/Mueller/Sweezey/Thomas/Velez 1992. Softbound. EY-H894E-DP

**Digital Guide to Developing International Software** 1992, Softbound, EY-F577E-DP

**The Digital Guide to Software Development** 1989, Softbound, EY-C178E-DP

# digital

**Digital Press Digital Equipment Corporation One Burlington Woods Drive** Burlington, Massachusetts 01803

Order Number EY-J883E-DP DP ISBN 1-55558-104-8 PH ISBN 0-13-035379-5